# EXPRESSCLUSTER<sup>®</sup> X SingleServerSafe 4.1 for Windows

**Configuration Guide** 

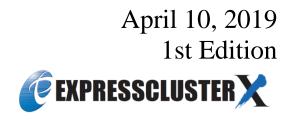

Revision History

| Edition | Revised Date | Description |
|---------|--------------|-------------|
| 1st     | Apr 10, 2019 | New manual  |

© Copyright NEC Corporation 2019. All rights reserved.

## Disclaimer

Information in this document is subject to change without notice.

NEC Corporation is not liable for technical or editorial errors or omissions in the information in this document.

You are completely liable for all risks associated with installing or using the product as described in this manual to obtain expected results and the effects of such usage.

The information in this document is copyrighted by NEC Corporation. No part of this document may be reproduced or transmitted in any form by any means, electronic or mechanical, for any purpose, without the express written permission of NEC Corporation.

### **Trademark Information**

EXPRESSCLUSTER® is a registered trademark of NEC Corporation.

Microsoft, Windows, Windows Server, Internet Explorer, Azure, and Hyper-V are registered trademarks of Microsoft Corporation in the United States and other countries.

Linux is a registered trademark of Linus Torvalds in the United States and other countries.

Apache Tomcat, Tomcat, and Apache are registered trademarks or trademarks of Apache Software Foundation.

Citrix, Citrix XenServer, and Citrix Essentials are registered trademarks or trademarks of Citrix Systems, Inc. in the United States and other countries.

SVF is a registered trademark of WingArc Technologies, Inc.

Oracle, Oracle Database, Solaris, MySQL, Tuxedo, WebLogic Server, Container, Java, and all Java-based trademarks and logos are trademarks or registered trademarks of Oracle Corporation and/or its affiliates.

IBM, DB2, and WebSphere are trademarks or registered trademarks of International Business Machines Corporation in the United States, other countries, or both.

PostgreSQL is a registered trademark of the PostgreSQL Global Development Group.

VMware, vCenter Server, and vSphere is registered trademarks or trademarks of VMware, Inc. in the United States and/or other jurisdictions.

PowerGres is a registered trademark of SRA OSS, Inc.

F5, F5 Networks, BIG-IP, and iControl are trademarks or registered trademarks of F5 Networks, Inc. in the United States and other countries.

MIRACLE LoadBalancer is registered trademark of Cybertrust Japan Co., Ltd. in Japan.

WebOTX is a registered trademark of NEC Corporation.

WebSAM is a registered trademark of NEC Corporation.

Other product names and slogans written in this manual are trademarks or registered trademarks of their respective companies.

# **Table of Contents**

| Preface            |                                              | ix |
|--------------------|----------------------------------------------|----|
| Who Should Use     | This Guide                                   | ix |
|                    | Is Organized                                 |    |
|                    | his Guide                                    |    |
|                    | TER X SingleServerSafe Documentation Set     |    |
|                    | 6                                            |    |
|                    |                                              |    |
| U                  |                                              |    |
| Chapter 1          | EXPRESSCLUSTER X SingleServerSafe            |    |
| EXPRESSCLUS        | TER X SingleServerSafe                       |    |
| How an error is d  | etected in EXPRESSCLUSTER X SingleServerSafe |    |
| Chapter 2          | Creating configuration data                  |    |
| Checking the valu  | ues to be specified                          |    |
|                    | ient                                         |    |
| Starting up the Cl | luster WebUI                                 |    |
|                    | VebUI?                                       |    |
|                    | er WebUI                                     |    |
|                    | iguration data                               |    |
|                    | server                                       |    |
|                    | e server                                     |    |
|                    | ıps                                          |    |
|                    | up                                           |    |
|                    | up resource (application resource)           |    |
|                    | nitor resources                              |    |
|                    | nitor resource (IP monitor resource)         |    |
|                    | tion data                                    |    |
| Applying configu   | iration data                                 |    |
| Chapter 3          | Group resource details                       |    |
|                    |                                              |    |
|                    | ents for VM resource                         |    |
|                    | ation resources                              |    |
|                    |                                              |    |
|                    | resources                                    |    |
|                    | scripts                                      |    |
|                    | esources                                     |    |
|                    | e resources                                  |    |
|                    | resources                                    |    |
|                    |                                              |    |
|                    | sources                                      |    |
| 01                 | ources                                       |    |
|                    |                                              |    |
| Chapter 4          | Monitor resource details                     |    |
| Monitor resources  | s                                            |    |
|                    | s that require a license                     |    |
|                    | ported by monitoring options                 |    |
|                    | properties                                   |    |
|                    |                                              |    |
| · ·                | n) tab                                       |    |
| · · · /            | tab                                          |    |
| •                  | tab                                          |    |
| Setting up applica | ation monitor resources                      | 71 |

| Monitoring by application monitor resources                               |     |
|---------------------------------------------------------------------------|-----|
| Note on application monitor resources                                     |     |
| Setting up service monitor resources                                      |     |
| Monitoring by service monitor resources                                   |     |
| Note on service monitor resources                                         |     |
| Setting up disk RW monitor resources                                      |     |
| Monitoring by disk RW monitor resources                                   |     |
| Monitor (special) tab                                                     |     |
| Setting up IP monitor resources                                           |     |
| Monitoring by IP monitor resources                                        |     |
| Monitor (special) tab                                                     |     |
| Setting up NIC link up/down monitor resources                             |     |
| Configuration and range of NIC link up/down monitoring                    |     |
| Monitor (special) tab                                                     |     |
| Setting up custom monitor resources                                       |     |
| Monitoring by custom monitor resources.                                   |     |
| Note on custom monitor resources<br>Monitor (special) tab                 |     |
| Setting up multi target monitor resources                                 |     |
| Note on the multi target monitor resource                                 |     |
| Status of the multi target monitor resource                               |     |
| Monitor (special) tab                                                     |     |
| Setting up message receive monitor resources                              |     |
| Monitoring by message receive monitor resourcess                          |     |
| Notes on message receive monitor resources                                |     |
| Monitor (special) tab                                                     | 84  |
| Setting up VM monitor resources                                           |     |
| Notes on VM monitor resources                                             |     |
| Monitoring by VM monitor resources                                        |     |
| Setting up process name monitor resources                                 |     |
| Notes on process name monitor resources                                   |     |
| Monitoring by process name monitor resources.                             |     |
| Monitor (special) tab                                                     |     |
| Setting up DB2 monitor resources                                          | .88 |
| Notes on DB2 monitor resourcess                                           | 88  |
| Monitoring by DB2 monitor resources                                       |     |
| Monitor (special) tab                                                     |     |
| Setting up FTP monitor resources                                          |     |
| Notes on FTP monitor resources                                            |     |
| Monitoring by FTP monitor resources                                       |     |
| Monitor (special) tab                                                     |     |
| Setting up HTTP monitor resources                                         |     |
| Notes on HTTP monitor resources                                           |     |
| Monitoring by HTTP monitor resources                                      |     |
| Monitor (special) tab                                                     |     |
| Setting up IMAP4 monitor resources                                        |     |
| Notes on IMAP4 monitor resources<br>Monitoring by IMAP4 monitor resources |     |
| Monitoring by IMAP4 monitor resources                                     |     |
| Setting up ODBC monitor resources.                                        |     |
| Notes on ODBC monitor resources                                           |     |
| Monitoring by ODBC monitor resources                                      |     |
| Monitor (special) tab                                                     |     |
| Setting up Oracle monitor resources                                       |     |
| Notes on Oracle monitor resources                                         |     |
| Monitoring by Oracle monitor resources                                    |     |
| Monitor (special) tab                                                     |     |
| Setting up POP3 monitor resources                                         |     |
| Notes on POP3 monitor resources                                           |     |
| Monitoring by POP3 monitor resources                                      |     |
| Monitor (special) tab                                                     |     |
| Setting up PostgreSQL monitor resources                                   |     |
| Notes on PostgreSQL monitor resources                                     |     |
| Monitoring by PostgreSQL monitor resources                                | 109 |

| Monitor (special) tab                                                                                                    |                                                                                                    |
|----------------------------------------------------------------------------------------------------|----------------------------------------------------------------------------------------------------|
| Setting up SMTP monitor resources                                                                                                    |                                                                                                    |
| Notes on SMTP monitor resources                                                                                                    |                                                                                                    |
| Monitoring by SMTP monitor resources                                                                                                    |                                                                                                    |
| Monitor (special) tab                                                                                                    |                                                                                                    |
| Setting up SQL Server monitor resources                                                                                                    |                                                                                                    |
| Notes on SQL Server monitor resources                                                                                                    |                                                                                                    |
| Monitoring by SQL Server monitor resources                                                                                                    |                                                                                                    |
| Monitor (special) tab                                                                                                    |                                                                                                    |
| Setting up Tuxedo monitor resources                                                                                                    |                                                                                                    |
| Notes on Tuxedo monitor resources<br>Monitoring by Tuxedo monitor resources                                                                                                    |                                                                                                    |
| Monitoring by Tuxedo monitor resources                                                                                                    |                                                                                                    |
|                                                                                                    |                                                                                                    |
| Setting up Weblogic monitor resources<br>Notes on Weblogic monitor resources                                                                                                    |                                                                                                    |
| Monitoring by Weblogic monitor resources                                                                                                    |                                                                                                    |
| Monitor (special) tab                                                                                                    |                                                                                                    |
| Setting up WebOTX monitor resources                                                                                                    |                                                                                                    |
| Notes on WebOTX monitor resources                                                                                                    |                                                                                                    |
| Monitoring by WebOTX monitor resources                                                                                                    |                                                                                                    |
| Monitor (special) tab                                                                                                    |                                                                                                    |
| Setting up Websphere monitor resources                                                                                                    |                                                                                                    |
| Notes on Websphere monitor resources                                                                                                    |                                                                                                    |
| Monitoring by Websphere monitor resources                                                                                                    |                                                                                                    |
| Monitor (special) tab                                                                                                    |                                                                                                    |
| Setting up JVM monitor resources                                                                                                    |                                                                                                    |
| Note on JVM monitor resources                                                                                                    |                                                                                                    |
| Monitoring by JVM monitor resources                                                                                                    |                                                                                                    |
| Linking with the load balancer (JVM monitor health check function)                                                                                                    |                                                                                                    |
| Linking with the load balancer (target Java VM load calculation function)                                                                                                    |                                                                                                    |
| Linking with the BIG-IP Local Traffic Manager                                                                                                    | 135                                                                                                    |
|                                                                                                    | 130                                                                                                    |
| JVM statistical log                                                                                                    |                                                                                                    |
| Java memory area usage check on monitor target Java VM (jramemory.stat)                                                                                                    | 139                                                                                                    |
| Java memory area usage check on monitor target Java VM (jramemory.stat)<br>Thread operation status check on monitor target Java VM (jrathread.stat)                                                                                                    | 139<br>141                                                                                                    |
| Java memory area usage check on monitor target Java VM (jramemory.stat)<br>Thread operation status check on monitor target Java VM (jrathread.stat)<br>GC operation status check on monitor target Java VM (jragc.stat)                                                                                                    | 139<br>141<br>142                                                                                                    |
| Java memory area usage check on monitor target Java VM (jramemory.stat)<br>Thread operation status check on monitor target Java VM (jrathread.stat)<br>GC operation status check on monitor target Java VM (jragc.stat)<br>Operation status check on Work Manager of WebLogic Server (wlworkmanager.stat)                                                                                                    | 139<br>141<br>142<br>142                                                                                                    |
| Java memory area usage check on monitor target Java VM (jramemory.stat)<br>Thread operation status check on monitor target Java VM (jrathread.stat)<br>GC operation status check on monitor target Java VM (jragc.stat)<br>Operation status check on Work Manager of WebLogic Server (wlworkmanager.stat)<br>Operation status check on Thread Pool of WebLogic Server (wlthreadpool.stat)                                                                                                    | 139<br>141<br>142<br>142<br>143                                                                                                    |
| Java memory area usage check on monitor target Java VM (jramemory.stat)<br>Thread operation status check on monitor target Java VM (jrathread.stat)<br>GC operation status check on monitor target Java VM (jragc.stat)<br>Operation status check on Work Manager of WebLogic Server (wlworkmanager.stat)<br>Operation status check on Thread Pool of WebLogic Server (wlthreadpool.stat)<br>Java memory pool name                                                                                                    | 139<br>141<br>142<br>142<br>143<br>143                                                                                                    |
| Java memory area usage check on monitor target Java VM (jramemory.stat)<br>Thread operation status check on monitor target Java VM (jrathread.stat)<br>GC operation status check on monitor target Java VM (jragc.stat)<br>Operation status check on Work Manager of WebLogic Server (wlworkmanager.stat)<br>Operation status check on Thread Pool of WebLogic Server (wlthreadpool.stat)<br>Java memory pool name<br>Executing command corresponding to cause of each detected error                                                                                                    | 139<br>141<br>142<br>142<br>143<br>143<br>148                                                                                                    |
| Java memory area usage check on monitor target Java VM (jramemory.stat)<br>Thread operation status check on monitor target Java VM (jrathread.stat)<br>GC operation status check on monitor target Java VM (jragc.stat)<br>Operation status check on Work Manager of WebLogic Server (wlworkmanager.stat)<br>Operation status check on Thread Pool of WebLogic Server (wlthreadpool.stat)<br>Java memory pool name<br>Executing command corresponding to cause of each detected error<br>Monitoring WebLogic Server                                                                                                    | 139<br>141<br>142<br>142<br>143<br>143<br>148<br>151                                                                                                    |
| Java memory area usage check on monitor target Java VM (jramemory.stat)<br>Thread operation status check on monitor target Java VM (jrathread.stat)<br>GC operation status check on monitor target Java VM (jragc.stat)<br>Operation status check on Work Manager of WebLogic Server (wlworkmanager.stat)<br>Operation status check on Thread Pool of WebLogic Server (wlthreadpool.stat)<br>Java memory pool name<br>Executing command corresponding to cause of each detected error<br>Monitoring WebLogic Server<br>Monitoring WebOTX                                                                                                    | 139<br>141<br>142<br>143<br>143<br>143<br>151<br>153                                                                                                    |
| Java memory area usage check on monitor target Java VM (jramemory.stat)<br>Thread operation status check on monitor target Java VM (jrathread.stat)<br>GC operation status check on monitor target Java VM (jragc.stat)<br>Operation status check on Work Manager of WebLogic Server (wlworkmanager.stat)<br>Operation status check on Thread Pool of WebLogic Server (wlthreadpool.stat)<br>Java memory pool name<br>Executing command corresponding to cause of each detected error<br>Monitoring WebLogic Server<br>Monitoring WebOTX<br>Monitoring a Java process of the WebOTX domain agent                                                                                                    | 139<br>141<br>142<br>143<br>143<br>143<br>143<br>153<br>153<br>153                                                                                                    |
| Java memory area usage check on monitor target Java VM (jramemory.stat)<br>Thread operation status check on monitor target Java VM (jrathread.stat)<br>GC operation status check on monitor target Java VM (jragc.stat)<br>Operation status check on Work Manager of WebLogic Server (wlworkmanager.stat)<br>Operation status check on Thread Pool of WebLogic Server (wlthreadpool.stat)<br>Java memory pool name<br>Executing command corresponding to cause of each detected error<br>Monitoring WebLogic Server<br>Monitoring WebOTX<br>Monitoring a Java process of the WebOTX domain agent<br>Monitoring a Java process of a WebOTX process group                                                                                                    | 139<br>141<br>142<br>143<br>143<br>143<br>153<br>153<br>153<br>153                                                                                                    |
| Java memory area usage check on monitor target Java VM (jramemory.stat)<br>Thread operation status check on monitor target Java VM (jrathread.stat)<br>GC operation status check on monitor target Java VM (jragc.stat)<br>Operation status check on Work Manager of WebLogic Server (wlworkmanager.stat)<br>Operation status check on Thread Pool of WebLogic Server (wlthreadpool.stat)<br>Java memory pool name<br>Executing command corresponding to cause of each detected error<br>Monitoring WebLogic Server<br>Monitoring WebOTX<br>Monitoring a Java process of the WebOTX domain agent<br>Monitoring a Java process of a WebOTX process group<br>Receiving WebOTX notifications                                                                                                    | 139<br>141<br>142<br>143<br>143<br>143<br>153<br>153<br>153<br>154                                                                                                    |
| Java memory area usage check on monitor target Java VM (jramemory.stat)<br>Thread operation status check on monitor target Java VM (jrathread.stat)<br>GC operation status check on monitor target Java VM (jragc.stat)<br>Operation status check on Work Manager of WebLogic Server (wlworkmanager.stat)<br>Operation status check on Thread Pool of WebLogic Server (wlthreadpool.stat)<br>Java memory pool name<br>Executing command corresponding to cause of each detected error<br>Monitoring WebLogic Server<br>Monitoring WebOTX<br>Monitoring a Java process of the WebOTX domain agent<br>Monitoring a Java process of a WebOTX process group<br>Receiving WebOTX notifications<br>Monitoring Tomcat                                                                                                    | 139<br>141<br>142<br>142<br>143<br>143<br>153<br>153<br>153<br>154<br>154<br>154                                                                                                    |
| Java memory area usage check on monitor target Java VM (jramemory.stat)<br>Thread operation status check on monitor target Java VM (jrathread.stat)<br>GC operation status check on monitor target Java VM (jragc.stat)<br>Operation status check on Work Manager of WebLogic Server (wlworkmanager.stat)<br>Operation status check on Thread Pool of WebLogic Server (wlthreadpool.stat)<br>Java memory pool name<br>Executing command corresponding to cause of each detected error<br>Monitoring WebLogic Server<br>Monitoring WebOTX<br>Monitoring a Java process of the WebOTX domain agent<br>Monitoring a Java process of a WebOTX process group<br>Receiving WebOTX notifications                                                                                                    | 139<br>141<br>142<br>142<br>143<br>143<br>153<br>153<br>153<br>154<br>154<br>155                                                                                                    |
| Java memory area usage check on monitor target Java VM (jramemory.stat)<br>Thread operation status check on monitor target Java VM (jrathread.stat)<br>GC operation status check on monitor target Java VM (jragc.stat)<br>Operation status check on Work Manager of WebLogic Server (wlworkmanager.stat)<br>Operation status check on Thread Pool of WebLogic Server (wlthreadpool.stat)<br>Java memory pool name<br>Executing command corresponding to cause of each detected error<br>Monitoring WebLogic Server<br>Monitoring WebOTX<br>Monitoring a Java process of the WebOTX domain agent<br>Monitoring a Java process of a WebOTX process group<br>Receiving WebOTX notifications<br>Monitoring SVF<br>Monitoring a Java application that you created<br>Monitor (special) tab                                                                                                    | 139<br>141<br>142<br>142<br>143<br>143<br>143<br>153<br>153<br>154<br>155<br>155<br>156                                                                                                    |
| Java memory area usage check on monitor target Java VM (jramemory.stat)<br>Thread operation status check on monitor target Java VM (jrathread.stat)<br>GC operation status check on monitor target Java VM (jragc.stat)<br>Operation status check on Work Manager of WebLogic Server (wlworkmanager.stat)<br>Operation status check on Thread Pool of WebLogic Server (wlthreadpool.stat)<br>Java memory pool name<br>Executing command corresponding to cause of each detected error<br>Monitoring WebLogic Server<br>Monitoring WebOTX<br>Monitoring a Java process of the WebOTX domain agent<br>Monitoring a Java process of a WebOTX process group<br>Receiving WebOTX notifications<br>Monitoring SVF<br>Monitoring a Java application that you created<br>Monitor (special) tab<br>Memory tab (when Oracle Java is selected for JVM Type)                                                                                                    | 139<br>141<br>142<br>143<br>143<br>143<br>151<br>153<br>153<br>154<br>155<br>155<br>156<br>159                                                                                                   |
| Java memory area usage check on monitor target Java VM (jramemory.stat)<br>Thread operation status check on monitor target Java VM (jrathread.stat)<br>GC operation status check on monitor target Java VM (jragc.stat)<br>Operation status check on Work Manager of WebLogic Server (wlworkmanager.stat)<br>Operation status check on Thread Pool of WebLogic Server (wlthreadpool.stat)<br>Java memory pool name<br>Executing command corresponding to cause of each detected error<br>Monitoring WebLogic Server<br>Monitoring WebOTX<br>Monitoring a Java process of the WebOTX domain agent<br>Monitoring a Java process of a WebOTX process group<br>Receiving WebOTX notifications<br>Monitoring SVF<br>Monitoring a Java application that you created<br>Monitor (special) tab                                                                                                    | 139<br>141<br>142<br>143<br>143<br>143<br>151<br>153<br>153<br>154<br>155<br>155<br>156<br>159                                                                                                   |
| Java memory area usage check on monitor target Java VM (jramemory.stat)<br>Thread operation status check on monitor target Java VM (jrathread.stat)<br>GC operation status check on monitor target Java VM (jragc.stat)<br>Operation status check on Work Manager of WebLogic Server (wlworkmanager.stat)<br>Operation status check on Thread Pool of WebLogic Server (wlthreadpool.stat)<br>Java memory pool name<br>Executing command corresponding to cause of each detected error<br>Monitoring WebLogic Server<br>Monitoring WebOTX<br>Monitoring a Java process of the WebOTX domain agent<br>Monitoring a Java process of a WebOTX process group.<br>Receiving WebOTX notifications<br>Monitoring Tomcat<br>Monitoring a Java application that you created<br>Monitor (special) tab<br>Memory tab (when Oracle Java is selected for JVM Type)<br>Memory tab (when Oracle Java(usage monitoring) is selected for JVM Type)                                                                                                    | 139<br>141<br>142<br>142<br>143<br>143<br>143<br>153<br>153<br>155<br>155<br>155<br>155<br>156<br>159<br>161<br>164                                                                              |
| Java memory area usage check on monitor target Java VM (jramemory.stat)<br>Thread operation status check on monitor target Java VM (jrathread.stat)<br>GC operation status check on monitor target Java VM (jragc.stat)<br>Operation status check on Work Manager of WebLogic Server (wlworkmanager.stat)<br>Operation status check on Thread Pool of WebLogic Server (wlthreadpool.stat)<br>Java memory pool name<br>Executing command corresponding to cause of each detected error<br>Monitoring WebLogic Server<br>Monitoring WebOTX<br>Monitoring a Java process of the WebOTX domain agent<br>Monitoring a Java process of a WebOTX process group<br>Receiving WebOTX notifications<br>Monitoring SVF<br>Monitoring Java application that you created<br>Monitor (special) tab<br>Memory tab (when Oracle Java is selected for JVM Type)<br>Memory tab (when Oracle Java(usage monitoring) is selected for JVM Type)<br>Thread tab<br>GC tab                                                                                                    | 139<br>141<br>142<br>142<br>143<br>143<br>143<br>151<br>153<br>155<br>155<br>155<br>155<br>156<br>159<br>161<br>164<br>165                                                                       |
| Java memory area usage check on monitor target Java VM (jramemory.stat)<br>Thread operation status check on monitor target Java VM (jrathread.stat)<br>GC operation status check on monitor target Java VM (jragc.stat)<br>Operation status check on Work Manager of WebLogic Server (wlworkmanager.stat)<br>Operation status check on Thread Pool of WebLogic Server (wlworkmanager.stat)<br>Java memory pool name<br>Executing command corresponding to cause of each detected error<br>Monitoring WebLogic Server<br>Monitoring webOTX<br>Monitoring a Java process of the WebOTX domain agent<br>Monitoring a Java process of a WebOTX process group.<br>Receiving WebOTX notifications<br>Monitoring SVF.<br>Monitoring SVF.<br>Monitoring a Java application that you created.<br>Monitor (special) tab<br>Memory tab (when Oracle Java is selected for JVM Type)<br>Memory tab (when Oracle Java is selected for JVM Type)<br>Memory tab (when Oracle Java is selected for JVM Type)<br>Memory tab (when Oracle Java(usage monitoring) is selected for JVM Type)<br>Memory tab (when Oracle Java(usage monitoring) is selected for JVM Type)<br>Memory tab (when Oracle Java(usage monitoring) is selected for JVM Type)<br>Memory tab (when Oracle Java(usage monitoring) is selected for JVM Type)<br>Memory tab (when Oracle Java(usage monitoring) is selected for JVM Type)<br>Memory tab (when Oracle Java(usage monitoring) is selected for JVM Type)<br>Memory tab (when Oracle Java(usage monitoring) is selected for JVM Type)<br>Memory tab (when Oracle Java(usage monitoring) is selected for JVM Type)<br>Memory tab (when Oracle Java(usage monitoring) is selected for JVM Type)<br>Memory tab (when Oracle Java(usage monitoring) is selected for JVM Type)<br>Memory tab (when Oracle Java(usage monitoring) is selected for JVM Type)<br>Memory tab (when Oracle Java(usage monitoring) is selected for JVM Type)                                                                              | 139<br>141<br>142<br>142<br>143<br>143<br>143<br>151<br>153<br>155<br>155<br>155<br>155<br>156<br>156<br>164<br>165<br>166                                                                       |
| Java memory area usage check on monitor target Java VM (jramemory.stat)<br>Thread operation status check on monitor target Java VM (jrathread.stat)<br>GC operation status check on monitor target Java VM (jragc.stat)<br>Operation status check on Work Manager of WebLogic Server (wlworkmanager.stat)<br>Operation status check on Thread Pool of WebLogic Server (wlthreadpool.stat)<br>Java memory pool name<br>Executing command corresponding to cause of each detected error<br>Monitoring WebLogic Server<br>Monitoring webOTX<br>Monitoring a Java process of the WebOTX domain agent<br>Monitoring a Java process of a WebOTX process group<br>Receiving WebOTX notifications<br>Monitoring SVF<br>Monitoring SVF<br>Monitoring a Java application that you created<br>Monitor (special) tab<br>Memory tab (when Oracle Java is selected for JVM Type)<br>Memory tab (when Oracle Java is selected for JVM Type)<br>Memo | 139<br>141<br>142<br>142<br>143<br>143<br>143<br>151<br>153<br>153<br>155<br>155<br>155<br>155<br>156<br>164<br>166<br>168                                                                       |
| Java memory area usage check on monitor target Java VM (jramemory.stat)<br>Thread operation status check on monitor target Java VM (jragc.stat)                                                                                                    | 139<br>141<br>142<br>142<br>143<br>143<br>143<br>151<br>153<br>155<br>155<br>155<br>155<br>155<br>155<br>156<br>164<br>168<br>168<br>169                                                         |
| Java memory area usage check on monitor target Java VM (jramemory.stat)<br>Thread operation status check on monitor target Java VM (jrathread.stat)<br>GC operation status check on monitor target Java VM (jragc.stat)<br>Operation status check on Work Manager of WebLogic Server (wlworkmanager.stat)<br>Operation status check on Thread Pool of WebLogic Server (wlworkmanager.stat)<br>Operation status check on Thread Pool of WebLogic Server (wlworkmanager.stat)<br>Java memory pool name<br>Executing command corresponding to cause of each detected error<br>Monitoring WebLogic Server<br>Monitoring WebLogic Server<br>Monitoring a Java process of the WebOTX domain agent<br>Monitoring a Java process of a WebOTX process group.<br>Receiving WebOTX notifications<br>Monitoring Tomcat<br>Monitoring SVF<br>Monitoring a Java application that you created<br>Monitor (special) tab<br>Memory tab (when Oracle Java is selected for JVM Type)<br>Thread tab<br>GC tab<br>WebLogic tab<br>Load Balancer Linkage tab.<br>Load Balancer Linkage tab.<br>Load Balancer Linkage tab.<br>Load Balancer Linkage tab.<br>Load Balancer Linkage tab.<br>Load Balancer Linkage tab.(BIG-IP LTM)                                                                                                    | 139<br>141<br>142<br>143<br>143<br>143<br>143<br>153<br>153<br>155<br>155<br>155<br>155<br>155<br>155<br>161<br>164<br>168<br>168<br>169<br>170                                                  |
| Java memory area usage check on monitor target Java VM (jramemory.stat)<br>Thread operation status check on monitor target Java VM (jrathread.stat)<br>GC operation status check on monitor target Java VM (jragc.stat)                                                                                                    | 139<br>141<br>142<br>143<br>143<br>143<br>153<br>153<br>155<br>155<br>155<br>155<br>155<br>155<br>156<br>166<br>168<br>168<br>170<br>170                                                         |
| Java memory area usage check on monitor target Java VM (jramemory.stat)<br>Thread operation status check on monitor target Java VM (jrathread.stat)<br>GC operation status check on monitor target Java VM (jragc.stat)<br>Operation status check on Work Manager of WebLogic Server (wlworkmanager.stat)<br>Operation status check on Thread Pool of WebLogic Server (wlthreadpool.stat)<br>Java memory pool name<br>Executing command corresponding to cause of each detected error<br>Monitoring WebLogic Server<br>Monitoring WebLogic Server<br>Monitoring a Java process of the WebOTX domain agent<br>Monitoring a Java process of the WebOTX process group.<br>Receiving WebOTX notifications<br>Monitoring Tomcat<br>Monitoring SVF.<br>Monitoring SVF.<br>Monitoring a Java application that you created<br>Monitor (special) tab<br>Memory tab (when Oracle Java is selected for JVM Type)<br>Memory tab (when Oracle Java is selected for JVM Type).<br>Thread tab.<br>GC tab<br>Load Balancer Linkage tab.<br>Load Balancer Linkage tab(BIG-IP LTM)<br>Setting up System monitor resources.                                                                                                    | 139<br>141<br>142<br>143<br>143<br>143<br>151<br>153<br>153<br>155<br>155<br>155<br>155<br>155<br>156<br>166<br>168<br>168<br>170<br>170<br>171                                                  |
| Java memory area usage check on monitor target Java VM (jramemory.stat)<br>Thread operation status check on monitor target Java VM (jragc.stat)                                                                                                    | 139<br>141<br>142<br>142<br>143<br>143<br>153<br>153<br>153<br>155<br>155<br>155<br>155<br>155<br>156<br>166<br>168<br>168<br>169<br>170<br>171<br>173                                           |
| Java memory area usage check on monitor target Java VM (jramemory.stat)<br>Thread operation status check on monitor target Java VM (jrathread.stat)                                                                                                    | 139<br>141<br>142<br>143<br>143<br>143<br>153<br>153<br>153<br>155<br>155<br>155<br>155<br>155<br>155<br>166<br>168<br>168<br>168<br>170<br>171<br>173<br>177                                    |
| Java memory area usage check on monitor target Java VM (jramemory.stat)<br>Thread operation status check on monitor target Java VM (jrathread.stat)                                                                                                    | 139<br>141<br>142<br>143<br>143<br>143<br>153<br>153<br>153<br>155<br>155<br>155<br>155<br>155<br>155<br>155<br>161<br>164<br>168<br>168<br>169<br>170<br>171<br>177<br>177                      |
| Java memory area usage check on monitor target Java VM (jramemory.stat)<br>Thread operation status check on monitor target Java VM (jragc.stat)                                                                                                    | 139<br>141<br>142<br>143<br>143<br>143<br>153<br>153<br>153<br>155<br>155<br>155<br>155<br>155<br>155<br>155<br>161<br>164<br>168<br>168<br>168<br>169<br>170<br>177<br>177<br>177<br>177        |
| Java memory area usage check on monitor target Java VM (jramemory.stat)<br>Thread operation status check on monitor target Java VM (jrathread.stat)                                                                                                    | 139<br>141<br>142<br>143<br>143<br>143<br>153<br>153<br>153<br>154<br>155<br>155<br>155<br>155<br>155<br>155<br>155<br>155<br>161<br>166<br>168<br>168<br>170<br>177<br>177<br>177<br>177<br>179 |

| Monitoring by use<br>Monitor (special) | er mode monitor resources                                                                                                 | 181<br>182 |
|----------------------------------------|----------------------------------------------------------------------------------------------------|------------|
| Chapter 5                              | Other setting details                                                                                                    |            |
| Cluster properties                     |                                                                                                    | 184        |
|                                        |                                                                                                    |            |
| Interconnect tab                       |                                                                                                    | 185        |
|                                        | )                                                                                                    |            |
|                                        |                                                                                                    |            |
|                                        |                                                                                                    |            |
|                                        |                                                                                                    |            |
| -                                      |                                                                                                    |            |
|                                        |                                                                                                    |            |
|                                        |                                                                                                    |            |
|                                        | L                                                                                                    |            |
|                                        | b                                                                                                    |            |
|                                        |                                                                                                    |            |
|                                        |                                                                                                    |            |
|                                        |                                                                                                    |            |
|                                        |                                                                                                    |            |
| 0                                      |                                                                                                    |            |
|                                        |                                                                                                    |            |
|                                        |                                                                                                    |            |
| 1 1                                    |                                                                                                    |            |
|                                        | )                                                                                                    |            |
| 0 0                                    |                                                                                                    |            |
|                                        |                                                                                                    |            |
| Upper limits of reg                    | gistration                                                                                                    | 220        |
| Chapter 6                              | Monitoring details                                                                                                    | 221        |
| Always monitor a                       | nd Monitors while activated                                                                                               | 222        |
|                                        | bling Dummy failure of monitor resources                                                                                  |            |
|                                        |                                                                                                    |            |
|                                        | monitor interval                                                                                                    |            |
|                                        | rror is detected by a monitor resource                                                                                    |            |
|                                        | a monitor error (normal)                                                                                                  |            |
|                                        | ctivation error for the recovery target during recovery                                                                   |            |
|                                        | overy action script                                                                                                    |            |
|                                        | a monitor resource                                                                                                    |            |
|                                        | itor resource to start monitoring                                                                                         |            |
| Limiting the reboo                     | ot count for error detection by a monitor resource                                                                        | 240        |
| Chapter 7                              | Notes and Restrictions                                                                                                    | 241        |
| Designing a system                     | m configuration                                                                                                    | 242        |
|                                        | TER X Alert Service                                                                                                    |            |
|                                        | DER A Alert Service                                                                                                    |            |
|                                        |                                                                                                    |            |
| Folders and files in                   | ng the cluster configuration data<br>n the location pointed to by the EXPRESSCLUSTER X SingleServerSafe installation path |            |
|                                        | group resource deactivation error                                                                                         |            |
|                                        | e                                                                                                    |            |
|                                        | acter set that can be used in script comments                                                                             |            |
|                                        | surce settings                                                                                                    |            |
|                                        | esource settings                                                                                                    |            |
|                                        | on when a service fails in a Windows Server 2012-based system                                                             |            |
|                                        | ging the EXPRESSCLUSTER configuration                                                                                     |            |
|                                        | een resource properties                                                                                                   |            |
|                                        | ng group resources                                                                                                    |            |
|                                        | tistics information of message receive monitor resources                                                                  |            |
|                                        |                                                                                                    |            |
| Appendix A                             | Index                                                                                                    |            |

# Preface

### Who Should Use This Guide

The *Configuration Guide* is intended for system engineers who intend to introduce a system and system administrators who will operate and maintain the introduced system. It describes how to set up EXPRESSCLUSTER X SingleServerSafe.

## How This Guide Is Organized

| Chapter 1  | EXPRESSCLUSTER X SingleServerSafe                                                               |
|------------|-------------------------------------------------------------------------------------------------|
| -          | Provides a product overview of EXPRESSCLUSTER X SingleServerSafe.                               |
| Chapter 2  | Creating configuration data                                                                     |
|            | Describes how to start the Cluster WebUI / WebManager and the procedures to create the          |
|            | configuration data by using a sample configuration.                                             |
| Chapter 3  | Group resource details                                                                          |
|            | Provides details on group resources, which are used as a unit for controlling an application by |
|            | using EXPRESSCLUSTER X SingleServerSafe.                                                        |
| Chapter 4  | Monitor resource details                                                                        |
|            | Provides details on monitor resources, which are used as a unit when EXPRESSCLUSTER X           |
|            | SingleServerSafe executes monitoring.                                                           |
| Chapter 5  | Other setting details                                                                           |
|            | Provides details on the other settings for EXPRESSCLUSTER X SingleServerSafe.                   |
| Chapter 6  | Monitoring details                                                                              |
|            | Provides details on how several types of errors are detected.                                   |
| Chapter 7  | Notes and Restrictions                                                                          |
|            | Describes known problems and how to prevent them.                                               |
| Appendix A | Index                                                                                           |
|            |                                                                                                 |

## Terms Used in This Guide

EXPRESSCLUSTER X SingleServerSafe, which is described in this guide, uses windows and commands common to those of the clustering software EXPRESSCLUSTER X to ensure high compatibility with EXPRESSCLUSTER X in terms of operation and other aspects. Therefore, cluster-related terms are used in parts of the guide.

The terms used in this guide are defined below.

| Term                     | Explanation                                                                                                 |  |  |  |
|--------------------------|----------------------------------------------------------------------------------------------------|--|--|--|
| Cluster, cluster system  | A single server system using EXPRESSCLUSTER X                                                               |  |  |  |
|                          | SingleServerSafe                                                                                            |  |  |  |
| Cluster shutdown, reboot | Shutdown or reboot of a system using EXPRESSCLUSTER X                                                       |  |  |  |
|                          | SingleServerSafe                                                                                            |  |  |  |
| Cluster resource         | A resource used in EXPRESSCLUSTER X SingleServerSafe                                                        |  |  |  |
| Cluster object           | A resource object used in EXPRESSCLUSTER X SingleServerSafe                                                 |  |  |  |
| Failover group           | A group of group resources (such as applications and services) used<br>in EXPRESSCLUSTER X SingleServerSafe |  |  |  |

### EXPRESSCLUSTER X SingleServerSafe Documentation Set

The EXPRESSCLUSTER X SingleServerSafe manuals consist of the four guides below. The title and purpose of each guide is described below:

### EXPRESSCLUSTER X SingleServerSafe Installation Guide

This guide is intended for system engineers who intend to introduce a system using *EXPRESSCLUSTER X SingleServerSafe* and describes how to install EXPRESSCLUSTER X SingleServerSafe.

### EXPRESSCLUSTER X SingleServerSafe Configuration Guide

This guide is intended for system engineers who intend to introduce a system using *EXPRESSCLUSTER X* SingleServerSafe and system administrators who will operate and maintain the introduced system. It describes how to set up *EXPRESSCLUSTER X SingleServerSafe*.

### EXPRESSCLUSTER X SingleServerSafe Operation Guide

This guide is intended for system administrators who will operate and maintain an introduced system that uses EXPRESSCLUSTER X SingleServerSafe. It describes how to operate EXPRESSCLUSTER X SingleServerSafe.

### EXPRESSCLUSTER X SingleServerSafe Legacy Feature Guide

This guide is intended for system engineers who want to introduce systems using EXPRESSCLUSTER X SingleServerSafe and describes EXPRESSCLUSTER X SingleServerSafe 4.0 WebManager and Builder.

## Conventions

In this guide, Note, Important, and Related Information are used as follows:

### Note:

Used when the information given is important, but not related to the data loss and damage to the system and machine.

### Important:

Used when the information given is necessary to avoid the data loss and damage to the system and machine.

### **Related Information:**

Used to describe the location of the information given at the reference destination.

The following conventions are used in this guide.

| Convention                                         | Usage                                                                                                    | Example                                                                                        |
|----------------------------------------------------|----------------------------------------------------------------------------------------------------|------------------------------------------------------------------------------------------------|
| Bold                                               | Indicates graphical objects,<br>such as fields, list boxes, menu<br>selections, buttons, labels,<br>icons, etc.                    | In <b>User Name</b> , type your name.<br>On the <b>File</b> menu, click <b>Open Database</b> . |
| Angled<br>bracket<br>within the<br>command<br>line | Indicates that the value<br>specified inside of the angled<br>bracket can be omitted.                                              | clpstat -s[-h <i>host_name</i> ]                                                               |
| Monospace<br>(courier)                             | Indicates path names,<br>commands, system output<br>(message, prompt, etc),<br>directory, file names, functions<br>and parameters. | c:\Program files\EXPRESSCLUSTER                                                                |
| Monospace<br>bold<br>(courier)                     | Indicates the value that a user actually enters from a command line.                                                               | Enter the following:<br>clpcl -s -a                                                            |
| Monospace<br>italic<br>(courier)                   | Indicates that users should<br>replace italicized part with<br>values that they are actually<br>working with.                      | clpstat -s [-h <i>host_name</i> ]                                                              |

## **Contacting NEC**

For the latest product information, visit our website below:

https://www.nec.com/global/prod/expresscluster/

## Chapter 1 EXPRESSCLUSTER X SingleServerSafe

This chapter outlines the functions of EXPRESSCLUSTER X SingleServerSafe and describes the types of errors that can be monitored. This chapter covers:

| EXPRESSCLUSTER X SingleServerSafe                             | 16 |
|---------------------------------------------------------------|----|
| How an error is detected in EXPRESSCLUSTER X SingleServerSafe | 17 |

## EXPRESSCLUSTER X SingleServerSafe

EXPRESSCLUSTER X SingleServerSafe is set up on a server. It monitors for application errors and hardware failures on the server and, upon detecting an error or failure, automatically restarts the failed application or reboots the server so as to ensure greater server availability.

With an ordinary server, if an application has ended abnormally, you need to restart it when you realize that it has ended abnormally.

There are also cases in which an application is not running stably but has not ended abnormally. Usually, such an error condition is not easy to identify.

For a hardware error, rebooting the server might achieve recovery if the error is temporary. However, hardware errors are difficult to notice. The abnormal behavior of an application often turns out to be due to a hardware error when the application is checked.

With EXPRESSCLUSTER X SingleServerSafe, specify the applications and hardware components to be monitored for automatic error detection. Upon detecting an error, EXPRESSCLUSTER X SingleServerSafe automatically restarts the application or server that caused the error to recover from the error.

## How an error is detected in EXPRESSCLUSTER X SingleServerSafe

EXPRESSCLUSTER X SingleServerSafe performs several different types of monitoring to ensure quick and reliable error detection. The details of the monitoring functions are described below.

• Monitoring activation status of applications

An error can be detected by starting up an application by using an application-starting resource (called application resource and service resource) of EXPRESSCLUSTER and regularly checking whether the process is active or not by using application-monitoring resource (called application monitor resource and service monitor resource). It is effective when the factor for application to stop is due to error termination of an application.

#### Note:

- If an application started directly by EXPRESSCLUSTER X SingleServerSafe starts and then ends a resident process to be monitored, EXPRESSCLUSTER X SingleServerSafe cannot detect an error in that resident process.
- An internal application error (for example, application stalling and result error) cannot be detected.
- Monitoring applications and/or protocols to see if they are stalled or failed by using the monitoring option.

You can monitor for the stalling and failure of applications including specific databases (such as Oracle, DB2), protocols (such as FTP, HTTP), and application servers (such as WebSphere, WebLogic) by introducing optional monitoring products of EXPRESSCLUSTER X SingleServerSafe. For details, see Chapter 4, "Monitor resource details".

♦ Resource monitoring

An error can be detected by monitoring the resources (applications, services, etc.) and LAN status by using the monitor resources of EXPRESSCLUSTER X SingleServerSafe. It is effective when the factor for application to stop is due to an error of a resource that is necessary for an application to operate.

## Chapter 2 Creating configuration data

In EXPRESSCLUSTER X SingleServerSafe, data describing how a system is set up is called configuration data. Configuration data is created using Cluster WebUI. This chapter describes how to start the Cluster WebUI and the procedure for creating configuration data by using a sample cluster configuration. This chapter covers:

| Checking the values to be specified | 20 |
|-------------------------------------|----|
| Starting up the Cluster WebUI       | 22 |
| Creating the configuration data     | 24 |
| Saving configuration data           | 30 |
| Applying configuration data         | 31 |

## Checking the values to be specified

Before creating configuration data by using the Cluster WebUI, check the values you are going to specify as the configuration data. Write down the values to make sure there is no missing information.

### Sample environment

Sample configuration data values are shown below. The following sections describe step-by-step procedures for creating configuration data based on these conditions. When actually specifying the values, you might need to modify them according to the cluster you intend to create. For details about how to decide on the values, see Chapter 3, "Group resource details" and Chapter 4, "Monitor resource details."

| Target                   | Parameter                          | Value                                   |
|--------------------------|------------------------------------|-----------------------------------------|
| Server information       | Server name                        | server1                                 |
|                          | System drive                       | C:                                      |
| group                    | Туре                               | Failover                                |
|                          | Group name                         | failover1                               |
|                          | Startup server                     | server1                                 |
| First group resources    | Туре                               | Application resources                   |
|                          | Group resource name                | appli1                                  |
|                          | Resident Type                      | Resident                                |
|                          | Start Path                         | Path of execution file                  |
| First monitor resource   | Туре                               | User mode monitor resources             |
|                          | Monitor resource name              | userw                                   |
|                          | User Heartbeat<br>Interval/Timeout | On                                      |
|                          | Monitoring Method                  | keepalive                               |
|                          | Action When Timeout<br>Occurs      | Generating of intentional Stop<br>Error |
|                          | Create a Dummy Thread              | On                                      |
| Second monitor resources | Туре                               | IP monitor resources                    |
|                          | Monitor resource name              | ipw1                                    |
|                          | Monitor IP address                 | 192.168.0.254 (gateway)                 |
|                          | Recovery Target                    | server1(server name)                    |
|                          | Reactivation threshold             | -                                       |
|                          | Final Action                       | Stop service and reboot OS              |
| Third monitor resources  | Туре                               | Application monitor                     |
|                          | Monitor resource name              | appliw1                                 |
|                          | Target Resource                    | appli1                                  |
|                          | Recovery Target:                   | failover1                               |
|                          | Reactivation threshold             | 3                                       |

Sample values of configuration data

EXPRESSCLUSTER X SingleServerSafe 4.1 for Windows Configuration Guide

| Target | Parameter     | Value                      |
|--------|---------------|----------------------------|
|        | Final Action: | Stop service and reboot OS |

### Note:

The values of "User mode monitor resources" for the first monitor resources are automatically specified.

## Starting up the Cluster WebUI

The configuration data can be created by accessing the Cluster WebUI. This section describes the overview of the Cluster WebUI and how to create the configuration data.

### What is Cluster WebUI?

The Cluster WebUI is a function for monitoring the server status, starting and stopping servers and groups, and collecting operation logs through a web browser. The overview of the Cluster WebUI is shown in the following figure.

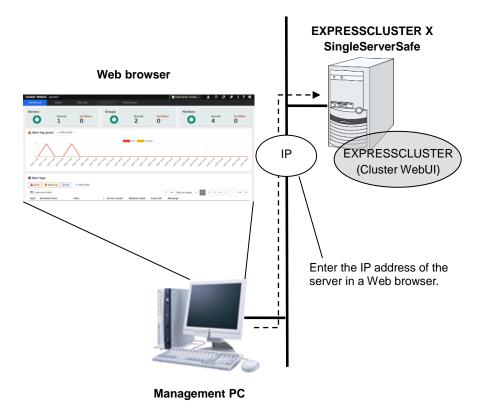

### Starting the Cluster WebUI

The following describes how to start the Cluster WebUI.

- **1.** Start your Web browser.
  - Enter the IP address and port number of the server where EXPRESSCLUSTER X SingleServerSafe is installed in the browser address bar.

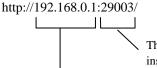

The port number for the WebManager specified at installation. (Default value 29003).

The IP address of the server where the EXPRESSCLUSTER X SingleServerSafe is installed. If the local server is used, localhost can be specified..

- **2.** The Cluster WebUI starts.
- **3.** From the drop-down menu of the toolbar, select **Config Mode** to switch to the config mode.

### **Related Information:**

To enable encrypted communication with EXPRESSCLUSTER Server, see "WebManager tab" in Chapter 5 "Other setting details". Enter the following to perform encrypted communication.

https://192.168.0.1:29003/

## Creating the configuration data

Creating configuration data involves three steps: setting up the server, creating groups, and creating monitor resources. Use the creation wizard to create new configuration data. The procedure is described below.

#### Note:

Most of the created configuration data can be modified later by using the rename function or property viewing function.

### **1** Setting up the server

Set up the server on which to run EXPRESSCLUSTER X SingleServerSafe.

#### 1-1 Setting up the server

Specify the server name to be configured.

### 2 Setting up groups

Set up groups. Starting and stopping an application is controlled by a group. Create as many groups as necessary. Generally, you need as many groups as the number of applications you want to control. However, when you use script resources, you can combine more than one application into a single group.

### 2-1 Adding a group

Add a group.

#### 2-2 Adding a group resource

Add a resource that can start and stop an application.

### **3** Setting up monitor resources

Add a monitor resource that monitors the specified target.

Create as many resources as the number of targets you want to monitor.

#### 3-1 Adding a monitor resource

Add a monitor resource that performs monitoring.

## 1. Setting up the server

Set up the server.

### 1-1 Setting up the server

The server settings are automatically created when you reboot the OS after installing EXPRESSCLUSTER X SingleServerSafe. When you switch from the Cluster WebUI's operation mode window to the Config Mode window, you will see the created data.

The window is as follows:

| Cluster WebUI | server1                    |                              |                       |                 |
|---------------|----------------------------|------------------------------|-----------------------|-----------------|
| Import        | Get the Configuration File | Apply the Configuration File | Upd                   | ate Server Data |
| server1       |                            | \$                           | <b>A</b> <sup>2</sup> | i i             |
| Servers       |                            | \$                           | ÷                     |                 |
| server1       |                            | \$                           | ø                     | Î               |
| Groups        |                            | \$                           | ÷                     |                 |
| Q Monitors    |                            | +                            |                       |                 |
| userw         |                            | \$                           | ø                     | <b>T</b>        |
|               |                            |                              |                       |                 |
|               |                            |                              |                       |                 |
|               |                            |                              |                       |                 |
|               |                            |                              |                       |                 |

## 2. Setting up groups

A group is a set of services and processes necessary to perform an independent operation in the system.

The procedure for adding a group is described below.

### 2-1 Adding a group

Set up a group.

- 1. Click Add group in Groups.
- The Group Definition dialog box is displayed. Choose one of the types below. Type:
  - ♦ Failover

In general, specify this.

- Virtual machine
   When using a virtual machine resource, specify this.
- Enter the group name (failover1) in the Name box, and click Next.
- **3.** Make sure that the **Failover is possible on all servers** check box is selected, and then click **Next**.

| Group Definition fai                                                                                                    | ilover 🗙 |
|----------------------------------------------------------------------------------------------------|----------|
| Basic Settings 🛛 🔸 Startup Servers 🔸 Group Attributes 🔸 Group Resource                                                                                                    |          |
| Failover is possible at all servers                                                                                                    |          |
| Server                                                                                                    |          |
| server1                                                                                                    |          |
|                                                                                                    |          |
| • Select the server which can run the group and configure the priority of the servers.                                                                                                    |          |
| In case that all the servers which are registered to the cluster can start the group, check "Failover is possible at all a on. The priority order is the order which was set when the server was registered to the cluster.                                                                                                    | servers" |
| In case setting individually the server which can start the group, check "Failover is possible at all servers" off. Select server which can start the group from the "Available Servers" list on the right side, and click "Add" to add the server "Servers that can run the Group" list. Click " $\uparrow$ " or " $\downarrow$ " to change the priority order.                                                                                                    |          |
| Gack     Next     Next     Nex | Cancel   |

**4.** This dialog box is used to specify the values of the failover group attributes. Click **Next** without specifying anything. The **Group Resource List** is displayed.

### 2-2 Adding a group resource (application resource)

Add an application resource that can start and stop the application.

- 1. Click Add in Group Resource List.
- 2. The Resource Definition of Group(failover1) dialog box is displayed. Select the group resource type (application resource) in the Type box, and enter the group resource name appli1 in the Name box. Click Next.

### Note:

The available types are **Application resource**, **Script resource**, and **Service resource**. When selecting **Virtual machine** for the type of the group in "2-1 Adding a group", **Virtual machine resource** is selectable.

- 3. A page for setting up a dependency is displayed. Click Next.
- 4. Recovery Operation at Activation Failure Detection and Recovery Operation at Deactivation Failure Detection are displayed. Click Next.
- 5. Select **Resident** in the **Resident Type**. And specify the path of the execution file for the **Start Path**.

#### Note:

For the Start Path and Stop Path, specify an absolute path to the executable file or the name of the executable file of which the path configured with environment variable is effective. Do not specify a relative path. If it is specified, starting up the application resource may fail.

### 6. Click Finish.

An application resource is added to the Group Resource List.

| Group Definition                              |                                                |                      |        |            | failover 🗙   |
|-----------------------------------------------|------------------------------------------------|----------------------|--------|------------|--------------|
| Basic Settings 🤡 🔶                            | → Startup Servers 🔮 →                          | Group Attributes 🔗   | → Grou | p Resource |              |
| Properties Add                                | Remove                                         |                      |        |            |              |
| Group Resource List<br>Name                   | Туре                                           |                      |        |            |              |
| appli1                                        | Application res                                | ource                |        |            |              |
| Click "Add" to add<br>Click "Properties" to c | d resources.<br>configure the properties of th | e selected resource. |        |            |              |
|                                               |                                                |                      |        | Back   F   | inish Cancel |

7. Click Finish.

## 3. Setting up monitor resources

Add a monitor resource that monitors the specified target.

### 3-1 Adding a monitor resource (IP monitor resource)

- 1. Click Add monitor resource in Monitors. The Monitor Resource Definition is displayed.
- 2. Select the monitor resource type **ip monitor** in the **Type** box, and enter the monitor resource name **ipw1** in the **Name** box. Click **Next**.

### Note:

Monitor resources are displayed in **Type**. Select the resource you want to monitor. If the licenses for optional products have not been installed, the resources and monitor resources corresponding to those licenses are not shown in the list on the Cluster WebUI. If any monitor resources are not displayed in the list box of **Type** even though the licenses are registered, please click **Get License Info** button.

- 3. Enter the monitor settings. Change nothing from the default values. Click Next.
- 4. The IP Addresses is displayed. Click Add.
- 5. Enter the IP address to be monitored 192.168.0.254 in the IP Address box, and then click OK.

### Note:

For monitoring target of the IP monitor resource, specify an IP address of the device (i.e., gateway) that is assumed to be always active on public LAN

- 6. The entered IP address is set in the IP Addresses. Click Next.
- 7. Specify the recovery target. Click Browse.
- 8. Click failover1 in the displayed tree view. Click OK. "failover1" is set in the Recovery Target.

### 9. Click OK.

After the settings are specified, the window appears as follows.

| Cluster WebUI | server1                    |                              |                                       |           |               |
|---------------|----------------------------|------------------------------|---------------------------------------|-----------|---------------|
| Import Export | Get the Configuration File | Apply the Configuration File | U                                     | pdate Ser | )<br>ver Data |
| server1       |                            | \$                           | s 🎤                                   | Î         |               |
| Servers       |                            | \$                           | ; +                                   |           |               |
| server1       |                            | \$                           | i 🎤                                   | Î         |               |
| Groups        |                            | 0                            | +                                     |           |               |
| ▼ failover1   |                            | -                            |                                       | + 1       | Added         |
| Q Monitors    |                            | +                            |                                       |           |               |
| appliw1       |                            |                              | ; <i>/</i> /                          | 1         | Added         |
| ipw1          |                            | -                            | , , , , , , , , , , , , , , , , , , , |           |               |
| userw         |                            |                              | 5 A                                   |           |               |
|               |                            | 7                            |                                       |           |               |

This concludes creating the configuration data. Proceed to the next section "Saving configuration data".

## Saving configuration data

The created configuration data can be saved in a folder on your PC or in external media.

To save the configuration data, follow the procedure below.

- 1. Click Export in the config mode of Cluster WebUI.
- **2.** Select a location to save the data and save it.

### Note:

One file (clp.conf) and one directory (scripts) are saved. If any of these are missing, the attempt to apply the configuration data will fail. Make sure to treat these two as a set. When new configuration data is edited, clp.conf.bak is created in addition to these two.

### Note:

If you specified a port number for **Port Number** that differed from the default value when installing EXPRESSCLUSTER X SingleServerSafe, click **Cluster Properties** and then the **Port No.** tab and change the value of **WebManager HTTP Port Number** to the same value as that specified at the time of installation, before saving the configuration data.

## Applying configuration data

After creating configuration data by using the config mode of Cluster WebUI, apply the configuration data to the server.

To apply the configuration data, follow the procedure below.

- 1. ClickApply the Configuration File in the config mode of Cluster WebUI.
- **2.** Depending on the difference between the existing configuration data and the configuration data you are uploading, a pop-up window might be displayed to prompt you to check the operation necessary to upload the data.

If there is no problem with the operation, click **OK**.

When the upload ends successfully, a popup message saying "The application finished successfully." is displayed. Click OK.

If the upload fails, perform the operations by following the displayed message.

3. The status will be displayed on the Cluster WebUI.

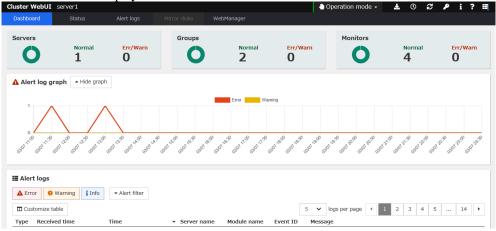

For how to operate and check the Cluster WebUI, see the online manual from the button on the upper right of the screen.

# Chapter 3 Group resource details

This chapter provides details about group resources. EXPRESSCLUSTER X SingleServerSafe uses windows common to those of the clustering software EXPRESSCLUSTER X to ensure high compatibility with EXPRESSCLUSTER X in terms of operation and other aspects. This chapter covers:

| Group resources ·····            | 34 |
|----------------------------------|----|
| Setting up application resources |    |
| Setting up script resources      |    |
| Setting up service resources     |    |
| Setting up VM resources          |    |

## **Group resources**

| The following resources can be defined as group resources. |                                                                                                    |         |  |  |  |
|------------------------------------------------------------|----------------------------------------------------------------------------------------------------|---------|--|--|--|
| Group resource                                             | Abbreviation                                                                                          |         |  |  |  |
| name                                                       |                                                                                                    |         |  |  |  |
| Application resource                                       | Provides a mechanism for starting and stopping an application (including a user-created application). | appli   |  |  |  |
| Script resource                                            | Provides a mechanism for starting and stopping a script (BAT) such as a user-created script.          | script  |  |  |  |
| Service resource                                           | Provides a mechanism for starting and stopping a service such as a database or Web service.           | service |  |  |  |
| VM resource                                                | Starts and stops a virtual machine.                                                                   | vm      |  |  |  |

The following resources can be defined as group resources.

### System requirements for VM resource

The versions of the virtualization platform that support VM resources are listed below.

| Virtualization platform | Version                        | Remarks |
|-------------------------|--------------------------------|---------|
| Hyper-V                 | Windows Server 2012 Hyper-V    |         |
|                         | Windows Server 2012 R2 Hyper-V |         |

### Note:

VM resources do not work on Windows Server 2016.

## Setting up application resources

You can register applications that are to be managed by EXPRESSCLUSTER X SingleServerSafe and executed when a group starts or stops. It is also possible to register your own applications in application resources.

Applications are programs that are executable from the command line and have an extension such as exe, cmd, or bat.

### **Details tab**

| Resource Properties   appli1 |                            |       |  |  |
|------------------------------|----------------------------|-------|--|--|
| Info Dependency              | Recovery Operation Details |       |  |  |
| Resident Type                | Resident Non-Resident      |       |  |  |
| Start Path*                  | C:¥Windows¥System32¥app    |       |  |  |
| Stop Path                    |                            |       |  |  |
| Tuning                       |                            |       |  |  |
|                              | OK Cancel                  | Apply |  |  |

#### Resident Type (default: Resident)

Specify the type of the application. Choose one of the types below.

Resident

Select this when the application resides in EXPRESSCLUSTER.

Non-resident

Select this when the application does not reside in EXPRESSCLUSTER (and control returns to the system immediately after the application is executed).

#### Start Path (within 1023 bytes)

Specify the name of the file that can be run when the application resource is started.

Stop Path (within 1023 bytes)

Specify the name of the file that can be run when the application resource is stopped.

The operation is as described below if the resident type is Resident.

- If the stop path is not specified The application started by EXPRESSCLUSTER in the inactive state is stopped.
- If the stop path is specified
   The application started by executing the application specified for the stop path in the inactive state is stopped.

### Note:

For the **Start Path** and **Stop Path**, specify an absolute path to the executable file or the name of the executable file of which the path configured with environment variable is effective. Do not specify a relative path. If it is specified, starting up the application resource may fail.

#### Tuning

Use this button to display the **Application Resource Tuning Properties** dialog box. Configure the detailed settings for the application resources.

#### **Application Resource Tuning Properties**

#### Parameter tab

Detailed parameter settings are displayed on this tab.

| Application Resource Tu           | ning Properties |          |         |  |  |
|-----------------------------------|-----------------|----------|---------|--|--|
| Parameter Start Stop              |                 |          |         |  |  |
| Start                             |                 |          |         |  |  |
| Synchronous                       | Timeout*        | 1800     | sec     |  |  |
| ○ Asynchronous                    |                 |          |         |  |  |
| Normal Return Value               |                 |          |         |  |  |
| Stop                              |                 |          |         |  |  |
| Synchronous                       | Timeout*        | 1800     | sec     |  |  |
| ○ Asynchronous                    |                 |          |         |  |  |
| Normal Return Value               |                 |          |         |  |  |
| Target VCOM<br>Resource Name      | ~               |          |         |  |  |
| Allow to Interact with<br>Desktop |                 |          |         |  |  |
| Kill the application when exit    |                 |          |         |  |  |
| Initialize                        |                 |          |         |  |  |
|                                   |                 | OK Cance | l Apply |  |  |

### Synchronous (Start)

This setting is not available for a resident application.

If the application is non-resident, select this to wait for the application to stop when it is run.

#### Asynchronous (Start)

This setting is not available for a resident application.

If the application is non-resident, select this so as not to wait for the application to stop when it is run.

#### Normal Return Value (Start) (Within 1023 bytes)

This entry field cannot be enterd when Asynchronous is selected.

Specify what error code returned from the executable file set by **Start Path** is normal when **Resident Type** is **Non-resident**.

When there is no value

The return value is ignored.

♦ When there is a value

Observe the following input rules.

- Values can be separated by commas (for example, 0, 2, 3).
- Values can be specified using a hyphen (for example, 0-3).

#### Note:

In case that a batch file is specified as the executable file, an error cannot be detected when 1 is specified as **Normal Return Value** because 1 is returned when an error occurs with cmd.exe which executes the batch file.

EXPRESSCLUSTER X SingleServerSafe 4.1 for Windows Configuration Guide

#### Synchronous (Stop)

If the application is resident, and the stop path is not specified, select this to wait for the currently running application to stop. If the application is resident, and the stop path is specified, select this to wait for the application specified for the stop path to stop.

If the application is non-resident, select this to wait for the application to stop when it is run.

#### Asynchronous (Stop)

If the application is resident, select this so as not to wait for the currently running application or the application specified for the stop path to stop.

If the application is non-resident, select this so as not to wait for the application to stop when it is run.

#### Normal Return Value (Stop) (Within 1023 bytes)

This entry field cannot be enterd when Asynchronous is selected.

Specify what error code returned from the executable file set by **Stop Path** is normal when **Resident Type** is **Non-resident**.

♦ When there is no value

The return value is ignored.

♦ When there is a value

Observe the following input rules.

- Values can be separated by commas (for example, 0, 2, 3).
- Values can be specified using a hyphen (for example, 0-3).

Note:

In case that a batch file is specified as the executable file, an error cannot be detected when 1 is specified as **Normal Return Value** because 1 is returned when an error occurs with cmd.exe which executes the batch file.

#### **Timeout (Start)** (1 to 9999)

This setting is not available for a resident application.

Configure the timeout value to wait (synchronous) for a non-resident application to stop when the application is run. A value can be entered only when **Synchronous** is selected. If the application does not stop within the timeout value set here, it is considered as an error.

#### **Timeout (Stop)** (1 to 9999)

For a resident application, configure the timeout value to wait (Synchronous) for the currently running application or the application specified for the stop path to stop.

Configure the timeout value to wait (synchronous) for currently running resident application(s) to stop or for a non-resident application to stop when the application is run.

The timeout value can be set only when **Synchronous** is selected. If the application does not stop within the timeout value set here, it is considered as an error.

#### **Target VCOM Resource Name**

Not used.

#### Allow to Interact with the Desktop

Specify whether to allow the application to be run to interact with desktop. If this is selected, the application screen is displayed on the desktop when the application starts running.

#### Kill the application when exit

Specify whether or not to forcibly terminate the application as termination of deactivation. If this is selected, the application is forcibly terminated instead of normal termination. This is effective only when **Resident Type** is set to **Resident** and the stop path is not specified.

#### Initialize

Click Initialize to reset the values of all items to their default values.

#### Start and Stop tabs

A detailed setting for starting and stopping the application is displayed.

| Application Resource Tu           | uning Properties |
|-----------------------------------|------------------|
| Parameter Start Sto               | qq               |
| Current Directory                 |                  |
| Option Parameter                  |                  |
| Window Size*                      | Hide Y           |
| Exec User                         |                  |
| Domain                            |                  |
| Account                           |                  |
| Password                          | Change           |
| Execute from the<br>Command Promp |                  |
| Initialize                        |                  |
|                                   | OK Cancel Apply  |

Current Directory (Within 1023 bytes)

Specify a directory for running the application.

#### **Option Parameter** (Within 1023 bytes)

Enter parameters to be entered for the application. If there are multiple parameters, delimit parameters with spaces. For a parameter that includes a space, enclose the parameter with double quotation marks.

Example: "param 1" param2

#### Window Size

Select the size of the window for running the application from the following:

• Hide

The application is not displayed.

Normal

The application is displayed in a regular window size.

• Maximize

The application is displayed in a maximum window size.

• Minimize

The application is displayed in a minimum window size.

#### **Exec User Domain**

Specify the domain of a user account that runs the application.

In the case of **Stop** tab, it is unnecessary to stop and/or resume the group.

#### **Exec User Account**

Specify the user account that runs the application.

In the case of Stop tab, it is unnecessary to stop and/or resume the group.

#### **Exec User Password**

Specify the password for the user account that runs the application.

In the case of Stop tab, it is unnecessary to stop and/or resume the group.

#### **Execute from the Command Prompt**

Specify whether to run the application from the command prompt (cmd.exe). Specify this when running an application (such as JavaScript and VBScript) whose extension is other than exe, cmd, or bat.

#### Initialize

Click Initialize to reset the values of all items to their default values.

# Setting up script resources

You can register scripts that are to be managed by EXPRESSCLUSTER X SingleServerSafe and executed when a group starts or stops. It is also possible to register your own scripts for script resources.

Start and stop scripts are provided for script resources. These are executed when starting and stopping a group, respectively. Their file names are fixed.

start.bat Start script stop.bat Stop script

#### Group A start script: a sample of stop.bat

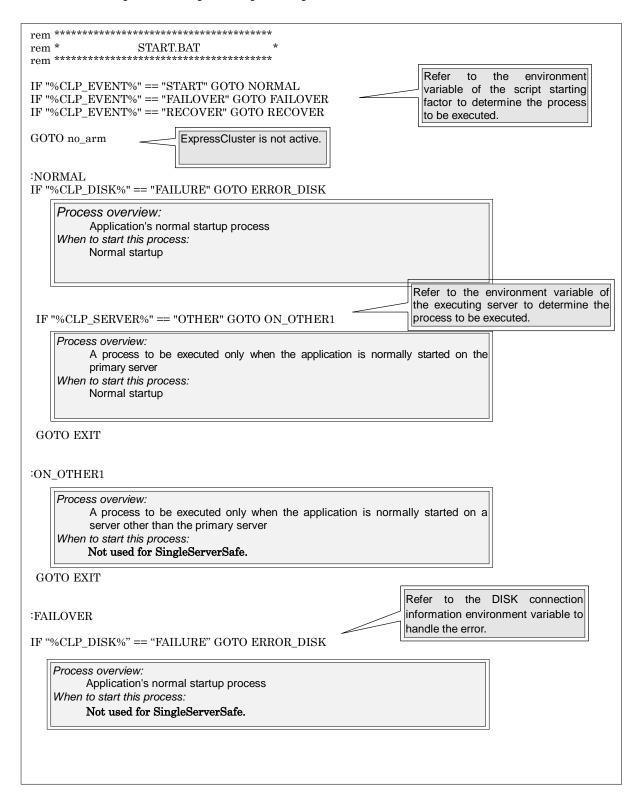

### Chapter 3 Group resource details

| Refer to the environment variable of the executing server to determine the process to be executed.                                                                                                    |
|----------------------------------------------------------------------------------------------------|
| IF "%CLP_SERVER%" == "OTHER" GOTO ON_OTEHR2                                                                                                    |
| Process overview:         A process to be executed only when the application is started on the primary server after failover         When to start this process::         Not used for SingleServerSafe.   |
| GOTO EXIT                                                                                                    |
| :ON_OTHER2                                                                                                    |
| Process overview:         A process to be executed only when the application is started on a non-primary server after failover         When to start this process::         Not used for SingleServerSafe. |
| GOTO EXIT                                                                                                    |
| RECOVER                                                                                                    |
| Process overview:<br>Recovery processing after cluster recovery<br>When to start this process:<br>Cluster recovery                                                                                         |
| GOTO EXIT                                                                                                    |
| ERROR_DISK Disk-related error handling                                                                                                    |
| :no_arm                                                                                                    |
| :EXIT<br>exit                                                                                                    |

#### Group A stop script: a sample of stop.sh

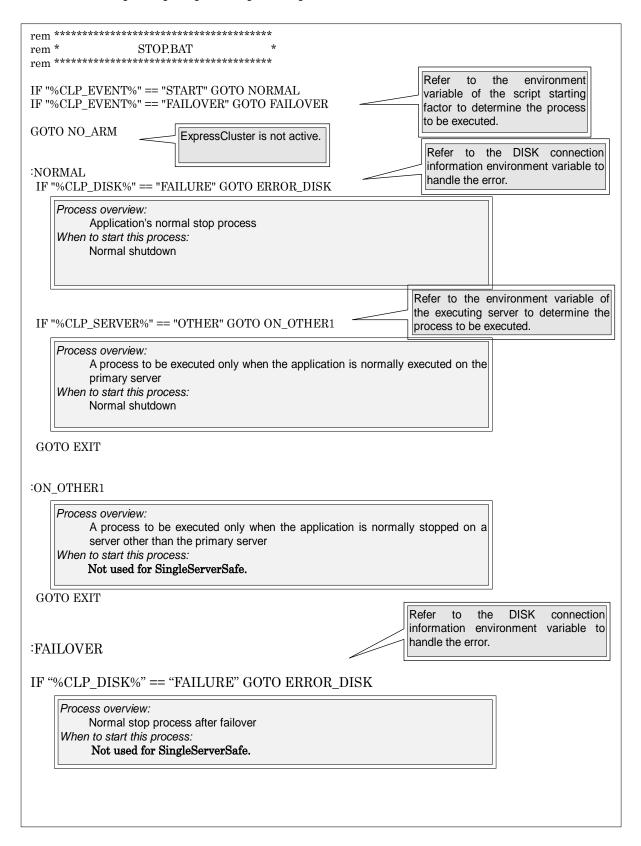

| IF "%CLP_SERVER%" == "OTHER" GOTO ON_OTHER2                                                                                                    |
|----------------------------------------------------------------------------------------------------|
| Process overview:         A process to be executed only when the application is stopped on the primary server after failover         When to start this process::         Not used for SingleServerSafe.   |
| GOTO EXIT                                                                                                    |
| :ON_OTHER2                                                                                                    |
| Process overview:         A process to be executed only when the application is stopped on a non-primary server after failover         When to start this process::         Not used for SingleServerSafe. |
| GOTO EXIT                                                                                                    |
| ERROR_DISK                                                                                                    |
| :NO_ARM                                                                                                    |
| :EXIT<br>exit                                                                                                    |

### Tips for creating scripts

• The clplogcmd command, though which message output on the alert log is possible, is available.

### Notes on script resources

Stop the processing by using the exit command in the script activated through the start command, when the start command is used in the start/stop script.

### **Details tab**

The default script file names, start.bat and stop.bat, are listed on Scripts.

| Resource Properties   script1              | script 🗙        |
|--------------------------------------------|-----------------|
| Info Dependency Recovery Operation Details |                 |
| Edit View Replace Add Remove               |                 |
| Scripts                                    |                 |
| Туре                                       | Name            |
| Start Script                               | start.bat       |
| Stop Script                                | stop.bat        |
|                                            |                 |
| Tuning                                     |                 |
|                                            | OK Cancel Apply |

#### Add

Use this button to add a script other than start.bat script and stop.bat script.

#### Remove

Use this button to delete a script. The start.bat script and stop.bat script cannot be deleted.

#### View

Use this button to display the selected script file. You cannot display the script file if it is currently displayed or edited.

#### Edit

Use this button to edit the selected script file. Click **Save** to apply the change. You cannot modify the name of the script file.

#### Replace

Opens the **Open** dialog box, where you can select a file.

#### Note:

The file will not be deleted even if you delete a script file from the Cluster WebUI. If the cluster configuration data is reloaded by restarting the Cluster WebUI after deleting the script file, the deleted script file will be displayed in the **Scripts**.

The content of the script file selected in the **Resource Properties** is replaced with the one selected in the **Open** dialog box. You cannot replace the script file if it is currently displayed or edited. Select a script file only. Do not select binary files (applications), and so on.

#### Tuning

Open the **Script Resource Tuning Properties** dialog box. You can make advanced settings for the script resource.

#### **Script Resource Tuning Properties**

#### Parameter tab

Detailed parameter settings are displayed on this tab.

| Script Resource Tuning            | Properties |                 |
|-----------------------------------|------------|-----------------|
| Parameter                         |            |                 |
| Start<br>Synchronous              | Timeout*   | 1800 sec        |
| O Asynchronous                    |            |                 |
| Normal Return Value               |            |                 |
| Perform recovery processing       |            |                 |
| Stop                              |            |                 |
| Synchronous                       | Timeout*   | 1800 sec        |
| <ul> <li>Asynchronous</li> </ul>  |            |                 |
| Normal Return Value               |            |                 |
| Target VCOM<br>Resource Name      | ~          |                 |
| Allow to Interact with<br>Desktop |            |                 |
| Initialize                        |            |                 |
|                                   |            | OK Cancel Apply |

#### Common to all start scripts and stop scripts

#### Synchronous

Select this button to wait for a script to end when it is run.

#### Asynchronous

This cannot be selected.

#### **Normal Return Value**

Configure what error code from the script is normal.

• When there is no value

The return value is ignored.

♦ When there is a value

Observe the following input rules.

- Values can be separated by commas (for example, 0, 2, 3).

- Values can be specified using a hyphen (for example, 0-3).

Note:

When specifying a value to **Normal Return Value**, set the same value to start script and stop script.

An error cannot be detected when 1 is specified as **Normal Return Value** because 1 is returned when an error occurs with cmd.exe which executes the script.

#### Perform recovery processing

Specify whether to run a start script or not in any of the following timings:

- When the server is recovered
- When a monitor resource/ARMLOAD command error is detected
- When the group resource activation terminates due to an error

When executed as the recovery operation, RECOVER is set for CLP\_EVENT, the environment variable.

#### **Timeout** (1 to 9999)

When you want to wait for a script to end (when selecting **Synchronous**), specify how many seconds you want to wait before a timeout. This box is enabled when **Synchronous** is selected. If the script does not complete within the specified time, it is determined as an error.

#### Target VCOM Resource Name

Not used.

#### Allow to Interact with Desktop

Specify whether to allow the script to be run to communicate with desktop. If this is selected, progress status of the script can be checked on the screen. It is effective if used when debugging the script.

#### Initialize

Click Initialize to reset the values of all items to their default values.

# Setting up service resources

You can register services that are to be managed by EXPRESSCLUSTER X SingleServerSafe and executed when a group starts or stops. It is also possible to register your own services to service resources.

A service resource refers to a service managed by the OS service control manager.

### Notes on service resources

- Generally, the service executed by the service resource is set to manual start. In case of the service which is executed by automatic start or the service which may be executed by other than the service resource, it is necessary to check on **Do not assume it as an error when the service is already started** which is described below in **Service** tab of **Service resource tuning properties**. If this check box is off, activation fails when executing service start processing by the service resource to the service which has already been executed.
- The service executed by the service resource is not controlled by applications other than EXPRESSCLUSTER. Therefore, it is recommended to set the recovery operation not to be performed by the service control manager. If a service is set to restart upon the recovery operation by the service control manager, an

unexpected action might be performed due to duplication with the recovery operation by EXPRESSCLUSTER.

### **Details tab**

| Resource Properties   service1     |           |           | service 🗙       |
|------------------------------------|-----------|-----------|-----------------|
| Info Dependency Recovery Operation | Details   |           |                 |
| Service Name*                      | myservice | ~ Connect |                 |
| Tuning                             |           |           |                 |
|                                    |           |           | OK Cancel Apply |

#### Service Name (within 1023 bytes)

Specify the service name or service display name used in the service resource.

Combo box options display the list of the service display names of the services collected from the server.

#### Connect

Collects the service list from the server and updates the service display name list to be displayed in the **Service Name** combo box.

#### Tuning

Open the **Service Resource Tuning Properties** dialog box. You can make advanced settings for the service resource.

#### **Service Resource Tuning Properties**

#### Parameter tab

Detailed parameter settings are displayed on this tab.

| Service Reso             | ource Tuning | ) Properties |        |           |
|--------------------------|--------------|--------------|--------|-----------|
| Parameter                | Service      |              |        |           |
| Start<br>Synchror        | nous         | Timeout*     | 1800   | sec       |
| O Asynchro               | onous        |              |        |           |
| Stop                     |              |              |        |           |
| Synchror                 | nous         | Timeout*     | 1800   | sec       |
| O Asynchro               | nous         |              |        |           |
| Target VCO<br>Resource N |              | ~            |        |           |
| Initialize               |              |              |        |           |
|                          |              |              | OK Can | cel Apply |

#### Synchronous

When the service is started up, it waits for "Started." Typically, the status changes from "Stopping" to "Started" when the service is started.

When stopping the service, it waits for that the status of service becomes "Stopped." Typically, the status changes from "Stopping" to "Stopped" when the service is stopped.

#### Asynchronous

No synchronization is performed.

#### **Timeout** (1 to 9999)

Specify the timeout for the status of the service to become "Started" at the time starting the service. The timeout can be specified only when **Synchronous** is selected. If the status of the service does not change to "Started" within the timeout, it is determined as an error.

Specify the timeout for the stats of the service to become "Stopped" at the time stopping the service. The timeout can be specified only when **Synchronous** is selected. If the status of the service does not change to "Stopped" within the timeout, it is determined as an error.

#### **Target VCOM Resource Name**

Not used.

#### Initialize

Click Initialize to reset the values of all items to their default values.

#### Service tab

The settings for the service are displayed.

| Service Resource Tuning Properties                               |                |   |
|------------------------------------------------------------------|----------------|---|
| Parameter Service                                                |                |   |
| Start Parameters                                                 |                |   |
| Do not assume it as an error when the service is already started |                |   |
| Wait time after service started*                                 | 0 se           | С |
| Wait time after service stopped*                                 | 0 se           | С |
| Initialize                                                       |                |   |
|                                                                  | OK Cancel Appl | у |

#### Start Parameters (Within 1023 bytes)

Specify a parameter for the service. When there are multiple parameters, leave a space between parameters. For a parameter that includes a space, enclose the parameter by double quotation marks. Note that backslash \ cannot be used.

Example: "param 1" param2

#### Do not assume it as an error when the service is already started

When selected

When the service is started, if the service is already started up, activation status is kept.

When cleared

When the service is started, if the service is already started up, it is considered as activation error.

EXPRESSCLUSTER X SingleServerSafe 4.1 for Windows Configuration Guide

#### Wait after the service is started (0 to 9999)

Specify the time to wait after the service is started. The service resource activation will be completed after waiting for the specified time.

#### Wait after the service is stopped (0 to 9999)

Specify the time to wait after the service is stopped. The service resource deactivation will be completed after waiting for the specified time.

#### Initialize

Click Initialize to reset the values of all items to their default values.

# Setting up VM resources

VM resources control virtual machines set up on the following virtualization platform:

Hyper-V

VM monitor resources control virtual machines by using a WMI interface.

VM resources start or stop virtual machines.

### Notes on VM resources

A VM resource can be registered with a group for which the group type is virtual machine.

Only one VM resource can be registered per group.

VM resources are effective when EXPRESSCLUSTER is installed on host OS of virtual infrastructure (Hyper-V).

If VM resources are stopped, the VM is deleted from Hyper-V manager.

### **Details tab**

| Resource Properties   vm1          |              | vm 🗙  |
|------------------------------------|--------------|-------|
| Info Dependency Recovery Operation | Details      |       |
| VM Туре                            | Hyper-V \vee |       |
| VM Name*                           | vm1          |       |
| VM Path*                           | X:¥vm0       |       |
| Tuning                             |              |       |
|                                    | OK Cancel    | Apply |

#### VM Type

Specify the virtualization platform on which the virtual machine is set up. Currently, only Hyper-V is supported.

#### VM Name

Enter the virtual machine name displayed in the Hyper-V Manager.

#### VM Path

Enter the path of the virtual machine configuration file.

#### Tuning

This displays the **Virtual Machine Resource Tuning Properties** dialog box. Specify detailed settings for the VM resource.

EXPRESSCLUSTER X SingleServerSafe 4.1 for Windows Configuration Guide

#### **Virtual Machine Resource Tuning Properties**

#### Parameter tab

Detailed settings for the parameters are displayed.

| Virtual Machine Resource                           | Tuning Properties |              |
|----------------------------------------------------|-------------------|--------------|
| Parameter                                          |                   |              |
| Request Timeout*                                   | 180               | sec          |
| Virtual Machine Start<br>Waiting Time <sup>*</sup> | 0                 | sec          |
| Virtual Machine Stop<br>Waiting Time <sup>*</sup>  | 600               | sec          |
| Initialize                                         |                   |              |
|                                                    | ОК                | Cancel Apply |

#### **Request Timeout**

Specify how long the system waits for completion of a request such as to start or stop a virtual machine.

If the request is not completed within this time, a timeout occurs and resource activation or deactivation fails.

#### Virtual Machine Start Waiting Time

Specify the wait time to wait for the startup completion of the guest OS on the virtual machine and the application after the request to the virtual machine to start up completes and the status of the virtual machine becomes running at the resource activation.

#### Virtual Machine Stop Waiting Time

Specify the wait time for the shutdown of the guest OS on the virtual machine at the resource deactivation.

#### **Initialize Values**

Clicking Initialize Values sets the values of all the items to the defaults.

# Chapter 4 Monitor resource details

This chapter provides details about monitor resources. A monitor resource is the unit used when EXPRESSCLUSTER X SingleServerSafe performs monitoring.

EXPRESSCLUSTER X SingleServerSafe uses windows common to those of the clustering software EXPRESSCLUSTER X to ensure high compatibility with EXPRESSCLUSTER X in terms of operation and other aspects.

This chapter covers:

| Monitor resources                                  |
|----------------------------------------------------|
| Monitor resource ······ 63                         |
| Setting up application monitor resources ······ 71 |
| Setting up service monitor resources 72            |
| Setting up disk RW monitor resources               |
| Setting up IP monitor resources                    |
| Setting up NIC link up/down monitor resources      |
| Setting up custom monitor resources ······ 78      |
| Setting up multi target monitor resources          |
| Setting up message receive monitor resources       |
| Setting up VM monitor resources                    |
| Setting up process name monitor resources          |
| Setting up DB2 monitor resources                   |
| Setting up FTP monitor resources                   |
| Setting up HTTP monitor resources 93               |
| Setting up IMAP4 monitor resources ······ 95       |
| Setting up ODBC monitor resources                  |
| Setting up Oracle monitor resources ······ 100     |
| Setting up POP3 monitor resources ······ 106       |
| Setting up PostgreSQL monitor resources            |
| Setting up SMTP monitor resources 112              |
| Setting up SQL Server monitor resources 115        |
| Setting up Tuxedo monitor resources 119            |
| Setting up Weblogic monitor resources ······ 120   |
| Setting up WebOTX monitor resources ······ 123     |
| Setting up Websphere monitor resources 125         |
| Setting up JVM monitor resources                   |
| Setting up System monitor resources ······ 170     |
| Setting up Process resource monitor resources      |
| Setting up user mode monitor resources             |

# **Monitor resources**

| Monitor resource name               | can be defined as monito                                                                                                    |                                                                 | Torget Deserves  |
|-------------------------------------|----------------------------------------------------------------------------------------------------|-----------------------------------------------------------------|------------------|
| Monitor resource name               | Function                                                                                                    | Monitor<br>Timing:<br>(Default values<br>are shown in<br>bold.) | Target Resource: |
| Application monitor resource        | Monitors application resources.                                                                                                    | When activated (Fixed)                                          | appli            |
| Service monitor resource            | Monitors service resources.                                                                                                    | When activated (Fixed)                                          | service          |
| Disk RW monitor resource            | Monitors disk devices<br>by writing dummy<br>data to the file<br>system.                                                                | Always or <b>when</b><br>activated                              | All resources    |
| IP monitor resource                 | Monitors IP<br>addresses and<br>communication paths<br>by using the ping<br>command and<br>checking whether<br>there is a response.     | Always or<br>when activated                                     | All resources    |
| NIC Link Up/Down monitor resource   | Acquires the NIC link<br>status to monitor<br>whether the link is up<br>or down.                                                        | Always or when activated                                        | All resources    |
| Custom monitor resource             | Performs monitoring<br>by executing any<br>script.                                                                                      | Always or when activated                                        | All resources    |
| Multi target monitor resource       | Performs monitoring<br>by using multiple<br>monitor resources in<br>combination.                                                        | When activated<br>(Fixed)                                       | All resources    |
| Message receive monitor<br>resource | Specifies the action<br>to take when an error<br>message is received<br>and how the<br>message is displayed<br>on the Cluster<br>WebUI. | Always (Fixed)                                                  | None             |
| VM monitor resource                 | Provides a<br>mechanism for<br>monitoring a virtual<br>machine started by a<br>VM resource.                                             | When activated<br>(Fixed)                                       | vm               |
| Process Name monitor resource       | Monitors monitor the process of specified processes.                                                                                    | Always or when activated                                        | All resources    |
| DB2 monitor resource                | Provides a<br>mechanism for<br>monitoring an IBM<br>DB2 database.                                                                       | When activated<br>(Fixed)                                       | All resources    |
| FTP monitor resource                | Provides a<br>mechanism for<br>monitoring an FTP<br>server.                                                                             | When activated<br>(Fixed)                                       | All resources    |

The following resources can be defined as monitor resources:

EXPRESSCLUSTER X SingleServerSafe 4.1 for Windows Configuration Guide

|                             |                                                                                 | 1                         |               |
|-----------------------------|---------------------------------------------------------------------------------|---------------------------|---------------|
| HTTP monitor resource       | Provides a<br>mechanism for<br>monitoring an HTTP<br>server.                    | When activated<br>(Fixed) | All resources |
| IMAP4 monitor resource      | Provides a<br>mechanism for<br>monitoring an IMAP<br>server.                    | When activated<br>(Fixed) | All resources |
| ODBC monitor resource       | Provides a<br>mechanism for<br>monitoring an ODBC<br>accessible database.       | When activated<br>(Fixed) | All resources |
| Oracle monitor resource     | Provides a<br>mechanism for<br>monitoring an Oracle<br>database.                | When activated (Fixed)    | All resources |
| POP3 monitor resource       | Provides a<br>mechanism for<br>monitoring a POP<br>server.                      | When activated (Fixed)    | All resources |
| PostgreSQL monitor resource | Provides a<br>mechanism for<br>monitoring a<br>PostgreSQL<br>database.          | When activated<br>(Fixed) | All resources |
| SMTP monitor resource       | Provides a<br>mechanism for<br>monitoring an SMTP<br>server.                    | When activated<br>(Fixed) | All resources |
| SQL Server monitor resource | Provides a<br>mechanism for<br>monitoring an SQL<br>server database.            | When activated<br>(Fixed) | All resources |
| Tuxedo monitor resource     | Provides a<br>mechanism for<br>monitoring a Tuxedo<br>application server.       | When activated<br>(Fixed) | All resources |
| Weblogic monitor resource   | Provides a<br>mechanism for<br>monitoring a<br>WebLogic application<br>server.  | When activated<br>(Fixed) | All resources |
| WebOTX monitor resource     | Provides a<br>mechanism for<br>monitoring a<br>WebOTX application<br>server.    | When activated<br>(Fixed) | All resources |
| Websphere monitor resource  | Provides a<br>mechanism for<br>monitoring a<br>WebSphere<br>application server. | When activated<br>(Fixed) | All resources |
| JVM monitor resources       | Provides a<br>mechanism for<br>monitoring a Java<br>VM.                         | Always or when activated  | All resources |
| System monitor resources    | Provides a<br>mechanism for<br>monitoring a System<br>Resource.                 | Always (Fixed)            | All resources |

### Chapter 4 Monitor resource details

| Process resource monitor resources | Provides a<br>mechanism for<br>monitoring process<br>resources.     | Always (Fixed) | All resources |
|------------------------------------|---------------------------------------------------------------------|----------------|---------------|
| User mode monitoring resource      | Provides a<br>mechanism for<br>monitoring any user<br>space stalls. | Always (Fixed) | None          |

# Monitor resources that require a license

Monitor resources listed below require a license since they are optional products.

To use these monitor resources, obtain and register a product license.

| Optional product name                                      | Monitor resource name              |
|------------------------------------------------------------|------------------------------------|
| EXPRESSCLUSTER X                                           | DB2 monitor resources              |
| Database Agent 4.1 for<br>Windows                          | ODBC monitor resources             |
|                                                            | Oracle monitor resources           |
|                                                            | PostgreSQL monitor resources       |
|                                                            | SQL Server monitor resources       |
| EXPRESSCLUSTER X                                           | FTP monitor resources              |
| Internet Server Agent 4.1 for Windows                      | HTTP monitor resources             |
|                                                            | IMAP4 monitor resources            |
|                                                            | POP3 monitor resources             |
|                                                            | SMTP monitor resources             |
| EXPRESSCLUSTER X                                           | Tuxedo monitor resources           |
| Application Server Agent<br>4.1 for Windows                | Websphere monitor resources        |
|                                                            | Weblogic monitor resources         |
|                                                            | WebOTX monitor resources           |
| EXPRESSCLUSTER X<br>Java Resource Agent 4.1<br>for Windows | JVM monitor resources              |
| EXPRESSCLUSTER X<br>System Resource Agent                  | System monitor resources           |
| 4.1 for Windows                                            | Process resource monitor resources |

For the procedure for registering a license, see the Installation Guide.

# Applications supported by monitoring options

The following applications are the target monitoring options that are supported.

| Monitor resource   | Application to be monitored             | EXPRESSCLUSTER<br>Version | Remarks |
|--------------------|-----------------------------------------|---------------------------|---------|
|                    | Oracle Database 12c Release 1<br>(12.1) | 12.00 or later            |         |
| Oracle monitor     | Oracle Database 12c Release 2<br>(12.2) | 12.00 or later            |         |
|                    | Oracle Database 18c (18.3)              | 12.10 or later            |         |
| DB2 monitor        | DB2 V10.5                               | 12.00 or later            |         |
|                    | DB2 V11.1                               | 12.00 or later            |         |
|                    | PostgreSQL 9.3                          | 12.00 or later            |         |
|                    | PostgreSQL 9.4                          | 12.00 or later            |         |
| PostgreSQL monitor | PostgreSQL 9.5                          | 12.00 or later            |         |
|                    | PostgreSQL 9.6                          | 12.00 or later            |         |
|                    | PostgreSQL 10                           | 12.00 or later            |         |
|                    | PostgreSQL 11                           | 12.10 or later            |         |
|                    | PowerGres on Windows V9.1               | 12.00 or later            |         |
|                    | PowerGres on Windows V9.4               | 12.00 or later            |         |
|                    | PowerGres on Windows V9.6               | 12.00 or later            |         |
|                    | PowerGres on Windows V11                | 12.10 or later            |         |
| SQL Server monitor | SQL Server 2014                         | 12.00 or later            |         |
|                    | SQL Server 2016                         | 12.00 or later            |         |

x86\_64 version

EXPRESSCLUSTER X SingleServerSafe 4.1 for Windows Configuration Guide

|                   | SQL Server 2017                    | 12.00 or later |
|-------------------|------------------------------------|----------------|
| Tuxedo monitor    | Tuxedo 12c Release 2 (12.1.3)      | 12.00 or later |
|                   | WebLogic Server 11g R1             | 12.00 or later |
| Weblogic monitor  | WebLogic Server 11g R2             | 12.00 or later |
|                   | WebLogic Server 12c R2 (12.2.1)    | 12.00 or later |
|                   | WebSphere Application Server 8.5   | 12.00 or later |
| Websphere monitor | WebSphere Application Server 8.5.5 | 12.00 or later |
|                   | WebSphere Application Server 9.0   | 12.00 or later |
|                   | WebOTX Application Server V9.1     | 12.00 or later |
|                   | WebOTX Application Server V9.2     | 12.00 or later |
|                   | WebOTX Application Server V9.3     | 12.00 or later |
| WebOTX monitor    | WebOTX Application Server V9.4     | 12.00 or later |
|                   | WebOTX Application Server V9.5     | 12.00 or later |
|                   | WebOTX Application Server V10.1    | 12.00 or later |
|                   | WebLogic Server 11g R1             | 12.00 or later |
|                   | WebLogic Server 12c R2 (12.2.1)    | 12.00 or later |
|                   | WebOTX Application Server V9.1     | 12.00 or later |
| JVM monitor       | WebOTX Application Server V9.2     | 12.00 or later |
|                   | WebOTX Application Server V9.3     | 12.00 or later |
|                   | WebOTX Application Server V9.4     | 12.00 or later |
|                   | WebOTX Application Server V9.5     | 12.00 or later |

|                             | WebOTX Application Server V10.1          | 12.00 or later |
|-----------------------------|------------------------------------------|----------------|
|                             | WebOTX Enterprise Service Bus<br>V8.4    | 12.00 or later |
|                             | WebOTX Enterprise Service Bus<br>V8.5    | 12.00 or later |
|                             | Apache Tomcat 8.5                        | 12.00 or later |
|                             | Apache Tomcat 9.0                        | 12.00 or later |
|                             | WebSAM SVF for PDF 9.1                   | 12.00 or later |
|                             | WebSAM SVF for PDF 9.2                   | 12.00 or later |
|                             | WebSAM Report Director Enterprise<br>9.1 | 12.00 or later |
|                             | WebSAM Report Director Enterprise<br>9.2 | 12.00 or later |
|                             | WebSAM Universal Connect/X 9.1           | 12.00 or later |
|                             | WebSAM Universal Connect/X 9.2           | 12.00 or later |
| System monitor              | N/A                                      | 12.00 or later |
| Process resource<br>monitor | N/A                                      | 12.10 or later |

# **Monitor resource properties**

## Info tab

| Monitor Resource Properties   ipw1 |                      |                 |
|------------------------------------|----------------------|-----------------|
| Info Monitor(common) Monitor(spec  | ial) Recovery Action |                 |
| Name                               | ipw1                 |                 |
| Comment                            |                      |                 |
|                                    |                      | OK Cancel Apply |

#### Name

The monitor resource name is displayed.

#### **Comment (Within 127 bytes)**

Enter a comment for the monitor resource. Use only one-byte alphabets and numbers.

# Monitor (common) tab

| Monitor Resource Properties   oraclew1                             |        |      |     | oraclew 🗙   |
|--------------------------------------------------------------------|--------|------|-----|-------------|
| Info Monitor(common) Monitor(special) Recovery Acti                | on     |      |     |             |
| Interval*                                                          | 60     | sec  |     |             |
| Timeout*                                                           | 120    | sec  |     |             |
| Collect the dump file of the monitor process at timeout occurrence |        |      |     |             |
| Do Not Retry at Timeout Occurrence                                 |        |      |     |             |
| Do Not Execute Recovery Action at Timeout<br>Occurrence            |        |      |     |             |
| Retry Count <sup>*</sup>                                           | 2      | time |     |             |
| Wait Time to Start Monitoring*                                     | 0      | sec  |     |             |
| Monitor Timing                                                     |        |      |     |             |
| ○ Always                                                           |        |      |     |             |
| Active                                                             |        |      |     |             |
| Target Resource*                                                   | appli1 |      |     | Browse      |
| Choose servers that execute monitoring                             | Server |      |     |             |
|                                                                    |        |      | ОКС | ancel Apply |

#### **Interval** (1 to 999)

Specify the interval to check the status of monitor target.

#### **Timeout** (5 to 999)

When the normal status cannot be detected within the time specified here, the status is determined to be error.

# Collect the dump file of the monitor process at timeout occurrence (for Oracle monitor resource only)

Specify whether collecting the dump file of the EXPRESSCLUSTER monitoring process when time out occurs. This item is not displayed with the monitor resource which has no dump collecting function.

The collected dump file is saved in work\rm\resource name\errinfo.cur folder under

EXPRESSCLUSTER install folder. When collection is executed more than once, the folder names of the past collection information are renamed as errinfo.1, errinfo.2. And the folders are saved by 5 generations from the latest information.

#### Do Not Retry at Timeout Occurrence

When this function is enabled, recovery action is executed immediately if a monitor resource timeout occurs.

#### Do not Execute Recovery Action at Timeout Occurrence

When this function is enabled, recovery action is not executed if a monitor resource timeout occurs.

This can be set only when the **Do Not Retry at Timeout Occurrence** function is enabled.

#### Note:

For the following monitor resources, the **Do Not Retry at Timeout Occurrence** and **Do Not Execute Recovery Action at Timeout Occurrence** functions cannot be set.

- Custom monitor resource (only when Monitor Type is **Asynchronous**)
- multi target monitor resource
- message receive monitor resource
- VM monitor resource
- JVM monitor resource
- System monitor resource
- Process resource monitor resource
- user space monitor resource

#### Retry Count (0 to 999)

Specify how many times an error should be detected in a row after the first one is detected before the status is determined as error.

If you set this to zero (0), the status is determined as error at the first detection of an error.

#### Wait Time to Start Monitoring (0 to 9999)

Set the wait time to start monitoring.

#### **Monitor Timing:**

Set the monitoring timing.

- Always Monitoring is always performed.
- While Activated

Monitoring is not started until the specified resource is activated.

Clicking Browse for Monitor Timing displays a window for selecting the monitor target.

| Selection of Target Resource                                       |    |        |
|--------------------------------------------------------------------|----|--------|
| <ul> <li>LocalServer</li> <li>failover1</li> <li>appli1</li> </ul> |    |        |
|                                                                    | OK | Cancel |

Select the resource to be monitored, and then click OK.

#### **Target Resource:**

The resource which will be monitored while activated is shown.

#### Browse

Click this button to open the dialog box to select the target resource. Server names and resource names are displayed in a tree. Select the target resource, and then click **OK**.

#### Choose servers that execute monitoring

Not used.

# Monitor (special) tab

Some monitor resources require the parameters at the monitoring operation to be configured. The parameters are described in the explanation part about each resource.

# **Recovery Action tab**

#### Ordinary monitor resource (except Message Receive Monitor resource)

| Monitor Resource Properties   ipw1 |                                            |        | ipw 🗙           |
|------------------------------------|--------------------------------------------|--------|-----------------|
| Info Monitor(common) Monitor(sp    | ecial) Recovery Action                     |        |                 |
| Recovery Action                    | Execute only the final action $\checkmark$ |        |                 |
| Recovery Target *                  | LocalServer                                | Browse |                 |
| Recovery Script Execution Count    |                                            |        |                 |
| Execute Script before Reactivation |                                            |        |                 |
| Maximum Reactivation Count         |                                            |        |                 |
| Execute Script before Failover     |                                            |        |                 |
| Execute migration before Failover  |                                            |        |                 |
| Failover Target Server             | Stable server                              |        |                 |
| Maximum Failover Count             | Maximum priority server       0       time |        |                 |
| Execute Script before Final Action |                                            |        |                 |
| Final Action                       | No operation ~                             |        |                 |
|                                    |                                            |        | Script Settings |
|                                    |                                            | OK     | Cancel Apply    |

#### Message Receive Monitor

| Monitor Resource Properties   mrw1                          |                                                                                                    | mrw 🗙       |
|-------------------------------------------------------------|----------------------------------------------------------------------------------------------------|-------------|
| Info Monitor(common) Monitor(sp                             | ecial) Recovery Action                                                                                                 |             |
| Recovery Action                                             | Execute the final action                                                                                               |             |
| Recovery Target *                                           | [All Groups] Browse                                                                                                    |             |
|                                                             |                                                                                                    |             |
| Execute migration before Failover<br>Failover Target Server | <ul> <li>Stable server</li> <li>Maximum priority server</li> </ul>                                                     |             |
| Execute Failover to outside the<br>Server Group             |                                                                                                    |             |
| Final Action                                                | Stop the cluster service and reboot OS $\qquad \!\!\!\!\!\!\!\!\!\!\!\!\!\!\!\!\!\!\!\!\!\!\!\!\!\!\!\!\!\!\!\!\!\!\!$ |             |
| Execute Script before Recovery<br>Action                    |                                                                                                    |             |
|                                                             | Scrip                                                                                                    | ot Settings |
|                                                             | OK Car                                                                                                    | icel Apply  |

In this dialog box, you can configure the recovery target and an action to be taken at the time when an error is detected. By setting this, it allows failover of the group, restart of the resource or the group when an error is detected. However, recovery will not occur if the recovery target is not activated.

EXPRESSCLUSTER X SingleServerSafe 4.1 for Windows Configuration Guide

#### **Recovery Action**

Specify the operation to perform when an error is detected.

• Restart the recovery target

The group or group resource selected as the recovery target is reactivated. If reactivation fails, or if the same error is detected after reactivation, the action selected for **Final Action** is performed.

Execute Only Final Action

The action selected for Final Action is performed.

• Custom

The group or group resource selected as the recovery target is reactivated repeatedly until the maximum reactivation count is reached. If the maximum reactivation count is reached while reactivation continues to fail or the same error continues to be detected after reactivation, the action selected for **Final Action** is performed.

#### **Recovery Target**

This field displays the object of the target to be recovered upon detection of an error.

#### Browse

Click this button to open the dialog box in which you can select the target resource. LocalServer, All Groups, and the group names and resource names that are registered in the cluster are shown in a tree view. Select the target resource and click **OK**.

| Selection of Recovery Target          |           |
|---------------------------------------|-----------|
| <pre>LocalServer   [All Groups]</pre> |           |
|                                       | OK Cancel |

#### **Recovery Script Execution Count** (0 to 99)

Specify the number of times to allow execution of the script configured by **Script Settings** when an error is detected. If this is set to zero (0), the script does not run.

#### **Execute Script before Reactivation**

Specify whether to run the script before reactivation.

#### Maximum Reactivation Count (0 to 99)

When **Custom** is selected for **Recovery Action**, specify the maximum number of times the recovery target is to be reactivated. If this is set to zero (0), no reactivation is executed. For Message Receive Monitor resource, this parameter can not be set.

#### **Execute Script before Failover**

Not used.

#### Execute migration before failing over

Not used.

#### **Failover Target Server:**

Not used.

#### **Maximum Failover Count**

Not used.

#### **Execute Script before Final Action**

Select whether script is run or not before executing final action.

- When selected A script/command is run before executing final action. To configure the script/command setting, click **Settings**.
- When cleared Any script/command is not run.

#### **Execute Script before Recovery Action**

Select whether script is run or not before executing recovery action.

This can be set only for a message receive monitor resource.

- When selected A script/command is run before executing recovery action. To configure the script/command setting, click **Script Settings**.
- When cleared Any script/command is not run.

#### **Script Settings**

Click here to display the Edit Script dialog box. Set the recovery script/command.

| Edit Script                                            |               |                   |
|--------------------------------------------------------|---------------|-------------------|
| O User Application<br>Script created with this product |               |                   |
| File                                                   | preaction.bat |                   |
|                                                        |               | Edit View Replace |
| Timeout*                                               | 5 sec         |                   |
|                                                        |               | OK Cancel Apply   |

#### **User Application**

Use an executable file (executable batch file or execution file) on the server as a script. For the file name, specify an absolute path or name of the executable file of the local disk on the server. If you specify only the name of the executable file, you must configure the path with environment variable in advance. If there is any blank in the absolute path or the file name, put them in double quotation marks (" ") as follows.

Example:

"C:\Program Files\script.bat"

If you want to execute VBScript, enter a command and VBScript file name as follows. EXPRESSCLUSTER X SingleServerSafe 4.1 for Windows Configuration Guide Example:

cscript script.vbs

Each executable file is not included in the cluster configuration information of the Cluster WebUI. They must be prepared on each server since they cannot be edited or uploaded by the Cluster WebUI.

#### Script created with this product

Use a script file which is prepared by the Cluster WebUI as a script. You can edit the script file with the Cluster WebUI if you need. The script file is included in the cluster configuration information.

File (Within 1023 bytes)

Specify a script to be executed (executable batch file or execution file) when you select **User Application**.

#### View

Click here to display the script file when you select Script created with this product.

#### Edit

Click here to edit the script file when you select **Script created with this product**. Click **Save** to apply the change. You cannot modify the name of the script file.

#### Replace

Click here to replace the contents of a script file with the contents of the script file which you selected in the file selection dialog box when you select **Script created with this product**. You cannot replace the script file if it is currently displayed or edited. Select a script file only. Do not select binary files (applications), and so on.

#### **Timeout** (1 to 9999)

Specify the maximum time to wait for completion of script to be executed. The default value is set as 5.

#### **Final Action**

Select the recovery action to perform after a recovery attempt through reactivation fails.

Select the final action from the following:

No Operation

No action is taken.

#### Note:

Use **No Operation** to:

- Suppress the final action temporarily
- Show only alerts on detection of an error
- Take the final action practically with multi-target monitor resources

#### ♦ Stop Resource

When a group resource is selected as a recovery target, the selected group resource and group resources that depend on the selected group resource are stopped. This option is disabled when "LocalServer", "All Groups", or a group is selected.

#### ♦ Stop Group

When a group or group resource is selected as a monitor target, this option stops the group or the group that the group resource belongs. When **All Groups** is selected, all the groups running on the server of which a monitor resource has detected an error are stopped. This is disabled when a LocalServer is selected as a recovery target.

#### • Stop cluster service

EXPRESSCLUSTER X SingleServerSafe is stopped.

#### • Stop cluster service and shutdown OS

EXPRESSCLUSTER X SingleServerSafe is stopped, and the OS is shut down.

#### ♦ Stop cluster service and reboot OS

EXPRESSCLUSTER X SingleServerSafe is stopped, and the OS is rebooted.

#### ♦ Generating of intentional Stop Error

A stop error is intentionally generated for the server.

# Setting up application monitor resources

Application monitor resources monitor application resources. Monitoring starts when the application resource is activated. The application resource can be monitored if it is specified as a Resident type resource.

### Monitoring by application monitor resources

They regularly monitor whether applications are active or not. When they detect that applications do not exist, it is determined to be an error.

### Note on application monitor resources

An application monitor resource monitors a successfully activated application resource. The application resource can be monitored if it is specified as a resident type resource.

Application monitor resources are automatically registered when the resident type is set to **Resident** on addition of an application resource. Application monitor resources corresponding to an application resource are automatically registered.

Application monitor resources are initially defaulted, so configure appropriate resource settings as needed.

On addition of an application resource whose resident type is **Non-Resident**, application monitor resources cannot be added to it.

# Setting up service monitor resources

Service monitor resources monitor service resources. Monitoring starts when the service resource is activated.

# Monitoring by service monitor resources

They regularly check the service status with the service control manager and if the status of the service resource becomes Stopped, it is considered as an error.

### Note on service monitor resources

This monitor resource is automatically registered when a service resource is added. A service monitor resource corresponding to a service resource is automatically registered. Service monitor resources are initially defaulted, so configure appropriate resource settings as needed.

# Setting up disk RW monitor resources

Disk RW monitor resources monitor disk devices by writing dummy data to the file system.

### Monitoring by disk RW monitor resources

Disk RW monitor resources write data to the specified file system (basic volume or dynamic volume) with the specified I/O size and evaluate the result.

They solely evaluate whether data was written with the specified I/O size but do not evaluate validity of data. (Created file is deleted after writing)

OS and disk get highly loaded if the size of I/O is large.

Depending on the shared disk and interfaces in your environment, various caches for reading may be implemented. Because of this, if the size of I/O is small, a cache hit may occur and an error in writing may not get detected.

Intentionally generate a disk error to confirm that the size of I/O is sufficient to detect an error.

### Note:

If you want multipath software to initiate a path failover when a disk path is not connected, specify a longer monitoring timeout time (for which the default value is 300 seconds) for the disk RW monitor resource than the path failover time.

## Monitor (special) tab

| Monitor Resource Properties   diskw1 |                                |         | diskw 🗙         |
|--------------------------------------|--------------------------------|---------|-----------------|
| Info Monitor(common) Monitor(spec    | ial) Recovery Action           |         |                 |
| File Name*                           | C:¥Check.txt                   |         |                 |
| I/O size*                            | 2000000                        | byte    |                 |
| Action on Stall*                     | Generate an intentional stop e | error ~ |                 |
| Action When Diskfull Is Detected*    | Recover ~                      |         |                 |
| Use Write Through Method             |                                |         |                 |
|                                      |                                |         | OK Cancel Apply |

### File Name (within 1023 bytes)

Enter the file name to access. This file is created upon monitoring and deleted after I/O completes.

### Note:

Specify an absolute path for the file name. If a relative path is specified for the file name, the disk RW monitor resource may monitor the unexpected place.

#### Important:

Do not specify any existing file for the file name. If an existing file is specified for the file name, the data of the file is lost.

### I/O size (1 to 9999999; default: 2000000)

Specify the I/O size for the disk to monitor.

### **Action on Stall**

Specify the action to take when stalling is detected.

Stalling is detected if I/O control is not returned from the OS within the time specified in **Timeout** of the **Monitor** (common) tab.

No Operation

No action is taken.

HW Reset

Reset the hardware.

• Generate an intentional stop error (default)

Intentionally cause a stop error.

### Action When Diskfull Is Detected

Select the action when diskfull (state in which the disk being monitored has no free space) is detected

- Recover The disk monitor resource recognizes an error upon the detection of disk full.
- Do not recover The disk monitor resource recognizes a caution upon the detection of disk full.

### **Use Write Through Method**

Applies the Write Through method to the monitor I/O method.

• If the Write Through method is enabled, the error detection precision of the disk RW monitor will improve. However, the I/O load on the system may increase.

# Setting up IP monitor resources

IP monitor resource is a monitor resource which monitors IP addresses by using the ping command depending on whether there is a response or not.

## Monitoring by IP monitor resources

IP monitor resource monitors specified IP addresses by using the ping command. If all IP addresses do not respond, the status is determined to be error.

• If you want to establish error when all of the multiple IP addresses have error, register all those IP addresses with one IP monitor resource.

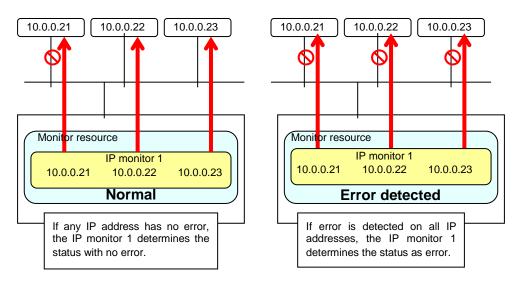

• If you want to establish error when any one of IP addresses has an error, create one IP monitor resource for each IP address.

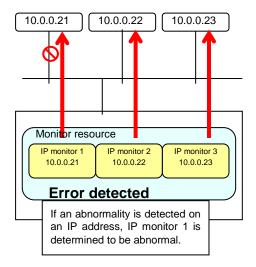

IP addresses to be monitored are listed in IP Addresses.

| Monitor Resource Proper              | ties   ipw1      |                 |      |           | ipw 🗙 |
|--------------------------------------|------------------|-----------------|------|-----------|-------|
| Info Monitor(common) Edit Add Remove | Monitor(special) | Recovery Action |      |           |       |
| IP Address List<br>IP Address        |                  |                 |      |           |       |
| 192.168.0.1                          |                  |                 |      |           |       |
| ping Timeout*                        | 5                | 000             | msec |           |       |
|                                      |                  |                 |      | OK Cancel | Apply |

### Add

Click Add to add an IP address to be monitored. Click Edit to display the IP Address Settings dialog box.

### Remove

Click **Remove** to remove an IP address selected in **IP** Addresses from the list so that it will no longer be monitored.

### Edit

Click **Edit** to display the **IP Address Settings** dialog box. The dialog box shows the IP address selected in **IP Addresses** on the **Parameter** tab. Edit the IP address, and then click **OK**.

**Ping Timeout** (1 to 999,999; default: 1,000)

Specify the timeout of the ping to be sent to monitor the IP address in milliseconds.

### **IP** Address Settings

The detailed setting for interface is displayed.

| IP Address Settings |    |        |
|---------------------|----|--------|
| IP Address*         |    |        |
|                     | OK | Cancel |

### IP Address (within 255 bytes)

Enter an IP address to be monitored in this field, and then click **OK**. Enter an IP address that is always available for communication.

# Setting up NIC link up/down monitor resources

The NIC Link Up/Down monitor resource obtains the information on how the specified NIC is linked and monitors the linkage is up or down by using WMI.

## Configuration and range of NIC link up/down monitoring

• When you are monitoring any NIC directly connected to another server by using a LAN cable, an error is detected if the other server goes down (because a link cannot be established).

The recovery action to be taken at detection of error should be configured with the appropriate value.

For example, if you select **Stop cluster service and reboot OS**, the OS will be restarted an endless number of times.

## Monitor (special) tab

| Monito  | r Resource Propert    | ies   miiw1      |          |                    |                     | miiw 🗙          |
|---------|-----------------------|------------------|----------|--------------------|---------------------|-----------------|
| Info    | Monitor(common)       | Monitor(special) | Recovery | Action             |                     |                 |
| Individ | dually Set Up Servers |                  |          |                    | Available Servers   |                 |
| Nam     | e IP Ad               | dress            |          | ←                  | Name                |                 |
| serve   | er1 192.10            | 58.0.1           |          | Add                | No Available Server | S               |
|         |                       |                  |          | <b>→</b><br>Remove |                     |                 |
| Edit    |                       |                  |          |                    |                     |                 |
|         |                       |                  |          |                    |                     | OK Cancel Apply |

### Add

Add the server to be monitored to the list of monitoring servers. Click **Edit** to display the **IP Address Settings** dialog box.

### Remove

Delete the server to be monitored from the list of monitoring servers.

### Edit

Edit the IP address of the NIC of the server to be monitored.

### **IP** Address Settings

| IP Address Settings |             |    |        |
|---------------------|-------------|----|--------|
| IP Address*         | 192.168.0.1 |    |        |
|                     |             | ОК | Cancel |

### IP Address (within 47 bytes)

Specify the IP address of the NIC to be monitored.

# Setting up custom monitor resources

Custom monitor resources monitor system by executing an arbitrary script.

### Monitoring by custom monitor resources

Custom monitor resources monitor system by an arbitrary script.

When **Monitor Type** is **Synchronous**, custom monitor resources regularly run a script and detect errors from its error code.

When **Monitor Type** is **Asynchronous**, custom monitor resources run a script upon start monitoring and detect errors if the script process disappears.

### Note on custom monitor resources

- When a command for outputting a message (standard output, error output) in response to the prompt is executed as part of a batch file, the batch file may stop during execution of the command. Therefore, specify (perform redirection to) a file or nul as the message output destination.
- When the monitor type is set to **Asynchronous**, configure for the timeout a larger value than the waiting time for the monitor start.

## Monitor (special) tab

| Monitor Resource Properties                                   | genw1                         | ge            | enw 🗙 |
|---------------------------------------------------------------|-------------------------------|---------------|-------|
| Info Monitor(common) Mo                                       | nitor(special) Recovery Actio | n             |       |
| ○ User Application<br>● Script created with this produ        | ct                            |               |       |
| File                                                          |                               |               |       |
|                                                               |                               | Edit View Rep | lace  |
| Monitor Type                                                  | Synchronous                   |               |       |
|                                                               | O Asynchronous                |               |       |
| Normal Return Value*                                          | 0                             |               |       |
| Kill the application when exit                                |                               |               |       |
| Wait for activation monitoring stop before stopping the clust |                               |               |       |
|                                                               |                               | OK Cancel     | Apply |

### **User Application**

Use an executable file (executable batch file or execution file) on the server as a script. For the file name, specify an absolute path or name of the executable file of the local disk on the server.

These executable files are not included in the configuration data of the Cluster WebUI. They must be prepared on the server since they cannot be edited or uploaded by the Cluster WebUI.

### Script created with this product

Use a script file which is prepared by the Cluster WebUI as a script. You can edit the script file with the Cluster WebUI if you need. The script file is included in the configuration data.

EXPRESSCLUSTER X SingleServerSafe 4.1 for Windows Configuration Guide

File (within 1023 bytes)

Specify the script to be executed (executable shell script file or execution file) when you select User Application with its absolute path on the local disk of the server. However, no argument can be specified after the script.

### View

Click here to display the script file when you select Script created with this product.

#### Edit

Click here to edit the script file when you select **Script created with this product**. Click **Save** to apply the change. You cannot modify the name of the script file.

### Replace

Click here to replace the content of the script file with that of the script file you selected in the file selection dialog box, when **Script created with this product** is selected. You cannot replace the script file if it is currently displayed or edited. Select a script file only. Do not select binary files (applications), and so on.

### **Monitor Type**

Select a monitor type.

Synchronous (default)

Custom monitor resources regularly run a script and detect errors from its error code.

Asynchronous

Custom monitor resources run a script upon start monitoring and detect errors if the script process disappears.

### Normal Return Value (within 1023 bytes)

When **Asynchronous** is selected for **Monitor Type**, set the values of script error code to be determined as normal. If you want to set two or more values here, separate them by commas like 0,2,3 or connect them with a hyphen to specify the range like 0-3.

Default value: 0

### Forcibly Terminate Application When Stopping

Specify whether or not to forcibly terminate the application as termination of monitoring stop. If this is selected, the application is forcibly terminated instead of normal termination. This is effective only when **Monitor Type** is set to **Asynchronous**.

#### Wait for activation monitoring to stop before stopping the cluster

The cluster stop waits until the custom monitor resource is stopped. This is effective only when the monitoring timing is set to **Active**.

# Setting up multi target monitor resources

The multi target monitor resource monitors more than one monitor resources.

### Note on the multi target monitor resource

The multi target monitor resources regard the offline status of registered monitor resources as being an error. For this reason, for a monitor resource that performs monitoring when the target is active is registered, the multi target monitor resource might detect an error even when an error is not detected by the monitor resource. Do not, therefore, register monitor resources that perform monitoring when the target is active.

## Status of the multi target monitor resource

The status of the multi target monitor resource is determined by the status of registered monitor resources.

The table below describes status of multi target monitor resource when the multi target monitor resource is configured as follows:

| The number of registered monitor resources | 2 |
|--------------------------------------------|---|
| Error Threshold                            | 2 |
| Warning Threshold                          | 1 |

| Multi target monitor resource status: |                             | Monitor resource1 status |                      |                           |  |
|---------------------------------------|-----------------------------|--------------------------|----------------------|---------------------------|--|
|                                       |                             | Normal<br>(normal)       | Error<br>(error)     | Offline<br>(offline)      |  |
|                                       | Normal<br>(normal)          | Normal<br>(normal)       | Caution<br>(caution) | Caution<br>(caution)      |  |
| Monitor<br>resource2<br>status:       | Error<br>(error)            | Caution<br>(caution)     | Error<br>(error)     | Error<br>(error)          |  |
|                                       | <b>Offline</b><br>(offline) | Caution<br>(caution)     | Error<br>(error)     | <b>Normal</b><br>(normal) |  |

- Multi target monitor resource monitors status of registered monitor resources. If the number of the monitor resources with the error status exceeds the error threshold, multi target monitor resource detects an error. If the number of the monitor resources with the caution status exceeds the caution threshold, the status of the multi target monitor resource becomes caution. If all registered monitor resources are in the status of stopped (offline), the status of multi-target monitor resource becomes normal. Unless all the registered monitor resources are stopped (offline), the multi target monitor resource recognizes the stopped (offline) status of a monitor resource as error.
- If the status of a registered monitor resource becomes error, actions for the error of the monitor resource are not executed.
   Actions for error of the multi target monitor resource are executed only when the status of the multi target monitor resource becomes error.

EXPRESSCLUSTER X SingleServerSafe 4.1 for Windows Configuration Guide

Monitor resources are grouped and the status of the group is monitored. You can register up to 64 monitor resources in the **Monitor Resources**.

When the only one monitor resource set in the **Monitor Resources** is deleted, the multi target monitor resource is deleted automatically.

| Monitor Resource Propert | ties   mtw1      |                 |                        | mtw 🗙           |
|--------------------------|------------------|-----------------|------------------------|-----------------|
| Info Monitor(common)     | Monitor(special) | Recovery Action |                        |                 |
| Monitor Resources        | Tune             |                 | Available Monitor Reso |                 |
| Monitor Resource         | Type<br>appliw   | ←<br>Add        | Monitor Resource       | Type<br>ipw     |
| genw1                    | genw             | <i>&gt;</i>     | miiw1                  | miiw            |
|                          |                  | Remove          | servicew1              | servicew        |
| Tuning                   |                  |                 |                        |                 |
|                          |                  |                 |                        | OK Cancel Apply |

### Add

Click Add to add a selected monitor resource to Monitor Resources.

### Remove

Click Remove to delete a selected monitor resource from Monitor Resources.

### Tuning

Use this button to display the **MultiTarget Monitor Resource Tuning Properties** dialog box. You can make advanced settings for the multi target monitor resource.

#### MultiTarget Monitor Resource Tuning Properties

#### Parameter tab

The detailed setting for parameters is displayed.

| MultiTarget Monitor Reso             | urce Tuning Propertie | es              |
|--------------------------------------|-----------------------|-----------------|
| Parameter                            |                       |                 |
| Failure Threshold     Same as Number |                       |                 |
| of Members                           |                       |                 |
| ○ Specify Number                     | 64                    |                 |
| Warning Threshold                    |                       |                 |
| Specify Number                       |                       |                 |
| Initialize                           |                       |                 |
|                                      |                       | OK Cancel Apply |

#### **Error Threshold**

Select the condition for multi target monitor resources to be determined as an error.

### Same as Number of Members

The status of multi target monitor resources becomes "Error" when all monitor resources specified to be under the multi target monitor resource are failed, or when "Error" and "Offline" co-exist.

The status of multi target monitor resources becomes "Normal" when the status of all monitor resources specified to be under the multi target monitor resource are "Offline".

### Specify Number

The status of multi target monitor resources becomes "Error" when the number of monitor resources specified in **Error Threshold** becomes "Error" or "Offline."

Specify how many of the monitor resources specified under the multi target monitor resource need to have the "Error" or "Offline" status before the status of the multi target monitor resource is judged to be "Error".

This can be set when **Specify Number** is selected for **Error Threshold**.

#### Warning Threshold

When selected:

When the status of some monitor resources among those specified to be under the multi target monitor resource, specify how many monitor resources need to be "Error" or "Offline" to determine that the status of multi target monitor resource is "Caution".

When cleared:

Multi target monitor resources do not display an alert.

### Initialize

Used for initializing the value to the default value. Click Initialize to initialize all the items to their default values.

EXPRESSCLUSTER X SingleServerSafe 4.1 for Windows Configuration Guide

# Setting up message receive monitor resources

Message receive monitor resources are passive monitors. They do not perform monitoring by themselves.

When an error message issued using the clprexec command is received from an outside source, the message receive monitor resources change their status and perform recovery from the error.

## Monitoring by message receive monitor resourcess

When an error message is received from an outside source, the resource recovers the message receive monitor resource whose monitor type and monitor target have been reported. (The monitor target can be omitted.)

If there are multiple message receive monitor resources whose monitor types and monitor targets have been reported, each monitor resource is recovered.

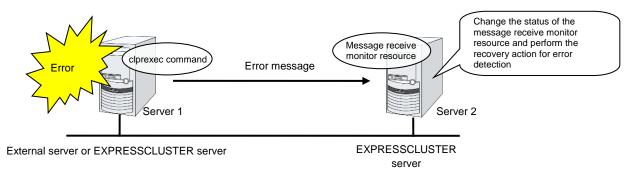

## Notes on message receive monitor resources

- If a message receive monitor resource is paused when an error message is received from outside, error correction is not performed.
- ♦ If an error message is received from outside, the status of the message receive monitor resource becomes "error". The error status of the message receive monitor resource is not automatically restored to "normal". To restore the status to normal, use the clprexec command. For details about the clprexec command, see Chapter 1, "EXPRESSCLUSTER X SingleServerSafe command reference" in the *Operation Guide*.
- If an error message is received when the message receive monitor resource is already in the error status due to a previous error message, recovery from the error is not performed.

| Monitor Resource Properties   mrw1 |                                  |           |  |  |
|------------------------------------|----------------------------------|-----------|--|--|
| Info Monitor(common)               | Monitor(special) Recovery Action |           |  |  |
| Common server1                     |                                  |           |  |  |
| Category*                          | BMCNOTICE ~                      |           |  |  |
| Keyword                            | 192.168.0.1:162                  |           |  |  |
|                                    | OK Can                           | cel Apply |  |  |

For **Category** and **Keyword**, specify a keyword passed using the -k parameter of the clprexec command. **Monitor Target** can be omitted.

### Category (within 32 bytes)

Specify the category specified with -k argument of clprexec command. You can specify any character string.

### Keyword (within 1,023 bytes)

Specify the keyword specified with -k argument of clprexec command.

# Setting up VM monitor resources

A VM monitor resource monitors the startup status of a virtual machine managed by a VM resource.

No setting needs to be specified specifically for VM monitor resources.

### Notes on VM monitor resources

• For the version of the supported virtualization platform, see "System requirements for VM resource" in Chapter 3, "Group resource details".

## Monitoring by VM monitor resources

A VM monitor resource performs monitoring in the manner below, according to the virtualization platform.

Hyper-V

VM monitor resources monitor the startup status of a virtual machine by using a WMI interface.

An error is detected if the virtual machine is stopped or otherwise affected by any resource other than a VM resource.

# Setting up process name monitor resources

Process name monitor resources monitor the process of arbitrary process name.

### Notes on process name monitor resources

If you set 1 for **Minimum Process Count**, and if there are two or more processes having the name specified for the monitor target, only one process is selected according to the following conditions and is subject to monitoring.

- 1. When the processes are in a parent-child relationship, the parent process is monitored.
- 2. When the processes are not in a parent-child relationship, the process having the earliest activation time is monitored.
- **3**. When the processes are not in a parent-child relationship and their activation times are the same, the process having the lowest process ID is monitored.

If monitoring of the number of started processes is performed when there are multiple processes with the same name, specify the process count to be monitored for **Minimum Process Count**. If the number of processes with the same name falls short of the specified minimum count, an error is recognized. You can set 1 to 999 for **Minimum Process Count**. If you set 1, only one process is selected for monitoring.

Up to 1023 bytes can be specified for the monitor target process name. To specify a monitor target process with a name that exceeds 1023 bytes, use a wildcard (\*).

If the name of the target process is 1023 bytes or longer, only the first 1023 bytes will be recognized as the process name. When specifying a process name by using a wild card (such as \*), specify a character string that appears in the first 1023 bytes of the process name.

If the name of the target process is too long, the process name is output to the log file with the latter part omitted.

Use the following command to check the name of a process that is actually running and specify the name for the monitor target process name.

EXPRESSCLUSTER installation path\bin\GetProcess.vbs

When the above command is executed, GetProcess\_Result.txt is output to the folder in which the command is executed. Open GetProcess\_Result.txt and specify the CommandLine section of the process being displayed. If the output information includes double quotations (""), specify the section including the double quotations.

Example of output file

```
7/26/20XX 12:03:13 PM
Caption CommandLine
services.exe C:\WINDOWS\system32\services.exe
svchost.exe C:\WINDOWS\system32\svchost -k rpcss
explorer.exe C:\WINDOWS\Explorer.EXE
```

To monitor svchost.exe shown in the above command output information, specify C:\WINDOWS\system32\svchost -k rpcss as the monitor target process name.

The process name specified for the name of the target process specifies the target process, using the process arguments as part of the process name. To specify the name of the target process, specify the process name containing the arguments. To monitor only the process name with the arguments excluded, specify it with the wildcard (\*) using right truncation or partial match excluding the arguments.

## Monitoring by process name monitor resources

Those processes having the specified process name are monitored. If Minimum Process Count is set to 1, the process ID is determined by the process name, and the error state is determined if the process ID vanishes. Process stalls cannot be detected.

If **Minimum Process Count** is set to a value greater than 1, the number of processes that have the specified process name are monitored. The number of processes to be monitored is calculated using the process name, and if the number falls below the minimum count, an error is recognized. Process stalls cannot be detected.

## Monitor (special) tab

| Monitor Resource Properties | s   psw1                         | psw 🗙           |
|-----------------------------|----------------------------------|-----------------|
| Info Monitor(common) M      | Monitor(special) Recovery Action |                 |
| Process Name*               | C:¥Windows¥System32¥app          |                 |
| Minimum Process Count*      | 1                                |                 |
|                             |                                  | OK Cancel Apply |

### Process Name (within 1023 bytes)

Specify the name of the process to be monitored. You must specify the process name.

Default value: None

Wild cards can be used to specify process names in the three patterns described below. Patterns other than these cannot be used.

- prefix search : <character string included in process name>\*
- suffix search : \*<character string included in process name>

partial search : \*<character string included in process name>\*

### Minimum Process Count (1 to 999)

Set the process count to be monitored for the monitor target process. If the number of processes having the specified monitor target process name falls short of the set value, an error is recognized.

# Setting up DB2 monitor resources

DB2 monitor resources monitor DB2 database that runs on the server.

### Notes on DB2 monitor resourcess

For the supported version of DB2, see "Applications supported by monitoring options" in Chapter 4, "Monitor resource details".

DLL interface (DB2CLI.DLL/DB2CLI64.DLL) needs to be installed on servers where monitoring is performed because DB2 CLI is used for monitoring.

For target monitoring resources, specify a service resource or a script resource that starts DB2. Monitoring starts after the target resource is activated; however, if the database cannot be started right after the target resource is activated, adjust the time by using **Wait Time to Start Monitoring**.

To monitor a DB2 database that runs in the guest OS on a virtual machine controlled by a VM resource, specify the VM resource as the monitor target and specify enough wait time for the DB2 database to become accessible after the VM resource is activated for **Wait Time to Start Monitoring**. Also, set up the DB2 client on the host OS side, where monitor resources run, and register the database on the virtual machine to the database node directory.

A monitor table is created when monitoring starts. When monitoring is stopped due to the group stopping, the monitor table is deleted. When monitoring is temporarily stopped or when server fails before the failover group stops due to system error, the monitor table will not be deleted. Note that, if the server is shut down due to a system failure or other cause before the group is stopped, the monitor table is not deleted. In this case, an alert message saying that "a monitor table exists" might be displayed next time monitoring is started. This is not an error.

DB2 may output operation logs for each monitoring. Configure DB2 settings if this needs to be adjusted.

Regarding the monitor levels described in the next subsection "Monitoring by DB2 monitor resources", when "Level 1" is selected, EXPRESSCLUSTER does not create monitor tables during monitoring. Instead, monitor tables must be created manually beforehand.

| Selectable monitor level              | Prior creation of a monitor table |  |
|---------------------------------------|-----------------------------------|--|
| Level 1 (monitoring by select)        | Required                          |  |
| Level 2 (monitoring by update/select) | Optional                          |  |

Create a monitor table using either of the following methods:

(In the following example, the monitor table is named DB2WATCH) sql> create table DB2WATCH (num int not null primary key) sql> insert into DB2WATCH values(0) sql> commit

## Monitoring by DB2 monitor resources

DB2 monitor resources perform monitoring according to the specified monitoring level.

Level 1 (monitoring by select)

Monitoring with only reference to the monitor table. SQL statements issued to the monitor table are of (select) type.

An error is recognized if:

(1) A database connection could not be established

- (2) An error message is sent in response to an SQL statement
- Level 2 (monitoring by update/select)

Monitoring with reference to and update of the monitoring table. One SQL statement can read/write numerical data of up to 10 digits. At monitoring start/end, the monitor table is created/deleted. SQL statements issued to the monitor table are of (create / update / select / drop) type.

An error is recognized if:

- (1) A database connection could not be established
- (2) An error message is sent in response to an SQL statement
- (3) The written data is not the same as the read data

## Monitor (special) tab

| Monitor Resource Properties   db2w1 |                             |              | db2w 🗙       |
|-------------------------------------|-----------------------------|--------------|--------------|
| Info Monitor(common) Monitor(spe    | cial) Recovery Action       |              |              |
| Monitor Level*                      | Level 2 (monitoring by upda | te/select) ~ |              |
| Database Name*                      | DB2DB                       |              |              |
| Instance Name*                      | DB2                         |              |              |
| User Name                           | db2admin                    |              |              |
| Password                            |                             | Change       |              |
| Monitor Table Name*                 | DB2WATCH                    |              |              |
|                                     |                             | ОК           | Cancel Apply |

### **Monitor Level**

Select one of the following levels. You cannot omit this level setting.

♦ Level 1 (monitoring by select)

Monitoring with only reference to the monitor table. SQL statements issued to the monitor table are of (select) type.

♦ Level 2 (monitoring by update/select)

Monitoring with reference to and update of the monitoring table. SQL statements issued to the monitor table are of (create / update / select / drop) type.

Default value: Level 2 (monitoring by update/select)

### Database Name (within 255 bytes)

Specify the database name to be monitored. Specifying this item cannot be omitted.

Default value: None

### Instance Name (within 255bytes)

Specify the database instance name. Specifying this item cannot be omitted. Default value: DB2

User Name (within 255 bytes)

Specify the user name to log on to the database.

Default value: db2admin

### Password (within 255 bytes)

Specify the password to log on to the database. Click **Change** and enter the password in the dialog box.

Default value: None

#### Monitor Table Name (within 255 bytes)

Specify the name of a monitor table created on the database. Specifying this item cannot be omitted. Make sure not to specify the same name as the table used for operation because a monitor table will be created and deleted. Be sure to set the name different from the reserved word in SQL statements.

Some characters cannot be used to specify a monitor table name according to the database specifications. For details, refer to the database specifications.

Default value: DB2WATCH

# Setting up FTP monitor resources

FTP monitor resources monitor FTP services that run on the server. FTP monitor resources monitor FTP protocol and they are not intended for monitoring specific applications. FTP monitor resources monitor various applications that use FTP protocol.

## Notes on FTP monitor resources

For monitoring target resources, specify service resources or script resources that start FTP monitor resources. Monitoring starts after target resource is activated. However, if FTP monitor resources cannot be started immediately after target resource is activated, adjust the time using **Wait Time to Start Monitoring**.

To monitor an FTP server that runs in the guest OS on a virtual machine controlled by a VM resource, specify the VM resource as the monitor target and specify enough wait time for the FTP server to become accessible after the VM resource is activated for **Wait Time to Start Monitoring**.

FTP service may output operation logs for each monitoring. Configure FTP settings if this needs to be adjusted.

If a change is made to a default FTP message (such as a banner or welcome message) on the FTP server, it may be handled as an error.

## Monitoring by FTP monitor resources

FTP monitor resources monitor the following:

FTP monitor resources connect to the FTP server and execute the command for acquiring the file list.

As a result of monitoring, the following is considered as an error:

(1) When connection to the FTP service fails.

(2) When an error is notified as a response to the FTP command.

| Monitor Resource Properties   ft | pw1                         |        | ftpw 🗙       |
|----------------------------------|-----------------------------|--------|--------------|
| Info Monitor(common) Monito      | or(special) Recovery Action |        |              |
| IP Address*                      | 127.0.0.1                   |        |              |
| Port Number*                     | 21                          |        |              |
| User Name                        |                             |        |              |
| Password                         |                             | Change |              |
|                                  |                             | ОК     | Cancel Apply |

### IP Address (within 255 bytes)

Specify the IP address of the FTP server to be monitored. Specifying this item cannot be omitted. Usually, specify the loopback address (127.0.0.1) to connect to the FTP server that runs on the local server. If the addresses for which connection is possible are limited by FTP server settings, specify an address for which connection is possible. To monitor an FTP server that runs in the guest OS on a virtual machine controlled by a VM resource, specify the IP address of the virtual machine.

Default value: 127.0.0.1

### Port Number (1 to 65535)

Specify the FTP port number to be monitored. Specifying this item cannot be omitted.

Default value: 21

User Name (within 255 bytes)

Specify the user name to log on to FTP.

Default value: None

### Password (within 255 bytes)

Specify the password to log on to FTP. Click **Change** and enter the password in the dialog box. Default value: None

# Setting up HTTP monitor resources

HTTP monitor resources monitor HTTP services that run on the server. HTTP monitor resources monitor HTTP protocol but they are not intended for monitoring specific applications. HTTP monitor resources monitor various applications that implement HTTP protocol.

## Notes on HTTP monitor resources

For monitoring target resources, specify service resources or script resources that start HTTP services. Monitoring starts after a target resource is activated. However, if HTTP service cannot be started immediately after the target resource is activated, adjust the time using **Wait Time to Start Monitoring**.

To monitor an HTTP server that runs in the guest OS on a virtual machine controlled by a VM resource, specify the VM resource as the monitor target and specify enough wait time for the HTTP server to become accessible after the VM resource is activated for **Wait Time to Start Monitoring**.

HTTP service may output operation logs for each monitoring operation. Configure HTTP settings if this needs to be adjusted.

HTTP monitor resources does not support the client authentication.

## Monitoring by HTTP monitor resources

HTTP monitor resources monitor the following:

Monitors the HTTP daemon by connecting to the HTTP daemon on the server and issuing a HEAD request.

This monitor resource determines the following results as an error:

- (1) an error is notified during the connection to the HTTP daemon.
- (2) the response message to the HEAD request is not started with "/HTTP"
- (3) the status code for the response to the HEAD request is in 400s and 500s (when URI other than the default is specified to the request URI)

| Monitor Resource Properties   ht | tpw1                       | httpw 🗙         |
|----------------------------------|----------------------------|-----------------|
| Info Monitor(common) Monito      | r(special) Recovery Action |                 |
| Connecting Destination*          | 127.0.0.1                  |                 |
| Port Number*                     | 80                         |                 |
| Monitor URI                      |                            |                 |
| Protocol                         | ITTP                       |                 |
|                                  | O HTTPS                    |                 |
|                                  |                            | OK Cancel Apply |

#### Connecting Destination (within 255 bytes)

Specify the IP address of the HTTP server to be monitored. Be sure to specify the name. Usually, specify the loopback address (127.0.0.1) to connect to the HTTP server that runs on the local server. If the addresses for which connection is possible are limited by HTTP server settings, specify an address for which connection is possible. To monitor an HTTP server that runs in the guest OS on a virtual machine controlled by a VM resource, specify the IP address of the virtual machine.

Default value: 127.0.0.1

#### **Port Number** (1 to 65535)

You must specify the port number of the HTTP to be monitored. Specifying this item cannot be omitted.

Default value: 80 (HTTP) 443 (HTTPS)

### Monitor URI (within 255 bytes)

Specify the URI of the HTTP to be monitored.

If URI is not specified, the document root is monitored. It is not necessary to create a monitoring page.

If a URI is specified, that URI is monitored. The specified URI needs to allow anonymous access.

Write the following in URI form from the DocumentRoot. (Example) When the URI of the web page to be monitored is as follows: http://WebServer:80/watch/sample.htm

/watch/sample.htm

Default value: None

### Protocol

Configure protocol used for communication with HTTP server. In general, HTTP is selected. If you need to connect with HTTP over SSL, select HTTPS.

EXPRESSCLUSTER X SingleServerSafe 4.1 for Windows Configuration Guide

# Setting up IMAP4 monitor resources

IMAP4 monitor resources monitor IMAP4 services that run on the server. IMAP4 monitor resources monitor IMAP4 protocol but they are not intended for monitoring specific applications. IMAP4 monitor resources monitor various applications that use IMAP4 protocol.

## Notes on IMAP4 monitor resources

As the monitoring target resource, specify a service resource or script resource that starts the IMAP4 server. Monitoring starts after the target resource is activated. However, if the IMAP4 server cannot be started immediately after the target resource is activated, adjust the time by using **Wait Time to Start Monitoring**.

To monitor an IMAP4 server that runs in the guest OS on a virtual machine controlled by a VM resource, specify the VM resource as the monitor target and specify enough wait time for the IMAP4 server to become accessible after the VM resource is activated for **Wait Time to Start Monitoring**.

The IMAP4 server might output an operation log or other data for each monitoring operation. If this needs to be adjusted, specify the IMAP4 server settings as appropriate.

## Monitoring by IMAP4 monitor resources

IMAP4 monitor resources monitor the following:

IMAP4 monitor resources connect to the IMAP4 server and execute the command to verify the operation.

As a result of monitoring, the following is considered as an error:

(1) When connection to the IMAP4 server fails.

(2) When an error is notified as a response to the command.

| Monitor Resource Propertie | es   imap4w1                     | imap      | 4w 🗙  |
|----------------------------|----------------------------------|-----------|-------|
| Info Monitor(common)       | Monitor(special) Recovery Action |           |       |
| IP Address*                | 127.0.0.1                        |           |       |
| Port Number*               | 143                              |           |       |
| User Name                  |                                  |           |       |
| Password                   |                                  | Change    |       |
| Authentication Method      | O LOGIN                          | 1         |       |
|                            |                                  | OK Cancel | Apply |

### IP Address (within 255 bytes)

Specify the IP address of the IMAP4 server to be monitored. Specifying this item cannot be omitted.

Usually, specify the loopback address (127.0.0.1) to connect to the IMAP4 server that runs on the local server. If the addresses for which connection is possible are limited by IMAP4 server settings, specify an address for which connection is possible. To monitor an IMAP4 server that runs in the guest OS on a virtual machine controlled by a VM resource, specify the IP address of the virtual machine.

Default value: 127.0.0.1

### Port Number (1 to 65,535)

Specify the port number of the IMAP4 to be monitored. Specifying this item cannot be omitted.

Default value: 143

#### User Name (within 255 bytes)

Specify the user name to log on to IMAP4.

Default value: None

### Password (within 189 bytes)

Specify the password to log on to IMAP4. Click **Change** and enter the password in the dialog box.

Default value: None

### **Authentication Method**

Select the authentication method to log on to IMAP4. It must follow the settings of IMAP4 being used:

• AUTHENTICATE LOGIN (default value)

The encryption authentication method that uses the AUTHENTICATE LOGIN command.

♦ LOGIN

The plaintext method that uses the LOGIN command.

EXPRESSCLUSTER X SingleServerSafe 4.1 for Windows Configuration Guide

# Setting up ODBC monitor resources

ODBC monitor resources monitor ODBC database that runs on the server.

### Notes on ODBC monitor resources

Because the ODBC driver is used for monitoring, set up the data source in advance by using the ODBC data source administrator of Windows. Add the data source to the system data source.

For monitoring target resources, specify service resources or script resources that start the database. Monitoring starts after the target resource is activated; however, if the database cannot be started right after the target resource is activated, adjust the time by using **Wait Time to Start Monitoring**.

To monitor a database that runs in the guest OS on a virtual machine controlled by a VM resource, specify the VM resource as the monitor target and specify enough wait time for the database to become accessible after the VM resource is activated for **Wait Time to Start Monitoring**.

A monitor table is created when monitoring starts. When monitoring is stopped due to the group stopping, the monitor table is deleted. When monitoring is temporarily stopped or when server fails before the failover group stops due to system error, the monitor table will not be deleted. Note that, if the server is shut down due to a system failure or other cause before the group is stopped, the monitor table will not be deleted. In this case, an alert message saying that "a monitor table exists" might be displayed next time monitoring is started. This is not an error.

ODBC database may output operation logs for each monitoring. Configure the database settings if this needs to be adjusted.

Regarding the monitor levels described in the next subsection "Monitoring by ODBC monitor resources", when "Level 1" is selected, EXPRESSCLUSTER does not create monitor tables during monitoring. Instead, monitor tables must be created manually beforehand.

| Selectable monitor level              | Prior creation of a monitor table |  |
|---------------------------------------|-----------------------------------|--|
| Level 1 (monitoring by select)        | Required                          |  |
| Level 2 (monitoring by update/select) | Optional                          |  |

Create a monitor table using either of the following methods:

(In the following example, the monitor table is named ODBCWATCH) sql> create table ODBCWATCH (num int not null primary key); sql> insert into ODBCWATCH values(0); sql> commit;

## Monitoring by ODBC monitor resources

ODBC monitor resources perform monitoring according to the specified monitoring level.

Level 1 (monitoring by select)

Monitoring with only reference to the monitor table. SQL statements issued to the monitor table are of (select) type.

An error is recognized if:

(1) A database connection could not be established

(2) An error message is sent in response to an SQL statement

• Level 2 (monitoring by update/select)

Monitoring with reference to and update of the monitoring table. One SQL statement can read/write numerical data of up to 10 digits. At monitoring start/end, the monitor table is created/deleted. SQL statements issued to the monitor table are of (create / update / select / drop) type.

An error is recognized if:

- (1) A database connection could not be established
- (2) An error message is sent in response to an SQL statement
- (3) The written data is not the same as the read data

| Monitor Resource Properties   odb | cw1                      |                     | odbcw 🗙      |
|-----------------------------------|--------------------------|---------------------|--------------|
| Info Monitor(common) Monitor(     | special) Recovery Action |                     |              |
| Monitor Level*                    | Level 2 (monitoring b    | vy update/select) 🗸 |              |
| Data Source Name*                 | ODBC1                    |                     |              |
| User Name                         |                          |                     |              |
| Password                          |                          | Change              |              |
| Monitor Table Name <sup>*</sup>   | ODBCWATCH                |                     |              |
|                                   |                          | ОК                  | Cancel Apply |

### **Monitor Level**

Select one of the following levels. You cannot omit this level setting.

Level 1 (monitoring by select)

Monitoring with only reference to the monitor table. SQL statements issued to the monitor table are of (select) type.

Level 2 (monitoring by update/select)

Monitoring with reference to and update of the monitoring table. SQL statements issued to the monitor table are of (create / update / select / drop) type.

Default value: Level 2 (monitoring by update/select)

#### Data Source Name (within 255 bytes)

Specify the data source name to be monitored. Specifying this item cannot be omitted.

Default value: None

### User Name (within 255 bytes)

Specify the user name to log on to the database. You do not have to specify if the user name is specified in the data source settings.

Default value: None

#### Password (within 255 bytes)

Specify the password to log on to the database. Click **Change** and enter the password in the dialog box.

Default value: None

### Monitor Table Name (within 255 bytes)

Specify the name of a monitor table created on the database. Specifying this item cannot be omitted. Make sure not to specify the same name as the table used for operation because a monitor table will be created and deleted. Be sure to set the name different from the reserved word in SQL statements.

Some characters cannot be used to specify a monitor table name according to the database specifications. For details, refer to the database specifications.

Default value: ODBCWATCH

# Setting up Oracle monitor resources

Oracle monitor resources monitor Oracle database that runs on the server.

### Notes on Oracle monitor resources

For the supported Oracle version, see "Applications supported by monitoring options" in Chapter 4, "Monitor resource details".

Interface DLL (OCI.DLL) needs to be installed on the server where monitoring is performed because Oracle OCI is used for monitoring.

For a target monitoring resource, specify a service resource or a script resource that can start Oracle. Monitoring starts after the target resource is activated; however, if the database cannot be started right after the target resource is activated, adjust the time by using **Wait Time to Start Monitoring**.

To monitor an Oracle database that runs in the guest OS on a virtual machine controlled by a VM resource, specify the VM resource as the monitor target and specify enough wait time for the Oracle database to become accessible after the VM resource is activated for **Wait Time to Start Monitoring**. Also, set up the Oracle client on the host OS side, where monitor resources run, and specify the connection string for connecting to the Oracle database on the virtual machine.

A monitor table is created when monitoring starts. When monitoring is stopped due to the group stopping, the monitor table is deleted. When monitoring is temporarily stopped or when server fails before the group stops due to system error, the monitor table will not be deleted. Note that, if the server is shut down due to a system failure or other cause before the group is stopped, the monitor table will not be deleted. In this case, an alert message saying that "a monitor table exists" might be displayed next time monitoring is started. This is not an error.

The user specified for the user name parameter is sys by default, but when a monitoring-dedicated user has been configured, for each monitor level the following access permissions must be provided for that user (if the sysdba permission is not provided):

| Monitor level                         | Necessary permissions                                                                                                    |  |
|---------------------------------------|----------------------------------------------------------------------------------------------------|--|
| Level 0 (database status)             | SELECT permission for V\$PROCESS / SELECT permission for V\$INSTANCE                                                                                                    |  |
| Level 1 (monitoring by select)        | SELECT permission for V\$PROCESS / SELECT permission for a monitor table                                                                                                    |  |
| Level 2 (monitoring by update/select) | SELECT permission for V\$PROCESS / CREATE TABLE /<br>DROP ANY TABLE / INSERT permission for a monitor table /<br>UPDATE permission for a monitor table /SELECT permission for<br>a monitor table |  |

Oracle database may output operation logs for each monitoring. Configure the Oracle settings if this needs to be adjusted.

Regarding the monitor levels described in the next subsection "Monitoring by Oracle monitor resources", when "Level 1" is selected, EXPRESSCLUSTER does not create monitor tables during monitoring. Instead, monitor tables must be created manually beforehand.

| Selectable monitor level              | Prior creation of a monitor table |  |
|---------------------------------------|-----------------------------------|--|
| Level 0 (database status)             | Optional                          |  |
| Level 1 (monitoring by select)        | Required                          |  |
| Level 2 (monitoring by update/select) | Optional                          |  |

Create a monitor table using either of the following methods:

```
(In the following example, the monitor table is named ORAWATCH)
sql> create table ORAWATCH (num int primary key);
sql> insert into ORAWATCH values(0);
sql> commit;
```

\*Create this in a schema for the user specified for the user name parameter.

## Monitoring by Oracle monitor resources

Oracle monitor resources perform monitoring according to the specified monitor level.

• Level 0 (database status)

The Oracle management table (V\$INSTANCE table) is referenced to check the DB status (instance status). This level corresponds to simplified monitoring without SQL statements being executed for the monitor table.

An error is recognized if:

(1) The DB (instance) status is in the inactive state (MOUNTED, STARTED)

Level 1 (monitoring by select)

Monitoring with only reference to the monitor table. SQL statements issued to the monitor table are of (select) type.

An error is recognized if:

(1) A database connection could not be established

(2) An error message is sent in response to an SQL statement

• Level 2 (monitoring by update/select)

Monitoring with reference to and update of the monitoring table. One SQL statement can read/write numerical data of up to 10 digits. At monitoring start/end, the monitor table is created/deleted. SQL statements issued to the monitor table are of (create / update / select / drop) type.

An error is recognized if:

- (1) A database connection could not be established
- (2) An error message is sent in response to an SQL statement
- (3) The written data is not the same as the read data

| Monitor Resource Properties   oraclew                             | 1                               |                | oraclew 🗙  |
|-------------------------------------------------------------------|---------------------------------|----------------|------------|
| Info Monitor(common) Monitor(spec                                 | ial) Recovery Action            |                |            |
| Monitor Type <sup>*</sup>                                         | Listener and Instance Monitor   | - ~            |            |
| Monitor Level*                                                    | Level 2 (monitoring by update   | e/select) ~    |            |
| Connect Command*                                                  | orcl                            |                |            |
| User Name                                                         | sys                             |                |            |
| Password                                                          |                                 | Change         |            |
| OS Authentication                                                 |                                 |                |            |
| Authority Method                                                  | SYSDBA                          |                |            |
|                                                                   | ODEFAULT                        |                |            |
| Monitor Table Name*                                               | ORAWATCH                        |                |            |
| ORACLE_HOME                                                       |                                 |                |            |
| Character Set*                                                    | (Following the setting of the a | application) 🗸 |            |
| Collect detailed application<br>information at failure occurrence |                                 |                |            |
| Collection Timeout                                                |                                 | 秒              |            |
| Set error during Oracle<br>initialization or shutdown             |                                 |                |            |
|                                                                   |                                 | ОК Са          | ncel Apply |

### **Monitor Type**

Select the Oracle features to be monitored.

### Monitor Listener and Instance

According to the specified monitor level, database connection, reference, and update operations are monitored.

### ♦ Monitor Listener only

To check for the listener operation, use the tnsping Oracle command. For a monitor resource properties, ORACLE\_HOME must be set.

If ORACLE\_HOME is not set, only connection operations for the items specified in the connect string are monitored. Use this to attempt recovery by restarting the Listener service upon a connection error.

Selecting this setting causes the monitor level setting to be ignored.

### ♦ Monitor Instance only

A direction (BEQ) connection to the database is established, bypassing the listener and, according to the specified monitor level, database connection, reference, and update operations are monitored. For a monitor resource properties, ORACLE\_HOME must be set. This is used for direct instance monitoring and recovery action setting without routing through the listener.

A multi-tenant Oracle12c database cannot be monitored using a BEQ connection.

If ORACLE\_HOME is not set, only the connection specified by the connect string is established, and any error in the connection operation is ignored. This is used to set the recovery action for a non-connection error together with an Oracle monitor resource for which **Monitor Listener only** is specified.

Default value: Monitor Listener and Instance

EXPRESSCLUSTER X SingleServerSafe 4.1 for Windows Configuration Guide

### **Monitor Level**

Select one of the following levels. You cannot omit this level setting.

• Level 0 (database status)

The Oracle management table (V\$INSTANCE table) is referenced to check the DB status (instance status). This level corresponds to simplified monitoring without SQL statements being executed for the monitor table.

• Level 1 (monitoring by select)

Monitoring with only reference to the monitor table. SQL statements issued to the monitor table are of (select) type.

• Level 2 (monitoring by update/select)

Monitoring with reference to and update of the monitoring table. SQL statements issued to the monitor table are of (create / update / select / drop) type.

Default value: Level 2 (monitoring by update/select)

### Connect String (within 255 bytes)

Specify the connect string for the database to be monitored. You must specify the connect string.

| Monitor Type                     | ORACLE_HOME                                                                | Connect<br>Command         | Monitor Level |
|----------------------------------|----------------------------------------------------------------------------|----------------------------|---------------|
| Monitor Listener and<br>Instance | Need not be specified                                                      | Specify the connect string | As specified  |
| Monitor Listener                 | Monitoring dependent on<br>Oracle command if specified                     | Specify the connect string | Ignored       |
| only                             | Check for connection to the instance through the listener if not specified | Specify the connect string | Ignored       |
| Monitor Instance                 |                                                                            | Specify<br>ORACLE_SID      | As specified  |
| only                             | Check for the instance<br>through the listener if not<br>specified         | Specify the connect string | As specified  |

When **Monitor Type** is set to **Monitor Instance only**, set ORACLE\_SID.

Default value: None for the connect string

User Name (within 255 bytes)

Specify the user name to log on to the database. Be sure to specify this when a method other than **Monitor Listener only** is selected for **Monitor Method** or when OS authentication is used.

Default value: sys

### Password (within 255 bytes)

Specify the password to log on to the database. Click **Change** and enter the password in the dialog box.

Default value: None

### **OS** Authentication

Specify the authentication method to log on to the Oracle monitor. It must follow the Oracle monitor settings.

♦ When selected:

Use OS authentication.

• When cleared (default value):

Use database authentication.

#### **Authority Method**

Select the user authority to log on to the Oracle monitor. This must be set according to the authority of the specified user name.

• SYSDBA (default value)

Connect with SYSDBA authority.

♦ DEFAULT

Connect with general user authority.

#### Monitor Table Name (within 255 bytes)

Specify the name of a monitor table created on the database. Specifying this item cannot be omitted. Make sure not to specify the same name as the table used for operation because a monitor table will be created and deleted. Be sure to set the name different from the reserved word in SQL statements.

Some characters cannot be used to specify a monitor table name according to the database specifications. For details, refer to the database specifications.

Default value: ORAWATCH

### ORACLE\_HOME (within 255 bytes)

Specify the path name configured in ORACLE\_HOME. Begin with [/]. This is used when **Monitor Type** is set to **Monitor Listener only** or **Monitor Instance only**.

Default value: None

### **Character Set**

Select the character set for Oracle. When the language for Oracle is not Japanese or English, select AMERICAN\_AMERICA.US7ASCII.

• (Following the setting of the application) (default)

The Oracle character set installed in the server is used.

AMERICAN\_AMERICA.US7ASCII

Connect with general user authority.

### Collect detailed application information at failure occurrence

Specify whether to collect detailed Oracle information if an Oracle database error is detected.

When selected:

Detailed Oracle information is collected.

• When cleared (default value):

Detailed Oracle information is not collected.

To use this function, because the database processing for collecting information is performed using a local system account, the local system account requires DBA privileges. When using this function, the local system account needs DBA authorization because the database processing for information collection is executed by the local system account. The collected information is saved in work/rm/resource name/errinfo.cur folder under EXPRESSCLUSTER install folder. When collection is executed more than once, the folder names of the past collection information are renamed as errinfo.1, errinfo.2. And the folders are saved by 5 generations from the latest information.

### Note:

When the oracle service is stopped due to cluster stop or other reasons while collecting, the correct information may not be collected.

Do not perform the manual operation such as Group stop or Group move while collecting information. Monitoring process may not work normally depending on the timing of the manual operation.

### Collection Timeout (1 to 9,999)

Specify the timeout time for collecting detailed information in seconds.

Default value: 120

### Set error during Oracle initialization or shutdown

When this function is enabled, a monitor error occurs immediately upon the detection of Oracle initialization or shutdown in progress.

Disable this function when Oracle automatically restarts in cooperation with Oracle Clusterware or the like during operation. Monitoring becomes normal even during Oracle initialization or shutdown.

However, a monitor error occurs if Oracle initialization or shutdown continues for one hour or more.

Default value: Disabled

# Setting up POP3 monitor resources

POP3 monitor resources monitor POP3 services that run on the server. POP3 monitor resources monitor POP3 protocol but they are not intended for monitoring specific applications. POP3 monitor resources monitor various applications that use POP3 protocol.

## Notes on POP3 monitor resources

For monitoring target resources, specify service resources or script resources that start POP3 services. Monitoring starts after target resource is activated. However, if POP3 services cannot be started immediately after target resource is activated, adjust the time using **Wait Time to Start Monitoring**.

To monitor a POP3 server that runs in the guest OS on a virtual machine controlled by a VM resource, specify the VM resource as the monitor target and specify enough wait time for the POP3 server to become accessible after the VM resource is activated for **Wait Time to Start Monitoring**.

POP3 services may output operation logs for each monitoring. Configure the POP3 settings if this needs to be adjusted.

## Monitoring by POP3 monitor resources

POP3 monitor resources monitor the following:

POP3 monitor resources connect to the POP3 server and execute the command to verify the operation.

As a result of monitoring, the following is considered as an error:

(1) When connection to the POP3 server fails.

(2) When an error is notified as a response to the command.

| Monitor Resource Properties   pop3w1 |                  |                 |  |        |    | pop3w 🗙 |       |  |
|--------------------------------------|------------------|-----------------|--|--------|----|---------|-------|--|
| Info Monitor(common)                 | Monitor(special) | Recovery Action |  |        |    |         |       |  |
| IP Address*                          | 12               | 27.0.0.1        |  |        |    |         |       |  |
| Port Number*                         |                  | 110             |  |        |    |         |       |  |
| User Name                            |                  |                 |  |        |    |         |       |  |
| Password                             |                  |                 |  | Change |    |         |       |  |
| Authentication Method                | • A              | POP             |  |        |    |         |       |  |
|                                      | Ou               | ISER/PASS       |  |        |    |         |       |  |
|                                      |                  |                 |  |        | OK | Cancel  | Apply |  |

### IP Address (within 255 bytes)

Specify the IP address of the POP3 server to be monitored. Specifying this item cannot be omitted.

Usually, specify the loopback address (127.0.0.1) to connect to the POP3 server that runs on the local server. If the addresses for which connection is possible are limited by POP3 server settings, specify an address for which connection is possible. To monitor a POP3 server that runs in the guest OS on a virtual machine controlled by a VM resource, specify the IP address of the virtual machine.

Default value: 127.0.0.1

### Port Number (1 to 65535)

Specify the POP3 port number to be monitored. Specifying this item cannot be omitted.

Default value: 110

### User Name (within 255 bytes)

Specify the user name to log on to POP3.

Default value: None

### Password (within 255 bytes)

Specify the password to log on to POP3. Click **Change** and enter the password in the dialog box.

Default value: None

### **Authentication Method**

Select the authentication method to log on to POP3. It must follow the settings of POP3 being used:

♦ APOP (default value)

The encryption authentication method that uses the APOP command.

♦ USER/PASS

The plaintext method that uses the USER/PASS command.

# Setting up PostgreSQL monitor resources

PostgreSQL monitor resources monitor PostgreSQL database that runs on the server.

### Notes on PostgreSQL monitor resources

For the supported PostgreSQL/PowerGres version, see "Applications supported by monitoring options" in Chapter 4, "Monitor resource details".

Interface DLL (LIBPQ.DLL) needs to be installed on the server where monitoring is performed because PostgreSQL/PowerGres library is used for monitoring. Specify the path of this DLL to the environmental variable when monitoring PostgreSQL.

For a target monitoring resource, specify a service resource or a script resource that can start PostgreSQL/PowerGres. Monitoring starts after the target resource is activated; however, if the database cannot be started right after the target resource is activated, adjust the time by using **Wait Time to Start Monitoring**.

To monitor a PostgreSQL database that runs in the guest OS on a virtual machine controlled by a VM resource, specify the VM resource as the monitor target and specify enough wait time for the PostgreSQL database to become accessible after the VM resource is activated for **Wait Time to Start Monitoring**.

A monitor table is created when monitoring starts. When monitoring is stopped due to the group stopping, the monitor table is deleted. When monitoring is temporarily stopped or when the server fails before the failover group stops due to system error, the monitor table is not deleted. Note that, if the server is shut down due to a system failure or other cause before the group is stopped, the monitor table will not be deleted. In this case, an alert message saying that "a monitor table exists" might be displayed next time monitoring is started. This is not an error.

PostgreSQL/PowerGres may output operation logs for each monitoring. Configure the PostgreSQL/PowerGres settings if this needs to be adjusted.

Because PostgreSQL is open-source software (OSS), its operation is checked but not guaranteed. Make sure to use PostgreSQL after evaluating it by yourself.

If PostgreSQL monitoring is performed, an error indicating that no library can be found may be output depending on the OS and PostgreSQL versions. In this case, add PostgreSQL bin to the PATH of the system environment variable. After that, restart the cluster.

# When adding PATH to the environment variable (The following is an example of PATH of PostgreSQL9.6 bin.)

C:\Program Files\PostgreSQL\9.6\bin

When this monitor resource is used, messages like those shown below are output to a log on the PostgreSQL side. These messages are output by the monitor processing and do not indicate any problems.

YYYY-MM-DD hh:mm:ss JST moodle moodle LOG: statement: DROP TABLE psqlwatch YYYY-MM-DD hh:mm:ss JST moodle moodle ERROR: table "psqlwatch" does not exist YYYY-MM-DD hh:mm:ss JST moodle moodle STATEMENT: DROP TABLE psqlwatch YYYY-MM-DD hh:mm:ss JST moodle moodle LOG: statement: CREATE TABLE psqlwatch (num INTEGER NOT NULL PRIMARY KEY)

YYYY-MM-DD hh:mm:ss JST moodle moodle NOTICE: CREATE TABLE / PRIMARY KEY will create implicit index "psqlwatch\_pkey" for table "psql watch"

YYYY-MM-DD hh:mm:ss JST moodle moodle LOG: statement: DROP TABLE psqlwatch

Regarding the monitor levels described in the next subsection "Monitoring by PostgreSQL monitor resources", when "Level 1" is selected, EXPRESSCLUSTER does not create monitor tables during monitoring. Instead, monitor tables must be created manually beforehand.

EXPRESSCLUSTER X SingleServerSafe 4.1 for Windows Configuration Guide

| Selectable monitor level              | Prior creation of a monitor table |
|---------------------------------------|-----------------------------------|
| Level 1 (monitoring by select)        | Required                          |
| Level 2 (monitoring by update/select) | Optional                          |

Create a monitor table using either of the following methods:

(In the following example, the monitor table is named PSQLWATCH) sql> create table PSQLWATCH (num int not null primary key); sql> insert into PSQLWATCH values(0); sql> commit;

## Monitoring by PostgreSQL monitor resources

PostgreSQL monitor resources perform monitoring according to the specified monitor level.

• Level 1 (monitoring by select)

Monitoring with only reference to the monitor table. SQL statements issued to the monitor table are of (select) type.

An error is recognized if:

(1) A database connection could not be established

- (2) An error message is sent in response to an SQL statement
- Level 2 (monitoring by update/select)

Monitoring with reference to and update of the monitoring table. One SQL statement can read/write numerical data of up to 10 digits. At monitoring start/end, the monitor table is created/deleted. SQL statements issued to the monitor table are of ( create / update / select / reindex / drop / vacuum ) type.

An error is recognized if:

- (1) A database connection could not be established
- (2) An error message is sent in response to an SQL statement
- (3) The written data is not the same as the read data

# Monitor (special) tab

| Monitor Resource Properties   psqlw1                      |                               |             | psqlw 🗙         |
|-----------------------------------------------------------|-------------------------------|-------------|-----------------|
| Info Monitor(common) Monitor(speci                        | al) Recovery Action           |             |                 |
| Monitor Level*                                            | Level 2 (monitoring by update | e/select) ~ |                 |
| Database Name*                                            | PSQLDB                        |             |                 |
| IP Address*                                               | 127.0.0.1                     |             |                 |
| Port Number*                                              | 5432                          |             |                 |
| User Name                                                 | postgres                      |             |                 |
| Password                                                  |                               | Change      |                 |
| Monitor Table Name*                                       | PSQLWATCH                     |             |                 |
| Set error during PostgreSQL<br>initialization or shutdown |                               |             |                 |
|                                                           |                               |             | OK Cancel Apply |

#### **Monitor Level**

Select one of the following levels. You cannot omit this level setting.

Level 1 (monitoring by select)

Monitoring with only reference to the monitor table. SQL statements issued to the monitor table are of (select) type.

• Level 2 (monitoring by update/select)

Monitoring with reference to and update of the monitoring table. SQL statements issued to the monitor table are of (create / update / select / reindex / drop / vacuum ) type.

Default value: Level 2 (monitoring by update/select)

#### Database Name (within 255 bytes)

Specify the database name to be monitored. Specifying this item cannot be omitted.

Default value: None

#### **IP Address:**

Specify the IP address of the database server to be monitored. Specifying this item cannot be omitted.

Usually, specify the loopback address (127.0.0.1) to connect to the PostgreSQL server that runs on the local server. To monitor a PostgreSQL database that runs in the guest OS on a virtual machine controlled by a VM resource, specify the IP address of the virtual machine.

Default value: 127.0.0.1

#### Port Number

Specify the PostgreSQL port number to be monitored. Specifying this item cannot be omitted.

Default value: 5432

User Name (within 255 bytes)

Specify the user name to log on to the database.

Default value: postgres

#### Password (within 255 bytes)

Specify the password to log on to the database. Click **Change** and enter the password in the dialog box.

Default value: None

#### Monitor Table Name (within 255 bytes)

Specify the name of a monitor table created on the database. Specifying this item cannot be omitted. Make sure not to specify the same name as the table used for operation because a monitor table will be created and deleted. Be sure to set the name different from the reserved word in SQL statements.

Some characters cannot be used to specify a monitor table name according to the database specifications. For details, refer to the database specifications.

Default value: PSQLWATCH

#### Set error during PostgreSQL initialization or shutdown

When this function is enabled, a monitor error occurs immediately upon the detection of PostgreSQL initialization or shutdown in progress.

When this function is disabled, monitoring becomes normal even during PostgreSQL initialization or shutdown.

However, a monitor error occurs if PostgreSQL initialization or shutdown continues for one hour or more.

Default value: Enabled

# Setting up SMTP monitor resources

SMTP monitor resources monitor SMTP services that run on the server. SMTP monitor resources monitor SMTP protocol but they are not intended for monitoring specific applications. SMTP monitor resources monitor various applications that use SMTP protocol.

## Notes on SMTP monitor resources

For monitoring target resources, specify service resources or script resources that start SMTP. Monitoring starts after the target resource is activated; however, if the database cannot be started right after the target resource is activated, adjust the time by using **Wait Time to Start Monitoring**.

To monitor an SMTP server that runs in the guest OS on a virtual machine controlled by a VM resource, specify the VM resource as the monitor target and specify enough wait time for the SMTP server to become accessible after the VM resource is activated for **Wait Time to Start Monitoring**.

SMTP services may output operation logs for each monitoring. Configure the SMTP settings if this needs to be adjusted.

# Monitoring by SMTP monitor resources

SMTP monitor resources monitor the following:

POP3 monitor resources connect to the POP3 server and execute the command to verify the operation.

As a result of monitoring, the following is considered as an error:

(1) When connection to the SMTP server fails.

(2) When an error is notified as a response to the command.

# Monitor (special) tab

| Monitor Resource Properties   s | smtpw1                       | smtpw           | × |
|---------------------------------|------------------------------|-----------------|---|
| Info Monitor(common) Moni       | tor(special) Recovery Action |                 |   |
| IP Address*                     | 127.0.0.1                    |                 |   |
| Port Number*                    | 25                           |                 |   |
| User Name                       |                              |                 |   |
| Password                        |                              | Change          |   |
| Authentication Method           | CRAM-MD5                     |                 |   |
|                                 | O LOGIN                      |                 |   |
| E-mail Address                  |                              |                 |   |
|                                 |                              | OK Cancel Apply | Ý |

#### **IP Address**

Specify the IP address of the SMTP server to be monitored. Specifying this item cannot be omitted.

Usually, specify the loopback address (127.0.0.1) to connect to the SMTP server that runs on the local server. To monitor an SMTP server that runs in the guest OS on a virtual machine controlled by a VM resource, specify the IP address of the virtual machine.

Default value: 127.0.0.1

#### **Port Number**

Specify the port number of the SMTP to be monitored. Specifying this item cannot be omitted.

Default value: 25

#### User Name (within 255 bytes)

Specify the user name to log on to SMTP. If no user name is specified, SMTP authentication is not performed.

Default value: None

#### Password (within 255 bytes)

Specify the password to log on to SMTP. Click **Change** and enter the password in the dialog box.

Default value: None

#### **Authentication Method**

Select the authentication method to log on to the SMTP. It must follow the settings of SMTP being used:

CRAM-MD5 (default value)

The encryption authentication method that uses the CRAM-MD5 command.

LOGIN

The plaintext method that uses the LOGIN command.

#### E-mail Address (within 255 bytes)

Specify the email address used for monitoring. If nothing is specified, monitoring is performed using the command to verify the operation. The command that uses a dummy e-mail address is executed internally. If an email address is specified, monitoring is performed by running SMTP command to the specified e-mail address and verifying the result of it. It is recommended to have an e-mail address dedicated to monitoring.

Default value: None

# Setting up SQL Server monitor resources

SQL Server monitor resources monitor SQL Server database that runs on the server.

### Notes on SQL Server monitor resources

For the supported SQL Server version, see "Applications supported by monitoring options" in Chapter 4, "Monitor resource details".

For target monitoring resource, specify a service resource that can start SQL Server. Monitoring starts after the target resource is activated; however, if the database cannot be started right after the target resource is activated, adjust the time by using **Wait Time to Start Monitoring**.

To monitor an SQL Server database that runs in the guest OS on a virtual machine controlled by a VM resource, specify the VM resource as the monitor target and specify enough wait time for the SQL Server database to become accessible after the VM resource is activated for **Wait Time to Start Monitoring**. Also, set up the SQL Server client on the host OS side, where monitor resources run, and specify the name of the virtual machine server as the instance name of the monitor target.

A monitor table is created when monitoring starts. When monitoring is stopped due to the group stopping, the monitor table is deleted. When monitoring is temporarily stopped or when server fails before the failover group stops due to system error, the monitor table will not be deleted. Note that, if the server is shut down due to a system failure or other cause before the group is stopped, the monitor table will not be deleted. In this case, an alert message saying that "a monitor table exists" might be displayed next time monitoring is started. This is not an error.

SQL Server may output operation logs for each monitoring. Configure the SQL Server settings if this needs to be adjusted.

Regarding the monitor levels described in the next subsection "Monitoring by SQL Server monitor resources", when "Level 1" is selected, EXPRESSCLUSTER does not create monitor tables during monitoring. Instead, monitor tables must be created manually beforehand.

| Selectable monitor level              | Prior creation of a monitor table |
|---------------------------------------|-----------------------------------|
| Level 0 (database status)             | Optional                          |
| Level 1 (monitoring by select)        | Required                          |
| Level 2 (monitoring by update/select) | Optional                          |

Create a monitor table using either of the following methods:

(In the following example, the monitor table is named SQLWATCH) When SET IMPLICIT\_TRANSACTIONS is OFF: sql> create table SQLWATCH (num int not null primary key) sql> go sql> insert into SQLWATCH values(0) sql> go

When SET IMPLICIT\_TRANSACTIONS is ON: sql> create table SQLWATCH (num int not null primary key) sql> go sql> insert into SQLWATCH values(0) sql> go sql> commit sql> go

# Monitoring by SQL Server monitor resources

SQL Server monitor resources perform monitoring according to the specified monitor level.

• Level 0 (database status)

The SQL Server management table is referenced to check the DB status. This level corresponds to simplified monitoring without SQL statements being executed for the monitor table.

An error is recognized if:

(1) The database status is not online

• Level 1 (monitoring by select)

Monitoring with only reference to the monitor table. SQL statements issued to the monitor table are of (select) type.

An error is recognized if:

- (1) A database connection could not be established
- (2) An error message is sent in response to an SQL statement
- ◆ Level 2 (monitoring by update/select)

Monitoring with reference to and update of the monitoring table. One SQL statement can read/write numerical data of up to 10 digits. At monitoring start/end, the monitor table is created/deleted. SQL statements issued to the monitor table are of (create / update / select / drop) type.

An error is recognized if:

- (1) A database connection could not be established
- (2) An error message is sent in response to an SQL statement
- (3) The written data is not the same as the read data

# Monitor (special) tab

| Monitor Resource Properties   sqlserve | erw1                           |            | sqlserverw 🗙    |
|----------------------------------------|--------------------------------|------------|-----------------|
| Info Monitor(common) Monitor(spec      | ial) Recovery Action           |            |                 |
| Monitor Level*                         | Level 2 (monitoring by update/ | /select) ~ |                 |
| Database Name*                         | SQLSVDB                        |            |                 |
| Instance*                              | MSSQLSERVER                    |            |                 |
| User Name                              | SA                             |            |                 |
| Password                               |                                | Change     |                 |
| Monitor Table Name <sup>*</sup>        | SQLWATCH                       |            |                 |
| ODBC Driver Name                       | ODBC Driver 13 for SQL Ser v   |            |                 |
|                                        |                                |            | OK Cancel Apply |

#### **Monitor Level**

Select one of the following levels. You cannot omit this level setting.

• Level 0 (database status)

The SQL Server management table is referenced to check the DB status.

• Level 1 (monitoring by select)

Monitoring with only reference to the monitor table. SQL statements issued to the monitor table are of (select) type.

• Level 2 (monitoring by update/select)

Monitoring with reference to and update of the monitoring table. SQL statements issued to the monitor table are of (create / update / select / drop) type.

Default value: Level 2 (monitoring by update/select)

#### Database Name (within 255 bytes)

Specify the database name to be monitored. Specifying this item cannot be omitted.

Default value: None

#### Instance Name (within 255bytes)

Specify the database instance name. Specifying this item cannot be omitted. Also, when monitoring an SQL Server database running on a guest OS of a virtual machine controlled by a VM resource, it is necessary to specify the server name of the virtual machine in the format of "*server-name*\instance-name".

Default value: MSSQLSERVER

#### User Name (within 255 bytes)

Specify the user name to log on to the database. If the user name is not specified, Windows authentication is used.

Default value: SA

#### Password (within 255 bytes)

Specify the password to log on to the database. Click **Change** and enter the password in the dialog box.

Default value: None

#### Monitor Table Name (within 255 bytes)

Specify the name of a monitor table created on the database. Specifying this item cannot be omitted. Make sure not to specify the same name as the table used for operation because a monitor table will be created and deleted. Be sure to set the name different from the reserved word in SQL statements.

Some characters cannot be used to specify a monitor table name according to the database specifications. For details, refer to the database specifications.

Default value: SQLWATCH

#### **ODBC Driver Name** (within 255 bytes)

Select the driver name of the target database shown in the **ODBC** tab when you click **Start** -> **Administrative Tools** -> **Data Sources (ODBC)**. Select **SQL Server Native Client 11.0** in SQL Server 2014. Select ODBC Driver 13 for SQL Server in SQL Server 2016, SQL Server 2017.

Default value: ODBC Driver 13 for SQL Server

# Setting up Tuxedo monitor resources

Tuxedo monitor resources monitor Tuxedo that runs on the server.

## Notes on Tuxedo monitor resources

For the supported Tuxedo version, see "Applications supported by monitoring options" in Chapter 4, "Monitor resource details".

For target monitoring resource, specify a script resource and application resource that can start Tuxedo. Monitoring starts after the target resource is activated; however, if Tuxedo cannot be started right after the target resource is activated, adjust the time by using **Wait Time to Start Monitoring**.

Tuxedo may output operation logs for each monitoring. Configure the Tuxedo settings if this needs to be adjusted.

## Monitoring by Tuxedo monitor resources

Tuxedo monitor resources monitor the following:

Tuxedo monitor resources connect to the Tuxedo and execute API to verify the operation.

As a result of monitoring, the following is considered as an error:

(1) When an error is reported during the connection to the application server and/or the acquisition of the status.

## Monitor (special) tab

| Monitor Resource Properties   tuxv | v1                       | tuxw 🗙          |
|------------------------------------|--------------------------|-----------------|
| Info Monitor(common) Monitor(      | special) Recovery Action |                 |
| Application Server Name*           | BBL                      |                 |
| Config File*                       | E:¥tuxconfig.config      |                 |
|                                    |                          | OK Cancel Apply |

#### Application Server Name (within 255 bytes)

Specify the application server name to be monitored. Specifying this item cannot be omitted. Default value: BBL

#### Config File (within 1,023 bytes)

Specify the placement file name of Tuxedo. Specifying this item cannot be omitted. Default value: None

# Setting up Weblogic monitor resources

Weblogic monitor resources monitor WebLogic that runs on the server.

### Notes on Weblogic monitor resources

For the supported WebLogic version, see "Applications supported by monitoring options" in Chapter 4, "Monitor resource details".

If WebLogic cannot run immediately after startup, it is recognized as an error. To prevent this, adjust **Wait Time to Start Monitoring**. Or, make sure that WebLogic starts first (for example, by specifying the script resource and application resource that starts WebLogic as the monitor target resource).

A Java environment is required to start monitoring with this command. The application server system uses Java functions. Therefore if Java stalls, it may be recognized as an error.

WebLogic may output operation logs for each monitoring. Configure the WebLogic settings if this needs to be adjusted.

### Monitoring by Weblogic monitor resources

Weblogic monitor resources monitor the following:

Weblogic monitor resources use the webLogic. Admin (Ping) command to verify the operation.

As a result of monitoring, the following is considered as an error:

(1) When an error is reported as the response to the Ping.

The operations are as follows, based on Authority Method.

- DemoTrust: SSL authentication method using authentication files for demonstration of Weblogic
- CustomTrust: SSL authentication method using user-created authentication files
- ◆ Not Use SSL: SSL authentication method is not used.

# Monitor (special) tab

| Monitor Resource Properties   wls | w1                        |          |        | wlsw 🗙 |
|-----------------------------------|---------------------------|----------|--------|--------|
| Info Monitor(common) Monitor      | (special) Recovery Action |          |        |        |
| IP Address*                       | 127.0.0.1                 |          |        |        |
| Port Number*                      | 7002                      |          |        |        |
| Account Shadow                    |                           |          |        |        |
| ⊖ On                              | Config File               |          |        |        |
|                                   | Key File                  |          |        |        |
| Oisable                           | User Name*                | weblogic |        |        |
|                                   | Password                  |          | Cha    | ange   |
| Authority Method                  |                           |          |        |        |
| Authority Method*                 | DemoTrust ~               |          |        |        |
| Key Store File                    |                           |          |        |        |
| Install Path                      | C:¥Oracle¥Middlewar       | e¥Ora ~  |        |        |
| Add command option                | -Dwlst.offline.log=dis    | able -D  |        |        |
|                                   |                           |          | OK Car | Apply  |

#### IP Address (within 80 bytes)

Specify the IP address of the server to be monitored. Specifying this item cannot be omitted. Default value: 127.0.0.1

#### Port (1 to 65535)

Specify the port number used to connect to the server. Specifying this item cannot be omitted. Default value: 7002

#### Account Shadow

When you specify a user name and a password directly, select **Off**. If not, select **On**. Specifying this item cannot be omitted.

Default value: Off

#### Config File (within 1023 bytes)

Specify the file in which the user information is saved. Specifying this item cannot be omitted if **Account Shadow** is **On**.

Default value: None

#### Key File (within 1023 bytes)

Specify the file in which the password required to access to a config file path is saved. Specify the full path of the file. Specifying this item cannot be omitted if **Account Shadow** is **On**.

Default value: None

User Name (within 255 bytes)

Specify the user name of WebLogic. Specifying this item cannot be omitted if **Account Shadow** is **Off**.

Default value: weblogic

#### Password (within 255 bytes)

Specify the password of WebLogic.

Default value: weblogic

#### **Authority Method**

Specify the authentication method when connecting to an application server. Specifying this item cannot be omitted.

Specify DemoTrust or Custom Trust for **Authority Method**, in order to execute monitoring by using the SSL communication.

It is determined whether to use DemoTrust or CustomTrust, according to the setting of Weblogic Administration Console.

When Keystores of Weblogic Administration Console is set to Demo Identity and Demo Trust, specify Demo Trust. In this case, you do not need to make settings for Key Store File.

When Keystores of Weblogic Administration Console is set to Custom Identity and Custom Trust, specify Custom Trust. In this case, you need to make settings for Key Store File.

Default value: DemoTrust

#### Key Store File (within 1023 bytes)

Specify the authentication file when authenticating SSL. You must specify this when the **Authority Method** is **CustomTrust**. Set the file specified in Custom Identity Key Store File on Weblogic Administration Console.

Default value: None

#### Installation Path (within 1023 bytes)

Specify the installation path of WebLogic. Specifying this item cannot be omitted.

Default value: C:\Oracle\Middleware\Oracle\_Home\wlserver

#### Additional command option (within 1023 bytes)

Set this value when changing the option to be passed to the weblogic.WLST command.

Default value: -Dwlst.offline.log=disable -Duser.language=en\_US

# Setting up WebOTX monitor resources

WebOTX monitor resources monitor WebOTX that runs on the server.

## Notes on WebOTX monitor resources

For the supported WebOTX version, see "Applications supported by monitoring options" in Chapter 4, "Monitor resource details".

For target monitoring resource, specify a script resource that can start WebOTX. Monitoring starts after the target resource is activated; however, if WebOTX cannot be started right after the target resource is activated, adjust the time by using **Wait Time to Start Monitoring**.

A Java environment is required to start monitoring with this command. The application server system uses Java functions. Therefore if Java stalls, it may be recognized as an error.

WebOTX may output operation logs for each monitoring. Configure the WebOTX settings if this needs to be adjusted.

WebOTX monitor resource monitors application servers by using the otxadmin.bat command which Web OTX offers. \${AS\_INSTALL}\bin where the otxadmin.bat command is arranged is not included in environment variable PATH any more in WebOTX V10.1. When monitoring WebOTX V10.1, configure either of the following settings.

- ♦ Add the path where otxadmin.bat command is located to the system environment variable, PATH.
- Set the install path of WebOTX Application Server to **Install Path**. (e.g. C:\WebOTX)

### Monitoring by WebOTX monitor resources

WebOTX monitor resources monitor the following.

WebOTX monitor resources use the serverStatus.bat command to verify the operation.

As a result of monitoring, the following is considered as an error:

(1) When an error is reported with the state of the acquired application server.

# Monitor (special) tab

| Monitor Resource Properties   o | txw1                         |        | otxw 🗙          |
|---------------------------------|------------------------------|--------|-----------------|
| Info Monitor(common) Monit      | cor(special) Recovery Action |        |                 |
| Connecting Destination*         | localhost                    |        |                 |
| Port Number*                    | 6212                         |        |                 |
| User Name <sup>*</sup>          | user1                        |        |                 |
| Password                        |                              | Change |                 |
| Install Path                    | C:¥WebOTX                    |        |                 |
|                                 |                              |        | OK Cancel Apply |

#### Connecting Destination (Within 255 bytes)

Specify the server name of the server to be monitored. Specifying this item cannot be omitted.

Default value: localhost

#### Port Number (1 to 65535)

Specify the port number used to connect to the server. Specifying this item cannot be omitted.

When monitoring a WebOTX user domain, specify the management port number for the WebOTX domain. The management port number is the number which was set for "domain.admin.port" of <domain\_name>.properties when the domain was created. Refer to the WebOTX documents for details of <domain\_name>.properties

Default value: 6212

User Name (Within 255 bytes)

Specify the user name of WebOTX. Specifying this item cannot be omitted.

When monitoring a WebOTX user domain, specify the login user name for the WebOTX domain.

Default value:None

**Password** (Within 255 bytes)

Specify the password of WebOTX.

Default value: None

#### Install Path (Within 1023 bytes)

Specify the install path of WebOTX Application Server. You must configure this setting when monitoring WebOTX Application Server V10.1 or later.

Default value: None

# Setting up Websphere monitor resources

Websphere monitor resources monitor WebSphere that runs on the server.

## Notes on Websphere monitor resources

For the supported WebSphere version, see "Applications supported by monitoring options" in Chapter 4, "Monitor resource details".

For target monitoring resource, specify a service resource that can start WebSphere. Monitoring starts after the target resource is activated; however, if the database cannot be started right after the target resource is activated, adjust the time by using **Wait Time to Start Monitoring**.

A Java environment is required to start monitoring with this command. The application server system uses Java functions. Therefore if Java stalls, it may be recognized as an error.

WebSphere may output operation logs for each monitoring. Configure the Websphere settings if this needs to be adjusted.

# Monitoring by Websphere monitor resources

Websphere monitor resources monitor the following: Websphere monitor resources use the serverStatus.bat command to verify the operation.

As a result of monitoring, the following is considered as an error:

(1) When an error is reported with the state of the acquired application server.

# Monitor (special) tab

| Monitor Resource Properties   wasw1 |                            |        | wasw 🗙          |
|-------------------------------------|----------------------------|--------|-----------------|
| Info Monitor(common) Monitor(spec   | al) Recovery Action        |        |                 |
| Application Server Name*            | server1                    |        |                 |
| Profile Name*                       | default                    |        |                 |
| User Name <sup>*</sup>              | user1                      |        |                 |
| Password                            |                            | Change |                 |
| Install Path*                       | C:¥Program Files¥IBM¥Wet ~ |        |                 |
|                                     |                            |        | OK Cancel Apply |

#### Application Server Name (within 255 bytes)

Specify the application server name to be monitored. Specifying this item cannot be omitted. Default value: server1

#### Profile Name (within 1023 bytes)

Specify the profile name of WebSphere. Specifying this item cannot be omitted. Default value: default

#### User Name (within 255 bytes)

Specify the user name of WebSphere. Specifying this item cannot be omitted. Default value:None

**Password** (within 255 bytes) Specify the password of WebSphere. Default value: None

#### Installation Path (within 1023 bytes)

Specify the installation path of WebSphere. Specifying this item cannot be omitted. Default value: *C:\Program Files\IBM\WebSphere\AppServer* 

# Setting up JVM monitor resources

JVM monitor resources monitor information about the utilization of resources that are used by Java VM or an application server running on a server.

## Note on JVM monitor resources

The **Java installation path** on the **JVM monitor** tab of **Cluster Properties** must be set before adding JVM monitor resource.

For a target resource, specify an application server running on Java VM such as WebLogic Server or WebOTX. As soon as the JVM monitor resource has been activated, the Java Resource Agent starts monitoring, but if the target (WebLogic Server or WebOTX) cannot start running immediately after the activation of the JVM monitor resource, use **Wait Time to Start Monitoring** to compensate.

The setting of **Monitor(common)** tab-**Retry Count** is invalid. When you'd like to delay error detection, please change the setting of **Cluster Properties-JVM monitor** tab-**Resource Measurement Settings [Common]-Retry Count**.

The status of the JVM monitor resource is "Warning" from when monitoring is started to when the monitoring processing is actually performed. In this status, the following message is output to the alert log. Ignore this message because it only indicates just that monitoring is in preparation. Monitor jraw is in the warning status. (100 : not ready for monitoring.)

# Monitoring by JVM monitor resources

JVM monitor resource monitors the following:

Monitors application server by using JMX (Java Management Extensions).

The monitor resource determines the following results as errors:

- Target Java VM or application server cannot be connected.
- The value of the used amount of resources obtained for the Java VM or application server exceeds the user-specified threshold a specified number of times (error decision threshold) consecutively.

As a result of monitoring, an error is regarded as having been solved if:

• The value falls below the threshold when restarting the monitoring after the recovery action.

#### Note:

**Collect Cluster Logs** in the Cluster WebUI does not handle the configuration file and log files of the target (WebLogic or WebOTX).

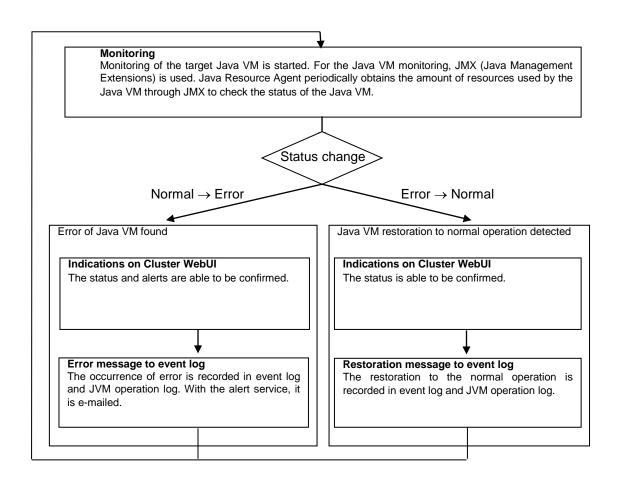

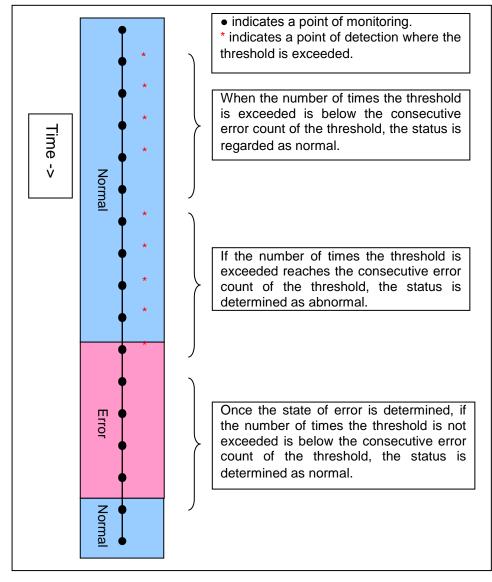

The standard operations when the threshold is exceeded are as described below.

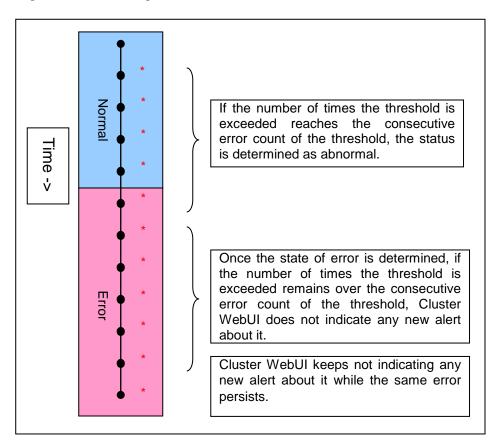

The operations performed if an error persists are as described below.

The following example describes the case of monitoring Full GC (Garbage Collection).

The JVM monitor resource recognizes a monitor error if Full GC is detected consecutively the number of times specified by the error threshold. In the following chart, \* indicates that Full GC is detected during JVM monitoring when the error threshold is set to 5 (times).

Full GC has a significant influence on the system, thus the recommended error threshold is 1 time.

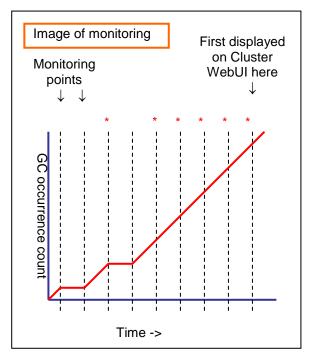

## Linking with the load balancer (JVM monitor health check function)

Target load balancer: Load balancer with health check function for HTML files

JVM monitor resources can link with the load balancer. This section describes an example of linking when WebOTX is used as the application to be monitored. The load balancer linkage provides a JVM monitor health check function and target Java VM load calculation function. To link with the BIG-IP Local Traffic Manager, see "Linking with the BIG-IP Local Traffic Manager".

Distributed nodes are servers that are subject to load balancing, while the distributed node module is installed in the distributed nodes. The distributed node module is included in InterSec/LB400\* and MIRACLE LoadBalancer.

To use the function, configure the settings through the Cluster WebUI Cluster Properties -> JVM Monitor tab -> Load Balancer Linkage Settings dialog box.

When a load balancing system is configured with the load balancer on the server, the JVM monitoring renames the HTML file specified by **HTML File Name** to the name specified by **HTML Renamed File Name** upon the detection of a WebOTX error (for example, exceeding the threshold for collected information).

The JVM monitoring halts for the wait time, or 20 seconds, after renaming the HTML file. The wait time is intended to prevent WebOTX from being restarted before the load balancer finishes disconnecting the distributed node.

Once the JVM monitoring detects the normality of WebOTX (e.g., the threshold specified for the collected information is not exceeded after reconnection) after WebOTX rebooting, the HTML file name set with **HTML Renamed File Name** is restored to that specified by **HTML File Name**.

The load balancer periodically health-checks the HTML file, and if a health check fails, the distributed node is determined to be not alive, so that the load balancer disconnects that distributed node. In the case of InterSec/LB400\*, configure the health check interval, health check timeout, and retry count to determine the node down state by the health check with the health check (distributed node) interval parameter, HTTP health check timeout parameter, and health check (distributed node) count parameter, that are accessible from **ManagementConsole** for the load balancer -> **System Information**.

Configure the parameters using the following as a reference.

20-second wait time  $\geq$  (health check (distributed node) interval + HTTP health check timeout) x health check (distributed node) count

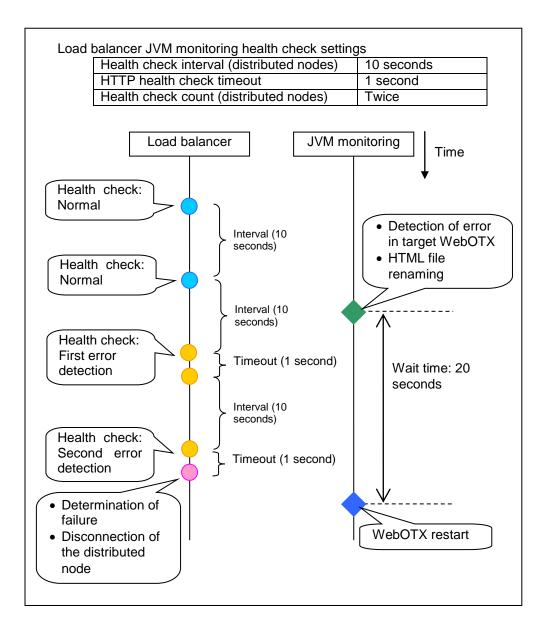

Settings must also be specified on the load balancer side.

For InterSec/LB400\*, specify load dispersion environment settings by using the Management Console of the load balancer.

EXPRESSCLUSTER X SingleServerSafe 4.1 for Windows Configuration Guide

# Linking with the load balancer (target Java VM load calculation function)

Target load balancer: InterSec/LB400\*, MIRACLE LoadBalancer

JVM monitor resources can link with the load balancer. The load balancer linkage provides a JVM monitor health check function and target Java VM load calculation function.

To link with the BIG-IP Local Traffic Manager, see "Linking with the BIG-IP Local Traffic Manager".

Distributed nodes are servers that are subject to load balancing, while the distributed node module is installed in the distributed node. The distributed node module is included in InterSec/LB400\* and MIRACLE LoadBalancer.

To use the function, configure the settings through the **Monitor(Special)** tab. The CPU load-dependent weighting function of the load balancer is linked.

- Properties Monitor(special) tab -> Tuning Properties Memory dialog box Monitor Heap Memory Rate - Total Usage
- Properties Monitor(special) tab -> Tuning Properties Load Balancer Linkage dialog box - Memory Pool Monitor

According to the following steps, first install the distributed node module on each server.

Note:

Execute the command from an account having the Administrator privilege.

By using a registry editor, Please set the following registry key value Execute

x86\_64 version

| Registry key:<br>HKEY_LOCAL_MACHINE\<br>SOFTWARE\<br>Wow6432Node\NEC\IPLB4\<br>Parameter\<br>JVMSaver\ | Description                                                                                             | Value                                                                                                    | Default           |
|----------------------------------------------------------------------------------------------------|----------------------------------------------------------------------------------------------------|----------------------------------------------------------------------------------------------------|-------------------|
| Enabled                                                                                                | Enables or disables the function.                                                                       | 0 or 1<br>0: Disable                                                                                                    | 0                 |
|                                                                                                    |                                                                                                    | 1: Enable                                                                                                    |                   |
| JVMSaverCheckInterval                                                                                  | Specify the execution<br>interval for the target<br>Java VM load<br>calculation command,<br>in seconds. | 1 to 2147483646                                                                                                    | 120<br>(seconds)  |
| ActionTimeout                                                                                          | Specify the timeout for<br>the target Java VM load<br>calculation command,<br>in seconds.               | 1 to 2147483646                                                                                                    | 1800<br>(seconds) |
| CommandPath                                                                                            | Specify the path for the target Java VM load calculation command.                                       | Please specify<br>below.<br><expressclus<br>TER install path&gt;<br/>\ha\jra\bin\clpjra_I<br/>badmin.bat weight</expressclus<br> | none              |

The JVM monitoring calculates the load on the target Java VM according to the information obtained about the Java memory.

Obtain the Java VM load from the following expression. The threshold is the value obtained by multiplying the entire amount of the Java heap area by the use ratio set with **Monitor(special)** tab - **Tuning** Properties - **Memory** tab - **Monitor Heap Memory Rate** - **Total Usage**.

Java VM load (%) = current memory usage (MB) x 100/threshold (MB)

For the distributed node module installed on a server on which JVM monitoring is running, commands are periodically executed to compare the obtained target Java VM load with the CPU load obtained separately, and to notify the load balancer of the higher load value as a CPU load. The load balancer distributes the traffic (requests) to the appropriate servers according to the CPU load of the distributed node.

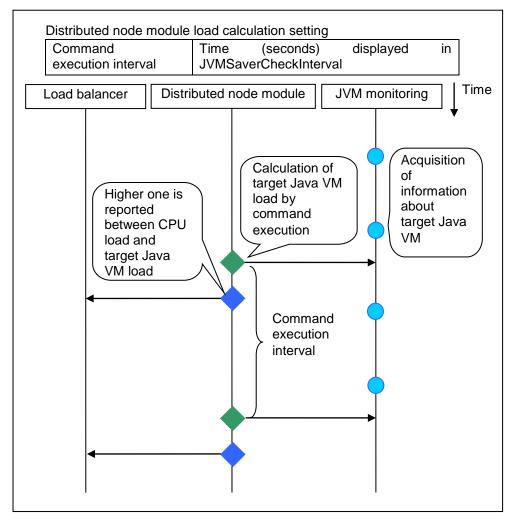

Settings must also be specified on the load balancer side.

In the case of InterSec/LB400\*, specify load dispersion environment settings by using the Management Console of the load balancer.

The dispersed node module must be restarted in order to apply the JVM monitor settings. The module must also be restarted when changing the setting of the load calculation function of the Java VM to be monitored from enabled to disabled and vice versa.

If you are using Windows, restart the iplb4 service by clicking Start -> Control Panel -> Administrative Tools -> Services.

EXPRESSCLUSTER X SingleServerSafe 4.1 for Windows Configuration Guide

# Linking with the BIG-IP Local Traffic Manager

Target load balancer: BIG-IP Local Traffic Manager

The JVM monitor resource can link with BIG-IP LTM. Hereafter, the explanation assumes the use of Tomcat as the application server to be monitored. Linkage with BIG-IP LTM offers the distributed node control function and the target Java VM load calculation function.

The linkage between BIG-IP LTM and the JVM monitor resource is realized with the BIG-IP series API (iControl).

The distributed node is the load distribution server, and the linkage module is that which is installed in each distributed node. The linkage module is contained in Java Resource Agent.

To use the distributed node control function, specify the setting with Cluster WebUI Cluster Properties -> JVM monitor tab -> Load Balancer Linkage Settings dialog box, JVM monitor resource Properties - Monitor(special) tab - Tuning Properties - Load Balancer Linkage tab.

To use the target Java VM load calculation function, specify the setting with Cluster WebUI cluster properties -> JVM monitor tab -> Load Balancer Linkage Settings dialog box.

The following BIG-IP LTM linkage error message is output to the JVM operation log. For details, see "JVM monitor resource log output messages" in Chapter 9, "Error messages" in the *Reference Guide* for EXPRESSCLUSER.

Error: Failed to operate clpjra\_bigip.[error code]

If the relevant server configures the BIG-IP LTM load distribution system, when the JVM monitor detects a Tomcat failure (for example: the amount of collection information exceeds the specified threshold), iControl is used to update the BIG-IP LTM distributed node status from "enable" to "disable".

After updating the status of the distributed node of BIG-IP LTM, the JVM monitor waits until the number of connections of the distributed node falls to 0. After waiting, it executes **Restart Command** specified on the **JVM monitor resource Properties** - **Monitor(special)** tab -> **Tuning** Properties - **Load Balancer Linkage** tab. It does not execute the action specified by **Restart Command** if the number of connections of the distributed node does not fall to 0, even if **Timeout** elapses, as specified on the **JVM monitor resource Properties** - **Monitor(special)** tab -> **Tuning** Properties - **Load Balancer Linkage** tab.

When the JVM monitor detects a Tomcat failure recovery, it uses iControl to update the status of the BIG-IP LTM distributed node from "disable" to "enable." In this case, it does not execute the action specified by **Restart Command** specified on the JVM monitor resource **Properties** - **Monitor**(special) tab -> **Tuning** Properties - **Load Balancer Linkage** tab.

If the distributed node status is "disable", BIG-IP LTM determines the distributed node to be down and therefore disconnects it. Use of the distributed node control function requires no related setting for BIG-IP LTM.

The distributed node status is updated by BIG-IP LTM when the JVM monitor detects a failure or failure recovery. Therefore, after the failover generated by an operation other than JVM monitoring, the distributed node status of BIG-IP LTM may be "enable".

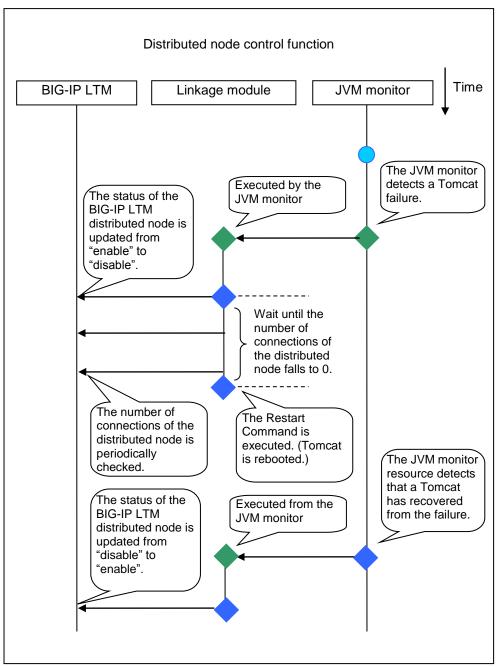

The JVM monitoring calculates the load on the target Java VM according to the information obtained about the Java memory.

Obtain the Java VM load from the following expression. The threshold is the value obtained by multiplying the entire amount of the Java heap area by the use ratio set with **Monitor(special)** tab - **Tuning** Properties - **Memory** tab - **Monitor Heap Memory Rate - Total Usage**.

Java VM load (%) = current memory usage (MB) x 100/threshold (MB)

The linkage module installed on the server on which the JVM monitor runs executes a command at regular intervals, and reports the load collected on the target Java VM to BIG-IP LTM. BIG-IP LTM distributes the traffic (request) to the optimal server according to the load status of Java VM of the distributed node.

Set the following EXPRESSCLUSTER settings with the Cluster WebUI.

EXPRESSCLUSTER X SingleServerSafe 4.1 for Windows Configuration Guide

• JVM monitor resource

| JVM Monitor Resource Tuning Propert     | ies                   |                 |
|-----------------------------------------|-----------------------|-----------------|
| Memory Thread GC WebLogic               | Load Balancer Linkage |                 |
| Load calculation function of target Jav | va VM                 |                 |
| Memory Pool Monitor                     |                       |                 |
| Control of distributed nodes            |                       |                 |
| Cut off an obstacle node dynamically    |                       |                 |
| Restart Command                         |                       |                 |
| Timeout                                 |                       |                 |
| Initialize                              |                       |                 |
|                                         |                       | OK Cancel Apply |

**Properties - Monitor(special)** tab -> **Tuning** Properties - **Load Balancer Linkage** tab Select the **Memory Pool Monitor** check box.

• Custom monitor resource

**Properties - Monitor(common)** tab Select the **Monitor Timing - Always** radio button.

**Properties - Monitor(special)** tab Select **Script created by this product(W)**. Select **File - Edit** and then add the following boldfaced section.

Select the Monitor Type - Synchronous radio button.

In the BIG-IP LTM setting, specify **Ratio(node)** in **LocalTrafic - Pools:PoolList - Relevant pool - Members - LoadBalancing - Load Balancing Method** of BIG-IP Configuration Utility

#### Chapter 4 Monitor resource details

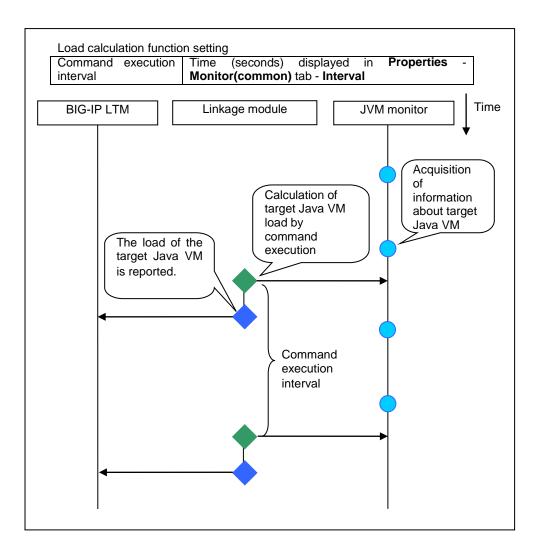

## **JVM statistical log**

JVM monitor resources collect statistical information on the monitor target Java VM. The information is stored on CSV-format files, JVM statistical logs. The file is created in the following location:

<EXPRESSCLUSTER install path>\log\ha\jra\\*.stat

The following "monitor items" refer to parameters in the [Monitor(special)] tab in the [Properties] of the JVM monitor resources.

Statistical information is collected and output to its corresponding JVM statistical log when an item is selected and the threshold value is set for the item. If a monitor item is not selected, statistical information on the item will be neither collected nor output to its corresponding JVM statistical log.

The following table lists monitor items and their corresponding JVM statistical logs.

| Monitor items                                                  | Corresponding JVM<br>statistical log |
|----------------------------------------------------------------|--------------------------------------|
| [Memory] tab - [Monitor Heap Memory Rate]                      | jramemory.stat                       |
| [Memory] tab - [Monitor Non-Heap Memory Rate]                  |                                      |
| [Memory] tab-[Monitor Heap Memory Usage]                       |                                      |
| [Memory] tab -[Monitor Non-Heap Memory Usage]                  |                                      |
| [Thread] tab - [Monitor the number of Active Threads]          | jrathread.stat                       |
| [GC] tab - [Monitor the time in Full GC]                       | jragc.stat                           |
| [GC] tab - [Monitor the count of Full GC execution]            |                                      |
| [WebLogic] tab - [Monitor the requests in Work Manager]        | wlworkmanager.stat                   |
| [WebLogic] tab - [Monitor the requests in Thread Pool]         | wlthreadpool.stat                    |
| When either of the above monitor items is checked, both of the |                                      |
| logs, such as wlworkmanager.stat and wlthreadpool.stat, are    |                                      |
| output. No functions to output only one of the two logs are    |                                      |
| provided.                                                      |                                      |

# Java memory area usage check on monitor target Java VM (jramemory.stat)

The jramemory.stat log file records the size of the Java memory area used by the monitor target Java VM. Its file name becomes either of the following two depending on the Rotation Type selected on the Log Output Setting dialog box.

- When [Cluster Properties] [JVM monitor] tab [Log Output Setting] [Rotation Type] [File Capacity] is checked: jramemory<*integer starting with 0>.stat*
- When [Cluster Properties] [JVM monitor] tab [Log Output Setting] [Rotation Type] [Period] is checked: jramemory<*YYYYMMDDhhmm>*.stat

|   | formats are as follows.                          | Description                                                                                                    |  |  |
|---|--------------------------------------------------|----------------------------------------------------------------------------------------------------|--|--|
|   | yyyy/mm/dd hh:mm:ss.SSS                          | Date and time of log recording                                                                                                    |  |  |
|   | Half-size alphanumeric                           |                                                                                                    |  |  |
|   | 1                                                | Name of the monitor target Java VM; it has been specified in [Properties] - [Monitor(special)] tab -                                                               |  |  |
|   | characters and symbols                           |                                                                                                    |  |  |
| 3 | Half-size alphanumeric                           | [Identification name] in JVM monitor resources.<br>Name of the Java memory pool; for details, refer to                                                             |  |  |
|   | 1                                                |                                                                                                    |  |  |
|   | characters and symbols<br>Half-size alphanumeric | "Java memory pool name".                                                                                                    |  |  |
|   | Half-size alphanumeric characters and symbols    | Type of the Java memory pool                                                                                                    |  |  |
|   | Half-size numeric characters                     | Heap, Non-Heap<br>Memory size that the Java VM requests from the OS                                                                                                |  |  |
| 5 | man-size numeric characters                      | at startup; it is expressed in bytes. (init)                                                                                                    |  |  |
|   |                                                  | At the startup of the monitor target Java VM, the size                                                                                                    |  |  |
|   |                                                  | can be specified by the following Java VM startup                                                                                                    |  |  |
|   |                                                  | options.                                                                                                    |  |  |
|   |                                                  | • HEAP:-Xms                                                                                                    |  |  |
|   |                                                  | • NON_HEAP permanent area (Perm Gen):                                                                                                    |  |  |
|   |                                                  | -XX:PermSize                                                                                                    |  |  |
|   |                                                  | • NON_HEAP code cache area (Code Cache):                                                                                                    |  |  |
|   |                                                  | -XX:InitialCodeCacheSize                                                                                                    |  |  |
|   |                                                  |                                                                                                    |  |  |
| 6 | Half-size numeric characters                     | Memory size currently used by the Java VM; it is                                                                                                    |  |  |
|   |                                                  | expressed in bytes. (used)                                                                                                    |  |  |
| 7 | Half-size numeric characters                     | Memory size guaranteed for current use in operation                                                                                                    |  |  |
|   |                                                  | of the Java VM; it is expressed in bytes. (committed)                                                                                                    |  |  |
|   |                                                  | This size varies depending on memory use; it is                                                                                                    |  |  |
|   |                                                  | always equal to the value of "used" or larger but                                                                                                    |  |  |
|   |                                                  | equal to the value of "max" or smaller.                                                                                                    |  |  |
| 8 | Half-size numeric characters                     | Maximum memory size that the Java VM can use; it                                                                                                    |  |  |
|   |                                                  | is expressed in bytes. (max)                                                                                                    |  |  |
|   |                                                  | The size can be specified by the following Java VM                                                                                                    |  |  |
|   |                                                  | startup options.                                                                                                    |  |  |
|   |                                                  | • HEAP:-Xmx                                                                                                    |  |  |
|   |                                                  | • NON_HEAP permanent area (Perm Gen):                                                                                                    |  |  |
|   |                                                  | -XX:MaxPermSize                                                                                                    |  |  |
|   |                                                  | NON_HEAP code cache area (Code Cache):     -XX:ReservedCodeCacheSize                                                                                               |  |  |
|   |                                                  | -AA.ReserveuCoueCacheSize                                                                                                    |  |  |
|   |                                                  | Example)                                                                                                    |  |  |
|   |                                                  | java -XX:MaxPermSize=128m                                                                                                    |  |  |
|   |                                                  | -XX:ReservedCodeCacheSize=128m javaAP                                                                                                    |  |  |
|   |                                                  | In this example, max of NON_HEAP becomes 128 m                                                                                                    |  |  |
|   |                                                  | + 128  m = 256  m.                                                                                                    |  |  |
|   |                                                  |                                                                                                    |  |  |
|   |                                                  | (Note)                                                                                                    |  |  |
|   |                                                  | When the same value is specified for -Xms and                                                                                                    |  |  |
|   |                                                  | -Xmx, "ini" may become larger than "max". This is                                                                                                    |  |  |
|   |                                                  | because "max" of HEAP is determined by subtracting                                                                                                    |  |  |
|   |                                                  | half the size of Survivor Space from the area size                                                                                                    |  |  |
|   |                                                  | ensured by specification of -Xmx.                                                                                                    |  |  |
| 9 | Half-size numeric characters                     | Peak size of the memory used after startup of the                                                                                                    |  |  |
|   |                                                  | measurement target Java VM; when the name of the                                                                                                    |  |  |
|   |                                                  | Java memory pool is HEAP or NON_HEAP, this size                                                                                                    |  |  |
|   |                                                  | becomes equal to that of the memory currently used                                                                                                    |  |  |
|   |                                                  | by the Java VM (used). It is expressed in bytes.                                                                                                    |  |  |
| 9 | Half-size numeric characters                     | Peak size of the memory used after sta<br>measurement target Java VM; when the r<br>Java memory pool is HEAP or NON_HEA<br>becomes equal to that of the memory cur |  |  |

Its data formats are as follows.

EXPRESSCLUSTER X SingleServerSafe 4.1 for Windows Configuration Guide

| 10 | Half-size numeric characters | Ignore this value when <b>Oracle Java(usage monitoring)</b> is selected for <b>JVM Type</b> .                                                                                                    |
|----|------------------------------|----------------------------------------------------------------------------------------------------|
|    |                              | When the item other than <b>Oracle Java(usage monitoring)</b> for <b>JVM Type</b> , memory size equal to "max" (No. 8 field) $\times$ the threshold (%) when the Java memory pool type (No. 4 field) is HEAP; it is expressed in bytes.<br>When the Java memory pool type is not HEAP, it is 0. |

# Thread operation status check on monitor target Java VM (jrathread.stat)

The jrathread.stat log file records the thread operation status of the monitor target Java VM. Its file name becomes either of the following two depending on the Rotation Type selected on the Log Output Setting dialog box.

- When [Cluster Properties] [JVM monitor] tab [Log Output Setting] [Rotation Type] [File Capacity] is checked: jrathread<*integer starting with 0>.stat*
- When [Cluster Properties] [JVM monitor] tab [Log Output Setting] [Rotation Type] [Period] is checked: jrathread

| No | Format                         | Description                                          |  |
|----|--------------------------------|------------------------------------------------------|--|
| 1  | yyyy/mm/dd hh:mm:ss.SSS        | Date and time of log recording                       |  |
| 2  | Half-size alphanumeric         | Name of the monitor target Java VM; it has been      |  |
|    | characters and symbols         | specified in [Properties] - [Monitor(special)] tab - |  |
|    |                                | [Identification name] in JVM monitor resources.      |  |
| 3  | Half-size alphanumeric         | The number of active threads in the monitor target   |  |
|    | characters and symbols         | Java VM                                              |  |
| 4  | [Half-size numeric characters: | Deadlocked thread ID in the monitor target Java VM;  |  |
|    | half-size numeric characters:] | it contains the IDs of all deadlocked threads        |  |
|    |                                | successively.                                        |  |
| 5  | Half-size alphanumeric         | Detailed information on deadlocked threads in the    |  |
|    | characters and symbols         | monitor target Java VM; it contains information on   |  |
|    |                                | all deadlocked threads successively in the following |  |
|    |                                | format.                                              |  |
|    |                                | ThreadName, ThreadID, ThreadStatus, UserTime,        |  |
|    |                                | CpuTime, WaitedCount, WaitedTime, isInNative,        |  |
|    |                                | isSuspended <line feed=""></line>                    |  |
|    |                                | stacktrace <line feed=""></line>                     |  |
|    |                                | :                                                    |  |
|    |                                | stacktrace <line feed=""></line>                     |  |
|    |                                | stacktrace=ClassName, FileName, LineNumber,          |  |
|    |                                | MethodName, isNativeMethod                           |  |

Its data formats are as follows.

# GC operation status check on monitor target Java VM (jragc.stat)

The jragc.stat log file records the GC operation status of the monitor target Java VM. Its file name becomes either of the following two depending on the Rotation Type selected on the Log Output Setting dialog box.

- When [Cluster Properties] [JVM monitor] tab [Log Output Setting] [Rotation Type]-[File Capacity] is checked: jragc< *integer starting with 0>.*stat
- When [Cluster Properties] [JVM monitor] tab [Log Output Setting] [Rotation Type] [Period] is checked: jragc<*YYYYMDDhhmm>*.stat

JVM monitor resources output two types of GC information: Copy GC and Full GC.

On Oracle Java, JVM monitor resources count the increment in the count of execution of the following GC as Full GC.

- MarksweepCompact
- MarkSweepCompact
- PS Marksweep
- ConcurrentMarkSweep

Its data formats are as follows.

| No | Format                       | Description                                           |  |
|----|------------------------------|-------------------------------------------------------|--|
| 1  | yyyy/mm/dd hh:mm:ss.SSS      | Date and time of log recording                        |  |
| 2  | Half-size alphanumeric       | Name of the monitor target Java VM; it has been       |  |
|    | characters and symbols       | specified in [Properties] - [Monitor(special)] tab -  |  |
|    |                              | [Identification name] in JVM monitor resources.       |  |
| 3  | Half-size alphanumeric       | GC name of the monitor target Java VM                 |  |
|    | characters and symbols       |                                                       |  |
|    |                              | When the monitor target Java VM is Oracle Java        |  |
|    |                              | The GC name to be indicated is one of the following.  |  |
|    |                              | Сору                                                  |  |
|    |                              | MarksweepCompact                                      |  |
|    |                              | MarkSweepCompact                                      |  |
|    |                              | PS Scavenge                                           |  |
|    |                              | PS Marksweep                                          |  |
|    |                              | ParNew                                                |  |
|    |                              | ConcurrentMarkSweep                                   |  |
| 4  | Half-size numeric characters | Count of GC execution during the period from          |  |
|    |                              | startup of the monitor target Java VM to              |  |
|    |                              | measurement; the count includes GC executed before    |  |
|    |                              | the JVM monitor resources starts monitoring.          |  |
| 5  | Half-size numeric characters | Total time in GC during the period from startup of    |  |
|    |                              | the monitor target Java VM to measurement; it is      |  |
|    |                              | expressed in milliseconds. It includes time taken for |  |
|    |                              | GC executed before the JVM monitor resources starts   |  |
|    |                              | monitoring.                                           |  |

# Operation status check on Work Manager of WebLogic Server (wlworkmanager.stat)

The wlworkmanager.stat log file records the operation status of the Work Manager of the WebLogic Server. Its file name becomes either of the following two depending on the Rotation Type selected on the Log Output Setting dialog box.

- When [Cluster Properties] [JVM monitor] tab [Log Output Setting] [Rotation Type] [File Capacity] is checked: wlworkmanager<*integer starting with 0>.stat*
- When [Cluster Properties] [JVM monitor] tab [Log Output Setting] [Rotation Type] [Period] is checked: wlworkmanager<*YYYYMMDDhhmm>*.stat

EXPRESSCLUSTER X SingleServerSafe 4.1 for Windows Configuration Guide

| No | Format                       | Description                                          |  |
|----|------------------------------|------------------------------------------------------|--|
| 1  | yyyy/mm/dd hh:mm:ss.SSS      | Date and time of log recording                       |  |
| 2  | Half-size alphanumeric       |                                                      |  |
|    | characters and symbols       | specified in [Properties] - [Monitor(special)] tab - |  |
|    |                              | [Identification name] in JVM monitor resources.      |  |
| 3  | Half-size alphanumeric       | Application name                                     |  |
|    | characters and symbols       |                                                      |  |
| 4  | Half-size alphanumeric       | Work Manager name                                    |  |
|    | characters and symbols       |                                                      |  |
| 5  | Half-size numeric characters | Count of request execution                           |  |
| 6  | Half-size numeric characters | The number of wait requests                          |  |

Its data formats are as follows.

# Operation status check on Thread Pool of WebLogic Server (wlthreadpool.stat)

The wlthreadpool.stat log file records the operation status of the thread pool of the WebLogic Server. Its file name becomes either of the following two depending on the Rotation Type selected on the Log Output Setting dialog box.

- When [Cluster Properties] [JVM monitor] tab [Log Output Setting] [Rotation Type] [File Capacity] is checked:wlthreadpool< *integer starting with 0>*.stat
- When [Cluster Properties] [JVM monitor] tab [Log Output Setting] [Rotation Type] -[Period] is checked: wlthreadpool

| No | Format                       | Description                                          |  |
|----|------------------------------|------------------------------------------------------|--|
| 1  | yyyy/mm/dd hh:mm:ss.SSS      | Date and time of log recording                       |  |
| 2  | Half-size alphanumeric       | Name of the monitor target Java VM; it has been      |  |
|    | characters and symbols       | specified in [Properties] - [Monitor(special)] tab - |  |
|    |                              | [Identification name] in JVM monitor resources.      |  |
| 3  | Half-size numeric characters | Total count of request execution                     |  |
| 4  | Half-size numeric characters | The number of requests queued in the WebLogic        |  |
|    |                              | Server                                               |  |
| 5  | Half-size numeric characters | Count of request execution per unit time (second)    |  |
| 6  | Half-size numeric characters | The total number of threads for executing the        |  |
|    |                              | application                                          |  |
| 7  | Half-size numeric characters | The number of threads in an idle state               |  |
| 8  | Half-size numeric characters | The number of executing threads                      |  |
| 9  | Half-size numeric characters | The number of threads in a stand-by state            |  |

Its data formats are as follows.

### Java memory pool name

This section describes the Java memory pool name outputted as memory\_name in messages to the JVM operation log file. It also describes the Java memory pool name outputted to a JVM statistical log file, jramemory.stat log file.

The character strings of Java memory pool names are not determined by JVM monitor resources. Character strings received from the monitor target Java VM are output as Java memory pool names.

Their specifications are not open for Java VM, and accordingly, are subject to change without notice in a version upgrade of Java VM.

Therefore, we do not recommend monitoring Java memory pool names contained in messages.

The following monitor items refer to parameters in the [Memory] tab of the [Monitor(special)] tab in the [Properties] of the JVM monitor resources.

The following memory pool names have been confirmed on actual machines operating on Oracle Java.

When **Oracle Java** is selected for **JVM Type** and "-XX:+UseSerialGC" is specified as a startup option of the monitor target Java VM, the No. 3 Java memory pool name in the jramemory.stat log file appears as follows.

| Monitor item                                           | Character string outputted |
|--------------------------------------------------------|----------------------------|
|                                                        | as memory_name             |
| [Monitor Heap Memory Rate] - [Total Usage]             | HEAP                       |
| [Monitor Heap Memory Rate] - [Eden Space]              | Eden Space                 |
| [Monitor Heap Memory Rate] - [Survivor Space]          | Survivor Space             |
| [Monitor Heap Memory Rate] - [Tenured Gen]             | Tenured Gen                |
| [Monitor Non-Heap Memory Rate] - [ Total Usage]        | NON_HEAP                   |
| [Monitor Non-Heap Memory Rate] - [Code Cache]          | Code Cache                 |
| [Monitor Non-Heap Memory Rate] - [Perm Gen]            | Perm Gen                   |
| [Monitor Non-Heap Memory Rate] - [Perm Gen[shared-ro]] | Perm Gen [shared-ro]       |
| [Monitor Non-Heap Memory Rate] - [Perm Gen[shared-rw]] | Perm Gen [shared-rw]       |

When **Oracle Java** is selected for **JVM Type** and "-XX:+UseParallelGC" and "-XX:+UseParallelOldGC" are specified as startup options of the monitor target Java VM, the No. 3 Java memory pool name in the jramemory.stat log file appears as follows.

| Monitor item                                           | Character string outputted |
|--------------------------------------------------------|----------------------------|
|                                                        | as memory_name             |
| [Monitor Heap Memory Rate] - [Total Usage]             | HEAP                       |
| [Monitor Heap Memory Rate] - [Eden Space]              | PS Eden Space              |
| [Monitor Heap Memory Rate] - [Survivor Space]          | PS Survivor Space          |
| [Monitor Heap Memory Rate] - [Tenured Gen]             | PS Old Gen                 |
| [Monitor Non-Heap Memory Rate] - [Total Usage]         | NON_HEAP                   |
| [Monitor Non-Heap Memory Rate] - [Code Cache]          | Code Cache                 |
| [Monitor Non-Heap Memory Rate] - [Perm Gen]            | PS Perm Gen                |
| [Monitor Non-Heap Memory Rate] - [Perm Gen[shared-ro]] | Perm Gen [shared-ro]       |
| [Monitor Non-Heap Memory Rate] - [Perm Gen[shared-rw]] | Perm Gen [shared-rw]       |

When **Oracle Java** is selected for **JVM Type** and "-XX:+UseConcMarkSweepGC" is specified as a startup option of the monitor target Java VM, the No. 3 Java memory pool name in the jramemory.stat log file appears as follows.

| Monitor item                                           | Character string outputted |
|--------------------------------------------------------|----------------------------|
|                                                        | as memory_name             |
| [Monitor Heap Memory Rate] - [Total Usage]             | HEAP                       |
| [Monitor Heap Memory Rate] - [Eden Space]              | Par Eden Space             |
| [Monitor Heap Memory Rate] - [Survivor Space]          | Par Survivor Space         |
| [Monitor Heap Memory Rate] - [Tenured Gen]             | CMS Old Gen                |
| [Monitor Non-Heap Memory Rate] - [Total Usage]         | NON_HEAP                   |
| [Monitor Non-Heap Memory Rate] - [Code Cache]          | Code Cache                 |
| [Monitor Non-Heap Memory Rate] - [Perm Gen]            | CMS Perm Gen               |
| [Monitor Non-Heap Memory Rate] - [Perm Gen[shared-ro]] | Perm Gen [shared-ro]       |
| [Monitor Non-Heap Memory Rate] - [Perm Gen[shared-rw]] | Perm Gen [shared-rw]       |

When [Oracle Java(usage monitoring)] is selected for [JVM Type] and "-XX:+UseSerialGC" is specified as a startup option for the monitor target Java VM, the No. 3 Java memory pool name in the jramemory.stat file will be as follows.

| Monitor item                                  | Character string output as |
|-----------------------------------------------|----------------------------|
|                                               | memory_name                |
| [Monitor Heap Memory Usage]-[Total Usage]     | HEAP                       |
| [Monitor Heap Memory Usage]-[Eden Space]      | Eden Space                 |
| [Monitor Heap Memory Usage]-[Survivor Space]  | Survivor Space             |
| [Monitor Heap Memory Usage]-[Tenured Gen]     | Tenured Gen                |
| [Monitor Non-Heap Memory Usage]-[Total Usage] | NON_HEAP                   |
| [Monitor Non-Heap Memory Usage]-[Code Cache]  | Code Cache (For Java 9, no |

EXPRESSCLUSTER X SingleServerSafe 4.1 for Windows Configuration Guide

|                                           |              |                |                  | output)       |          |
|-------------------------------------------|--------------|----------------|------------------|---------------|----------|
| [Monitor N                                | on-Heap Memo | Metaspace      |                  |               |          |
| [Monitor                                  | Non-Heap     | Memory         | Usage]-[CodeHeap | CodeHeap non- | nmethods |
| non-nmetho                                | ods]         |                |                  |               |          |
| [Monitor N                                | on-Heap Memo | CodeHeap profi | led nmethods     |               |          |
| [Monitor Non-Heap Memory Usage]-[CodeHeap |              |                | CodeHeap         | non-profiled  |          |
| non-profiled                              | d]           | nmethods       |                  |               |          |
| [Monitor N                                | Non-Heap Mer | Compressed Cla | ass Space        |               |          |
| Space]                                    |              |                |                  |               |          |

When [Oracle Java(usage monitoring)] is selected for [JVM Type] and "-XX:+UseParallelGC" and "-XX:+UseParallelOldGC" are specified as startup options for the monitor target Java VM, the No. 3 Java memory pool name in the jramemory.stat file will be as follows.

| Monitor item                                        | Character string output as |
|-----------------------------------------------------|----------------------------|
|                                                     | memory_name                |
| [Monitor Heap Memory Usage]-[Total Usage]           | HEAP                       |
| [Monitor Heap Memory Usage]-[Eden Space]            | PS Eden Space              |
| [Monitor Heap Memory Usage]-[Survivor Space]        | PS Survivor Space          |
| [Monitor Heap Memory Usage]- [Tenured Gen]          | PS Old Gen                 |
| [Monitor Non-Heap Memory Usage]-[Total Usage]       | NON_HEAP                   |
| [Monitor Non-Heap Memory Usage]-[Code Cache]        | Code Cache (For Java 9, no |
|                                                     | output)                    |
| [Monitor Non-Heap Memory Usage]- [Metaspace]        | Metaspace                  |
| [Monitor Non-Heap Memory Usage]-[CodeHeap           | CodeHeap non-nmethods      |
| non-nmethods]                                       |                            |
| [Monitor Non-Heap Memory Usage]-[CodeHeap profiled] | CodeHeap profiled nmethods |
| [Monitor Non-Heap Memory Usage]-[CodeHeap           | CodeHeap non-profiled      |
| non-profiled]                                       | nmethods                   |
| [Monitor Non-Heap Memory Usage]-[Compressed Class   | Compressed Class Space     |
| Space]                                              |                            |

When [Oracle Java(usage monitoring)] is selected for [JVM Type] and "-XX:+UseConcMarkSweepGC" is specified as a startup option for the monitor target Java VM, the No. 3 Java memory pool name in the jramemory.stat file will be as follows.

| Monitor item                                        | Character string output as |  |
|-----------------------------------------------------|----------------------------|--|
|                                                     | memory_name                |  |
| [Monitor Heap Memory Usage]-[Total Usage]           | HEAP                       |  |
| [Monitor Heap Memory Usage]-[Eden Space]            | Par Eden Space             |  |
| [Monitor Heap Memory Usage]-[Survivor Space]        | Par Survivor Space         |  |
| [Monitor Heap Memory Usage]-[Tenured Gen]           | CMS Old Gen                |  |
| [Monitor Non-Heap Memory Usage]-[Total Usage]       | NON_HEAP                   |  |
| [Monitor Non-Heap Memory Usage]-[Code Cache]        | Code Cache (For Java 9, no |  |
|                                                     | output)                    |  |
| [Monitor Non-Heap Memory Usage]- [Metaspace]        | Metaspace                  |  |
| [Monitor Non-Heap Memory Usage]-[CodeHeap           | CodeHeap non-nmethods      |  |
| non-nmethods]                                       |                            |  |
| [Monitor Non-Heap Memory Usage]-[CodeHeap profiled] | CodeHeap profiled nmethods |  |
| [Monitor Non-Heap Memory Usage]-[CodeHeap           | CodeHeap non-profiled      |  |
| non-profiled]                                       | nmethods                   |  |
| [Monitor Non-Heap Memory Usage]-[Compressed Class   | Compressed Class Space     |  |
| Space]                                              |                            |  |

When [Oracle Java(usage monitoring)] is selected for [JVM Type] and "-XX:+UseParNewGC" is added as a startup option of the target Java VM, the No. 3 Java memory pool name in the jramemory.stat file will be as follows. For Java 9, if -XX:+UseParNewGC is specified, the monitor target Java VM does not start.

| Monitor item                                        | Character string output as |  |
|-----------------------------------------------------|----------------------------|--|
|                                                     | memory_name                |  |
| [Monitor Heap Memory Usage]-[Total Usage]           | HEAP                       |  |
| [Monitor Heap Memory Usage]-[Eden Space]            | Par Eden Space             |  |
| [Monitor Heap Memory Usage]-[Survivor Space]        | Par Survivor Space         |  |
| [Monitor Heap Memory Usage]-[Tenured Gen]           | Tenured Gen                |  |
| [Monitor Non-Heap Memory Usage]-[Total Usage]       | NON_HEAP                   |  |
| [Monitor Non-Heap Memory Usage]-[Code Cache]        | Code Cache                 |  |
| [Monitor Non-Heap Memory Usage]-[ Metaspace]        | Metaspace                  |  |
| [Monitor Non-Heap Memory Usage]-[CodeHeap           | CodeHeap non-nmethods      |  |
| non-nmethods]                                       |                            |  |
| [Monitor Non-Heap Memory Usage]-[CodeHeap profiled] | CodeHeap profiled nmethods |  |
| [Monitor Non-Heap Memory Usage]-[CodeHeap           | CodeHeap non-profiled      |  |
| non-profiled]                                       | nmethods                   |  |
| [Monitor Non-Heap Memory Usage]-[Compressed Class   | Compressed Class Space     |  |
| Space]                                              |                            |  |

When [Oracle Java(usage monitoring)] is selected for [JVM Type] and "-XX::+UseG1GC" is specified as a startup option for the monitor target Java VM the No. 3 Java memory pool name in the jramemory.stat file will be as follows.

| Monitor item                                        | Character string output as |
|-----------------------------------------------------|----------------------------|
|                                                     | memory_name                |
| [Monitor Heap Memory Usage]-[Total Usage]           | HEAP                       |
| [Monitor Heap Memory Usage]-[Eden Space]            | G1 Eden Space              |
| [Monitor Heap Memory Usage]-[Survivor Space]        | G1 Survivor Space          |
| [Monitor Heap Memory Usage]-[ Tenured Gen(Old Gen)] | G1 Old Gen                 |
| [Monitor Non-Heap Memory Usage]-[Total Usage]       | NON_HEAP                   |
| [Monitor Non-Heap Memory Usage]-[Code Cache]        | Code Cache (For Java 9, no |
|                                                     | output)                    |
| [Monitor Non-Heap Memory Usage]-[ Metaspace]        | Metaspace                  |
| [Monitor Non-Heap Memory Usage]-[CodeHeap           | CodeHeap non-nmethods      |
| non-nmethods]                                       |                            |
| [Monitor Non-Heap Memory Usage]-[CodeHeap profiled] | CodeHeap profiled nmethods |
| [Monitor Non-Heap Memory Usage]-[CodeHeap           | CodeHeap non-profiled      |
| non-profiled]                                       | nmethods                   |
| [Monitor Non-Heap Memory Usage]-[Compressed Class   | Compressed Class Space     |
| Space]                                              |                            |

Java memory pool names appearing in the jramemory.stat log file, a JVM statistical log file, correspond to the Java VM memory space as follows.

| •           | <ul> <li>For Oracle Java 7</li> <li>(1)</li> <li>Java heap space</li> </ul> |           |                     |                    |  |                   |                        |
|-------------|-----------------------------------------------------------------------------|-----------|---------------------|--------------------|--|-------------------|------------------------|
| NE          | NEW space                                                                   |           | (5)                 | (6)                |  | (7)<br>Code Cache | (8)<br>C heap<br>space |
| (2)<br>Eden | (3)<br>From                                                                 | (4)<br>To | (5)<br>Old<br>space | Permanent<br>space |  | space             | opuoo                  |

EXPRESSCLUSTER X SingleServerSafe 4.1 for Windows Configuration Guide

| Number in<br>diagram | Monitor item                                  | Java memory pool name<br>in jramemory.stat log file |
|----------------------|-----------------------------------------------|-----------------------------------------------------|
| (1)                  | [Monitor Heap Memory Rate] - [Total Usage]    | HEAP                                                |
| (2)                  | [Monitor Heap Memory Rate] - [Eden Space]     | EdenSpace                                           |
| . ,                  |                                               | PS Eden Space                                       |
|                      |                                               | Par Eden Space                                      |
| (3)+(4)              | [Monitor Heap Memory Rate] - [Survivor Space] | Survivor Space                                      |
|                      |                                               | PS Survivor Space                                   |
|                      |                                               | Par Survivor Space                                  |
| (5)                  | [Monitor Heap Memory Rate]-[Tenured Gen]      | Tenured Gen                                         |
|                      |                                               | PS Old Gen                                          |
|                      |                                               | CMS Old Gen                                         |
| (6)                  | [Monitor Non-Heap Memory Rate]-[Perm Gen]     | Perm Gen                                            |
|                      | [Monitor Non-Heap Memory Rate]-[Perm          | Perm Gen [shared-ro]                                |
|                      | Gen[shared-ro]]                               | Perm Gen [shared-rw]                                |
|                      | [Monitor Non-Heap Memory Rate]-[Perm          | PS Perm Gen                                         |
|                      | Gen[shared-rw]]                               | CMS Perm Gen                                        |
| (7)                  | [Monitor Non-Heap Memory Rate]-[Code          | Code Cache                                          |
|                      | Cache]                                        |                                                     |
| (8)                  | -                                             | -                                                   |
| (6)+(7)              | [Monitor Non-Heap Memory Rate]-[Total         | NON_HEAP                                            |
|                      | Usage]                                        | * No stack trace is                                 |
|                      |                                               | included.                                           |

• For Oracle Java 8/Oracle Java 9

| (1)<br>Java heap space |             |           |           |                            |   |                      |              |
|------------------------|-------------|-----------|-----------|----------------------------|---|----------------------|--------------|
| N                      | NEW space   |           | (5)       | (6)<br>Code Cache<br>space | ] | (7)<br>Metasp<br>ace | (8)<br>other |
| (2)<br>Eden            | (3)<br>From | (4)<br>To | Old space | Space                      |   |                      |              |

| Number in | Monitor item                                | Java memory pool name      |
|-----------|---------------------------------------------|----------------------------|
| diagram   |                                             | in jramemory.stat log file |
| (1)       | [Monitor Heap Memory Usage] - [Total Usage] | HEAP                       |
| (2)       | [Monitor Heap Memory Usage] - [Eden Space]  | EdenSpace                  |
|           |                                             | PS Eden Space              |
|           |                                             | Par Eden Space             |
|           |                                             | G1 Eden Space              |
| (3)+(4)   | [Monitor Heap Memory Usage] - [Survivor     | Survivor Space             |
|           | Space]                                      | PS Survivor Space          |
|           |                                             | Par Survivor Space         |
|           |                                             | G1 Survivor Space          |
| (5)       | [Monitor Heap Memory Usage] - [Tenured Gen] | Tenured Gen                |
|           |                                             | PS Old Gen                 |
|           |                                             | CMS Old Gen                |
|           |                                             | G1 Old Gen                 |
| (6)       | [Monitor Non-Heap Memory Usage] - [Code     | Code Cache                 |
|           | Cache]                                      |                            |
| (6)       | [Monitor Non-Heap Memory Usage]-[CodeHeap   | CodeHeap non-nmethods      |
|           | non-nmethods]                               | (Only for Java 9, it is    |
|           |                                             | output.)                   |
| (6)       | [Monitor Non-Heap Memory Usage]-[CodeHeap   | CodeHeap profiled          |
|           | profiled]                                   | nmethods (Only for Java    |
|           |                                             | 9, it is output.)          |

| (6)         | [Monitor Non-Heap Memory Usage]-[CodeHeap non-profiled] | CodeHeap non-profiled<br>nmethods (Only for Java<br>9, it is output.) |
|-------------|---------------------------------------------------------|-----------------------------------------------------------------------|
| (7)         | [Monitor Non-Heap Memory Usage] -<br>[Metaspace]        | Metaspace                                                             |
| (8)         | [MonitorNon-HeapMemoryUsage]-[Compressed Class Space]   | Compressed Class Space.                                               |
| (6)+(7)+(8) | [Monitor Non-Heap Memory Usage] - [Total Usage]         | NON_HEAP                                                              |

# Executing command corresponding to cause of each detected error

EXPRESSCLUSTER does not provide means for executing specific commands according to the causes of detected monitor resource errors.

JVM monitor resources can execute specific commands according to error causes. If an error is detected, JVM monitor resources will execute an appropriate command.

The following setting items specify commands that will be executed according to error causes.

| Error cause                               | Setting item                                                    |
|-------------------------------------------|-----------------------------------------------------------------|
| • Failure in connection to                | [Monitor(special)] tab - [Command]                              |
| the monitor target Java                   |                                                                 |
| VM                                        |                                                                 |
| • Failure in resource                     |                                                                 |
| measurement                               |                                                                 |
| Heap memory rate                          | [Monitor(special)] tab - [Tuning] properties - [Memory] tab -   |
| Non-heap memory rate                      | [Command]                                                       |
| Heap memory usage                         |                                                                 |
| <ul> <li>Non-heap memory usage</li> </ul> |                                                                 |
| • The number of active                    | [Monitor(special)] tab - [Tuning] properties - [Thread] tab -   |
| threads                                   | [Command]                                                       |
| Time in Full GC                           | [Monitor(special)] tab - [Tuning] properties - [GC] tab -       |
| • Count of Full GC                        | [Command]                                                       |
| execution                                 |                                                                 |
| • Requests in Work                        | [Monitor(special)] tab - [Tuning] properties - [WebLogic] tab - |
| Manager of WebLogic                       | [Command]                                                       |
| • Requests in Thread                      |                                                                 |
| Pool of WebLogic                          |                                                                 |

A [Command] passes the detail of an error cause as the arguments of a command with the arguments attached to the end of the [Command]. A Command further specialized for dealing with specific error causes can be defined by designing and specifying a script etc. for a [Command]. The following character strings are passed as the arguments.

When multiple character strings are stated as possible arguments, one of them will be passed according to the CG type of the monitor target Java VM. For the details of their differences, refer to "Java memory pool name".

Statements "(For Oracle Java)", "(For Oracle Java(usage monitoring))" suggest that different character strings are used according to the JVM type. When no such statement is contained, the same character strings will be equally used for all JVM types.

| Details of error causes                            | Character string for argument |
|----------------------------------------------------|-------------------------------|
| • Failure in connection to the monitor target Java | No character string defined   |
| VM                                                 |                               |
| Failure in resource measurement                    |                               |
| [Monitor(special)] tab - [Tuning] properties -     | HEAP                          |
| [Memory] tab - [Monitor Memory Heap Rate] -        |                               |
| [Total Usage]                                      |                               |
| (For Oracle Java)                                  |                               |

EXPRESSCLUSTER X SingleServerSafe 4.1 for Windows Configuration Guide

| [Memory] tab - [Monitor Memory Heap Rate] -                                                                                                    | EdenSpace                                                                                                    |
|----------------------------------------------------------------------------------------------------|----------------------------------------------------------------------------------------------------|
| [Eden Space]                                                                                                    | PSEdenSpace                                                                                                    |
| (For Oracle Java)                                                                                                    | ParEdenSpace                                                                                                    |
| [Memory] tab - [Monitor Memory Heap Rate] -                                                                                                    | SurvivorSpace                                                                                                    |
| [Survivor Space]                                                                                                    | PSSurvivorSpace                                                                                                    |
| (For Oracle Java)                                                                                                    | ParSurvivorSpace                                                                                                    |
| [Memory] tab - [Monitor Memory Heap Rate] -                                                                                                    | TenuredGen                                                                                                    |
|                                                                                                    | PSOldGen                                                                                                    |
| [Tenured Gen]                                                                                                    |                                                                                                    |
| (For Oracle Java)                                                                                                    | CMSOldGen                                                                                                    |
| [Memory] tab - [Monitor Non-Heap Memory Rate] -                                                                                                    | NON_HEAP                                                                                                    |
| [ Total Usage]                                                                                                    |                                                                                                    |
| (For Oracle Java)                                                                                                    |                                                                                                    |
| [Memory] tab - [Monitor Memory Non-Heap Rate] -                                                                                                    | CodeCache                                                                                                    |
| [Code Cache]                                                                                                    |                                                                                                    |
| (For Oracle Java)                                                                                                    |                                                                                                    |
| [Memory] tab - [Monitor Memory Non-Heap Rate] -                                                                                                    | PermGen                                                                                                    |
| [Perm Gen]                                                                                                    | PSPermGen                                                                                                    |
|                                                                                                    |                                                                                                    |
| (For Oracle Java)                                                                                                    | CMSPermGen                                                                                                    |
| [Memory] tab - [Monitor Memory Non-Heap Rate] -                                                                                                    | PermGen[shared-ro]                                                                                                    |
| [Perm Gen[shared-ro]]                                                                                                    |                                                                                                    |
| (For Oracle Java)                                                                                                    |                                                                                                    |
| [Memory] tab - [Monitor Memory Non-Heap Rate] -                                                                                                    | PermGen[shared-rw]                                                                                                    |
| [Perm Gen[shared-rw]]                                                                                                    |                                                                                                    |
| (For Oracle Java)                                                                                                    |                                                                                                    |
| [Memory] tab - [Monitor Heap Memory]                                                                                                    | HEAP                                                                                                    |
| Usage]-[Total Usage]                                                                                                    |                                                                                                    |
| (Oracle Java(usage monitoring))                                                                                                    |                                                                                                    |
|                                                                                                    | EdanSmaan                                                                                                    |
| [Memory] tab - [Monitor Heap Memory]                                                                                                    | EdenSpace                                                                                                    |
| Usage]-[Eden Space]                                                                                                    | PSEdenSpace                                                                                                    |
| (Oracle Java(usage monitoring))                                                                                                    | ParEdenSpace                                                                                                    |
|                                                                                                    | G1EdenSpace                                                                                                    |
| [Memory] tab - [Monitor Heap Memory]                                                                                                    | SurvivorSpace                                                                                                    |
| Usage]-[Survivor Space]                                                                                                    |                                                                                                    |
| Usagej-[Survivor Space]                                                                                                    | PSSurvivorSpace                                                                                                    |
| (Oracle Java(usage monitoring))                                                                                                    | PSSurvivorSpace<br>ParSurvivorSpace                                                                                                    |
|                                                                                                    |                                                                                                    |
| (Oracle Java(usage monitoring))                                                                                                    | ParSurvivorSpace<br>G1SurvivorSpace                                                                                                    |
| (Oracle Java(usage monitoring))<br>[Memory] tab - [Monitor Heap Memory]                                                                                                    | ParSurvivorSpace<br>G1SurvivorSpace<br>TenuredGen                                                                                                    |
| (Oracle Java(usage monitoring))<br>[Memory] tab - [Monitor Heap Memory<br>Usage]-[Tenured Gen]                                                                                                    | ParSurvivorSpace<br>G1SurvivorSpace<br>TenuredGen<br>PSOldGen                                                                                                    |
| (Oracle Java(usage monitoring))<br>[Memory] tab - [Monitor Heap Memory]                                                                                                    | ParSurvivorSpace<br>G1SurvivorSpace<br>TenuredGen<br>PSOldGen<br>CMSOldGen                                                                                                    |
| (Oracle Java(usage monitoring))<br>[Memory] tab - [Monitor Heap Memory<br>Usage]-[Tenured Gen]<br>(Oracle Java(usage monitoring))                                                                                                    | ParSurvivorSpace<br>G1SurvivorSpace<br>TenuredGen<br>PSOldGen<br>CMSOldGen<br>G1OldGen                                                                                                    |
| (Oracle Java(usage monitoring))<br>[Memory] tab - [Monitor Heap Memory<br>Usage]-[Tenured Gen]<br>(Oracle Java(usage monitoring))<br>[Memory] tab - [Monitor Non-Heap Memory                                                                                                    | ParSurvivorSpace<br>G1SurvivorSpace<br>TenuredGen<br>PSOldGen<br>CMSOldGen                                                                                                    |
| (Oracle Java(usage monitoring))<br>[Memory] tab - [Monitor Heap Memory<br>Usage]-[Tenured Gen]<br>(Oracle Java(usage monitoring))<br>[Memory] tab - [Monitor Non-Heap Memory<br>Usage]-[Total Usage]                                                                                                    | ParSurvivorSpace<br>G1SurvivorSpace<br>TenuredGen<br>PSOldGen<br>CMSOldGen<br>G1OldGen                                                                                                    |
| <ul> <li>(Oracle Java(usage monitoring))</li> <li>[Memory] tab - [Monitor Heap Memory<br/>Usage]-[Tenured Gen]<br/>(Oracle Java(usage monitoring))</li> <li>[Memory] tab - [Monitor Non-Heap Memory<br/>Usage]-[Total Usage]<br/>(Oracle Java(usage monitoring))</li> </ul>                                                                                                    | ParSurvivorSpace<br>G1SurvivorSpace<br>TenuredGen<br>PSOldGen<br>CMSOldGen<br>G1OldGen<br>NON_HEAP                                                                                                    |
| (Oracle Java(usage monitoring))[Memory] tab - [Monitor Heap Memory<br>Usage]-[Tenured Gen]<br>(Oracle Java(usage monitoring))[Memory] tab - [Monitor Non-Heap Memory<br>Usage]-[Total Usage]<br>(Oracle Java(usage monitoring))[Memory] tab - [Monitor Non-Heap Memory<br>Usage] (Oracle Java(usage monitoring))                                                                                                    | ParSurvivorSpace<br>G1SurvivorSpace<br>TenuredGen<br>PSOldGen<br>CMSOldGen<br>G1OldGen                                                                                                    |
| (Oracle Java(usage monitoring))[Memory] tab - [Monitor Heap Memory<br>Usage]-[Tenured Gen]<br>(Oracle Java(usage monitoring))[Memory] tab - [Monitor Non-Heap Memory<br>Usage]-[Total Usage]<br>(Oracle Java(usage monitoring))[Memory] tab - [Monitor Non-Heap Memory<br>Usage]-[Code Cache]                                                                                                    | ParSurvivorSpace<br>G1SurvivorSpace<br>TenuredGen<br>PSOldGen<br>CMSOldGen<br>G1OldGen<br>NON_HEAP                                                                                                    |
| (Oracle Java(usage monitoring))[Memory] tab - [Monitor Heap Memory<br>Usage]-[Tenured Gen]<br>(Oracle Java(usage monitoring))[Memory] tab - [Monitor Non-Heap Memory<br>Usage]-[Total Usage]<br>(Oracle Java(usage monitoring))[Memory] tab - [Monitor Non-Heap Memory<br>Usage]-[Code Cache]<br>(Oracle Java(usage monitoring))                                                                                                    | ParSurvivorSpace<br>G1SurvivorSpace<br>TenuredGen<br>PSOldGen<br>CMSOldGen<br>G1OldGen<br>NON_HEAP                                                                                                    |
| (Oracle Java(usage monitoring))[Memory] tab - [Monitor Heap Memory<br>Usage]-[Tenured Gen]<br>(Oracle Java(usage monitoring))[Memory] tab - [Monitor Non-Heap Memory<br>Usage]-[Total Usage]<br>(Oracle Java(usage monitoring))[Memory] tab - [Monitor Non-Heap Memory<br>Usage]-[Code Cache]                                                                                                    | ParSurvivorSpace<br>G1SurvivorSpace<br>TenuredGen<br>PSOldGen<br>CMSOldGen<br>G1OldGen<br>NON_HEAP                                                                                                    |
| (Oracle Java(usage monitoring))[Memory] tab - [Monitor Heap Memory<br>Usage]-[Tenured Gen]<br>(Oracle Java(usage monitoring))[Memory] tab - [Monitor Non-Heap Memory<br>Usage]-[Total Usage]<br>(Oracle Java(usage monitoring))[Memory] tab - [Monitor Non-Heap Memory<br>Usage]-[Code Cache]<br>(Oracle Java(usage monitoring))[Memory] tab - [Monitor Non-Heap Memory<br>Usage]-[Code Cache]<br>(Oracle Java(usage monitoring))[Memory] tab - [Monitor Non-Heap Memory                                                                                                    | ParSurvivorSpace<br>G1SurvivorSpace<br>TenuredGen<br>PSOldGen<br>CMSOldGen<br>G1OldGen<br>NON_HEAP<br>CodeCache                                                                                                    |
| (Oracle Java(usage monitoring))[Memory] tab - [Monitor Heap Memory<br>Usage]-[Tenured Gen]<br>(Oracle Java(usage monitoring))[Memory] tab - [Monitor Non-Heap Memory<br>Usage]-[Total Usage]<br>(Oracle Java(usage monitoring))[Memory] tab - [Monitor Non-Heap Memory<br>Usage]-[Code Cache]<br>(Oracle Java(usage monitoring))[Memory] tab - [Monitor Non-Heap Memory<br>Usage]-[Code Cache]<br>(Oracle Java(usage monitoring))[Memory] tab - [Monitor Non-Heap Memory<br>Usage]-[Code Cache]<br>(Oracle Java(usage monitoring))[Memory] tab - [Monitor Non-Heap Memory<br>Usage]-[Metaspace]                                                                                                    | ParSurvivorSpace<br>G1SurvivorSpace<br>TenuredGen<br>PSOldGen<br>CMSOldGen<br>G1OldGen<br>NON_HEAP<br>CodeCache                                                                                                    |
| (Oracle Java(usage monitoring))[Memory] tab - [Monitor Heap Memory<br>Usage]-[Tenured Gen]<br>(Oracle Java(usage monitoring))[Memory] tab - [Monitor Non-Heap Memory<br>Usage]-[Total Usage]<br>(Oracle Java(usage monitoring))[Memory] tab - [Monitor Non-Heap Memory<br>Usage]-[Code Cache]<br>(Oracle Java(usage monitoring))[Memory] tab - [Monitor Non-Heap Memory<br>Usage]-[Code Cache]<br>(Oracle Java(usage monitoring))[Memory] tab - [Monitor Non-Heap Memory<br>Usage]-[Code Cache]<br>(Oracle Java(usage monitoring))[Memory] tab - [Monitor Non-Heap Memory<br>Usage]-[Metaspace]<br>(Oracle Java(usage monitoring))                                                                                                    | ParSurvivorSpace<br>G1SurvivorSpace<br>TenuredGen<br>PSOldGen<br>CMSOldGen<br>G1OldGen<br>NON_HEAP<br>CodeCache<br>Metaspace                                                                                                    |
| (Oracle Java(usage monitoring))[Memory] tab - [Monitor Heap Memory<br>Usage]-[Tenured Gen]<br>(Oracle Java(usage monitoring))[Memory] tab - [Monitor Non-Heap Memory<br>Usage]-[Total Usage]<br>(Oracle Java(usage monitoring))[Memory] tab - [Monitor Non-Heap Memory<br>Usage]-[Code Cache]<br>(Oracle Java(usage monitoring))[Memory] tab - [Monitor Non-Heap Memory<br>Usage]-[Code Cache]<br>(Oracle Java(usage monitoring))[Memory] tab - [Monitor Non-Heap Memory<br>Usage]-[Code Cache]<br>(Oracle Java(usage monitoring))[Memory] tab - [Monitor Non-Heap Memory<br>Usage]-[Metaspace]<br>(Oracle Java(usage monitoring))[Thread] tab - [Monitor the number of Active                                                                                                    | ParSurvivorSpace<br>G1SurvivorSpace<br>TenuredGen<br>PSOldGen<br>CMSOldGen<br>G1OldGen<br>NON_HEAP<br>CodeCache                                                                                                    |
| (Oracle Java(usage monitoring))[Memory] tab - [Monitor Heap Memory<br>Usage]-[Tenured Gen]<br>(Oracle Java(usage monitoring))[Memory] tab - [Monitor Non-Heap Memory<br>Usage]-[Total Usage]<br>(Oracle Java(usage monitoring))[Memory] tab - [Monitor Non-Heap Memory<br>Usage]-[Code Cache]<br>(Oracle Java(usage monitoring))[Memory] tab - [Monitor Non-Heap Memory<br>Usage]-[Code Cache]<br>(Oracle Java(usage monitoring))[Memory] tab - [Monitor Non-Heap Memory<br>Usage]-[Code Cache]<br>(Oracle Java(usage monitoring))[Memory] tab - [Monitor Non-Heap Memory<br>Usage]-[Metaspace]<br>(Oracle Java(usage monitoring))[Thread] tab - [Monitor the number of Active<br>Threads]                                                                                                    | ParSurvivorSpace<br>G1SurvivorSpace<br>TenuredGen<br>PSOldGen<br>CMSOldGen<br>G1OldGen<br>NON_HEAP<br>CodeCache<br>Metaspace<br>Count                                                                                           |
| (Oracle Java(usage monitoring))[Memory] tab - [Monitor Heap Memory<br>Usage]-[Tenured Gen]<br>(Oracle Java(usage monitoring))[Memory] tab - [Monitor Non-Heap Memory<br>Usage]-[Total Usage]<br>(Oracle Java(usage monitoring))[Memory] tab - [Monitor Non-Heap Memory<br>Usage]-[Code Cache]<br>(Oracle Java(usage monitoring))[Memory] tab - [Monitor Non-Heap Memory<br>Usage]-[Code Cache]<br>(Oracle Java(usage monitoring))[Memory] tab - [Monitor Non-Heap Memory<br>Usage]-[Metaspace]<br>(Oracle Java(usage monitoring))[Memory] tab - [Monitor Non-Heap Memory<br>Usage]-[Metaspace]<br>(Oracle Java(usage monitoring))[Thread] tab - [Monitor the number of Active<br>Threads][GC] tab - [Monitor the time in Full GC]                                                                                                    | ParSurvivorSpace<br>G1SurvivorSpace<br>TenuredGen<br>PSOldGen<br>CMSOldGen<br>G1OldGen<br>NON_HEAP<br>CodeCache<br>Metaspace<br>Count<br>Time                                                                                   |
| (Oracle Java(usage monitoring))[Memory] tab - [Monitor Heap Memory<br>Usage]-[Tenured Gen]<br>(Oracle Java(usage monitoring))[Memory] tab - [Monitor Non-Heap Memory<br>Usage]-[Total Usage]<br>(Oracle Java(usage monitoring))[Memory] tab - [Monitor Non-Heap Memory<br>Usage]-[Code Cache]<br>(Oracle Java(usage monitoring))[Memory] tab - [Monitor Non-Heap Memory<br>Usage]-[Code Cache]<br>(Oracle Java(usage monitoring))[Memory] tab - [Monitor Non-Heap Memory<br>Usage]-[Metaspace]<br>(Oracle Java(usage monitoring))[Memory] tab - [Monitor Non-Heap Memory<br>Usage]-[Metaspace]<br>(Oracle Java(usage monitoring))[Thread] tab - [Monitor the number of Active<br>Threads][GC] tab - [Monitor the time in Full GC]<br>[GC] tab - [Monitor the count of Full GC execution]                                                                                                    | ParSurvivorSpace<br>G1SurvivorSpace<br>TenuredGen<br>PSOldGen<br>CMSOldGen<br>G1OldGen<br>NON_HEAP<br>CodeCache<br>Metaspace<br>Count<br>Time<br>Count                                                                          |
| <ul> <li>(Oracle Java(usage monitoring))</li> <li>[Memory] tab - [Monitor Heap Memory Usage]-[Tenured Gen]</li> <li>(Oracle Java(usage monitoring))</li> <li>[Memory] tab - [Monitor Non-Heap Memory Usage]-[Total Usage]</li> <li>(Oracle Java(usage monitoring))</li> <li>[Memory] tab - [Monitor Non-Heap Memory Usage]-[Code Cache]</li> <li>(Oracle Java(usage monitoring))</li> <li>[Memory] tab - [Monitor Non-Heap Memory Usage]-[Code Cache]</li> <li>(Oracle Java(usage monitoring))</li> <li>[Memory] tab - [Monitor Non-Heap Memory Usage]-[Metaspace]</li> <li>(Oracle Java(usage monitoring))</li> <li>[Thread] tab - [Monitor the number of Active Threads]</li> <li>[GC] tab - [Monitor the count of Full GC]</li> <li>[GC] tab - [Monitor the requests in Work</li> </ul>                                                                                                    | ParSurvivorSpace<br>G1SurvivorSpace<br>TenuredGen<br>PSOldGen<br>CMSOldGen<br>G1OldGen<br>NON_HEAP<br>CodeCache<br>Metaspace<br>Count<br>Time                                                                                   |
| (Oracle Java(usage monitoring))[Memory] tab - [Monitor Heap Memory<br>Usage]-[Tenured Gen]<br>(Oracle Java(usage monitoring))[Memory] tab - [Monitor Non-Heap Memory<br>Usage]-[Total Usage]<br>(Oracle Java(usage monitoring))[Memory] tab - [Monitor Non-Heap Memory<br>Usage]-[Code Cache]<br>(Oracle Java(usage monitoring))[Memory] tab - [Monitor Non-Heap Memory<br>Usage]-[Code Cache]<br>(Oracle Java(usage monitoring))[Memory] tab - [Monitor Non-Heap Memory<br>Usage]-[Metaspace]<br>(Oracle Java(usage monitoring))[Memory] tab - [Monitor Non-Heap Memory<br>Usage]-[Metaspace]<br>(Oracle Java(usage monitoring))[Thread] tab - [Monitor the number of Active<br>Threads][GC] tab - [Monitor the time in Full GC]<br>[GC] tab - [Monitor the count of Full GC execution]                                                                                                    | ParSurvivorSpace<br>G1SurvivorSpace<br>TenuredGen<br>PSOldGen<br>CMSOldGen<br>G1OldGen<br>NON_HEAP<br>CodeCache<br>Metaspace<br>Count<br>Time<br>Count                                                                          |
| <ul> <li>(Oracle Java(usage monitoring))</li> <li>[Memory] tab - [Monitor Heap Memory Usage]-[Tenured Gen]</li> <li>(Oracle Java(usage monitoring))</li> <li>[Memory] tab - [Monitor Non-Heap Memory Usage]-[Total Usage]</li> <li>(Oracle Java(usage monitoring))</li> <li>[Memory] tab - [Monitor Non-Heap Memory Usage]-[Code Cache]</li> <li>(Oracle Java(usage monitoring))</li> <li>[Memory] tab - [Monitor Non-Heap Memory Usage]-[Code Cache]</li> <li>(Oracle Java(usage monitoring))</li> <li>[Memory] tab - [Monitor Non-Heap Memory Usage]-[Metaspace]</li> <li>(Oracle Java(usage monitoring))</li> <li>[Thread] tab - [Monitor the number of Active Threads]</li> <li>[GC] tab - [Monitor the count of Full GC]</li> <li>[GC] tab - [Monitor the requests in Work</li> </ul>                                                                                                    | ParSurvivorSpace<br>G1SurvivorSpace<br>TenuredGen<br>PSOldGen<br>CMSOldGen<br>G1OldGen<br>NON_HEAP<br>CodeCache<br>Metaspace<br>Count<br>Time<br>Count                                                                          |
| (Oracle Java(usage monitoring))[Memory] tab - [Monitor Heap Memory<br>Usage]-[Tenured Gen]<br>(Oracle Java(usage monitoring))[Memory] tab - [Monitor Non-Heap Memory<br>Usage]-[Total Usage]<br>(Oracle Java(usage monitoring))[Memory] tab - [Monitor Non-Heap Memory<br>Usage]-[Code Cache]<br>(Oracle Java(usage monitoring))[Memory] tab - [Monitor Non-Heap Memory<br>Usage]-[Code Cache]<br>(Oracle Java(usage monitoring))[Memory] tab - [Monitor Non-Heap Memory<br>Usage]-[Metaspace]<br>(Oracle Java(usage monitoring))[Memory] tab - [Monitor Non-Heap Memory<br>Usage]-[Metaspace]<br>(Oracle Java(usage monitoring))[Thread] tab - [Monitor the number of Active<br>Threads][GC] tab - [Monitor the time in Full GC]<br>[GC] tab - [Monitor the count of Full GC execution]<br>[WebLogic] tab - [Monitor the requests in Work<br>Manager] - [Waiting Requests, The number]<br>[WebLogic] tab - [Monitor the requests in Thread                                                                    | ParSurvivorSpace<br>G1SurvivorSpace<br>TenuredGen<br>PSOldGen<br>CMSOldGen<br>G1OldGen<br>NON_HEAP<br>CodeCache<br>Metaspace<br>Count<br>Time<br>Count<br>WorkManager_PendingRequests                                           |
| <ul> <li>(Oracle Java(usage monitoring))</li> <li>[Memory] tab - [Monitor Heap Memory<br/>Usage]-[Tenured Gen]<br/>(Oracle Java(usage monitoring))</li> <li>[Memory] tab - [Monitor Non-Heap Memory<br/>Usage]-[Total Usage]<br/>(Oracle Java(usage monitoring))</li> <li>[Memory] tab - [Monitor Non-Heap Memory<br/>Usage]-[Code Cache]<br/>(Oracle Java(usage monitoring))</li> <li>[Memory] tab - [Monitor Non-Heap Memory<br/>Usage]-[Code Cache]<br/>(Oracle Java(usage monitoring))</li> <li>[Memory] tab - [Monitor Non-Heap Memory<br/>Usage]-[Metaspace]<br/>(Oracle Java(usage monitoring))</li> <li>[Thread] tab - [Monitor the number of Active<br/>Threads]</li> <li>[GC] tab - [Monitor the time in Full GC]</li> <li>[GC] tab - [Monitor the count of Full GC execution]</li> <li>[WebLogic] tab - [Monitor the requests in Work<br/>Manager] - [Waiting Requests, The number]</li> <li>[WebLogic] tab - [Monitor the requests in Thread<br/>Pool] - [Waiting Requests, The number]</li> </ul> | ParSurvivorSpace<br>G1SurvivorSpace<br>TenuredGen<br>PSOldGen<br>CMSOldGen<br>G1OldGen<br>NON_HEAP<br>CodeCache<br>Metaspace<br>Count<br>Time<br>Count<br>WorkManager_PendingRequests<br>ThreadPool_PendingUserRequestCou<br>nt |
| <ul> <li>(Oracle Java(usage monitoring))</li> <li>[Memory] tab - [Monitor Heap Memory Usage]-[Tenured Gen]</li> <li>(Oracle Java(usage monitoring))</li> <li>[Memory] tab - [Monitor Non-Heap Memory Usage]-[Total Usage]</li> <li>(Oracle Java(usage monitoring))</li> <li>[Memory] tab - [Monitor Non-Heap Memory Usage]-[Code Cache]</li> <li>(Oracle Java(usage monitoring))</li> <li>[Memory] tab - [Monitor Non-Heap Memory Usage]-[Code Cache]</li> <li>(Oracle Java(usage monitoring))</li> <li>[Memory] tab - [Monitor Non-Heap Memory Usage]-[Metaspace]</li> <li>(Oracle Java(usage monitoring))</li> <li>[Thread] tab - [Monitor the number of Active Threads]</li> <li>[GC] tab - [Monitor the time in Full GC]</li> <li>[GC] tab - [Monitor the count of Full GC execution]</li> <li>[WebLogic] tab - [Monitor the requests in Work Manager] - [Waiting Requests, The number]</li> <li>[WebLogic] tab - [Monitor the requests in Thread</li> </ul>                                               | ParSurvivorSpace<br>G1SurvivorSpace<br>TenuredGen<br>PSOldGen<br>CMSOldGen<br>G1OldGen<br>NON_HEAP<br>CodeCache<br>Metaspace<br>Count<br>Time<br>Count<br>WorkManager_PendingRequests<br>ThreadPool_PendingUserRequestCou       |

The following are examples of execution.

| Example 1)                                                |                       |
|-----------------------------------------------------------|-----------------------|
| Setting item                                              | Setting information   |
| [Monitor(special)] tab - [Tuning] properties - [GC] tab - | \Program              |
| [Command]                                                 | Files\bin\command.bat |
| [Monitor(special)] tab - [Tuning] properties - [GC] tab - | 1                     |
| [Monitor the count of Full GC execution]                  |                       |
| [Cluster] properties - [JVM monitor] tab - [Resource      | 3                     |
| Measurement Setting] - [Common] tab - [Error Threshold]   |                       |

If Full GC is executed successively as many times as specified by the Error Threshold (three times), JVM monitor resources will detect a monitor error and execute a command corresponding to "\Program Files\bin\command.bat Count".

#### Example 2)

| Setting item                                              | Setting information       |
|-----------------------------------------------------------|---------------------------|
| [Monitor(special)] tab - [Tuning] properties - [GC] tab - | "\Program                 |
| [Command]                                                 | Files\bin\command.bat" GC |
| [Monitor(special)] tab - [Tuning] properties - [GC] tab - | 65536                     |
| [ Monitor the time in Full GC]                            |                           |
| [Cluster] properties - [JVM monitor] tab - [Resource      | 3                         |
| Measurement Setting] - [Common] tab - [Error Threshold]   |                           |

If the time in Full GC exceeds 65535 milliseconds successively as many times as specified by the Error Threshold (three times), JVM monitor resources will detect a monitor error and execute a command corresponding to "\Program Files\bin\command.bat GC Time".

#### Example 3)

| Setting item                                            | Setting information    |
|---------------------------------------------------------|------------------------|
| [Monitor(special)] tab - [Tuning] properties - [Memory] | "\Program              |
| tab - [Command]                                         | Files\bin\command.bat" |
|                                                         | memory                 |
| [Monitor(special)] tab - [Tuning] properties - [Memory] | On                     |
| tab - [Monitor Heap Memory Rate]                        |                        |
| [Monitor(special)] tab - [Tuning] properties - [Memory] | 80                     |
| tab - [Eden Space]                                      |                        |
| [Monitor(special)] tab - [Tuning] properties - [Memory] | 80                     |
| tab - [Survivor Space]                                  |                        |
| [Cluster] properties - [JVM monitor] tab - [Resource    | 3                      |
| Measurement Setting] - [Common] tab - [Error Threshold] |                        |

If the usage rate of the Java Eden Space and that of the Java Survivor Space exceed 80% successively as many times as specified by the Error Threshold (three times), JVM monitor resources will detect a monitor error and execute a command corresponding to "\Program Files\bin\command.bat memory EdenSpace SurvivorSpace".

Timeout (second) for waiting for the completion of execution of the command specified by the [Command] is set by specifying the [Command Timeout] in the [JVM monitor] of the Cluster Properties window. The same value is applied to the timeout of the [Command] of each of the above-mentioned tabs; the timeout cannot be specified for each [Command] separately.

If a timeout occurs, the system will not perform processing for forced termination of the [Command] process; the operator needs to perform post-processing (e.g. forced termination) of the [Command] process. When a timeout occurs, the following message is output to the JVM operation log:

action thread execution did not finish. action is alive = <*command*>

Note the following cautions.

• No [Command] is executed when restoration of the Java VM to normal operation (error → normal operation) is detected.

EXPRESSCLUSTER X SingleServerSafe 4.1 for Windows Configuration Guide

- A [Command] is executed upon detection of an error of the Java VM (when threshold crossing occurs successively as many times as specified by the error threshold). It is not executed at each threshold crossing.
- Note that specifying a [Command] on multiple tabs allows multiple commands to be executed if multiple errors occur simultaneously, causing a large system load.
- A [Command] may be executed twice simultaneously when the following two items are monitored: [Monitor(special)] tab - [Tuning] properties - [WebLogic] tab - [Monitor the requests in Work Manager] - [Waiting Requests, The Number]; [Monitor(special)] tab -[Tuning] properties - [WebLogic] tab - [Monitor the requests in Work Manager] - [Waiting Requests, Average].

This is because errors may be detected simultaneously on the following two items: [Cluster] properties - [JVM monitor] tab - [Resource Measurement Setting] - [WebLogic] tab - [Interval, The number of request]; [Cluster] properties - [JVM monitor] tab - [Resource Measurement Setting] - [WebLogic] tab - [Interval, The average number of the request]. To avoid this phenomenon, specify only one of the two items as a monitor target. This applies to the following combinations of monitor items.

- [Monitor(special)] tab [Tuning] properties [WebLogic] tab [Monitor the requests in Thread Pool] - [Waiting Requests, The Number] and [Monitor(special)] tab - [Tuning] properties - [WebLogic] tab - [Monitor the requests in Thread Pool] -[Waiting Requests, Average]
- [Monitor(special)] tab [Tuning] properties [WebLogic] tab [Monitor the requests in Thread Pool] - [Executing Requests, The Number] and [Monitor(special)] tab - [Tuning] properties - [WebLogic] tab - [Monitor the requests in Thread Pool] - [Executing Requests, Average]

# Monitoring WebLogic Server

For how to start the operation of the configured target WebLogic Server as an application server, see the manual for WebLogic Server.

This section describes only the settings required for monitoring by the JVM monitor resource.

1. Start WebLogic Server Administration Console.

For how to start WebLogic Server Administration Console, refer to "Overview of Administration Console" in the WebLogic Server manual.

Select Domain Configuration-Domain-Configuration-General. Make sure that Enable Management Port is unchecked.

- Select Domain Configuration-Server, and then select the name of the server to be monitored. Set the selected server name as the identifier on the Monitor(Special) tab from Properties that can be selected in the config mode of Cluster WebUI.
- **3.** Regarding the target server, select **Configuration-General**, and then check the port number though which a management connection is established with **Listen Port**.
- **4.** Stop WebLogic Server. For how to stop WebLogic Server, refer to "Starting and stopping WebLogic Server" in the WebLogic Server manual.
- **5.** Open the WebLogic Server startup script.
- **6.** Write the following instructions in the script.

> When the target is the WebLogic Server managing server:

✓ set JAVA\_OPTIONS=%JAVA\_OPTIONS% -Dcom.sun.management.jmxremote.port=n -Dcom.sun.management.jmxremote.ssl=false

-Dcom.sun.management.jmxremote.authenticate=false

-Djavax.management.builder.initial=weblogic.management.jmx.mbeanserver.WL SMBeanServerBuilder

\*Write each line of coding on one line.

### Note:

For **n**, specify the number of the port used for monitoring. The specified port number <u>must be</u> <u>different from that of the listen port for the target Java VM.</u> If there are other target WebLogic Server entities on the same machine, specify a port number different from those for the listening port and application ports of the other entities.

> When the target is a WebLogic Server managed server:

```
    ✓ if "%SERVER_NAME%" == "SERVER_NAME"(
set JAVA_OPTIONS=%JAVA_OPTIONS%
    -Dcom.sun.management.jmxremote.port=n
    -Dcom.sun.management.jmxremote.authenticate=false
    -Djavax.management.builder.initial=weblogic.management.jmx.mbeanserver.WL
SMBeanServerBuilder
```

)

\*Write all the if statement lines on one line.

# Note:

For *SERVER\_NAME*, specify the name of the target server confirmed by **Select Target Server**. If more than one server is targeted, change the server name on the settings (line 1 to 6) for each server.

#### Note:

Place the above addition prior to the following coding:

# %JAVA\_HOME%\bin\java %JAVA\_VM% %MEM\_ARGS%

#### -Dweblogic.Name=%SERVER\_NAME%

#### -Djava.security.policy=%WL\_HOME%\server\lib\weblogic.policy %JAVA\_OPTIONS

#### % %PROXY\_SETTINGS% %SERVER\_CLASS%

\*Write the above coding on one line.

7. If monitoring a request of work manager and thread pool, configure the following settings: Start WLST (wlst.cmd) of the target WebLogic Server. To do this, select Start menu-Oracle WebLogic-WebLogic Server <version number>-Tools-WebLogic Scripting Tool. On the prompt window displayed, execute the following commands. >connect('USERNAME','PASSWORD','t3://SERVER\_ADDRESS:SERVER\_PORT') > edit() > startEdit() > cd('JMX/DOMAIN\_NAME') > set('PlatformMBeanServerUsed','true') > activate()

Replace the **USERNAME**, **PASSWORD**, **SERVER\_ADDRESS**, **SERVER\_PORT**, and **DOMAIN\_NAME** with those for the domain environment.

8. Restart the target WebLogic Server.

EXPRESSCLUSTER X SingleServerSafe 4.1 for Windows Configuration Guide

<sup>&</sup>gt; exit()

# **Monitoring WebOTX**

This section describes how to configure a target WebOTX to enable monitoring by the JVM monitor resource.

Start the WebOTX Administration Console. For how to start the WebOTX Administration Console, refer to "Starting the console" in the *WebOTX Operation (Web Administration Console)*.

The settings differ depending on whether a Java process of the JMX agent running on WebOTX or the Java process of a process group is to be monitored. Configure the settings according to the target of monitoring.

# Monitoring a Java process of the WebOTX domain agent

There is no need to specify any settings.

# Monitoring a Java process of a WebOTX process group

- 1. Connect to the domain by using the administration console.
- 2. In the tree view, select <domain\_name>-TP System-Application Group-<application\_group\_name>-Process Group-<process\_group\_name>.
- **3.** For the **Other Arguments** attributes on the **JVM Options** tab on the right, specify the following Java options on one line. For *n*, specify the port number. If there is more than one Java VM to be monitored on the same machine, specify a unique port number. The port number specified for the settings is specified with Cluster WebUI (Monitor Resource Properties Monitor(special) tab Connection Port).
  - -Dcom.sun.management.jmxremote.port=n
  - -Dcom.sun.management.jmxremote.ssl=false
  - -Dcom.sun.management.jmxremote.authenticate=false
  - -Djavax.management.builder.initial=com.nec.webotx.jmx.mbeanserver.JmxMBeanServerBuilder

\* In the case of WebOTX V9.2 or later, it is unnecessary to specify -Djavax.management.builder.initial.

4. Then, click Update. After the configuration is completed, restart the process group.

These settings can be made by using **Java System Properties**, accessible from the **Java System Properties** tab of the WebOTX administration console. When making these settings by using the console, do not designate "-D" and set the strings prior to "=" in "name" and set the strings subsequent to "=" in "value".

### Note:

If restart upon a process failure is configured as a function of the WebOTX process group, and when the process group is restarted as the recovery processing by EXPRESSCLUSTER, the WebOTX process group may fail to function correctly. For this reason, when monitoring the WebOTX process group, make the following settings for the JVM monitor resource by using the Cluster WebUI.

| Tab name for setting | Item name       | Setting value                 |
|----------------------|-----------------|-------------------------------|
| Monitor(common)      | Monitor Timing  | Always                        |
| Recovery Action      | Recovery Action | Execute only the final action |
| Recovery Action      | Final Action    | No operation                  |

Linking with the load balancer is not supported for WebOTX process group monitoring.

# **Receiving WebOTX notifications**

By registering a specific listener class, notification is issued when WebOTX detects a failure. The JVM monitor resource receives the notification and outputs the following message to the JVM operation log.

%1\$s:Notification received. %2\$s.

%1\$s and %2\$s each indicates the following:

%1\$s: Monitored Java VM

%2\$s: Message in the notification (ObjectName=\*\*,type=\*\*,message=\*\*)

At present, the following is the detailed information on MBean on the monitorable resource.

| ObjectName        | [domainname]:j2eeType=J2EEDomain,name=[domainname],category=r |
|-------------------|---------------------------------------------------------------|
|                   | untime                                                        |
| 1.00 1            |                                                               |
| notification type | nec.webotx.monitor.alivecheck.not-alive                       |

# Monitoring Tomcat

This section describes how to configure a target Tomcat to be monitored by the JVM monitor resource.

- **1.** Stop Tomcat, and then open **Start**  $\rightarrow$  (*Tomcat\_Program\_folder*)  $\rightarrow$  **Configure Tomcat**.
- In the Java Options of Java of the open window, specify the following settings on one line. For *n*, specify the port number. If there is more than one Java VM to be monitored on the same machine, specify a unique port number. The port number specified for the settings is specified with Cluster WebUI (Monitor Resource Properties → Monitor(special) tab → Connection Port).
   -Dcom.sun.management.jmxremote.port=n

-Dcom.sun.management.jmxremote.ssl=false -Dcom.sun.management.jmxremote.authenticate=false

- **3.** Save the settings, and then start Tomcat.
- 4. With Cluster WebUI (JVM Monitor Resource Name → Properties → Monitor(special) tab → Identifier), specify a unique string that is different from those for the other monitor targets (e.g., tomcat).

# Monitoring SVF

This section describes how to configure a target SVF to be monitored by the JVM monitor resource.

1. Select a monitor target from the following, and then use an editor to open the file.

| Monitor target   | File to be edited                            |
|------------------|----------------------------------------------|
| Report Director  | <svf installation="" path=""></svf>          |
| EnterpriseServer | \launcher\ReportDirectorEnterpriseServer.run |
| Report Director  | <svf installation="" path=""></svf>          |
| Svf Server       | \launcher\ReportDirectorSvfServer.run        |
| Report Director  | <svf installation="" path=""></svf>          |
| Spool Balancer   | \launcher\ReportDirectorSpoolBalancer.run    |
| Tomcat           | %FIT_PRODUCTS_BASE%\SetupUtils\setup_tomc    |
|                  | at.bat                                       |

**2.** (When the monitor target is Tomcat:)

Insert the additional description to --JvmOption of :install within setup\_tomcat.bat in the following way. For *n*, specify the port number. If there is more than one Java VM to be monitored on the same machine, specify a unique port number. The port number specified here is also specified with the Cluster WebUI (Monitor Resource Properties - Monitor(special) tab - Connection Port).

```
Before the change:
--JvmOptions=...
After the change:
--JvmOptions=...;-Dcom.sun.management.jmxremote.port=n;-Dcom.sun.m
anagement.jmxremote.ssl=false;-Dcom.sun.management.jmxremote.authe
nticate=false
```

**3.** (When the monitor target is other than Tomcat:)

The following contents are inserted in the part where Arguments is designated just after the setting point of "-Xms". For n, specify the port number. If there is more than one Java VM to be monitored on the same machine, specify a unique port number. The port number specified here is also specified with the Cluster WebUI (Monitor Resource Properties  $\rightarrow$  Monitor (special) tab  $\rightarrow$  Connection Port).

-Dcom.sun.management.jmxremote.port=n

- -Dcom.sun.management.jmxremote.ssl=false
- -Dcom.sun.management.jmxremote.authenticate=false

# Monitoring a Java application that you created

This section describes the procedure to configure Java application which is monitored by JVM monitor resource. Specify the following Java option in one row to the option for Java application startup while Java application (the monitor target) is stopped. For n, specify the port number. If there is more than one Java VM to be monitored on the same machine, specify a unique port number. The port number specified here is also specified with the Cluster WebUI (Monitor Resource Properties - Monitor(special) tab - Connection Port).

-Dcom.sun.management.jmxremote.port=n

-Dcom.sun.management.jmxremote.ssl=false

-Dcom.sun.management.jmxremote.authenticate=false

Some Java applications require the following to be additionally specified.

- Djavax.management.builder.initial=<Class name of MBeanServerBuilder>

# Monitor (special) tab

| Monitor Resource Properti | es   jraw1       |                 |  |  |    |        | jraw 🗙 |
|---------------------------|------------------|-----------------|--|--|----|--------|--------|
| Info Monitor(common)      | Monitor(special) | Recovery Action |  |  |    |        |        |
| Target                    |                  |                 |  |  |    |        |        |
| ЈVМ Туре                  |                  |                 |  |  |    |        |        |
| Identifier*               | S                | erver-0         |  |  |    |        |        |
| Connection Port*          |                  | 19002           |  |  |    |        |        |
| Process Name              |                  |                 |  |  |    |        |        |
| User                      |                  |                 |  |  |    |        |        |
| Password                  |                  |                 |  |  |    |        |        |
| Command                   |                  |                 |  |  |    |        |        |
| Tuning                    |                  |                 |  |  |    |        |        |
|                           |                  |                 |  |  | ОК | Cancel | Apply  |

### Target

Select the target to be monitored from the list. When monitoring WebSAM SVF for PDF, WebSAM Report Director Enterprise, or WevSAM Universal Connect/X, select **WebSAM SVF**. When monitoring a Java application that you created, select **Java Application**.

Default: None

#### JVM Type

Select the Java VM on which the target application to be monitored is running.

For Java 8 or later, select **Oracle Java(usage monitoring)**. For Java 8, the following specification changes have been made.

- It has become impossible to acquire the maximum value of each memory in a non-heap area.
- Perm Gen has been changed to Metaspace.
- · Compressed Class Space was added.

For Java 8, therefore, the monitor items on the Memory tab have been changed as below.

- Monitoring for the use rate has been changed to monitoring for the amount used.
- Perm Gen, Perm Gen[shared-ro], and Perm Gen[shared-rw] cannot be monitored. Clear the check box.
- Metaspace and Compressed Class Space can be monitored.

For Java 9, the following specification changes have been made.

• Code Cache has been divided.

For Java9, therefore, the monitor items on the **Memory** tab have been changed as below.

- Code Cache cannot be monitored. Clear the check box.
- CodeHeap non-nmethods, CodeHeap profiled and CodeHeap non-profiled can be monitored.

Default: None

Identifier (within 255 bytes)

Specify a name to uniquely identify the target Java VM. You must specify the identifier.

- When the target is WebLogic Server Set this according to "Monitoring WebLogic Server", item 2.
- ♦ When the target is WebOTX Process Group Specify the name of the process group.
- When the target is WebOTX Domain Agent Specify the name of the domain.
- When the target is WebOTX ESB Same as for WebOTX Process Group.
- When the target is Tomcat Specify this according to "Monitoring Tomcat".
- When the target is WebSAM SVF Specify this according to "Monitoring SVF".
- When the target is Java applications Specify a uniquely identifiable string for the monitored Java VM process.

Default: None

#### Connection Port (1024 to 65535)

Specify the number of the port to be used for connection with the target Java VM. You must specify the connection port. A value between 42424 and 61000 is not recommended.

- When the target is WebLogic Server Specify the connection port number according to "Monitoring WebLogic Server", item 6.
- When the target is WebOTX Process Group Specify this according to "Monitoring a Java process of a WebOTX process group".
- When the target is WebOTX Domain Agent Specify "domain.admin.port" of "(WebOTX installation path)\<domain\_name>.properties".
- When the target is WebOTX ESB Same as for WebOTX Process Group.
- When the target is Tomcat Specify as described in "Monitoring Tomcat".
- When the target is WebSAM SVF Specify this according to "Monitoring SVF".
- When the target is Java applications Specify a uniquely identifiable string for the monitored Java VM process.

Default: None

#### Process Name (within 255 bytes)

This does not need to be configured because the monitor target Java VM can be identified by **Conncetion Port**. The internal version 11.35 or earlier required the process name to be specified since this parameter was used for the identification when the data of virtual memory usage amount was obtained or when the data of the monitor target was output to the JVM operation log. However, in and after the internal version 12.00, **Monitor Virtual Memory Usage** was deleted. Therefore, it cannot be specified.

Default: None

User (within 255 bytes)

Specify the name of the administrator who will be making a connection with the target Java VM. When **WebOTX Domain Agent** is selected as the target, specify the "domain.admin.user" value of "(WebOTX\_installation\_path)\<*domain\_name*>.properties".

Default: None

#### Password (within 255 bytes)

Specify the password for the administrator who will be making a connection with the target Java VM. When **WebOTX Domain Agent** is selected as the target, specify the "domain.admin.passwd" value of "(WebOTX\_installation\_path)\<*domain\_name*>.properties". Click **Change** and enter the password in the dialog box. The letters of the password are not displayed.

Default: None

#### Command (within 255 bytes)

Specify the command to execute if an error is detected in the target Java VM. It is possible to specify the command to execute for each error cause, as well as arguments. Specify a full path. Enclose an executable file name with double quotes ("").

Example) "\Program Files\bin\command.bat" arg1 arg2 Here, specify the commands to execute if it is impossible to connect to the target Java VM and if an error is detected in acquiring the resource amount used.

See also "Executing command corresponding to cause of each detected error".

Default: None

When you click **Tuning**, the following information is displayed in the pop-up dialog box. Make detailed settings according to the descriptions below.

# Memory tab (when Oracle Java is selected for JVM Type)

| JVM Monitor Resource Tuning Properties                |              |            |     |                     |        |       |
|-------------------------------------------------------|--------------|------------|-----|---------------------|--------|-------|
| Memory Thread GC WebLogic                             | Load Balance | er Linkage | e   |                     |        |       |
| Monitor Heap Memory Rate Monitor Non-Heap Memory Rate |              |            |     |                     |        |       |
| 🗹 🛛 Total Usage                                       | 80 %         | %          |     | Total Usage         | 80     | %     |
| Eden Space                                            | 100 %        | %          |     | Code Cache          | 100    | %     |
| Survivor Space                                        | 100 %        | %          |     | Perm Gen            | 80     | %     |
| ☑ Tenured Gen                                         | 80 %         | %          |     | Perm Gen[shared-ro] | 80     | %     |
| Command                                               |              |            |     | Perm Gen[shared-rw] | 80     | %     |
|                                                       |              |            | Com | mand                |        |       |
| Initialize                                            |              |            |     |                     |        |       |
|                                                       |              |            |     |                     |        |       |
|                                                       |              |            |     | ОК                  | Cancel | Apply |

### **Monitor Heap Memory Rate**

Enables the monitoring of the usage rates of the Java heap areas used by the target Java VM.

- When selected(default): Monitoring enabled
- When cleared: Monitoring disabled

### Total Usage (1 to 100)

Specify the threshold for the usage rate of the Java heap areas used by the target Java VM. Default: 80[%]

#### Eden Space (1 to 100)

Specify the threshold for the usage rate of the Java Eden Space used by the target Java VM.If G1 GC is specified as the GC method of the target Java VM, read it as G1 Eden Space. Default: 100[%]

#### Survivor Space (1 to 100)

Specify the threshold for the usage rate of the Java Survivor Space used by the target Java VM.If G1 GC is specified as the GC method of the target Java VM, read it as G1 Survivor Default: 100[%]

## Tenured Gen (1 to 100)

Specify the threshold for the usage rate of the Java Tenured(Old) Gen area used by the target Java VM. If G1 GC is specified as the GC method of the target Java VM, read it as G1 Old Gen. Default: 80[%]

#### **Monitor Non-Heap Memory Rate**

Enables the monitoring of the usage rates of the Java non-heap areas used by the target Java VM.

- When selected(default): Monitoring enabled
- When cleared: Monitoring disabled

#### Total Usage (1 to 100)

Specify the threshold for the usage rate of the Java non-heap areas used by the target Java VM. Default: 80[%]

#### Code Cache (1 to 100)

Specify the threshold for the usage rate of the Java Code Cache area used by the target Java VM. Default: 100[%]

#### Perm Gen (1 to 100)

Specify the threshold for the usage rate of the Java Perm Gen area used by the target Java VM. Default: 80[%]

#### Perm Gen[shared-ro] (1 to 100)

Specify the threshold for the usage rate of the Java Perm Gen [shared-ro] area used by the target Java VM.

Default: 80[%]

#### Perm Gen[shared-rw] (1 to 100)

Specify the threshold for the usage rate of the Java Perm Gen [shared-rw] area used by the target Java VM.

Default: 80[%]

#### Command (within 255 bytes)

Specify the command to execute if an error is detected in the target Java VM. It is possible to specify the command to execute for each error cause, as well as arguments. Specify a full path. Enclose an executable file name with double quotes ("").

Example) "\Program Files\bin\command.bat" arg1 arg2

Here, specify the commands to execute if an error is detected in the Java heap area and Java non-heap area of the target Java VM.

See also "Executing command corresponding to cause of each detected error".

Default: None

# Initialize

Memory tab (when Oracle Java(usage monitoring) is selected for JVM Type)

|    | Monitor Heap Memory<br>Usage |   |    |     | Monitor Non-Heap<br>Memory Usage |   |    |
|----|------------------------------|---|----|-----|----------------------------------|---|----|
|    | Total Usage                  | 0 | MB |     | Total Usage                      | 0 | MB |
|    | Eden Space                   | 0 | MB |     | Code Cache                       | 0 | MB |
|    | Survivor Space               | 0 | MB |     | CodeHeap non-nmethods            | 0 | MB |
|    | Tenured Gen(Old Gen)         | 0 | MB |     | CodeHeap profiled                | 0 | MB |
| om | mand                         |   |    |     | CodeHeap non-profiled            | 0 | MB |
|    |                              |   |    |     | Compressed Class Space           | 0 | MB |
|    |                              |   |    |     | Metaspace                        | 0 | MB |
|    |                              |   |    | Com | mand                             |   |    |

#### **Monitor Heap Memory Usage**

Enables the monitoring of the amount of the Java heap areas used by the target Java VM.

- When the check box is selected: Monitoring is enabled.
- When the check box is not selected (default): Monitoring is disabled.

#### **Total Usage (0 to 102400)**

Specify the threshold for the amount of the Java heap areas used by the target Java VM. If zero is specified, this item is not monitored. Default: 0[MB]

# Eden Space (0 to 102400)

Specify the threshold for the amount of the Java Eden Space used by the target Java VM. If zero is specified, this item is not monitored. If G1 GC is specified as the GC method of the target Java VM, read it as G1 Eden Space.

Default: 0[MB]

#### Survivor Space (0 to 102400)

Specify the threshold for the amount of the Java Survivor Space used by the target Java VM. If zero is specified, this item is not monitored. If G1 GC is specified as the GC method of the target Java VM, read it as G1 Survivor Space.

Default: 0[MB]

### Tenured Gen (0 to 102400)

Specify the threshold for the amount of the Java Tenured(Old) Gen area used by the target Java VM. If zero is specified, this item is not monitored. If G1 GC is specified as the GC method of the target Java VM, read it as G1 Old Gen. Default: 0[MB]

#### **Monitor Non-Heap Memory Usage**

Enables the monitoring of the amounts of the Java non-heap areas used by the target Java VM.

- When the check box is selected: Monitoring is enabled.
- When the check box is not selected (default): Monitoring is disabled.

#### **Total Usage (0 to 102400)**

Specify the threshold for the usage amount of the Java non-heap areas used by the target Java VM. If zero is specified, this item is not monitored.

Default: 0[MB]

#### Code Cache (0 to 102400)

Specify the threshold for the usage amount of the Java Code Cache area used by the target Java VM. If zero is specified, this item is not monitored.

Default: 0[MB]

#### CodeHeap non-nmethods (0 to 102400)

Specify the threshold for the usage rate of the Java CodeHeap non-nmethods areas used by the target Java VM. If zero is specified, this item is not monitored. Default: 0[MB]

#### CodeHeap profiled (0 to 102400)

Specify the threshold for the usage rate of the Java CodeHeap profiled nmethods areas used by the target Java VM. If zero is specified, this item is not monitored. Default: 0[MB]

#### CodeHeap non-profiled (0 to 102400)

Specify the threshold for the usage rate of the Java CodeHeap non-profiled nmethods areas used by the target Java VM. If zero is specified, this item is not monitored. Default: 0[MB]

#### **Compressed Class Space (0 to 102400)**

Specify the threshold for the usage rate of the Compressed Class Space areas used by the target Java VM. If zero is specified, this item is not monitored. Default: 0[MB]

#### Metaspace (0 to 102400)

Specify the threshold for the usage rate of the Metaspace area used by the target Java VM Default: 0[MB]

### Command (within 255 bytes)

Specify the command to execute if an error is detected in the target Java VM. It is possible to specify the command to execute for each error cause, as well as arguments. Specify a full path. Enclose an executable file name with double quotes ("").

Example) "\Program Files\bin\command.bat" arg1 arg2

Here, specify the commands to execute if an error is detected in the Java heap area and Java non-heap area of the target Java VM.

See also "Executing command corresponding to cause of each detected error".

Default: None

### Initialize

# Thread tab

| JVM Monitor Resource Tuning Properties        |       |                 |  |  |
|-----------------------------------------------|-------|-----------------|--|--|
| Memory Thread GC WebLogic Load Balancer Linka | ge    |                 |  |  |
| Monitor the number of Active Threads          | 65535 | Thread          |  |  |
| Command                                       |       |                 |  |  |
| Initialize                                    |       |                 |  |  |
|                                               |       | OK Cancel Apply |  |  |

### Monitor the number of Active Threads (1 to 65535)

Specify the upper limit threshold for the number of threads running on the monitor target Java VM.

Default: 65535 [threads]

#### Command (within 255 bytes)

Specify the command to execute if an error is detected in the target Java VM. It is possible to specify the command to execute for each error cause, as well as arguments. Specify a full path. Enclose an executable file name with double quotes ("").

Example) "\Program Files\bin\command.bat" arg1 arg2

Here, specify the command to execute if an error is detected in the number of threads currently running in the target Java VM.

See also "Executing command corresponding to cause of each detected error".

Default: None

# Initialize

# GC tab

| JVM Monitor Resource Tuning Properties          |       |                 |  |  |  |  |
|-------------------------------------------------|-------|-----------------|--|--|--|--|
| Memory Thread GC WebLogic Load Balancer Linkage |       |                 |  |  |  |  |
| □ Monitor the time in Full GC                   | 65535 | msec            |  |  |  |  |
| Monitor the count of Full GC execution          | 1     | count           |  |  |  |  |
| Command                                         |       |                 |  |  |  |  |
| Initialize                                      |       |                 |  |  |  |  |
|                                                 |       | OK Cancel Apply |  |  |  |  |

#### Monitor the time in Full GC (1 to 65535)

Specify the threshold for the Full GC execution time since previous measurement on the target Java VM. The threshold for the Full GC execution time is the average obtained by dividing the Full GC execution time by the number of times Full GC occurs since the previous measurement.

To determine the case in which the Full GC execution time since the previous measurement is 3000 milliseconds and Full GC occurs three times as an error, specify 1000 milliseconds or less.

Default: 65535 [milliseconds]

### Monitor the count of Full GC execution (1 to 65535)

Specify the threshold for the number of times Full GC occurs since previous measurement on the target Java VM.

Default: 1 (time)

#### Command (within 255 bytes)

Specify the command to execute if an error is detected in the target Java VM. It is possible to specify the command to execute for each error cause, as well as arguments. Specify a full path. Enclose an executable file name with double quotes ("").

Example) "\Program Files\bin\command.bat" arg1 arg2

Here, specify the commands to execute if an error is detected in the Full GC execution time and Full GC execution count of the target Java VM.

See also "Executing command corresponding to cause of each detected error".

Default: None

#### Initialize

# WebLogic tab

| JVM Monitor Resource Tunin<br>Memory Thread GC W |                         | d Balancer Linkag | e     |                 |  |
|--------------------------------------------------|-------------------------|-------------------|-------|-----------------|--|
| Monitor the requests in Work Manager             |                         |                   |       |                 |  |
| Target Work Managers                             |                         |                   |       |                 |  |
| Waiting Requests                                 |                         |                   |       |                 |  |
| The number                                       |                         |                   | 65535 |                 |  |
| Average                                          | Average                 |                   |       |                 |  |
| ☑ Increment from the                             | Increment from the last |                   | 80    | %               |  |
| Monitor the requests in Thread Pool 🛛            |                         |                   |       |                 |  |
| The number                                       | 65535                   |                   |       |                 |  |
| Average                                          | 65535                   |                   |       |                 |  |
| ✓ Increment from<br>the last                     | 80                      | %                 |       |                 |  |
| Executing Requests                               |                         |                   |       |                 |  |
| The number                                       |                         |                   | 65535 |                 |  |
| Average                                          |                         |                   | 65535 |                 |  |
| ☑ Increment from the last                        |                         | 80                | %     |                 |  |
| Command                                          |                         |                   |       |                 |  |
| Initialize                                       |                         |                   |       |                 |  |
|                                                  |                         |                   |       | OK Cancel Apply |  |

#### Monitor the requests in Work Manager

Enables the monitoring of the wait requests by Work Managers on the WebLogic Server.

- When selected(default): Monitoring enabled
- When cleared: Monitoring disabled

### **Target Work Managers**

Specify the names of the Work Managers for the applications to be monitored on the target WebLogic Server. To monitor Work Managers, you must specify this setting.

*App*1[*WM*1,*WM*2,...];*App*2[*WM*1,*WM*2,...];...

*For App* and *WM*, only ASCII characters are valid (except Shift\_JIS codes 0x005C and 0x00A1 to 0x00DF).

To specify an application that has an application archive version, specify "application\_name#version" in *App*.

When the name of the application contains "[" and/or "]", prefix it with \\.

(Ex.) When the application name is app[2], enter app[2]. Default: None

#### **The number** (1 to 65535)

Specify the threshold for the wait request count for the target WebLogic Server Work Manager(s).

Default: 65535

#### Average (1 to 65535)

Specify the threshold for the wait request count average for the target WebLogic Server Work Manager(s).

Default: 65535

#### Increment from the last (1 to 1024)

Specify the threshold for the wait request count increment since the previous measurement for the target WebLogic Server Work Manager(s).

Default: 80[%]

#### Monitor the requests in Thread Pool

Enables the monitoring of the number of wait requests (number of HTTP requests queued in the WebLogic Server) and the number of executing requests (number of HTTP requests queued in the WebLogic Server) in the target WebLogic Server thread pool.

- When selected: Monitoring enabled
- When cleared (default): Monitoring disabled

#### Wait Requests The number (1 to 65535)

Specify the threshold for the wait request count. Default: 65535

#### Wait Request Average (1 to 65535)

Specify the threshold for the wait request count average. Default: 65535

#### Wait Request Increment from the last (1 to 1024)

Specify the threshold for the wait request count increment since the previous measurement. Default: 80[%]

#### **Executing Requests** The number (1 to 65535)

Specify the threshold for the number of requests executed per unit of time. Default: 65535

#### Executing Requests Average (1 to 65535)

Specify the threshold for the average count of requests executed per unit of time. Default: 65535

#### **Executing Requests** Increment from the last (1 to 1024)

Specify the threshold for the increment of the number of requests executed per unit of time since the previous measurement.

Default: 80[%]

#### Command (within 255 bytes)

Specify the command to execute if an error is detected in the target Java VM. It is possible to specify the command to execute for each error cause, as well as arguments. Specify a full path. Enclose an executable file name with double quotes ("").

Example) "\Program Files\bin\command.bat" arg1 arg2

Here, specify the commands to execute if an error is detected in the requests in the thread pool or in the work manager of the WebLogic Server.

See also "Executing command corresponding to cause of each detected error". Default: None

### Initialize

Click Initialize to initialize all the items to their default values.

# Load Balancer Linkage tab

| JVM Monitor Resource Tuning Properties |                       |  |  |  |  |
|----------------------------------------|-----------------------|--|--|--|--|
| Memory Thread GC WebLogic              | Load Balancer Linkage |  |  |  |  |
| Load calculation function of target Ja | ava VM                |  |  |  |  |
| Memory Pool Monitor                    |                       |  |  |  |  |
| Initialize                             |                       |  |  |  |  |
|                                        | OK Cancel Apply       |  |  |  |  |

This screen appears when an item other than **BIG-IP LTM** is selected as the load balancer type.

#### **Memory Pool Monitor**

Enables the monitoring of the memory pool when notifying the load balancer of dynamic load information.

- When selected: Monitoring enabled
- When cleared (default): Monitoring disabled

#### Initialize

# Load Balancer Linkage tab(BIG-IP LTM)

| JVM Monitor Resource Tuning Properties |                       |  |               |    |  |  |
|----------------------------------------|-----------------------|--|---------------|----|--|--|
| Memory Thread GC WebLogic              | Load Balancer Linkage |  |               |    |  |  |
| Load calculation function of target Ja | ava VM                |  |               |    |  |  |
| Memory Pool Monitor                    |                       |  |               |    |  |  |
| Control of distributed nodes           |                       |  |               |    |  |  |
| Cut off an obstacle node dynamically   |                       |  |               |    |  |  |
| Restart Command                        |                       |  |               |    |  |  |
| Timeout                                |                       |  |               |    |  |  |
| Initialize                             |                       |  |               |    |  |  |
|                                        |                       |  | OK Cancel App | ly |  |  |

This screen appears when **BIG-IP LTM** is selected as the load balancer type.

### **Memory Pool Monitor**

Enables the monitoring of the memory pool when notifying the load balancer of dynamic load information.

- When selected: Monitoring enabled
- When cleared (default): Monitoring disabled

#### Cut off an obstacle node dynamically

When the JVM monitor detects a monitor target failure (example: the collection information exceeds the configured threshold), it sets whether to update the status of the BIG-IP LTM distributed node from "enable" to "disable".

- When selected: Update the status from "enable" to "disable".
- When cleared (default): Do not update.

#### **Restart Command**

Specify the command to be executed after waiting until the number of connections of the distributed node becomes 0. This function is effective when the monitor target is rebooted when resident monitoring is performed and a monitor target failure is detected. For a restart command, specify the common value for every JVM monitor resources.

#### Timeout (0 to 2592000)

After updating the distributed node status from "enable" to "disable", the JVM monitor sets the timeout used when waiting until the number of connections of the distributed node falls to 0. If the timeout elapses, **Restart Command** is not executed.

Default: 3600 [sec]

### Initialize

Click the **Initialize** button to set **Memory Pool Monitor**, **Cut off an obstacle node dynamically**, and **Timeout** to their default values.

# Setting up System monitor resources

System monitor resources monitor the system resources. The resources periodically collect statistical information about system resources and analyze the information according to given knowledge data. System monitor resources serve to detect the exhaustion of resources early according to the results of analysis.

# Notes on system monitor resource

For the recovery target, specify the resource to which fail-over is performed upon the detection of an error in resource monitoring by System Resource Agent.

The use of the default System Resource Agent settings is recommended.

Errors in resource monitoring may be undetectable when:

A system resource value repeatedly exceeds and then falls below a threshold.

In a case like where the system is high loaded, it may take a long time to collect statistical information and the interval of statistical information collection may be unapplied.

If date or time of OS has been changed during System Resource Agent's operation, resource monitoring may operate wrongly as follows since the timing of analyze which is normally done at 10 minute intervals may be changed at first time after changing date or time. In such case, suspend and resume cluster.

- Error is not detected after passing specified duration to detect error.
- Error is detected before passing specified duration to detect error.

Once the cluster has been suspended and resumed, the collection of information is started from that point of time.

The amount of system resources used is analyzed at 10-minute intervals. Thus, an error may be detected up to 10 minutes after the monitoring session.

The amount of disk resources used is analyzed at 60-minute intervals. Thus, an error may be detected up to 60 minutes after the monitoring session.

Specify a smaller value than the actual disk size when specifying the disk size for free space monitoring of disk resources. If a larger value specified, a lack-of-free-space error will be detected.

If the monitored disk is exchanged, the following information analyzed up to then will be cleared if it differs from the information in the previous disk:

- Total disk capacity
- File system

When monitoring disk resources, only hard disks can be monitored.

Up to 26 disk units can be simultaneously monitored by the disk resource monitoring function.

If **system monitor** is not displayed in the **Type** column on the monitor resource definition screen, select **Get License Info** and then acquire the license information.

The status of the system monitor resource is Warning from when start of monitoring is enabled to when the monitoring processing is actually performed. In this status, the following message is output to the alert log.

Monitor sraw is in the warning status. (191 : Command succeeded.)

# Monitoring by System monitor resources

System monitor resources monitor the following:

Periodically collect the amounts of system resources and disk resources used and then analyze the amounts.

An error is recognized if the amount of a resource used exceeds a pre-set threshold. When an error detected state persists for the monitoring duration, it is posted as an error detected during resource monitoring.

System resource monitoring with the default values reports an error found in resource monitoring 60 minutes later if the resource usage does not fall below 90%.

The following shows an example of error detection for the total memory usage in system resource monitoring with the default values.

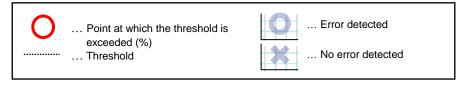

 The total memory usage remains at the total memory usage threshold or higher as time passes, for at least a certain duration of time.

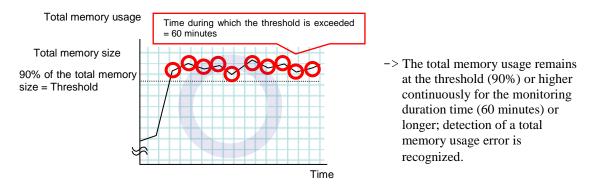

The total memory usage rises and falls in the vicinity of the total memory usage threshold as time passes, but always remains under that threshold.

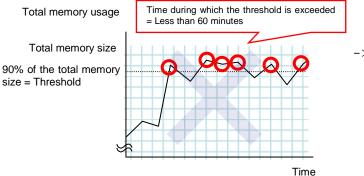

-> The total memory usage is temporarily at the total memory usage threshold (90%) or higher, but goes below the threshold before it remains at the threshold or higher continuously for the monitoring duration time (60 minutes); no total memory usage error is detected. If disk resource monitoring operated under the default settings, it will report a notice level error after 24 hours.

The following chart describes how disk resource monitoring detects disk usage errors when operating under the default settings.

## Monitoring disk usage by warning level

• In the following example, disk usage exceeds the threshold which is specified as the warning level upper limit.

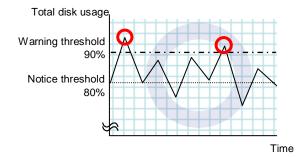

- -> Disk usage error will be detected as disk usage exceed the threshold which configured as warning level upper limit.
- In the following example, disk usage increases and decreases within certain range, and does not exceed the threshold which is specified as the warning level upper limit.

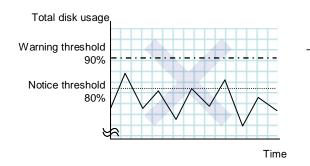

-> Disk usage error will not be detected as disk usage repeat increasing and decreasing within certain range(below warning level upper limit).

### Monitoring disk usage by notice level

• In the following example, disk usage continuously exceeds the threshold specified as the notification level upper limit, and the duration exceeds the set length.

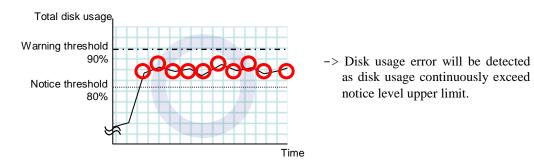

EXPRESSCLUSTER X SingleServerSafe 4.1 for Windows Configuration Guide

• In the following example, disk usage increases and decreases within a certain range, and does not exceed the threshold specified as the notification level upper limit.

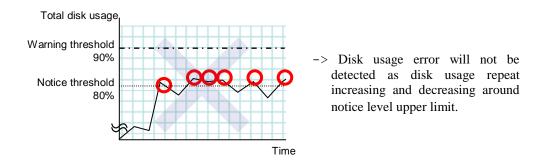

# Monitor (special) tab

| Ionitor R             | esource Propert                                             | ties   sraw1        |                       |             |                 | sraw 👌                  |
|-----------------------|-------------------------------------------------------------|---------------------|-----------------------|-------------|-----------------|-------------------------|
| Info M                | onitor(common)                                              | Monitor(special)    | Recovery Acti         | n           |                 |                         |
| Specify t             | he system monit                                             | oring conditions fo | or identifying a      | bnormality  |                 |                         |
| Monitorin             | g CPU usage                                                 |                     |                       |             |                 |                         |
| CPU usag              | e*                                                          |                     |                       | 90          | %               |                         |
| Duration <sup>-</sup> | Time*                                                       |                     |                       | 60          | min             |                         |
| Monitorin             | g total usage of m                                          | iemory              |                       |             |                 |                         |
| Total usag            | je of memory*                                               |                     |                       | 90          | %               |                         |
| Duration <sup>-</sup> | Time*                                                       |                     |                       | 60          | min             |                         |
| Monitorin             | g total usage of vi                                         | rtual memory        |                       |             |                 |                         |
| Total usag            | ge of virtual mem                                           | ory*                |                       | 90          | %               |                         |
| Duration <sup>-</sup> | Time*                                                       |                     |                       | 60          | min             |                         |
| Warning:              | of detecting failur<br>When exceeding h<br>on:When continuo |                     | over the durati       | on          |                 |                         |
| Edit                  | Add Remove                                                  |                     |                       |             |                 |                         |
|                       | g target disk list                                          |                     |                       |             |                 |                         |
| Logical<br>drive      | Warning(%                                                   | ) Notification(%)   | Duration<br>Time(min) | Warning(MB) | Notification(MB | Duration<br>) Time(min) |
| No moni               | toring target disk                                          | 5                   |                       |             |                 |                         |
| Initialize            | 2                                                           |                     |                       |             |                 |                         |
|                       |                                                             |                     |                       |             | ОК              | Cancel Apply            |

# Monitoring CPU usage

Enables CPU usage monitoring.

- When selected: Monitoring is enabled for the CPU usage.
- When cleared: Monitoring is disabled for the CPU usage.

# **CPU usage** (1 to 100)

Specify the threshold for the detection of the CPU usage.

#### Duration Time (1 to 1440)

Specify the duration for detecting the CPU usage.

If the threshold is continuously exceeded over the specified duration, the detection of an error is recognized.

#### Monitoring total usage of memory

Enables the monitoring of the total usage of memory.

- When selected: Monitoring is enabled for the total usage of memory.
- When cleared: Monitoring is disabled for the total usage of memory.

#### Total usage of memory (1 to 100)

Specify the threshold for the detection of a memory use amount error (percentage of the memory size implemented on the system).

#### Duration Time (1 to 1440)

Specify the duration for detecting a total memory usage error.

If the threshold is continuously exceeded over the specified duration, the detection of an error is recognized.

#### Monitoring total usage of virtual memory

Enables the monitoring of the total usage of virtual memory.

- When selected: Monitoring is enabled for the total usage of virtual memory.
- When cleared: Monitoring is disabled for the total usage of virtual memory.

#### Total usage of virtual memory (1 to 100)

Specify the threshold for the detection of a virtual memory usage error.

#### Duration Time (1 to 1440)

Specify the duration for detecting a total virtual memory usage error. If the threshold is continuously exceeded over the specified duration, the detection of an error is recognized.

#### Add

Click this to add disks to be monitored. The Input of watch condition dialog box appears.

Configure the detailed monitoring conditions for error determination, according to the descriptions given in the **Input of watch condition** dialog box.

#### Remove

Click this to remove a disk selected in **Disk List** so that it will no longer be monitored.

EXPRESSCLUSTER X SingleServerSafe 4.1 for Windows Configuration Guide

# Edit

Click this to display the **Input of watch condition** dialog box. The dialog box shows the monitoring conditions for the disk selected in **Disk List**. Edit the conditions and click **OK**.

| Specify monitoring condition |      |           |  |  |  |
|------------------------------|------|-----------|--|--|--|
| Logical drive*               |      |           |  |  |  |
| Monitor Type                 |      |           |  |  |  |
| Utilization rate             |      |           |  |  |  |
| Warning level*               | 90   | %         |  |  |  |
| Notice level*                | 80   | %         |  |  |  |
| Duration Time*               | 1440 | min       |  |  |  |
| Free space                   |      | -         |  |  |  |
| Warning level*               | 500  | MB        |  |  |  |
| Notice level*                | 1000 | MB        |  |  |  |
| Duration Time*               | 1440 | min       |  |  |  |
| Initialize                   |      |           |  |  |  |
|                              |      | OK Cancel |  |  |  |

#### Logical drive

Set the logical drive to be monitored.

#### **Utillization rate**

Enables the monitoring of the disk usage.

- When selected: Monitoring is enabled for the disk usage.
- When cleared: Monitoring is disabled for the disk usage.

#### Warning level (1 to 100)

Specify the threshold for warning level error detection for disk usage.

#### Notice level (1 to 100)

Specify the threshold for notice level error detection for disk usage.

#### Duration Time (1 to 43200)

Specify the duration for detecting a notice level error of the disk usage rate.

If the threshold is continuously exceeded over the specified duration, the detection of an error is recognized.

### **Free space**

Enables the monitoring of the free disk space.

- When selected: Monitoring is enabled for the free disk space.
- When cleared: Monitoring is disabled for the free disk space.

### **Warning level** (1 to 4294967295)

Specify the amount of disk space (in megabytes) for which the detection of an free disk space error at the warning level is recognized.

#### **Notice level** (1 to 4294967295)

Specify the amount of disk space (in megabytes) for which the detection of an free disk space error at the notice level is recognized.

### Duration Time (1 to 43200)

Specify the duration for detecting a notice level error related to the free disk space.

If the threshold is continuously exceeded over the specified duration, the detection of an error is recognized.

# Setting up Process resource monitor resources

Process resource monitor resources monitor the resources used by processes. The resources periodically collect statistical information about resources used by processes and analyze the information according to given knowledge data. Process resource monitor resources serve to detect the exhaustion of resources early according to the results of analysis.

# Notes on Process resource monitor resource

The use of the default process resource monitor resources settings is recommended.

In a case like where the system is high loaded, it may take a long time to collect statistical information and the interval of statistical information collection may be unapplied.

If date or time of OS has been changed during System Resource Agent's operation, resource monitoring may operate wrongly as follows since the timing of analyze which is normally done at 10 minute intervals may be changed at first time after changing date or time. In such case, suspend and resume cluster.

- Error is not detected after passing specified duration to detect error.
- Error is detected before passing specified duration to detect error.

Once the cluster has been suspended and resumed, the collection of information is started from that point of time.

The amount of process resources used is analyzed at 10-minute intervals. Thus, an error may be detected up to 10 minutes after the monitoring session.

If **Process resource monitor** is not displayed in the **Type** column on the monitor resource definition screen, select **Get License Info** and then acquire the license information.

The status of the process resource monitor resource is Warning from when start of monitoring is enabled to when the monitoring processing is actually performed. In this status, the following message is output to the alert log.

Monitor psrw is in the warning status. (191 : normal.)

To return the status of the process resource monitor resource from error to normal, perform either of the following:

- Suspending and resuming the cluster
- Stopping and starting the cluster

# Monitoring by Process resource monitor resources

Process resource monitor resources monitor the following:

Periodically collect the amounts of process resources used and then analyze the amounts.

An error is recognized if the amount of a resource used exceeds a pre-set threshold.

When an error detected state persists for the monitoring duration, it is posted as an error detected during resource monitoring.

If process resource monitoring (of the CPU, memory, or number of threads) operated by using the default values, a resource error is reported after 24 hours.

The following chart describes how process resource monitoring detects memory usage errors.

 In the following example, as time progresses, memory usage increases and decreases, the maximum value is updated more times than specified, and increases by more than 10% from its initial value.

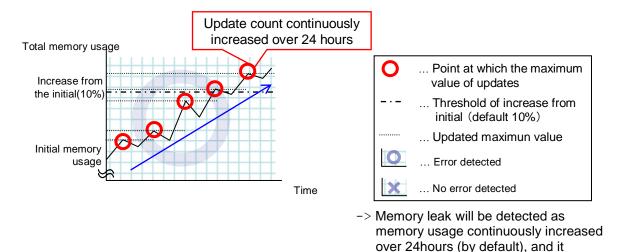

 In the following example, memory usage increases and decreases, but remains within a set range.

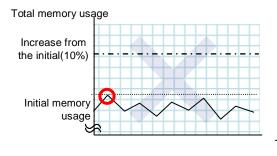

-> Memory leak will not be detected as memory usage repeat increasing and decreasing within certain range (below specific value).

increased more than 10% from its

Time

# Monitor (special) tab

| Monitor Resource Properties   psrw1                               |        | psrw 🗙          |  |  |  |  |
|-------------------------------------------------------------------|--------|-----------------|--|--|--|--|
| Info Monitor(common) Monitor(special) Recovery                    | Action |                 |  |  |  |  |
| Specify the process monitoring conditions for identifying failure |        |                 |  |  |  |  |
| Monitoring CPU usage                                              |        |                 |  |  |  |  |
| CPU usage*                                                        | 90     | %               |  |  |  |  |
| Duration Time*                                                    | 1440   | min             |  |  |  |  |
| Monitoring usage of memory                                        |        |                 |  |  |  |  |
| Rate of Increase from the First Monitoring $Point^*$              | 10     | %               |  |  |  |  |
| Duration Time*                                                    | 1440   | min             |  |  |  |  |
| Monitoring number of opening files(maximum number)                |        |                 |  |  |  |  |
| Refresh Count                                                     |        |                 |  |  |  |  |
| Monitoring number of running threads                              |        |                 |  |  |  |  |
| Duration Time*                                                    | 1440   | min             |  |  |  |  |
| Monitoring Processes of the Same Name                             |        |                 |  |  |  |  |
| Count                                                             |        |                 |  |  |  |  |
| Initialize                                                        |        |                 |  |  |  |  |
|                                                                   |        | OK Cancel Apply |  |  |  |  |

# Monitoring CPU usage

Enables CPU usage monitoring.

- When the check box is selected: Monitoring is enabled for the CPU usage.
- When the checkbox is not selected: Monitoring is disabled for the CPU usage.

#### **CPU usage** (1 to 100)

Specify the threshold for the detection of the CPU usage.

### Duration Time (1 to 4320)

Specify the duration for detecting the CPU usage.

If the threshold is continuously exceeded over the specified duration, the detection of an error is recognized.

## Monitoring usage of memory

Enables the monitoring of the usage of memory.

- When the check box is selected: Monitoring is enabled for the usage of memory.
- When the checkbox is not selected: Monitoring is disabled for the usage of memory.

#### Rate of Increase from the First Monitoring Point (1 to 1000)

Specify the threshold for the detection of a memory use amount error.

#### Duration Time (1 to 4320)

Specify the duration for detecting a memory usage error.

If the threshold is continuously exceeded over the specified duration, the detection of an error is recognized.

#### Monitoring number of opening files (maximum number)

Enables the monitoring of the number of opening files (maximum number).

- When the check box is selected: Monitoring is enabled for the number of opening files.
- When the checkbox is not selected: Monitoring is disabled for the number of opening files.

#### Refresh Count (1 to 4320)

Specify the refresh count for the detection of the number of opening files error. If the number of opening files maximum value is updated more count than specified, the detection of an error is recognized.

#### Monitoring number of running threads

Enables the monitoring of the number of running threads.

- When the check box is selected: Monitoring is enabled for the number of running threads.
- When the checkbox is not selected: Monitoring is disabled for the number of running threads.

#### Duration Time (1 to 4320)

Specify the duration for detecting an error with the number of running threads. If the processes for which the number of running threads is passed more than specified times, the detection of an error is recognized.

#### **Monitoring Processes of the Same Name**

Enables the monitoring of the processes of the same name

- When the check box is selected: Monitoring is enabled for the processes of the same name.
- When the checkbox is not selected: Monitoring is disabled for the processes of the same name.

### Count (1 to 10000)

Specify the count for detecting an error with the processes of the same name. If the processes of the same name has been exists more than specified numbers, the detection of an error is recognized.

# Setting up user mode monitor resources

The user mode monitor resources monitor any user space stalls.

The user mode monitor resources are registered by default.

## Monitoring by user mode monitor resources

The user mode monitor resources monitor the following:

After the start of monitoring, a user space monitor resource starts the keepalive timer and then updates the keepalive timer at monitoring intervals. It detects an error if the timer is not updated during a set duration as a result of a user space stall.

A user space monitor resource has a setting for extending the monitoring by creating a dummy thread. If this setting is enabled, it creates a dummy thread at monitoring intervals. If it fails to create a dummy thread, it does not update the keepalive timer.

The processing logic of the user mode monitor resources is as follows:

Overview of processing

The following steps 2 and 3 are repeated.

- **1.** Set the keepalive timer
- 2. Create a dummy thread
- **3.** Update the keepalive timer

Step 2 is a process for advanced monitor setting. If this is not set, the process is not started.

- Behavior when a timeout does not occur (steps 2 and 3,above, are processed properly)
   Recovery processing such as reset is not executed.
- Behavior when a timeout occurs (Either of steps 2 or 3, above, is stopped or delayed) According to the action settings, a reset or panic is generated by the clphb driver.

## Monitor (special) tab

| Monitor Resource Properties   userw | 1                      | userw 🗙         |
|-------------------------------------|------------------------|-----------------|
| Info Monitor(common) Monitor(spe    | ecial) Recovery Action |                 |
| Method*                             | keepalive ~            |                 |
| Operation at Timeout Detection*     | Stop Error 🗸           |                 |
| Extended Monitor Settings           |                        |                 |
| Create Temporary Thread             |                        |                 |
|                                     |                        | OK Cancel Apply |

## **Monitor Method**

Specify how the user space is monitored.

♦ keepalive

The clphb driver is used.

## **Action When Timeout Occurs**

Specify the action to take when a timeout occurs.

No Operation

No action is taken.

♦ HW Reset

Reset the hardware.

- Generate an intentional stop error
  - Intentionally cause a stop error.

## Note:

A dummy failure cannot be triggered by an action when a timeout occurs.

## **Create a Dummy Thread**

Specify whether or not to create a dummy thread when monitoring.

• When the checkbox is selected (default value)

Create a dummy thread.

♦ When the checkbox is not selected

Do not create a dummy thread.

# Chapter 5 Other setting details

This chapter provides details about the other items to be specified for EXPRESSCLUSTER X SingleServerSafe.

EXPRESSCLUSTER X SingleServerSafe uses windows common to those of the clustering software EXPRESSCLUSTER X to ensure high compatibility with EXPRESSCLUSTER X in terms of operation and other aspects.

This chapter covers:

| Cluster properties           | 184 |
|------------------------------|-----|
| Server properties            |     |
| Upper limits of registration | 220 |

# **Cluster properties**

In the **Cluster Properties** window, you can view and change the detailed data of EXPRESSCLUSTER X SingleServerSafe.

## Info tab

You can display the server name, and register and make a change to a comment on this tab.

| Cluster Properties   server1 | :                                                                                                    | × |
|------------------------------|----------------------------------------------------------------------------------------------------|---|
|                              | Timeout Port No. Monitor Recovery Alert Service WebManager<br>ror Disk Account RIP(Legacy) Migration JVM Monitor Extension |   |
| Cluster Name                 | server1                                                                                                    |   |
| Comment                      |                                                                                                    |   |
| Language                     | English Y                                                                                                    |   |
|                              | OK Cancel Apply                                                                                                    |   |

## **Cluster Name**

Displays the server name. You cannot change the name here.

#### Comment (within 127 bytes)

Enter a new comment. You can only enter one byte English characters.

#### Language

Choose one of the display languages below. Specify the language (locale) of OS on which the Cluster WebUI runs.

- English
- ♦ Japanese
- Chinese

## Interconnect tab

Not used.

## **NP** Resolution tab

Not used.

## Timeout tab

Specify values such as time-out on this tab.

| Cluster Properties   server1               |               |     |                           |                        |
|--------------------------------------------|---------------|-----|---------------------------|------------------------|
|                                            | ror Disk Acco |     | Service We<br>JVM Monitor | ebManager<br>Extension |
| Network initialization complete wait time* | 3             | min |                           |                        |
| Server Sync Wait Time                      |               |     |                           |                        |
| Heartbeat                                  |               |     |                           |                        |
| Interval*                                  | 30            | sec |                           |                        |
| Timeout*                                   | 300           | sec |                           |                        |
| Server Internal Timeout*                   | 180           | sec |                           |                        |
| Initialize                                 |               |     |                           |                        |
|                                            |               |     | ОК                        | Cancel Apply           |

## Network initialization complete wait time (0 to 99)

This is the time the server waits until its NIC becomes valid after startup.

#### Server Sync Wait Time (0 to 99)

Not used.

#### Heartbeat

◆ Interval (1 to 99)

Interval of heartbeats

Timeout (2 to 9999)

A server is determined to be failed if there is no response for the time specified here.

This time-out should be longer than the interval.

## Server Internal Timeout (1 to 9999)

The timeout to be used in the EXPRESSCLUSTER Server internal communications that are performed while an EXPRESSCLUSTER command is executed, or an operation is performed or a screen is displayed by Cluster WebUI.

## Initialize

## Port No. tab

Specify TCP port numbers and UDP port numbers.

| Cluster Properties   server1       | ×                                                                                                    |
|------------------------------------|----------------------------------------------------------------------------------------------------|
|                                    | imeout Port No. Monitor Recovery Alert Service WebManager<br>or Disk Account RIP(Legacy) Migration JVM Monitor Extension |
| ТСР                                |                                                                                                    |
| Server Internal Port Number*       | 29001                                                                                                    |
| Data Transfer Port Number*         | 29002                                                                                                    |
| WebManager HTTP Port Number*       | 29003                                                                                                    |
| Disk Agent Port Number             |                                                                                                    |
| Mirror Driver Port Number          |                                                                                                    |
| UDP                                |                                                                                                    |
| Kernel Mode Heartbeat Port Number* | 29106                                                                                                    |
| Alert Sync Port Number*            | 29003                                                                                                    |
| TCP/UDP                            |                                                                                                    |
| Client Service Port Number*        | 29007                                                                                                    |
| Initialize                         | OK Cancel Apply                                                                                                    |
|                                    | OK Calicei Apply                                                                                                    |

## ТСР

No TCP port numbers can be overlapped.

- **Server Internal Port Number** (1 to 65,535<sup>-1</sup>) This port number is used for internal communication.
- **Data Transfer Port Number** (1 to 65,535<sup>1</sup>) This port number is used for transactions such as applying and backing up the configuration data, sending and receiving the license data, and running commands.
- WebManager HTTP Port Number (1 to 65,535<sup>1</sup>) This port number is used for a browser to communicate with the EXPRESSCLUSTER Server.
- **Disk Agent Port Number** (1 to 65,535<sup>1</sup>) Not used.
- Mirror Driver Port Number (1 to 65,535<sup>1</sup>) Not used.

## UDP

No UDP port numbers can be overlapped.

- **Kernel Mode Heartbeat Port Number** (1 to 65,535<sup>1</sup>) This port number is used for the kernel mode heartbeat.
- Alert Sync Port Number (1 to 65,535<sup>1</sup>) This port number is used to synchronize alert messages.

<sup>&</sup>lt;sup>1</sup> It is strongly recommended not to use well-known ports, especially reserved ports from 1 to 1,023. EXPRESSCLUSTER X SingleServerSafe 4.1 for Windows Configuration Guide

## TCP/UDP

• **Client Service Port Number** (1 to 65,535<sup>1</sup>) This port number is used for the client service.

## Initialize

## Monitor tab

Specify the settings for monitoring.

| Cluster Properties   server1                                                                 |      |
|----------------------------------------------------------------------------------------------|------|
| Info Interconnect NP Resolution Timeout Port No. Monitor Recovery Alert Service WebManager   |      |
| Alert Log Delay Warning Disk Mirror Disk Account RIP(Legacy) Migration JVM Monitor Extension |      |
| System Resource                                                                              |      |
| Collect the System Resource                                                                  |      |
| Initialize                                                                                   |      |
| OK Cancel A                                                                                  | pply |

#### System Resource

Select whether to collect system resource information.

System resource information is collected regularly so as to improve system operability. System resource information is useful for investigating the operation status of EXPRESSCLUSTER, and makes it easy to determine the cause of a failure attributable to a shortage of system resources.

• When the check box is selected:

System resource information related to the CPU, memory, processes, and others is collected regularly while the cluster is running.

The collected system resource information is collected when the clplogcc command or Cluster WebUI collects logs.

Specify type 1 to collect the log by the clplogcc command; specify Pattern 1 to collect the log by the Cluster WebUI. For details on log collection, see "Collecting logs (clplogcc command)" in Chapter 1, "EXPRESSCLUSTER X SingleServerSafe command reference" in the *EXPRESSCLUSTER X SingleServerSafe Operation Guide*, or the online manual.

A disk area of 450 MB or more is required to store the resource information, depending on the system operating conditions such as the number of processes that are running.

• When the check box is not selected:

No system resource information is collected.

## **Recovery tab**

Specify the settings for recovery.

| Cluster Properties   server1                                                                         |                                                                                          |
|----------------------------------------------------------------------------------------------------|------------------------------------------------------------------------------------------|
| Info Interconnect NP Resolution Timeout Port No.<br>Alert Log Delay Warning Disk Mirror Disk Account | Monitor Recovery Alert Service WebManager<br>RIP(Legacy) Migration JVM Monitor Extension |
| Action When the Cluster Service Process Is Failure*<br>Recovery Action for HA Agents                 | Emergency shutdown                                                                       |
| Max Restart Count*                                                                                   | 3 time                                                                                   |
| Recovery Action over Max Restart Count*                                                              | No operation v                                                                           |
| Disable Recovery Action Caused by Monitor Resource<br>Failure                                        |                                                                                          |
| Action at Group Resource Activation or Deactivation<br>Stall*                                        | Emergency shutdown ~                                                                     |
| Disable the Final Action when OS Stops Due to Failure<br>Detection                                   | Detail Config                                                                            |
| Disable Shutdown When Multi-Failover-Service<br>Detected                                             | Detail Config                                                                            |
| Initialize                                                                                           |                                                                                          |
|                                                                                                    | OK Cancel Apply                                                                          |

## Action When the Cluster Service Process Is Failure

Specify an action at process abnormity of the cluster service.

Emergency shutdown

Shutdown the server.

• Generate an intentional stop error

Generate a stop error (Panic) intentionally and restart the server.

• Reset the hardware

Restart the server by HW reset.

## **Recovery Action for HA Agents**

- Max Restart Count (0 to 99)
   Specify the max restart count when an HA Agent error has occurred.
- Recovery Action over Max Restart Count Specify the action when an HA Agent error has occurred.

No operation

Stop the cluster service

Stops the cluster service of the server that detected an error.

Stop the cluster service and shutdown OS

Stops the cluster service of the server that detected an error, and then shuts down the OS.

Stop the cluster service and reboot OS

Stops the cluster service of the server that detected an error, and then reboots the OS.

## Note:

The HA process is used with the system monitor resource, Process resource monitor resource, JVM monitor resource, and system resource information collection function.

#### **Disable Recovery Action Caused by Monitor Resource Failure**

When the checkbox is selected

The recovery action is disabled when the monitor resource is error.

When the checkbox is cleared

The recovery action is enabled when the monitor resource is error.

### Note:

When recovery action was disabled, recovery action triggered by monitor resource error is not performed. Even if this function is enabled, recovery from a group resource activation failure will still be performed.

This function is not enabled by the stall detection function of the disk RW monitor or user mode monitor resource.

This option is not available for the message receive monitor resource.

#### Action at Group Resource Activation or Deactivation Stall

Specify the action to apply in the event of an activation/deactivation stall of a group resource.

Emergency shutdown

Shutdown the server on which a stall occurred.

Intentionally causing a stop error

Intentionally cause a stop error (Panic) on the server on which a stall occurred.

Nothing (handle a stall as an activation/deactivation failure)

Use this to perform recovery upon the detection of an activation/deactivation failure of a group resource. For details on the recovery operation, see "Displaying and changing the operation settings when a group resource error is detected (Common to group resources)" in "Displaying and changing the settings of group resources" in Chapter 5, "Group resource details" in this guide.

## Note:

If a stall occurs with "Nothing (handle a stall as an activation/deactivation failure)" specified, the effect on the group resources is undefined, so we do not recommend changing the setting to "Nothing (handle a stall as an activation/deactivation If you do specify "Nothing (handle a stall as an activation/deactivation failure)", set the recovery operation upon the detection of an activation/deactivation failure of a group resource as described below.

- Activation/deactivation retry threshold: 0 (times)
- Failover threshold: 0 (times)
- Final action: Intentionally causing a stop error

If **Stop the cluster service and shut down OS** or **Stop the cluster service and reboot OS** is specified as the final action, it takes a considerable amount of time for the cluster service to stop.

#### Disable the Final Action when OS Stops Due to Failure Detection

Click **Detail Config** to set suppression of the final action which accompanies the OS stop caused by error detection.

| Detail Config                                        |                 |
|------------------------------------------------------|-----------------|
| Final Action When OS Stops Due to All Se             | erver Shutdown  |
| Group Resource When Activation<br>Failure Detected   |                 |
| Group Resource When Deactivation<br>Failure Detected |                 |
| Monitor Resource When Failure<br>Detected            |                 |
|                                                      | OK Cancel Apply |

#### **Group Resource When Activation Failure Detected**

If the final action caused by an activation error detection in a group resource accompanies the OS stop, the final action is suppressed.

#### **Group Resource When Deactivation Failure Detected**

If the final action caused by a deactivation error detection in a group resource accompanies the OS stop, the final action is suppressed.

#### **Monitor Resource When Failure Detected**

If the final action caused by an error detection in a monitor resource accompanies the OS stop, the final action is suppressed.

## Note:

- The message receive monitor resource does not become the target for which the final action caused by error detection is suppressed.
- The following situations lead to an OS stop during the final action when an activation/deactivation error is detected in a group resource and during the final action when a monitor resource error is detected.
  - Cluster service stop and OS shutdown
  - Cluster service stop and OS restart
  - Generation of an intentional stop error

## **Disable Shutdown When Multi-Failover-Service Detected**

Not used.

## Alert Service tab

Specify the alert service, chassis identify, and network warning light.

#### Note:

To use the mail alert function, obtain EXPRESSCLUSTER X Alert Service 4.1 for Windows, and register the license.

| Cluster Properties   server1         |                                                                                                    | ×   |
|--------------------------------------|----------------------------------------------------------------------------------------------------|-----|
|                                      | imeout Port No. Monitor Recovery Alert Service WebManager<br>or Disk Account RIP(Legacy) Migration JVM Monitor Extension |     |
| Enable Alert Setting                 | Edit                                                                                                    |     |
| Mail Report                          |                                                                                                    |     |
| E-mail Address                       |                                                                                                    |     |
| Subject                              |                                                                                                    |     |
| Mail Method                          | SMTP V<br>SMTP Settings                                                                                                  |     |
| SNMP Trap                            |                                                                                                    |     |
| Destination Settings                 | Settings                                                                                                    |     |
| Use Chassis Identify                 |                                                                                                    |     |
| Execute Repeatedly                   |                                                                                                    |     |
| $\bigcirc$ Do not Execute Repeatedly |                                                                                                    |     |
| Use Network Warning Light            |                                                                                                    |     |
|                                      | OK Cancel Ap                                                                                                    | ply |

#### **Enable Alert Setting**

Configures whether or not to modify the default value of the alert settings. To modify the settings, click **Edit** to configure the destination address.

If you clear the checkbox, the destination address you have modified returns to the default settings temporarily.

For the default settings of the destination address, see "Messages reported by event log and alert" in Chapter 3, "Error messages" in the *Operation Guide*.

## E-mail Address (within 255 bytes)

Enter the mail address of alert destination. To specify multiple mail addresses, separate each of them by semi-colon ";".

## Subject (within 127 bytes)

Enter the mail subject.

## Mail Method

Configure the mail method. In this version, SMTP is the only option in this.

♦ SMTP

Sends the alert by directly communicating with the SMTP server.

## **Destination Settings**

Configure the SNMP trap transmission function. Click **Setting** to configure the SNMP trap transmission destination.

#### **Use Chassis Identify**

Not used.

## **Execute Repeatedly**

Not used.

## **Do not Execute Repeatedly**

Not used.

## **Use Network Warning Light**

Not used.

## **Change Alert Destination**

## Clicking Edit displays the Change Alert Destination dialog box.

| Change Alert Destination |    |                 |
|--------------------------|----|-----------------|
| Edit Add Remove          |    |                 |
| Messages                 |    |                 |
| Module                   | ID | Destination     |
| No messages              |    |                 |
|                          |    |                 |
|                          |    | OK Cancel Apply |

### Add

Add the alert ID of the destination which you want to customize. Click **Add** to open the dialog box for entering the message.

| Enter the message      |           |
|------------------------|-----------|
| Category               | Process v |
| Module Type*           | apisv v   |
| Event ID*              | 1         |
| Destination            |           |
| Alert Logs             |           |
| Alert Extension        |           |
| Mail Report            |           |
| SNMP Trap              |           |
| Event Log(DisableOnly) |           |
| Command                |           |
| Edit Add Remove        |           |
| No commands            |           |
|                        | OK Cancel |

## Category

Select a main category of module types.

#### Module Type (within 31 bytes)

Select the name of the module type for which you want to change the destination address.

## **Event ID**

Enter the message ID of the module type for which you want to change the destination. For the message ID, see "Messages reported by event log and alert" in Chapter 3, "Error messages" in the *Operation Guide*.

#### Destination

Select a message destination from the following options.

- Alert logs
- This sends messages to the alert log.
- Alert Extension

This executes the specified function by using the alert extension function. Modify the extension settings by using the **Add** button and/or the **Edit** button. (The command must be specified within four lines.)

Mail Report

Uses the mail report function.

SNMP Trap

Uses the SNMP trap transmission function to send messages.

EXPRESSCLUSTER X SingleServerSafe 4.1 for Windows Configuration Guide

#### • EventLog (DisableOnly)

Disables the settings for the OS to report logs to the event log. You cannot configure the settings to report messages that are not reported to event logs.)

## Add

Add a command of the alert extension function. Click **Add** button to display the dialog box for entering a command.

| Command  |    |        |
|----------|----|--------|
| Command* |    |        |
|          | OK | Cancel |

#### Command (within 511 bytes)

Enter any command you want to use.

• Keyword

If you specify %%MSG%%, the message of the target event ID is inserted.

You cannot specify multiple %%MSG%% for one command.

Configure the command within 511 bytes including the description of % MSG%%. The string % MSG%% may include a space. If you specify it as an argument for a command, add backslashes (\) and double quotation marks ("), as in \"% MSG% \".

### Remove

Click this to remove a command of the alert extension function. Select the command, and then, click **Remove**.

## Edit

Click this to modify a command of the alert extension function. Select the command, and then, click Edit.

### **SMTP Settings**

Click SMTP Settings to display the SMTP Settings dialog box used for the mail alert.

| SMTP Settings           |             |
|-------------------------|-------------|
| Mail Charset*           | <b>~</b>    |
| Send Mail Timeout*      | 30 sec      |
| Subject Encode          |             |
| Edit Add Remove         |             |
| SMTP Server List        |             |
|                         |             |
| Priority                | SMTP Server |
| Priority No SMTP Server | SMTP Server |
|                         | SMTP Server |

#### Mail Charset (within 127 bytes)

Configure the character set of the e-mails sent for mail report.

### Send Mail Timeout (1 to 999)

Configure the timeout value for the communication with SMTP server.

#### Subject Encode

Configure whether or not to encode the subject of e-mails.

## **SMTP Server List**

Use this button to display a SMTP server that has been configured. Only one SMTP server can be configured in this version.

### Add

Use this button to add a SMTP server. Click Add to open the Enter the SMTP Server dialog box.

| Enter the SMTP Server         |    |           |
|-------------------------------|----|-----------|
| SMTP Server*                  |    |           |
| SMTP Port*                    | 25 |           |
| Sender Address                |    |           |
| Enable SMTP<br>Authentication |    |           |
| Authentication Method         |    |           |
| User Name                     |    |           |
| Password                      |    | Change    |
|                               |    | OK Cancel |

### SMTP Server (within 255 bytes)

Configure the IP address or host name of the SMTP server.

## **SMTP Port** (1 to 65,535)

Configure the port number of the SMTP server.

#### Sender Address (within 255 bytes)

Configure the address from which mail report is sent.

## **Enable SMTP Authentication**

Configure whether or not to enable SMTP authentication.

#### Method

Select a method of SMTP authentication.

EXPRESSCLUSTER X SingleServerSafe 4.1 for Windows Configuration Guide

User Name (within 255 bytes)

Configure the user name used for SMTP authentication.

**Password** (within 255 bytes) Configure the password used for SMTP authentication.

## Remove

Select this to remove the SMTP server.

#### Edit

Use this button to modify the settings of SMTP server.

#### **SNMP Settings**

Click this to display the **Destination Settings** dialog box which is used for the SNMP trap.

| Destination Settings                      |                        |
|-------------------------------------------|------------------------|
| Edit Add Remove                           |                        |
| Destination Server SNMP Port SNMP Version | on SNMP Community Name |
| No Destination                            |                        |
|                                           | OK Cancel Apply        |

## Destination

Displays the set SNMP trap transmission destinations. With this version, up to 32 SNMP trap transmission destinations can be set.

## Add

Adds an SNMP trap transmission destination. Click **Add** to display the **Change SNMP Destination** dialog box.

#### Remove

Use **Remove** to remove the SNMP trap transmission destination settings.

## Edit

Use Edit to modify the SNMP trap transmission destination settings.

| Enter Destination                   |          |           |
|-------------------------------------|----------|-----------|
| Destination Server*                 |          |           |
| SNMP Port*                          | 162      |           |
| SNMP Version                        | v2c ~    |           |
| SNMP Community<br>Name <sup>*</sup> | public ~ |           |
|                                     |          | OK Cancel |

## **Destination Server (within 255 bytes)**

Configure the name of the SNMP trap transmission destination server.

## SNMP Port No. (1 to 65535)

Configure the port number of the SNMP trap transmission destination.

#### **SNMP Version**

Configure the SNMP version of the SNMP trap transmission destination.

## SNMP Community Name (within 255 bytes)

Configure the SNMP community name of the SNMP trap transmission destination.

## WebManager tab

Specify the settings for the WebManager Server.

| Cluster Properties   server1                                                                         |                                                                                          |
|----------------------------------------------------------------------------------------------------|------------------------------------------------------------------------------------------|
| Info Interconnect NP Resolution Timeout Port No.<br>Alert Log Delay Warning Disk Mirror Disk Account | Monitor Recovery Alert Service WebManager<br>RIP(Legacy) Migration JVM Monitor Extension |
| Enable WebManager Service                                                                            | Encryption Settings                                                                      |
| Accessible number of clients"<br>Control connection by using password                                | 64<br>Setting                                                                            |
| Control connection by using client IP address                                                        |                                                                                          |
| Connection IP address                                                                                | Settings                                                                                 |
| Tuning                                                                                               |                                                                                          |
|                                                                                                    | OK Cancel Apply                                                                          |

## Enable WebManager Service

The WebManager service is enabled.

♦ When selected:

The WebManager service is enabled.

♦ When cleared:

The WebManager service is disabled.

## **Encryption Settings**

Make settings to encrypt the WebManager service.

Click Encryption Setting to display the Encryption Setting dialog box.

| Encryption Settings                                                   |                         |      |
|-----------------------------------------------------------------------|-------------------------|------|
| Communication Method                                                  |                         |      |
| ● HTTP                                                                |                         |      |
| OHTTPS                                                                |                         |      |
| Certificate File                                                      |                         |      |
| Private Key File                                                      |                         |      |
| SSL Library                                                           |                         |      |
| Crypto Library                                                        |                         |      |
| The name and path of the OpenSSL li<br>Please confirm before setting. | brary may be different. |      |
|                                                                       | OK Cancel Ap            | oply |

#### **Communication Method**

HTTP

No encryption is used for communicating with a client.

♦ HTTPS

Encryption is used for communicating with a client.

#### **Certificate File**

Sets the server credential file used for connecting to a client. Users need to prepare the server credential file.

#### **Private Key File**

Sets the private key file used for connecting to a client. Users need to prepare the private key file.

#### SSL Library

Sets the SSL library file used for encryption and selects the SSL library file included in OpenSSL. Users need to change it based on the environment, such as an installation folder.

#### **Crypto Library**

Sets the Crypto library file used for encryption and selects the Crypto library file included in OpenSSL. Users need to change it based on the environment, such as an installation folder.

Note: OpenSSL library is necessary to use HTTPS.OpenSSL 1.1.0 or later is not supported.

#### Accessible number of clients (1 to 999)

Specify the number of client machines that can be connected.

#### Control connection by using password

Click the **Settings** button to open the **Password** dialog box.

| Password                  |        |       |
|---------------------------|--------|-------|
| Password for<br>Operation | Change |       |
| Password for<br>Reference | Change |       |
|                           | OK     | Close |

#### • Password for Operation

Set a password to connect to the Cluster WebUI in the operation mode. Click **Change** to display the **Enter Password** dialog box.

### • Password for Reference

Set a password to connect to the Cluster WebUI in the reference mode. Click **Change** to display the **Enter Password** dialog box.

EXPRESSCLUSTER X SingleServerSafe 4.1 for Windows Configuration Guide

| Enter password           |           |
|--------------------------|-----------|
| Old Password             |           |
| Password                 |           |
| Password<br>Confirmation |           |
| commutor                 | OK Cancel |

• **Old Password** (within 255 bytes)

Enter the current password. If the password is not set, leave it blank.

• New Password (within 255 bytes):

Enter a new password. When deleting the old password, leave it blank.

• **Password Confirmation** (within 255 bytes)

Enter the password again which you entered in New Password.

## Control connection by using client IP address

If selected, accesses are controlled by client IP addresses.

♦ When selected:

Add, Remove and Edit buttons are displayed.

• When cleared:

Add, Remove and Edit buttons are not displayed.

## Add

Use Add to add an IP address in **IP Addresses of the Accessible Clients**. By clicking Add, the **IP Address Settings** dialog box is displayed to enter an IP address. Newly added IP addresses have the rights for the operation.

| IP Address  |           |
|-------------|-----------|
| IP Address* |           |
|             | OK Cancel |

• **IP Address** (within 80 bytes)

Specify a client IP address that can be connected.

- IP address: 10.0.0.21
- Network address: 10.0.1.0/24

## Remove

Use **Remove** to remove an IP address from **IP Addresses of the Accessible Clients**. Select an IP address you want to remove in **IP Addresses of the Accessible Clients** and click **Remove**.

## Edit

Use Edit to change an IP address. Select an IP address you want to edit in **IP Addresses of the** Accessible Clients and click Edit. A dialog box where the specified IP address is preset is displayed. The rights for operating the edited IP addresses remain the same.

## Operation

Specify the operation rights for IP addresses that are registered in IP Addresses of the Accessible Clients.

♦ When selected:

A client can operate EXPRESSCLUSTER X SingleServerSafe and display its status.

When cleared:

The client can only display the status of EXPRESSCLUSTER X SingleServerSafe.

### IP address for Integrated WebManager

Click the Settings button to open the IP address dialog box for the Integrated WebManager.

| IP address for Integrated WebManager |                 |
|--------------------------------------|-----------------|
| Add Remove                           |                 |
| IP Address List                      |                 |
| Priority server1                     |                 |
| No IP addresses                      |                 |
| ↑ ↓                                  |                 |
|                                      | OK Cancel Apply |

#### ♦ Add

Add IP addresses for the Integrated WebManager. Click the column cell of server and select or enter IP address for the IP address of server.

#### Remove

Remove the communication path. Select the communication path to be removed and click **Remove**, then the selected path is removed.

#### Priority

When multiple IP addresses for Integrated WebManager are configured, the communication path with the smallest number in the **Priority** column is used preferentially for the internal communication among cluster servers. When changing the priority, the arrows to change the order of the selected row.

### Tuning

Use **Tuning** to tune the WebManager Server. Click **Tuning** to open the **WebManager Tuning Properties** dialog box.

| WebManager Tuning Properties                  |     |              |  |
|-----------------------------------------------|-----|--------------|--|
| Behavior                                      |     |              |  |
| Client Session Timeout*                       | 30  | sec          |  |
| Screen Data Refresh Interval*                 | 90  | sec          |  |
| Mirror Agent Timeout                          |     | sec          |  |
| Time Limit For Keeping Log Files <sup>*</sup> | 600 | sec          |  |
| Use Time Information Display<br>Function      |     |              |  |
| Initialize                                    |     |              |  |
|                                               | Ok  | Cancel Apply |  |

## ◆ Client Session Timeout (1 to 999)

A timeout is determined if the time specified here elapses after the last communication between the WebManager Server and the Cluster WebUI.

#### • **Reload Interval** (0 to 999)

At this time interval, the Cluster WebUI screen is refreshed.

## ♦ Mirror Agent Timeout (1 to 999)

Not used.

## • Time Limit For Keeping Log Files (60 to 43,200)

Time limit determines when the log collection information temporarily saved on the server will be deleted. When the time specified here has elapsed, the log collection information will be deleted unless you save the file when the dialog box asking you if you save the log collection information is displayed.

#### Use Time Info

Specify whether the time information display function is enabled or disabled.

• When the check box is selected

The time information display function is enabled.

• When the check box is not selected

The time information display function is disabled.

## ♦ Initialize

## Alert Log tab

Specify the settings for the alert log.

| Cluster Properties   server1                      |                                                                                                    |     |
|---------------------------------------------------|----------------------------------------------------------------------------------------------------|-----|
|                                                   | meout Port No. Monitor Recovery Alert Service WebManager<br>or Disk Account RIP(Legacy) Migration JVM Monitor Extension |     |
| Enable Alert Service                              |                                                                                                    |     |
| Max. Number to Save Alert<br>Records <sup>*</sup> | 10000                                                                                                    |     |
| Alert Sync                                        |                                                                                                    |     |
| Method                                            |                                                                                                    |     |
| Communication Timeout                             |                                                                                                    |     |
| Initialize                                        |                                                                                                    |     |
|                                                   | OK Cancel App                                                                                                    | oly |

## **Enable Alert Service**

Select this to start EXPRESSCLUSTER Web Alert service for the server.

When selected:

EXPRESSCLUSTER Web Alert service is enabled.

♦ When cleared:

EXPRESSCLUSTER Web Alert service is disabled.

#### Max. Number to Save Alert Records (1 to 99,999)

Specify the maximum number of alert records that can be retained. EXPRESSCLUSTER Web Alert service for server can retain alert messages up to this number.

#### Alert Sync: Method

Not used.

## Alert Sync: Communication Timeout (1 to 300)

Not used.

### Initialize

## **Delay Warning tab**

Specify the settings for **Delay Warning** on this tab. For details about **Delay Warning**, see "Monitoring details" in "Chapter 6".

| Cluster Pro           | operties   server | 1                  |                        |                     |                          |    |                        |      |
|-----------------------|-------------------|--------------------|------------------------|---------------------|--------------------------|----|------------------------|------|
| Info Int<br>Alert Log | Delay Warning     | Resolution<br>Disk | Timeout<br>Mirror Disk | Port No.<br>Account | Monitor F<br>RIP(Legacy) |    | ebManager<br>Extension |      |
| Heartbeat             | t Delay Warning   |                    |                        |                     |                          |    |                        |      |
|                       |                   |                    |                        |                     |                          |    | 80                     | %    |
| Monitor D             | elay Warning      |                    |                        |                     |                          |    |                        |      |
|                       |                   |                    |                        |                     |                          |    | 80                     | %    |
| COM Dela              | y Warning         |                    |                        |                     | _                        |    |                        |      |
|                       |                   |                    |                        |                     |                          |    |                        |      |
| Initialize            |                   |                    |                        |                     |                          |    |                        |      |
|                       |                   |                    |                        |                     |                          | ОК | Cancel /               | pply |

## Heartbeat Delay Warning (1 to 99)

Set a percentage of heartbeat timeout at which the heartbeat delay warning is issued. If the time for the percentage passes without any heartbeat response, the warning will be produced in an alert log.

## Monitor Delay Warning (1 to 99)

Set a percentage of monitor timeout at which the monitor delay warning is issued. If the time for the percentage passes without any monitor response, the warning will be produced in an alert log.

## COM Delay Warning (1 to 99)

Not used.

### Initialize

## Disk tab

Not used.

## Mirror Disk tab

Not used.

## Account tab

The **Account** tab is used to register and/or delete the user account that is used in the /U option of the ARMLOAD-compatible command. You can set up to sixteen user accounts.

| Cluster Properties   server1                                                                         |                 |
|----------------------------------------------------------------------------------------------------|-----------------|
| Info Interconnect NP Resolution Timeout Port No.<br>Alert Log Delay Warning Disk Mirror Disk Account | , 3             |
| Edit Add Remove                                                                                      |                 |
| User Name No accounts                                                                                |                 |
|                                                                                                    | OK Cancel Apply |

## Add

Use Add to add a user account on the Account List. Click Add to display the Enter account dialog box.

| Enter account |        |        |
|---------------|--------|--------|
| User Name*    |        |        |
| Password      | Change |        |
|               | ОК     | Cancel |
|               |        |        |

## User Name

Enter a user account name to be registered. When specifying an account of a domain, enter, for example, "Domain NameVAccount Name".

Password

Enter a password of the user account to be registered.

## Remove

Use **Remove** to remove a user account from the Account List. Select the user account you want to remove from **Account** and then click **Remove**.

## Edit

Use **Edit** to edit a user account. Select the user account you want to edit from **Account** and then click **Edit**. The **Enter account** dialog box where the selected account was entered is displayed.

EXPRESSCLUSTER X SingleServerSafe 4.1 for Windows Configuration Guide

## RIP (Legacy) tab

Not used.

## **Migration tab**

Not used.

## JVM monitor tab

Configure detailed parameters for the JVM monitor.

**NOTE:** To display the **JVM monitor** tab in the config mode of Cluster WebUI, you need to execute **Update Server Info** after the license for Java Resource Agent is registered.

| Cluster Properties   server1                |                                                      |                                                                          | ×   |
|---------------------------------------------|------------------------------------------------------|--------------------------------------------------------------------------|-----|
|                                             | imeout Port No. Monitor<br>or Disk Account RIP(Legac | Recovery Alert Service WebManager<br>cy) Migration JVM Monitor Extension |     |
| Java Installation Path                      |                                                      |                                                                          |     |
| Maximum Java Heap Size*                     | 16                                                   | MB                                                                       |     |
| Java VM Additional Option                   |                                                      |                                                                          |     |
| Log Output Setting                          | Setting                                              |                                                                          |     |
| Resource Measurement Setting                | Setting                                              |                                                                          |     |
| Connection Setting                          | Setting                                              |                                                                          |     |
| Load Balancer Linkage Settings <sup>*</sup> | No linkage 🗸                                         |                                                                          |     |
|                                             | Setting                                              |                                                                          |     |
| Action Timeout*                             | 60                                                   | sec                                                                      |     |
|                                             |                                                      | OK Cancel Ap                                                             | ply |

## Java Installation Path (Within 255 bytes)

Set the Java VM install path used by the JVM monitor. Specify an absolute path using ASCII characters. Do not add "\" to the end of the path. Specification example:C:\Program Files\Java\jdk1.8.0\_102

#### Maximum Java Heap Size (7 to 4096)

Set, in megabytes, the maximum Java VM heap size used by the JVM monitor (equivalent to -Xmx of the Java VM startup option).

#### Java VM Additional Option (Within 1024 bytes)

Set the Java VM startup option used by the JVM monitor. However, specify -Xmx for Maximum Java Heap Size. Specification example: -XX:+UseSerialGC

## Log Output Setting

Click the Setting button to open the Log Output Setting dialog box.

#### **Resource measurement Setting**

Click the Setting button to open the Resource Measurement Setting dialog box.

#### **Connection Setting**

Click the Setting button to open the Connection Setting dialog box.

### Load Balancer Linkage Settings

Click the Setting button to open the Load Balancer Linkage Settings dialog box.

#### Action Timeout (30 to 300)

Set a timeout value for the **Command** that has been specified on each window of the JVM monitor. This setting becomes common for all of the **Commands**.

#### Log Output Setting

|  | Clicking Setting | displays the | Log Output | Setting | dialog | box. |
|--|------------------|--------------|------------|---------|--------|------|
|--|------------------|--------------|------------|---------|--------|------|

| Log Output Setting<br>Log Level*<br>Generation*<br>Rotation Type | INFO ¥<br>10 |      |                 |
|------------------------------------------------------------------|--------------|------|-----------------|
| File size                                                        | Max Size*    | 3072 | КВ              |
| O Time                                                           | Start Time   |      |                 |
|                                                                  |              |      |                 |
| Initialize                                                       |              |      | OK Cancel Apply |

## Log Level

Select the log level of the log output by the JVM monitor.

#### Generation (2 to 100)

Set the number of generations to be retained for the log output by the JVM monitor. When Period is selected for Rotation Type, the rotation count is reset when cluster is suspended. Therefore, note that log files under the <EXPRESSCLUSTER\_install\_path>log\ha\jra increase per cluster suspend.

#### **Rotation Type**

Select a rotation type for the log output by the JVM monitor. If you select **File Capacity** as the rotation type, set the maximum size (200 to 2097151), in kilobytes, for each log file such as the JVM operation log. If you select **Period** as the rotation type, set the log rotation start time in "hh:mm" format (hh: 0 to 23, mm: 0 to 59) and the rotation interval (1 to 8784) in hours.

#### Initialize

Clicking **Initialize** returns the log level, generation, and rotation type items to their default values.

#### **Resource Measurement Setting [Common]**

Clicking **Setting** displays the **Resource Measurement Setting** dialog box. For details on the scheme for error judgment by the JVM monitor, see Chapter 4, "Monitor resource details".

| Resource Measurement Setting                     |     |              |
|--------------------------------------------------|-----|--------------|
| Common WebLogic                                  |     |              |
| Retry Count*                                     | 10  | time         |
| Failure Threshold*                               | 5   | time         |
| Interval                                         |     |              |
| Memory Usage, Active Threads*                    | 60  | sec          |
| The time and count in Full $\operatorname{GC}^*$ | 120 | sec          |
| Initialize                                       |     |              |
|                                                  | OF  | Cancel Apply |

## Retry Count (1 to 1440)

Set the resource measurement retry count to be applied if the JVM monitor fails in resource measurement.

## Error Threshold (1 to 10)

Set the number of times abnormal judgment is performed when the usage of the Java VM or the application server resources collected by the JVM monitor via resource measurement continuously exceed the customer-defined threshold.

#### Memory Usage, Active Threads (15 to 600)

Set the interval at which the JVM monitor measures the memory usage and active thread count.

#### The time and count in Full GC (15 to 600)

Set the interval at which the JVM monitor measures the time and count in Full GC execution.

## Initialize

Clicking **Initialize** returns the retry count, error threshold, and interval items to their default values.

#### **Resource Measurement Setting [WebLogic]**

Clicking **Setting** displays the **Resource Measurement Setting** dialog box. For details on the scheme for error judgment by the JVM monitor, see Chapter 4, "Monitor resource details".

| Resource Measurement Setting             |     |              |
|------------------------------------------|-----|--------------|
| Common WebLogic                          |     |              |
| Retry Count*                             | 3   | time         |
| Failure Threshold*                       | 5   | time         |
| Interval                                 |     |              |
| The number of request*                   | 60  | sec          |
| The average number of the request $^{*}$ | 300 | sec          |
| Initialize                               |     |              |
|                                          | OF  | Cancel Apply |

#### Retry Count (1 to 5)

Set the resource measurement retry count to be applied if the JVM monitor fails in resource measurement.

#### Error Threshold (1 to 10)

Set the number of times abnormal judgment is performed when the usage of the Java VM or the application server resources collected by the JVM monitor via resource measurement continuously exceed the customer-defined threshold.

#### The number of request (15 to 600)

Set the interval at which the JVM monitor measures the number of work manager or thread pool requests during WebLogic monitor.

#### The average number of the request (15 to 600)

Set the interval at which the JVM monitor measures the average number of work manager or thread pool requests during WebLogic monitor. Set a value that is an integer multiple of the value set in **Interval: The number of request**.

## Initialize

Clicking **Initialize** returns the retry count, error threshold, and interval items to their default values.

## **Connection Setting**

Clicking Setting displays the Connection Settings dialog box.

| Connection Setting             |       |      |                 |
|--------------------------------|-------|------|-----------------|
| Management Port*               | 25500 |      |                 |
| Retry Count*                   | 3     | time |                 |
| Waiting time for reconnection* | 60    | sec  |                 |
| Initialize                     |       |      |                 |
|                                |       |      | OK Cancel Apply |

## Management Port (1 to 65535)

Sets the port number internally used by the JVM monitor resource. Make sure not to set the port number that has been used by other functions or programs.Set the number of the port connected to the monitor target Java VM. Do not set 42424 to 61000.

#### **Retry Count for** (1 to 5)

Set the retry count to be applied if connection to the monitor target Java VM fails.

#### Waiting time for reconnection (15 to 60)

Set the interval at which the JVM monitor retries connection if it fails in Java VM connection.

### Initialize

Clicking **Initialize** sets the management port, retry count, and waiting time for reconnection items to their default values.

#### Load Balancer Linkage Settings

Clicking Setting displays the Load Balancer Linkage Settings dialog box.

| Load Balancer Linkage Settings                   |       |    |        |       |
|--------------------------------------------------|-------|----|--------|-------|
| Management Port for Load Balancer Linkage $^{*}$ | 25550 |    |        |       |
| Health Check                                     |       |    |        |       |
| Health Check Linkage Function                    |       |    |        |       |
| Directory containing HTML files                  |       |    |        |       |
| HTML File Name                                   |       |    |        |       |
| HTML Renamed File Name                           |       |    |        |       |
| Retry Count for renaming                         |       |    |        |       |
| Wait time for retry                              |       |    |        |       |
| Initialize                                       |       |    |        |       |
|                                                  |       | ОК | Cancel | Apply |

## Management Port for Load Balancer Linkage (1 to 65535)

Set the port number used by the load balancer linkage function. Do not set 42424 to 61000.

#### **Health Check Linkage Function**

Set whether to use the load balancer health check function if the monitor target Java VM detects a failure.

## Directory containing HTML files (up to 255 bytes)

Set the directory in which the HTML file used by the load balancer health check function is stored.

#### HTML File Name (Within 255 bytes)

Set the HTML file name used by the load balancer health check function.

## HTML Renamed File Name (Within 255 bytes)

Set the HTML renamed file name used by the load balancer health check function.

#### **Retry count for renaming** (0 to 5)

Set the number of times HTML file renaming is retried if it fails.

#### Wait time for retry (1 to 60)

Set the interval at which HTML file renaming is retried if it fails.

#### Initialize

Clicking **Initialize** returns the management port for load balancer linkage, health check linkage function, directory containing HTML files, HTML file name, HTML renamed file name, retry count for renaming, and wait time for retry retry interval items to their default values.

## Load Balancer Linkage Settings

Select **BIG-IP LTM** as the load balancer type and then click the **Settings** button. The **Load Balancer Linkage Settings** dialog box appears.

| Load Balancer Linkage Se                         | ettings    |              |
|--------------------------------------------------|------------|--------------|
| Management Port for<br>Load Balancer<br>Linkage* | 25550      |              |
| Connect Info                                     |            |              |
| mgmt IP address*                                 |            |              |
| User Name <sup>*</sup>                           | admin      |              |
| Password*                                        | ••••       | Change       |
| Communications Port*                             | 443        |              |
| List of address of distribut                     | ed nodes   |              |
| Add Remove                                       |            |              |
| Server                                           | IP Address |              |
|                                                  |            |              |
| Initialize                                       |            |              |
|                                                  | ОК         | Cancel Apply |

#### Management Port for Load Balancer Linkage (1 to 65535)

Set the port number used by the load balancer linkage function. Do not set 42424 to 61000.

#### mgmt IP address

Set the BIG-IP LTM IP address.

User Name (Within 255 bytes)

Set the BIG-IP LTM management user name.

Password (Within 255 bytes)

Set the BIG-IP LTM management user password.

#### Communications Port (1 to 65535)

Set the communication port number for BIG-IP LTM.

#### Add

Add the server name and IP address for the distributed node. For the server name, specify the computer name. For the IP address, specify the value set to **Members** in **LocalTrafic** - **Pools:PoolList** - **Relevant pool** - **Members** of BIG-IP Configuration Utility. To change the value, select the line and directly edit the description.

#### Remove

Remove the server name and IP address for the distributed node. Select the line to be removed and then click **Remove**. The selected server is removed.

## Initialize

Clicking Initialize returns the management port for load balancer linkage, management user name, and communication port number to the default settings.

## **Extension tab**

Configure other cluster settings.

| Cluster Properties   server1                    |                     |                   |                  | ×               |
|-------------------------------------------------|---------------------|-------------------|------------------|-----------------|
| Info Interconnect NP Resolution                 |                     | Monitor Recovery  |                  | WebManager      |
| Alert Log Delay Warning Disk                    | Mirror Disk Account | RIP(Legacy) Migra | ation JVM Monito | r Extension     |
| Reboot Limitation                               |                     |                   |                  |                 |
| Max Reboot Count*                               | 3 tin               | ie                |                  |                 |
| Max Reboot Count Reset Time*                    | 60 mi               | n                 |                  |                 |
| Use Forced Stop                                 |                     |                   |                  |                 |
| Forced Stop Action                              |                     |                   |                  |                 |
| Forced Stop Timeout                             |                     |                   |                  |                 |
| Virtual Machine Forced Stop<br>Setting          | Settings            |                   |                  |                 |
| Execute Script for Forced Stop                  |                     |                   |                  | Script Settings |
| Use CPU Frequency Control                       |                     |                   |                  |                 |
| Auto Return                                     | On                  |                   |                  |                 |
|                                                 | Ooff                |                   |                  |                 |
| Failover Count Method                           |                     |                   |                  |                 |
|                                                 |                     |                   |                  |                 |
| Grace period of server group<br>failover policy |                     |                   |                  |                 |
| Cluster Statistics                              |                     |                   |                  |                 |
| Group 🗹                                         |                     | File Size         | 1 MI             | 3               |
| Group Resource                                  |                     | File Size         | 1 MI             | 3               |
| Monitor 🗹<br>Resource                           |                     | File Size         | 10 MI            | 3               |
| Initialize                                      |                     |                   |                  |                 |
|                                                 |                     |                   | ОК               | Cancel Apply    |

#### **Reboot Limitation**

You can specify the **Reboot OS** or **Shut down OS** as the final action at abnormality detection for group resources and monitor resources. If either of them is selected, reboot may be repeated infinitely. By setting the reboot limit, you can prevent repeated reboots.

◆ Max Reboot Count (0 to 99)

Specify how many times the operating system can reboot. The number specified here is separately counted for group resource and monitor resource.

♦ Max Reboot Count Reset Time (0 to 999)

When the max reboot count is specified, if the operation from the cluster startup keeps running normally for the time specified here, the reboot count is reset. The time specified here is separately counted for group resource and monitor resource.

## Note:

If **Max Reboot Count** is set to 1 or greater, set **Max Reboot Count Reset Time** also to 1 or greater. If the time to reset the maximum reboot count is set to zero (0), the number of reboot will be unavailable, thus, shutdown/reboot are executed every time at failure detection regardless of the maximum reboot count.

## **Use Forced Stop**

Not used.

#### **Forced Stop Action**

Not used.

## Forced Stop Timeout (0 to 99)

Not used.

#### **Virtual Machine Forced Stop Setting**

Not used.

## **Execute Script for Forced Stop**

Not used.

#### **Script Settings**

Not used.

## **Use CPU Frequency Control**

Select the checkbox when you use CPU frequency control. If you uncheck the checkbox, CPU frequency control is disabled.

## **Related Information:**

When CPU frequency control is used, the CPU frequency of the server where a group is active is set to high, and that of the server where the group is stopped is set to low.

When CPU frequency control is performed by using a command or the Cluster WebUI, the settings changed by the command or Cluster WebUI are given higher priority regardless of whether the group is started or stopped. Note that the settings changed by using the command or the Cluster WebUI are discarded after stop/start or suspend/resume and that the CPU frequency is controlled by EXPRESSCLUSTER X SingleServerSafe.

## Note:

For using CPU frequency control, it is required that the frequency is changeable in BIOS settings and the CPU supports the frequency control by Windows OS power management function.

## Note:

If you disable CPU frequency control function with CPU frequency changed, the CPU frequency does not return to the state before changing. In this case, return the CPU frequency to the defined value by the following way.

Windows Server 2012: Select [Balanced] in [Power Options] -> [Select a power plan] in [Control Panel].

Windows Server 2016: Select [Balanced] in [Power Options] -> [Choose or customize a power plan] in [Control Panel].

EXPRESSCLUSTER X SingleServerSafe 4.1 for Windows Configuration Guide

### Auto Return

• On

Select this to perform the auto recovery.

• Off

Select this not to perform the auto recovery.

### **Failover Count Method**

Not used.

### Grace period of server group failover policy (0 to 999)

Not used.

#### **Cluster Statistics**

You can collect and see data on the cluster operation such as the required time of a group failover and that of resource activation.

For more information, see "Cluster statistics information collection function" in Chapter 1, "The system maintenance information" in the *Maintenance Guide*.

For more information, see "Cluster statistics information collection function" in Chapter 1, "The system maintenance information" in the *Maintenance Guide* of EXPRESSCLUSTER X.

♦ When selected:

The cluster statistical information is collected.

File Size (1 to 99)

Specify the size of the cluster statistical information file.

When the collected information reaches the specified size, rotation occurs to save up to two generations of the data.

♦ When cleared:

The cluster statistical information is not collected.

### Initialize

Used for initializing the value to the default value. Click Initialize to initialize all the items to their default values.

### Server properties

In the **Server Properties** window, you can add, remove, and edit interfaces, such as IP addresses and devices, that are used by the server. From the aspect of network environment, IP addresses have the following restrictions:

• One server cannot have two or more IP addresses that belong to the same network address. Likewise, containment is not allowed as follows.

IP address: 10.1.1.10, Subnet mask: 255.255.0.0

IP address: 10.1.2.10, Subnet mask: 255.255.255.0

### Info tab

You can display the server name, and register and make a change to a comment on this tab.

| Server Properties   server1 |                 | × |
|-----------------------------|-----------------|---|
| Info Warning Light BMC HBA  |                 |   |
| Name                        |                 |   |
| Comment                     |                 |   |
| Virtual machine             |                 |   |
| Туре                        |                 |   |
| Forced Stop Setting         | Settings        |   |
|                             | OK Cancel Apply |   |

### Name:

The selected server name is displayed. You cannot change the name here.

#### Comment (within 127 bytes)

You can specify a comment for the server. You can only enter one byte English characters.

### **Virtual Machine**

Specify whether this server is a virtual machine (guest OS).

♦ On

If selected, the server is a virtual machine (guest OS). You can configure this virtual machine.

♦ Off

If selected, the server is a physical machine. You cannot configure a virtual machine.

### Туре

Specify the type of virtual infrastructure.

vSphere

Virtual infrastructure provided by VMware, Inc.

### KVM

Linux kernel virtual infrastructure.

### XenServer

Virtual infrastructure provided by Citrix Systems, Inc.

### Container

Virtual infrastructure provided by Oracle, Inc.

### Hyper-V

Virtual infrastructure provided by Microsoft Corporation.

### other

Specify this option to use any other virtual infrastructure.

### **Forced Stop Setting**

Not used.

### Warning Light tab

Not used.

### **BMC** tab

Not used.

### **HBA** tab

Not used.

## **Upper limits of registration**

|                                   | Version          | You can register up to |
|-----------------------------------|------------------|------------------------|
| Server                            | 4.0.0-1 or later | 1                      |
| Group                             | 4.0.0-1 or later | 128                    |
| Group resource<br>(Per one group) | 4.0.0-1 or later | 512                    |
| Monitor resource                  | 4.0.0-1 or later | 384                    |
| System monitor resource           | 4.0.0-1 or later | 1                      |
| Process resource monitor resource | 4.0.0-1 or later | 1                      |

EXPRESSCLUSTER X SingleServerSafe 4.1 for Windows Configuration Guide

## Chapter 6 Monitoring details

This chapter provides details about how several different types of errors are detected, in order to help you find out how to best set up the monitor interval, monitor timeout, and monitor retry count. This chapter covers:

| Always monitor and Monitors while activated                              | 222 |
|--------------------------------------------------------------------------|-----|
| Enabling and disabling Dummy failure of monitor resources                | 223 |
| Monitor resource monitor interval                                        | 224 |
| Action when an error is detected by a monitor resource                   | 229 |
| Recovering from a monitor error (normal)                                 | 230 |
| Activation or deactivation error for the recovery target during recovery | 231 |
| Recovery/pre-recovery action script ·····                                | 232 |
| Delay warning of a monitor resource                                      | 236 |
| Waiting for a monitor resource to start monitoring                       |     |
| Limiting the reboot count for error detection by a monitor resource      | 240 |

## Always monitor and Monitors while activated

When **Always monitor** is selected, monitoring begins when the server is up and running and EXPRESSCLUSTER X SingleServerSafe is ready to run.

When **Monitors while activated** is selected, monitoring is performed from when a specified resource is activated (until that resource is deactivated (stopped)).

Some monitor resources have a fixed monitor timing, while others allow you to choose between two monitor timing options.

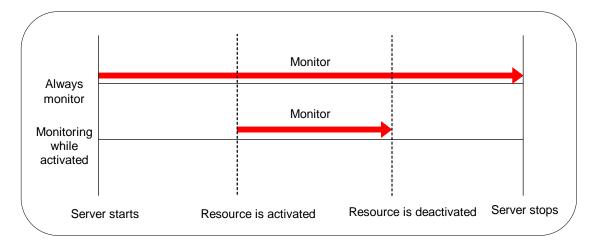

EXPRESSCLUSTER X SingleServerSafe 4.1 for Windows Configuration Guide

# Enabling and disabling Dummy failure of monitor resources

You can enable and disable dummy failure of monitor resources. Use one of the following methods to enable or disable dummy failure.

- Operation on Cluster WebUI (verification mode) On the Cluster WebUI(Verification mode), shortcut menus of the monitor resources which cannot control monitoring are disabled.
- Operation by using the clpmonctrl command The clpmonctrl command can control only monitor resources on the server where this command is run. When the clpmonctrl command is executed on monitor resource which cannot be controlled, dummy failure is not enabled even though the command succeeds.

Some monitor resources can enable and disable dummy failure and others cannot. For details, refer to Chapter 1, "command reference, Controlling monitor resources (clpmonctrl command)" in the *Operation Guide*.

Dummy failure of a monitor resource is disabled if the following operations are performed.

- Dummy failure was disabled on Cluster WebUI (verification mode)
- "Yes" was selected from the dialog displayed when the Cluster WebUI mode changes from verification mode to a different mode.
- -n was specified to enable dummy failure by using the clpmonctrl command
- Stop the cluster
- Suspend the cluster

## Monitor resource monitor interval

All monitor resources monitor their targets at every monitoring interval.

Following are different timelines illustrating how a monitor resource performs monitoring with or without an error based on the specified monitor interval.

### When no error is detected

Examples of behavior when the following values are set.

| 30 sec  |
|---------|
| 60 sec  |
| 0 times |
|         |

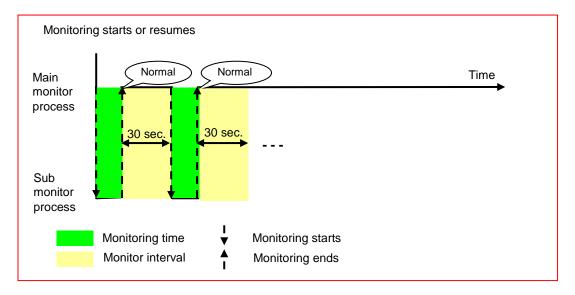

### When an error is detected (without monitor retry settings)

Examples of behavior when the following values are set.

| <monitor></monitor>          |         |
|------------------------------|---------|
| Monitor Interval             | 30 sec  |
| Monitor Timeout              | 60 sec  |
| Monitor Retry Count          | 0 times |
|                              |         |
| <error detection=""></error> |         |

Recovery ActionRestart the recovery targetRecovery TargetGroupRecovery Script Execution Count0 timeReactivation Threshold0 timeFinal ActionNo Operation

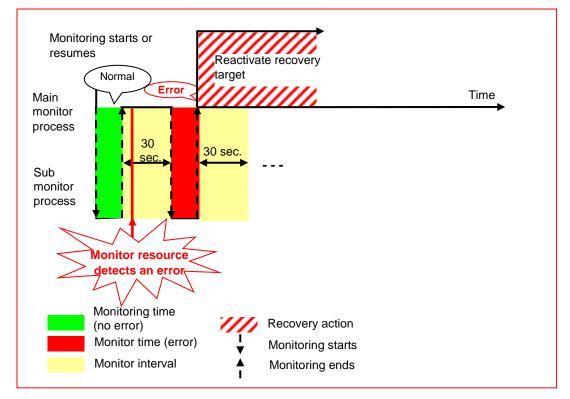

After an error occurs, it is detected next time monitoring is performed, and then the recovery target is reactivated.

### When an error is detected (with monitor retry settings)

Examples of behavior when the following values are set.

30 sec 60 sec 2 times

| <monitor></monitor> |  |
|---------------------|--|
| Monitor Interval    |  |
| Monitor Timeout     |  |
| Monitor Retry Count |  |

<Error Detection>Recovery ActionRestart the recRecovery TargetGroupRecovery Script Execution Count0 timeReactivation Threshold0 timeFinal ActionNo Operation

Restart the recovery target Group 0 time 0 time No Operation

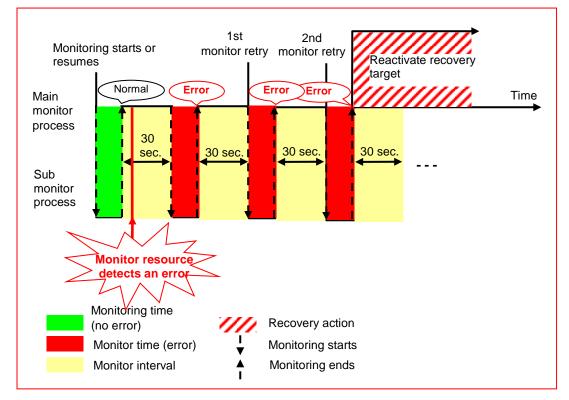

After an error occurs, it is detected next time monitoring is performed, and then, if recovery cannot be achieved before the monitor retry count is reached, the recovery target is reactivated.

### When an error is detected (without monitor retry settings)

30 sec 60 sec 0 times

Examples of behavior when the following values are set.

| <monitor></monitor> |  |
|---------------------|--|
| Monitor Interval    |  |
| Monitor Timeout     |  |
| Monitor Retry Count |  |
| -                   |  |

<Error Detection>Recovery ActionRestart the recovery targetRecovery TargetGroupRecovery Script Execution Count0 timeReactivation Threshold0 timeFinal ActionNo Operation

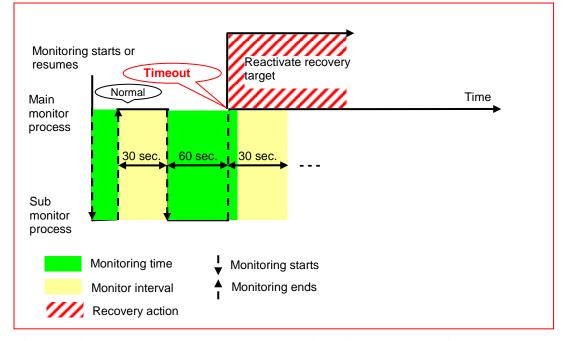

After a monitor timeout occurs, the recovery target is immediately reactivated for the recovery action.

### When a monitoring timeout is detected (with monitor retry setting)

30 sec 60 sec 1 times

Examples of behavior when the following values are set.

| <monitor></monitor> |  |
|---------------------|--|
| Monitor Interval    |  |
| Monitor Timeout     |  |
| Monitor Retry Count |  |
|                     |  |

<Error Detection>Recovery ActionRestart the recovery targetRecovery TargetGroupRecovery Script Execution Count0 timeReactivation Threshold0 timeFinal ActionNo Operation

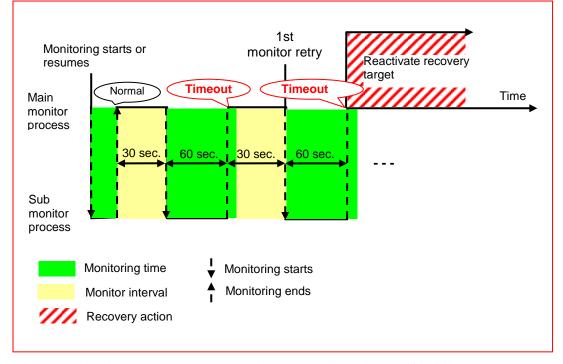

After a monitor timeout occurs, another monitor attempt is made and, if it fails, the recovery target is reactivated.

# Action when an error is detected by a monitor resource

When an error is detected, the following recovery actions are taken against the recovery target in sequence:

- Execution of the recovery script: this takes place when an error is detected in a monitor target.
- Reactivation of the recovery target: this takes place if the recovery script is executed up to the recovery script execution count. When the execution of a pre-reactivation script is specified, reactivation starts after that script has been executed.
- When an error is detected in the monitor target, the recovery target is reactivated. (This is not the case if Execute Only Final Action is selected for Recovery Action or if Maximum Reactivation Count is set to 0 in Custom).
- If reactivation fails or the error is detected again after reactivation, the final action is performed. (If **Maximum Reactivation Count** is set to 2 or greater in **Custom**, reactivation is retried the specified number of times.).

| Recovery Target | Status                     | Reactivation <sup>2</sup> | Final Action <sup>3</sup> |
|-----------------|----------------------------|---------------------------|---------------------------|
| Group/          | Already stopped            | No                        | No                        |
| Group Resource  | Being<br>activated/stopped | No                        | No                        |
|                 | Already activated          | Yes                       | Yes                       |
|                 | Error                      | Yes                       | Yes                       |
| Local Server    | -                          | -                         | Yes                       |

No recovery action is taken if the status of the recovery target is:

### Note:

Do not perform the following operations by using the Cluster WebUI or command line while recovery processing is changing (reactivation -> last operation), if a group resource (an application resource, service resource, or other resource) is specified as a recovery target and when a monitor resource detects an error.

- Stopping/suspending the cluster
- Starting/stopping/moving a group

If you perform the above-mentioned operations while recovery caused by detection of an error by a monitor resource is in progress, other group resources of the group with an error may not stop.

However, you can perform them when the final action is completed.

When the status of the monitor resource recovers from the error (becomes normal), the settings for the reactivation count and whether to execute the final action are reset. Note that, when a group or group resource is specified as the recovery target, these counters are reset only when the status of all the monitor resources for which the same recovery target is specified become normal.

An unsuccessful recovery action is also counted as part of the reactivation count.

<sup>&</sup>lt;sup>2</sup> Effective only when the value for the reactivation threshold is set to 1 (one) or greater.

<sup>&</sup>lt;sup>3</sup> Effective only when an option other than No Operation is selected.

## Recovering from a monitor error (normal)

When the recovery of a monitor resource is detected during a recovery action or after all recovery actions are completed following the detection of a monitor error, the counter for the reactivation threshold maintained by that monitor resource is reset. Note that, when a group or group resource is specified as the recovery target, these counters are reset only when the status of all the monitor resources for which the same recovery target is specified become normal.

Whether or not to execute the final action is reset (execution required).

# Activation or deactivation error for the recovery target during recovery

When the monitoring target of the monitor resource is the device used for the group resource of the recovery target, an activation/deactivation error of the group resource may be detected during recovery when a monitoring error is detected.

## **Recovery/pre-recovery action script**

Upon the detection of a monitor resource error, a recovery script can be configured to run. Alternatively, before the reactivation or final action of a recovery target, a pre-recovery action script can be configured to run.

The script is a common file.

#### Environment variables used in the recovery/pre-recovery action script

EXPRESSCLUSTER sets status information (the recovery action type) in the environment variables upon the execution of the script.

The script allows you to specify the following environment variables as branch conditions according to the operation of the system.

| Environment variable                     | Value of the environment variable   | Description                                                                                                    |
|------------------------------------------|-------------------------------------|----------------------------------------------------------------------------------------------------|
| CLP_MONITORNAME<br>Monitor resource name | Monitor resource<br>name            | Name of the monitor resource in which<br>an error that causes the<br>recovery/pre-recovery action script to run<br>is detected. |
| CLP_VERSION_FULL<br>EXPRESSCLUSTER       | EXPRESSCLUSTER full version         | Represents the EXPRESSCLUSTER full version.                                                                                     |
| full version                             |                                     | Example: 12.10                                                                                                    |
| CLP_VERSION_MAJOR<br>EXPRESSCLUSTER      | EXPRESSCLUSTER<br>major version     | Represents the EXPRESSCLUSTER major version.                                                                                    |
| major version                            |                                     | Example: 12                                                                                                    |
| CLP_PATH                                 | EXPRESSCLUSTER<br>installation path | Represents the path where<br>EXPRESSCLUSTER is installed.                                                                       |
| EXPRESSCLUSTER<br>installation path      |                                     | Example: C:\Program<br>Files\EXPRESSCLUSTER SSS                                                                                 |
| CLP_OSNAME                               | Server OS name                      | Represents the OS name of the server where the script was executed.                                                             |
| Server OS name                           |                                     | Example: Windows Server 2012<br>Standard                                                                                        |
| CLP_OSVER<br>Server OS version           | Server OS version                   | Represents the OS version of the server where the script was executed.                                                          |
| Server OS version                        |                                     | Example: 6.2.0.0.274.3                                                                                                    |
| CLP_ACTION                               | RECOVERY                            | Execution as a recovery script.                                                                                                 |
| Recovery action type                     | RESTART                             | Execution before reactivation.                                                                                                  |
|                                          | FAILOVER                            | Not used.                                                                                                    |
|                                          | FINALACTION                         | Execution before final action.                                                                                                  |
| CLP_RECOVERYCOUN<br>T                    | Recovery Script<br>Execution Count  | Count for recovery script execution.                                                                                            |
| Recovery script<br>execution count       |                                     |                                                                                                    |

EXPRESSCLUSTER X SingleServerSafe 4.1 for Windows Configuration Guide

| Environment variable | Value of the environment variable | Description             |
|----------------------|-----------------------------------|-------------------------|
| CLP_RESTARTCOUNT     | Reactivation count                | Count for reactivation. |
| Reactivation count   |                                   |                         |
| CLP_FAILOVERCOUNT    | Failover count                    | Not used.               |
| Failover count       |                                   |                         |

### Note:

The same information as Windows Server 2012 is set by CLP\_OSNAME and CLP\_OSVER after Windows Server 2012 R2.

### Writing recovery/pre-recovery action scripts

This section explains the environment variables mentioned above, using a practical scripting example.

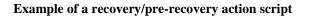

| rem ************************************                          |
|-------------------------------------------------------------------|
| rem * preaction.bat *<br>rem ************************************ |
| rem                                                               |
| echo START                                                        |
| IF "%CLP_ACTION%" == "" GOTO NO_CLP                               |
| IF "%CLP_ACTION%" == "RECOVERY" GOTO RECOVERY                     |
| IF "%CLP_ACTION%" == "RESTART" GOTO RESTART                       |
| IF "%CLP_ACTION%" == "FINALACTION" GOTO FINALACTION               |
| GOTO NO_CLP                                                       |
| - DEGOVERNY                                                       |
| RECOVERY                                                          |
| echo RECOVERY COUNT : %CLP_RECOVERYCOUNT%                         |
| Processing type:                                                  |
| Recovery                                                          |
| Execution timing of the processing:                               |
| Recovery action: Recovery script                                  |
|                                                                   |
|                                                                   |
| GOTO EXIT                                                         |
| RESTART                                                           |
| echo RESTART COUNT : %CLP_RESTARTCOUNT%                           |
|                                                                   |
| Processing type:                                                  |
| Pre-reactivation processing                                       |
| Execution timing of the processing:                               |
| Recovery action: Reactivation                                     |
|                                                                   |
| GOTO EXIT                                                         |
| GUIU EATI                                                         |
| FINALACTION                                                       |
| ccho FINAL ACTION                                                 |
|                                                                   |
| Processing type:                                                  |
| Recovery                                                          |
| Execution timing of the processing:                               |
| Recovery action: Final action                                     |
|                                                                   |
| GOTO EXIT                                                         |
| GOTO EAT                                                          |
|                                                                   |
| :NO_CLP                                                           |
| -                                                                 |
| EXIT                                                              |
| echo EXIT                                                         |
|                                                                   |
|                                                                   |

### Tips for recovery/pre-recovery action script coding

Pay careful attention to the following points when coding the script.

When the script contains a command that requires a long time to run, log the end of execution of that command. The logged information can be used to identify the nature of the error if a problem occurs. clplogcmd is used to log the information.

Note on the recovery/pre-recovery action script

None.

### Delay warning of a monitor resource

When a server is heavily loaded, due to a reason such as applications running concurrently, a monitor resource may detect a monitoring timeout. It is possible to have settings to issue an alert at the time when the time for monitor processing (the actual elapsed time) reaches a certain percentages of the monitoring time before a timeout is detected.

The following figure shows timeline until a delay warning of the monitor resource is used.

In this example, the monitoring timeout is set to 60 seconds and the delay warning rate is set to 80%, which is the default value.

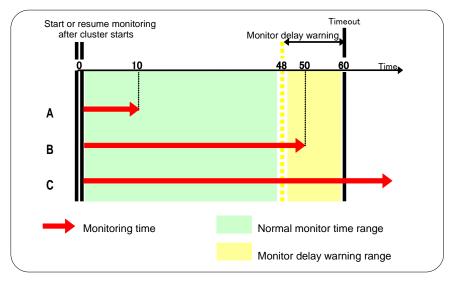

- **A.** The time for monitor processing is 10 seconds. The monitor resource is in normal status. In this case, no alert is used.
- **B.** The time for monitor processing is 50 seconds and the delay of monitoring is detected during this time. The monitor resource is in the normal status. In this case, an alert is used because the delay warning rate has exceeded 80%.
- **C.** The time for monitor processing has exceeded 60 seconds of the monitoring timeout and the delay of monitoring is detected. The monitor resource has a problem. In this case, no alert is used.

### **Related Information:**

To configure the delay warning of monitor resources, click **Cluster Properties** and select **Monitor Delay Warning** in the **Delay Warning** tab.

### Waiting for a monitor resource to start monitoring

"Wait Time to Start Monitoring" refers to start monitoring after the time period specified as the waiting time elapses.

The following describes how monitoring differs when the wait time to start monitoring is set to 0 second and 30 seconds.

#### **Configuration of monitor resource**

| <monitor></monitor>           |                |
|-------------------------------|----------------|
| Interval                      | 30 sec         |
| Timeout                       | 60 sec         |
| Retry Count                   | 0 times        |
| Wait Time to Start Monitoring | 0 sec / 30 sec |

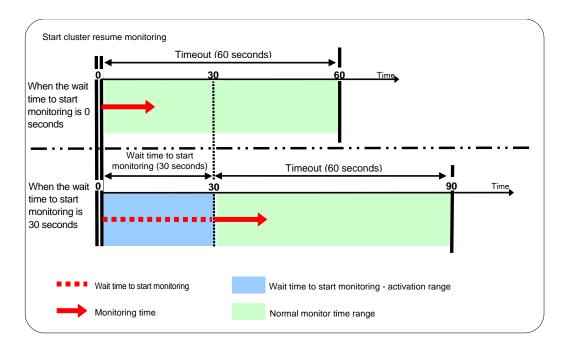

### Note:

Monitoring will restart after the time specified to wait for start monitoring has elapsed even when the monitor resource is suspended and/or resumed by using the monitoring control commands.

The wait time to start monitoring is used when there is a possibility for monitoring to be terminated right after the start of monitoring due to incorrect application settings, such as the application resource monitored by application monitor resource, and when they cannot be recovered by reactivation.

For example, when the monitor wait time is set to 0 (zero), recovery may be endlessly repeated. See the example below:

### Configuration of application monitor resource

| <monitor></monitor>           |                              |
|-------------------------------|------------------------------|
| Interval                      | 5 sec                        |
| Timeout                       | 60 sec                       |
| Retry Count                   | 0 times                      |
| Wait Time to Start Monitoring | 0 sec (default)              |
| <error detection=""></error>  |                              |
| Recovery Action               | Restart the following target |
| Recovery Target               | appli1                       |
| Final Action                  | Stop Group                   |
|                               |                              |

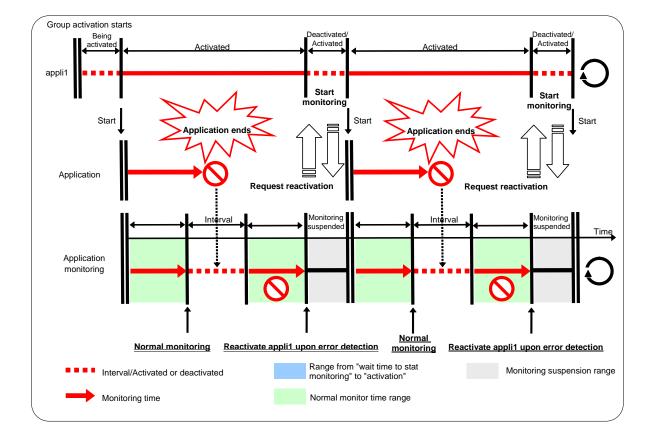

The reason why recovery action is endlessly repeated is because the initial monitor resource polling has terminated successfully. The current count of recoveries the monitor resource has executed is reset when the status of the monitor resource becomes normal (finds no error in the monitor target). Because of this, the current count is always reset to 0 and reactivation for recovery is endlessly repeated.

You can prevent this problem by setting the wait time to start monitoring.

By default, 60 seconds is set as the wait time from the application startup to the end.

EXPRESSCLUSTER X SingleServerSafe 4.1 for Windows Configuration Guide

### Configuration of application monitor resource

| <monitor></monitor>            |                              |
|--------------------------------|------------------------------|
| Interval                       | 5 sec                        |
| Timeout                        | 60 sec                       |
| Retry Count                    | 0 times                      |
| Wait Time to Start Monitoring: | 60 sec                       |
| <error detection=""></error>   |                              |
| Recovery Action                | Restart the following target |
| Recovery Target                | appli1                       |
| Final Action                   | Stop Group                   |
|                                |                              |

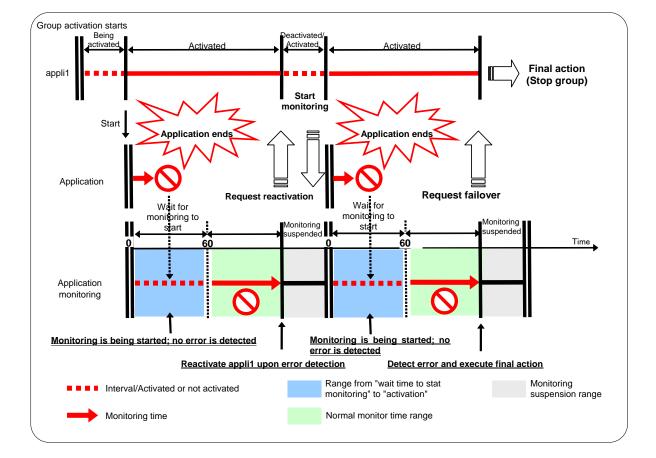

# Limiting the reboot count for error detection by a monitor resource

When **Stop cluster service and shutdown OS** or **Stop cluster service and reboot OS** is selected as a final action to be taken when an error is detected by the monitor resource, the number of shutdowns or reboots can be limited.

Run the clpregctrl command to reset the reboot count. For details about the clpregctrl command, see Chapter 1, " Command reference" in the *EXPRESSCLUSTER X SingleServerSafe for Windows Operation Guide*.

### Note:

The number of reboots resulting from the final action due to group activation or deactivation errors and that resulting from the final action due to monitor resource errors are recorded separately.

If the time to reset the maximum reboot count is set to zero (0), the number of reboots will not be reset.

## Chapter 7 Notes and Restrictions

This chapter provides information on known problems and how to troubleshoot the problems.

This chapter covers:

| Designing a system configuration                     | 242 |
|------------------------------------------------------|-----|
| Notes when creating the cluster configuration data   |     |
| Notes when changing the EXPRESSCLUSTER configuration | 245 |

### **Designing a system configuration**

This section describes the items to note when selecting hardware and designing a system configuration.

### **EXPRESSCLUSTER X Alert Service**

The license for the EXPRESSCLUSTER X Alert Service allows you to use the mail report function, but not the warning light function.

### JVM monitor resources

- Up to 25 Java VMs can be monitored concurrently. The Java VMs that can be monitored concurrently are those which are uniquely identified by the Cluster WebUI (with Identifier in the Monitor (special) tab)
- Connections between Java VMs and JVM monitor resources do not support SSL.
- ◆ If, during the monitoring of Java VM, there is another process with the same name as the monitoring target, C heap monitoring may be performed for a different monitoring target.
- It may not be possible to detect thread deadlocks. This is a known problem in Java VM. For details, refer to "Bug ID: 6380127" in the Oracle Bug Database
- The JVM monitor resources can monitor only the Java VMs on the server on which the JVM monitor resources are running.
- ♦ Application monitoring is disabled when an application to be monitored on the IA32 version is running on an x86\_64 version OS.
- ♦ If a large value such as 3,000 or more is specified as the maximum Java heap size by the Cluster WebUI (by using Maximum Java Heap Size on the JVM monitor tab in Cluster Property), The JVM monitor resources will fail to start up. The maximum heap size differs depending on the environment, so be sure to specify a value based on the capacity of the mounted system memory.
- If you want to take advantage of the target Java VM load calculation function of coordination load balancer is recommended for use in SingleServerSafe.
- If "-XX:+UseG1GC" is added as a startup option of the target Java VM, the settings on the Memory tab on the Monitor(special) tab in Property of JVM monitor resources cannot be monitored before Java 7.
   It's possible to monitor by choosing Oracle Java (usage monitoring) in UVM Type on the Monitor (special) tab in Property of JVM monitor resources cannot be monitored before Java 7.

It's possible to monitor by choosing **Oracle Java (usage monitoring)** in **JVM Type** on the **Monitor(special)** tab after Java 8.

### Notes when creating the cluster configuration data

This section describes the items to note before designing and creating configuration data based on the system configuration.

## Folders and files in the location pointed to by the EXPRESSCLUSTER X SingleServerSafe installation path

The folders and files in the location pointed to by the EXPRESSCLUSTER X SingleServerSafe installation path must not be handled (edited, created, added, or deleted) by using any application or tool other than EXPRESSCLUSTER X SingleServerSafe.

Any effect on the operation of a folder or file caused by using an application or tool other than EXPRESSCLUSTER X SingleServerSafe will be outside the scope of NEC technical support.

### Final action for a group resource deactivation error

If select **No Operation** as the final action when a deactivation error is detected, the group does not stop but remains in the deactivation error status. Make sure not to specify **No Operation** in the actual production environment.

### **Delay warning rate**

If the delay warning rate is set to 0 or 100, the following can be achieved:

- When 0 is set to the delay monitoring rate
   An alert for the delay warning is issued at every monitoring.
   By using this feature, you can calculate the polling time for the monitor resource at the
   time the server is heavily loaded, which will allow you to determine the time for
   monitoring timeout of a monitor resource.
- When 100 is specified as the delay monitoring rate The delay warning will not be issued.

Be sure not to set a low value, such as 0%, except for a test operation.

### Double-byte character set that can be used in script comments

Scripts edited in Windows environment are dealt as Shift-JIS code, and scripts edited in Linux environment are dealt as EUC code. In case that other character codes are used, character corruption may occur depending on environment.

### JVM monitor resource settings

- When the monitoring target is WebLogic, the maximum values of the following JVM monitor resource settings may be limited due to the system environment (including the amount of installed memory):
  - The number under Monitor the requests in Work Manager
  - Average under Monitor the requests in Work Manager
  - The number of Waiting Requests under Monitor the requests in Thread Pool
  - Average of Waiting Requests under Monitor the requests in Thread Pool
  - The number of Executing Requests under Monitor the requests in Thread Pool
  - Average of Executing Requests under Monitor the requests in Thread Pool
- ◆ To use the Java Resource Agent, install the Java runtime environment (JRE) described in "Operation environment for JVM monitor" in "Checking system requirements for EXPRESSCLUSTER X SingleServerSafe" in Chapter 1, "About EXPRESSCLUSTER X SingleServerSafe" in the *Installation Guide*, or a Java development kit (JDK). You can use either the same JRE or JDK as that used by the monitoring target (WebLogic Server or WebOTX) or a different one. If both JRE and JDK are installed on a server, you can use either one.
- To monitor resource name must not include a blank.
- **Command** that is used to run a command according to a failure cause when a failure is detected and the load balancer function cannot be used together.

### System monitor resource settings

• Pattern of detection by resource monitoring

The System Resource Agent performs detection by using thresholds and monitoring duration time as parameters.

The System Resource Agent collects the data (used size of memory, CPU usage rate, and used size of virtual memory) on individual system resources continuously, and detects errors when data keeps exceeding a threshold for a certain time (specified as the duration time).

## Recovery operation when a service fails in a Windows Server 2012-based system

In a Windows Server 2012-based system, the operation actually performed when a service fails if **Restart Computer** is set as the recovery operation to perform when a service fails (terminates abnormally) has been changed from the conventional one, OS restart (Windows Server 2008 or earlier), to OS restart with a STOP error.

For details of this change, refer to the following information: Reference: http://support.microsoft.com/kb/2848819

The EXPRESSCLUSTER services for which **Restart Computer** is set as the recovery operation by default are the following:

- EXPRESSCLUSTER Disk Agent service
- EXPRESSCLUSTER Server service
- EXPRESSCLUSTER Transaction service
   EXPRESSCLUSTER X SingleServerSafe 4.1 for Windows Configuration Guide

# Notes when changing the EXPRESSCLUSTER configuration

The section describes what happens when the configuration is changed after starting to use EXPRESSCLUSTER in the cluster configuration.

### Dependency between resource properties

When the dependency between resources has been changed, the change is applied by suspending and resuming the cluster.

If a change in the dependency between resources that requires the resources to be stopped during application is made, the startup status of the resources after the resume may not reflect the changed dependency.

Dependency control will be performed at the next group startup.

### Adding and deleting group resources

When you move a group resource to another group, follow the procedure shown below.

If this procedure is not followed, the cluter may not work normally.

Example) Moving script1 (floating ip resource) from failover1 group to failover2 group

- 1. Delete script1 from failover1.
- 2. Reflect the setting to the system.
- 3. Add script1 to failover2.
- 4. Reflect the setting to the system.

## Setting cluster statistics information of message receive monitor resources

Once the settings of cluster statistics information of monitor resource has been changed, the settings of cluster statistics information are not applied to message receive monitor resources even if you execute the suspend and resume. Reboot the OS to apply the settings to the message receive monitor resources.

## Appendix A Index

Α

Account tab, 206
Action when an error is detected by a monitor resource, 229
Activation or deactivation error for the recovery target, 231
Adding a monitor resource, 28
Adding and deleting group resources, 245
Alert Log tab, 204
Alert Service tab, 192
Always monitor and Monitors while activated, 222
Applications supported, 60
Applying configuration data, 31

### В

BMC tab, 219

### С

Checking the values to be specified, 20 Cluster statistics information of message receive monitor resources, 245 Cluster WebUI, 22 Configuration and range of NIC link up/down monitoring, 77 Considerations for service resources, 48 CPU usage, 173 Creating the configuration data, 24

### D

Delay warning of a monitor resource, 236 Delay warning rate, 243 Delay Warning tab, 205 dependency, 245 Details tab, 35, 45, 49, 52 Disk tab, 206 Double-byte character set, 243 Duration Time, 174

### Ε

Enabling and disabling Dummy failure of monitor resources, 223 Environment variable, 243 environment variables, 232 Executing command corresponding to cause of each detected error, 148, 158, 160, 163, 164, 165, 168 EXPRESSCLUSTER X Alert Service, 242 EXPRESSCLUSTER X SingleServerSafe, 16 Extension tab, 215

### $\mathbf{F}$

Final action, 243

### G

GC operation status check on monitor target Java VM, 142 GC tab, 165 Group resource, ix, 20, 33, 85, 243 Group resources, 34

### Η

HBA tab, 219 How an error is detected, 15, 17

### Ι

Info tab, 63, 184, 218 IP Address Settings, 76, 77

### J

Java memory area usage check on monitor target Java VM, 139 Java memory pool name, 140, 143, 148 JVM monitor resource, 244 JVM monitor resources, 127 JVM monitor tab, 207 JVM statistical log, 139

### $\mathbf{L}$

Limiting the reboot count, 240 Linking with the BIG-IP Local Traffic Manager, 135 linking with the load balancer, 131, 133 Load Balancer Linkage tab, 168, 169

### Μ

Memory tab (when oracle java is selected for JVM Type), 159
memory tab (when oracle java(usage monitoring)), 161
Migration tab, 207
Mirror disk tab, 206
Monitor (common) tab, 63
Monitor (special) tab, 65
Monitor (special) tab, 65
Monitor resource, ix, 17, 20, 55, 88, 100, 108, 115, 119, 120, 123, 125, 209, 210
Monitor resource monitor interval, 224
Monitor resource properties, 63
Monitor tab, 188
Monitoring a Java application that you created, 155

- Monitoring by application monitor resources, 71
- Monitoring by custom monitor resources, 78
- Monitoring by DB2 monitor resources, 89
- Monitoring by disk RW monitor resources, 73
- Monitoring by FTP monitor resources, 91
- Monitoring by HTTP monitor resources, 93
- Monitoring by IMAP4 monitor resources, 95
- Monitoring by IP monitor resources, 75
- Monitoring by JVM monitor resources, 127
- Monitoring by message receive monitor resources, 83
- Monitoring by ODBC monitor resources, 98
- Monitoring by Oracle monitor resources, 101
- Monitoring by POP3 monitor resources, 106
- Monitoring by PostgreSQL monitor resources, 109
- Monitoring by Process resource monitor resources, 177
- Monitoring by service monitor resources, 72
- Monitoring by SMTP monitor resources, 112
- Monitoring by SQL Server monitor resources, 116
- Monitoring by System monitor resources, 171
- Monitoring by Tuxedo monitor resources, 119
- Monitoring by user mode monitor resources, 181
- Monitoring by VM monitor resources, 85
- Monitoring by Weblogic monitor resources, 120
- Monitoring by WebOTX monitor resources, 123
- Monitoring by Websphere monitor resources, 125
- Monitoring SVF, 155
- Monitoring Tomcat, 154
- Monitoring WebLogic Server, 151
- Monitoring WebOTX, 153
- MultiTarget Monitor Resource Tuning Properties, 82

### Ν

Note on application monitor resources, 71 Note on custom monitor resources, 78 Note on JVM monitor resources, 127 Note on service monitor resources, 72 Note on the multi target monitor resource, 80 Notes on DB2 monitor resources, 88 Notes on FTP monitor resources, 91 Notes on HTTP monitor resource, 93 Notes on IMAP4 monitor resources, 95 Notes on message receive monitor resources, 83 Notes on ODBC monitor resources, 97 Notes on Oracle monitor resources, 100 Notes on POP3 monitor resources, 106 Notes on PostgreSQL monitor resources, 108 Notes on process name monitor resoruces, 86 Notes on Process resource monitor resources, 177 Notes on script resources, 45 Notes on SMTP monitor resources, 112 Notes on SQL Server monitor resources, 115 Notes on system monitor resources, 170 Notes on Tuxedo monitor resources, 119 Notes on VM monitor resources, 85

Notes on Weblogic monitor resources, 120 Notes on WebOTX monitor resources, 123 Notes on Websphere monitor resources, 125

### 0

Operation status check on Thread Pool of WebLogic Server, 143 Operation status check on Work Manager of

WebLogic Server, 142

### Ρ

Port No. tab, 186 Process name monitor resources, 86 Process resource monitor resources, 177

### R

Recovering from a monitor error (normal), 230 Recovery Action tab, 66 recovery operation when a service fails, 244 Recovery tab, 189 Recovery/pre-recovery action script, 232 RIP tab, 207

### $\mathbf{S}$

Sample environment, 20 Saving configuration data, 30 Service Resource Tuning Properties, 49 Setting up application monitor resources, 71 Setting up application resources, 35 Setting up custom monitor resources, 78 Setting up DB2 monitor resources, 88 Setting up disk RW monitor resources, 73 Setting up FTP monitor resources, 91 Setting up HTTP monitor resources, 93 Setting up IMAP4 monitor resources, 95 Setting up IP monitor resources, 75 Setting up message receive monitor resources, 83 Setting up multi target monitor resources, 80 Setting up NIC link up/down monitor resources, 77 Setting up ODBC monitor resources, 97 Setting up Oracle monitor resources, 100 Setting up POP3 monitor resources, 106 Setting up PostgreSQL monitor resources, 108 Setting up script resources, 40 Setting up service monitor resources, 72 Setting up service resources, 48 Setting up SMTP monitor resources, 112 Setting up SQL Server monitor resources, 115 Setting up Tuxedo monitor resources, 119 Setting up VM monitor resources, 85 Setting up VM resources, 52 Setting up Weblogic monitor resources, 120 Setting up WebOTX monitor resources, 123 Setting up Websphere monitor resources, 125 starting the Cluster WebUI, 23 starting up the Cluster WebUI, 22

EXPRESSCLUSTER X SingleServerSafe 4.1 for Windows Configuration Guide

Status of the multi target monitor resource, 80 System monitor resources, 170 System requirements for VM resource, 34

### $\mathbf{T}$

Thread operation status check on monitor target Java VM, 141 Thread tab, 164 Timeout tab, 185 Tips for creating scripts, 45 Tips for recovery/pre-recovery action script coding, 235

### U

Upper limits, 183, 220 User mode monitor resources, 181

### V

Virtual Machine Resource Tuning Properties, 53

### W

Waiting for a monitor resource to start monitoring, 237
Warning Light tab, 219
WebLogic tab, 166
WebManager tab, 199
Writing recovery/pre-recovery action scripts, 234